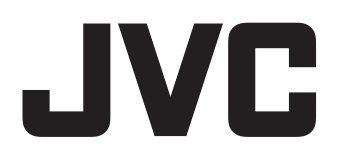

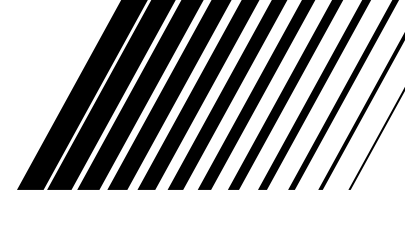

## **MICRO COMPONENT SYSTEM MIKRO-KOMPONENTEN-SYSTEM SYSTEME DE MICROCOMPOSANTS MICROCOMPONENTENSYSTEEM SISTEMA A MICROCOMPONENTI**

# **UX-GN7V**

**Consists of CA-UXGN7V and SP-UXGN7V Bestehend aus CA-UXGN7V und SP-UXGN7V Se compose de CA-UXGN7V et SP-UXGN7V Omvat de CA-UXGN7V en SP-UXGN7V Formato da CA-UXGN7V e SP-UXGN7V**

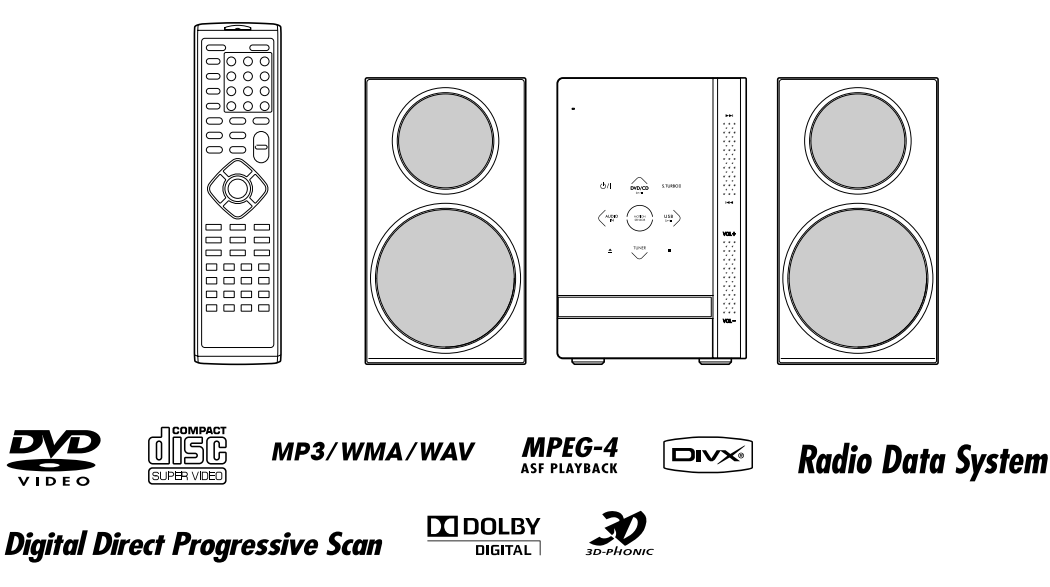

*INSTRUCTIONS BEDIENUNGSANLEITUNG MANUEL D'INSTRUCTIONS GEBRUIKSAANZWIJZING ISTRUZIONI*

LVT1990-002A [E]

#### **Warnung, Achtung und sonstige Hinweise / Mises en garde, précautions et indications diverses / Waarschuwingen, voorzorgen en andere mededelingen / Avvertenze e precauzioni da osservare**

#### **ACHTUNG**

Zur Verhinderung von elektrischen Schlägen, Brandgefahr, usw:

- 1. Keine Schrauben lösen oder Abdeckungen entfernen und nicht das Gehäuse öffnen.
- 2. Dieses Gerät weder Regen noch Feuchtigkeit aussetzen.

#### **ATTENTION**

Afin d'éviter tout risque d'électrocution, d'incendie, etc.:

1. Ne pas enlever les vis ni les panneaux et ne pas ouvrir le coffret de l'appareil.

2. Ne pas exposer l'appareil à la pluie ni à l'humidité.

#### **VOORZICHTIG**

Ter vermindering van gevaar voor brand, elektrische schokken, enz.:

- 1. Verwijder geen schroeven, panelen of de behuizing.
- 2. Stel dit toestel niet bloot aan regen of vocht.

#### **ATTENZIONE**

Per ridurre il rischio di shock elettrici, incendi, ecc.

- 1. Non togliete viti, coperchi o la scatola.
- 2. Non esponete l'apparecchio alla pioggia e all'umidità.

#### **ACHTUNG**

Die  $\mathcal{O}$  Taste kann in keiner Stellung zur Unterbrechung der Stromversorgung verwendet werden. Ziehen Sie das Netzkabel ab, um die Stromversorgung vollständig zu unterbrechen (die STANDBY-Anzeige schaltet ab).

Der Netzstecker oder ein Gerätestecker wird zum Abtrennen des Geräts verwendet, das abgetrennte Gerät bleibt ständig betriebsbereit.

- Wenn sich das Gerät im Bereitschaftsbetrieb befindet, leuchtet die Anzeigeleuchte STANDBY rot.
- Wenn das Gerät eingeschaltet wird, erlischt die STANDBY Leuchte.

Das Gerät kann über die Fernbedienung ein- und ausgeschaltet werden.

#### **ATTENTION**

La touche O<sub> $1$ </sub>, quelle que soit sa position, ne coupe pas la ligne principale.

Débrancher la fiche principale pour couper complètement l'alimentation du secteur (le témoin STANDBY s'éteint).

La fiche secteur ou un coupleur est utilisé comme dispositif de déconnexion de l'appareil, et l'appareil déconnecté doit être prêt à être utilisé.

- Quand l'appareil est en mode d'attente, le témoin STANDBY est allumé en rouge.
- Quand l'appareil est sous tension, le témoin STANDBY s'éteint.

L'alimentation peut être commandée à distance.

#### **VOORZICHTIG**

In beide standen van de  $\mathcal{O}/I$  toets is de speler niet volledig losgekoppeld van de stroomvoorziening. Ontkoppel het netsnoer om de stroom geheel uit te schakelen (het STANDBY-lampje gaat uit).

De hoofdspanningsstekker, spanning-uitschakelaar of een adapter wordt voor het ontkoppelen gebruikt en deze moet altijd gemakkelijk bedienbaar zijn.

- Met het toestel standby geschakeld, licht het STANDBY lampje rood op.
- Met het toestel ingeschakeld, is het STANDBY lampje gedoofd.
- U kunt de stroom standby en inschakelen met de afstandsbediening.

#### **ATTENZIONE**

Il tasto  $\Diamond$ <sup>1</sup> non scollega in nessun caso la linea principale.

Per interrompere completamente l'alimentazione, scollegare il cavo di alimentazione dalla presa a muro (la spia STANDBY si spegne).

Se per disconnettere l'apparecchio dalla rete si sfila la spina del cavo di alimentazione o dall'accoppiatore elettrico cui è collegata, l'apparecchio stesso rimarrà disponibile per l'uso.

- Quando l'unità è in standby, la spia STANDBY si accende in rosso.
- Quando l'unità è accesa, la spia STANDBY si spegne.

L'accensione può essere controllata anche dal telecomando.

#### **ACHTUNG**

- Blockieren Sie keine Belüftungsschlitze oder -bohrungen. (Wenn die Belüftungsöffnungen oder -löcher durch eine Zeitung oder ein Tuch etc. blockiert werden, kann die entstehende Hitze nicht abgeführt werden.)
- Stellen Sie keine offenen Flammen, beispielsweise angezündete Kerzen, auf das Gerät.
- Wenn Sie Batterien entsorgen, denken Sie an den Umweltschutz. Batterien müssen entsprechend den geltenden örtlichen Vorschriften oder Gesetzen entsorgt werden.
- Setzen Sie dieses Gerät auf keinen Fall Regen, Feuchtigkeit oder Flüssigkeitsspritzern aus. Es dürfen auch keine mit Flüssigkeit gefüllen Objekte, z. B. Vasen, auf das Gerät gestellt werden.

#### **ATTENTION**

- Ne bloquez pas les orifices ou les trous de ventilation. (Si les orifices ou les trous de ventilation sont bloqués par un journal un tissu, etc., la chaleur peut ne pas être évacuée correctement de l'appareil.)
- Ne placez aucune source de flamme nue, telle qu'une bougie, sur l'appareil.
- Lors de la mise au rebut des piles, veuillez prendre en considération les problèmes de l'environnement et suivre strictement les règles et les lois locales sur la mise au rebut des piles.
- N'exposez pas cet appareil à la pluie, à l'humidité, à un égouttement ou à des éclaboussures et ne placez pas des objets remplis de liquide, tels qu'un vase, sur l'appareil.

#### **VOORZICHTIG**

- Zorg dat u de ventilatieopeningen en -gaten niet afsluit. (Als de ventilatieopeningen en -gaten worden afgesloten door bijvoorbeeld papier of een doek, kan er hitte in het apparaat worden opgebouwd.)
- Zet geen bronnen met open vuur, zoals brandende kaarsen, op het apparaat.
- Wees milieubewust en gooi lege batterijen niet bij het huishoudelijk afval. Lege batterijen dient u in te leveren met het KCA of bij een innamepunt voor batterijen.
- Stel dit apparaat niet bloot aan regen, vocht, drupwater of spatwater en plaats geen enkel voorwerp waarin zich een vloeistof bevindt, zoals een vaas, op het apparaat.

#### **ATTENZIONE**

- Evitare di ostruire le aperture o i fori di ventilazione con giornali, indumenti etc., in quanto s'impedirebbe al calore di fuoriuscire.
- Non collocare fiamme libere (es. candele accese) sull'apparecchio.
- Le batterie devono essere smaltite nel rispetto dell'ambiente, attenendosi ai regolamenti locali in materia.
- Non esporre l'apparecchio a pioggia, umidità, gocciolamenti e spruzzi d'acqua ed evitare di sovrapporvi oggetti contenenti liquidi (vasi etc.).

#### **ACHTUNG**

• Ein übermäßiger Schallleistungspegel der Kopfhörer kann zu Gehörschäden führen.

#### **ATTENTION**

• Une pression acoustique excessive des écouteurs ou du casque d'écoute peut entraîner une perte auditive.

#### **VOORZICHTIG**

• Overmatige geluidsdruk van oordopjes of hoofdtelefoons kan gehoorschade veroorzaken.

#### **ATTENZIONE**

• La pressione acustica eccessiva degli auricolari e delle cuffie può causare la perdita dell'udito.

**Warnung, Achtung und sonstige Hinweise (Fortsetzung) / Mises en garde, précautions et indications diverses (suite) / Waarschuwingen, voorzorgen en andere mededelingen (vervolg) / Avvertenze e precauzioni da osservare (continua)**

#### **WICHTIG FÜR LASER-PRODUKTE IMPORTANT POUR PRODUITS LASER BELANGRIJK VOOR LASERPRODUKTEN AVVERTENZE IMPORTANTI SUI PRODOTTI LASER**

- 1. LASER-PRODUKT DER KLASSE 1
- 2. **ACHTUNG:** Die obere Abdeckung nicht öffnen und nicht das Gehäuse öffnen. Das Gerät enthält keine Teile, die vom Benutzer gewartet werden können. Wartungen nur von qualifziertem Fachpersonal durchführen lassen.
- 3. **ACHTUNG:** Sichtbare und/oder unsichtbare Laserstrahlung der Klasse 1M bei offenen Abdeckungen. Nicht direkt mit optischen Instrumenten betrachten.
- 4. ANBRINGEN DES ETIKETTS: WARNHINWEIS-ETIKETT, INNEN AM GERÄT ANGEBRACHT.
- 1. PRODUIT LASER CLASSE 1
- 2. **ATTENTION:** N'ouvrez pas le couvercle supérieur ni le coffret de l'appareil. Il n'y a aucune pièce réparable par l'utilisateur à l'intérieur de l'appareil; confiez toute réparation à un personnel qualifié.
- 3. **ATTENTION:** Rayonnement laser visible et/ou invisible de classe 1M une fois ouvert. Ne pas regarder directement dans le faisceau avec des instruments optiques.
- 4. REPRODUCTION DE L'ÉTIQUETTE: ÉTIQUETTE DE PRÉCAUTION PLACÉE À L'INTERIEUR DE L'APPAREIL.
- 1. KLASSE 1 LASERPRODUKT
- 2. **VOORZICHTIG:** Open de bovenste afdekking of de behuizing niet. Er zijn geen door de gebruiker te repareren onderdelen in het toestel; laat onderhoud en reparatie over aan erkend onderhoudspersoneel.
- 3. **VOORZICHTIG:** Zichtbare en/of onzichtbare klasse 1M laserstralen indien geopend. Kijk met optische instrumenten niet rechtstreeks in de straal.
- 4. REPRODUCTIE VAN LABEL: WAARSCHUWINGSLABEL IN TOESTEL AANGEBRACHT.
- 1. PRODOTTO LASER DI CLASSE 1
- 2. **ATTENZIONE:** Non aprire il coperchio superiore o la scatola. Nessuna parte interna dell'unità richiede manutenzione da parte dell'utente; per la manutenzione rivolgersi al personale qualificato.
- 3. **ATTENZIONE:** Radiazione laser in classe 1M visibile e/o invisibile quando aperto. Non osservare direttamente con strumenti ottici.
- 4. RIPRODUZIONE DELL'ETICHETTA: ETICHETTA DI AVVERTENZA, POSIZIONATA SULLA SUPER-FICIE INTERNA DELL'UNITÀ.

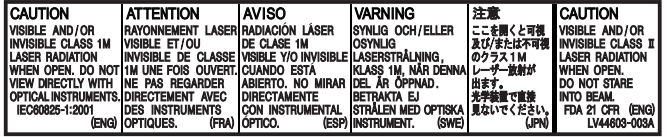

#### **ACHTUNG**

• Die Batterie sollte keiner übermäßigen Hitze wie direktem Sonnenlicht, Feuer o. Ä. ausgesetzt werden. **ATTENTION**

- Les piles ne doivent en aucun cas être exposées à une chaleur excessive (lumière du solei, feu, etc.). **VOORZICHTIG**
- Batterij mag niet worden blootgesteld aan extreme hitte, zoals zonnestraling vuur of dergelijke.

#### **ATTENZIONE**

• Non esporre la batteria a eccessivo calore, ad esempio alla luce diretta del sole, fuoco o simili.

#### **Per l'Italia:**

• "Si dichiara che il questo prodotto di marca JVC è conforme alleprescrizioni del Decreto Ministeriale n.548 del 28/08/95 pubblicatosulla Gazzetta Ufficiale della Repubblica ltaliana n.301 del 28/12/95."

#### **Achtung: Angemessene Belüftung**

Zur Vorbeugung vor elektrischen Schlägen und Feuer, und zum Schutz vor Beschädigungen, stellen Sie das Gerät wie folgt auf:

Oben/vorne/hinten/seitlich: Die in der untenstehenden Abbildung gezeigten Abstände müssen eingehalten und dürfen nicht durch andere Gegenstände blockiert werden. Standfläche: Das Gerät auf eine ebene Fläche stellen. Auf gute Belüftung des Geräts von allen Seiten her achten. Das Gerät daher auf ein mind. 10 cm hohes Regal stellen, damit Wärme auch nach unten abgeführt werden kann.

Zusätzlich auf optimale Luftzirkulation achten.

#### **Attention: Ventilation correcte**

Pour éviter tout risque d'électrocution et d'incendie, et pour ne pas endommager les appareils, placez-les de la façon suivante:

Faces supérieure /avant / arrière / côtés : Aucune obstruction ne doit se trouver dans les zones indiquées par les dimensions ci-dessous. Bas : Placez l'appareil sur une surface plane. Maintenez une entrée

d'air adéquate pour la ventilation en plaçant l'appareil sur un support avec une hauteur d'au moins 10 cm.

De plus, maintenez la meilleure circulation d'air possible.

**Vorderansicht der Haupteinheit und der Lautsprecher (CA-UXGN7V und SP-UXGN7V) Vue avant de l'unité principale et des haut-parleurs (CA-UXGN7V et SP-UXGN7V)**

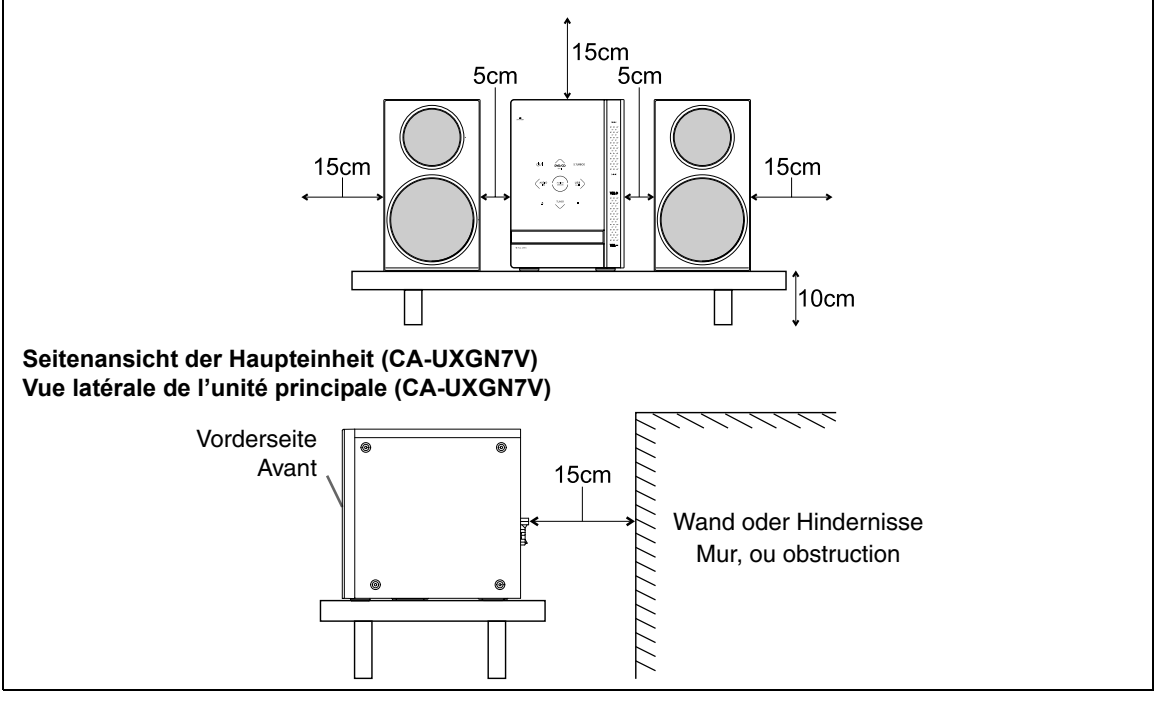

**Warnung, Achtung und sonstige Hinweise (Fortsetzung) / Mises en garde, précautions et indications diverses (suite) / Waarschuwingen, voorzorgen en andere mededelingen (vervolg) / Avvertenze e precauzioni da osservare (continua)**

#### **Voorzichtig: Juiste ventilatie**

Voorkom een elektrische schok en brand en bescherm het systeem tegen beschadiging en plaats derhalve het systeem als volgt:

Bovenkant/Voorkant/Achterkant/Zijkanten: U moet geen obstakels plaatsen, in de hieronder aangegeven gebieden. Onderkant: Zet het apparaat op een horizontaal oppervlak neer. Zorg er voor dat het apparaat voldoende ventilatie krijgt, door het op een voet

van 10 cm of hoger te plaatsen. Verder moet u er voor zorgen dat het apparaat de meest ideale luchtcirculatie krijgt.

#### **ATTENZIONE: Ventilazione adeguata**

Per evitare rischi di shock elettrico e d'incendio e per proteggere l'apparecchiatura da eventuali danni, questa deve essere posizionata come segue:

Piano superiore/frontale/retro/fianchi:

Evitare di ostruire le zone che rientrano nelle dimensioni sottoindicate.

Piano inferiore: Collocare su una superficie piana. Prevedere un'idonea circolazione d'aria collocando l'apparecchio su un supporto di altezza non inferiore a 10 cm.

Inoltre, prevedere costantemente una circolazione d'aria ottimale.

#### **Vooraanzicht van de hoofdeenheid en luidsprekers (CA-UXGN7V en SP-UXGN7V) Vista frontale dell'unità principale e degli altoparlanti (CA-UXGN7V ed SP-UXGN7V)**

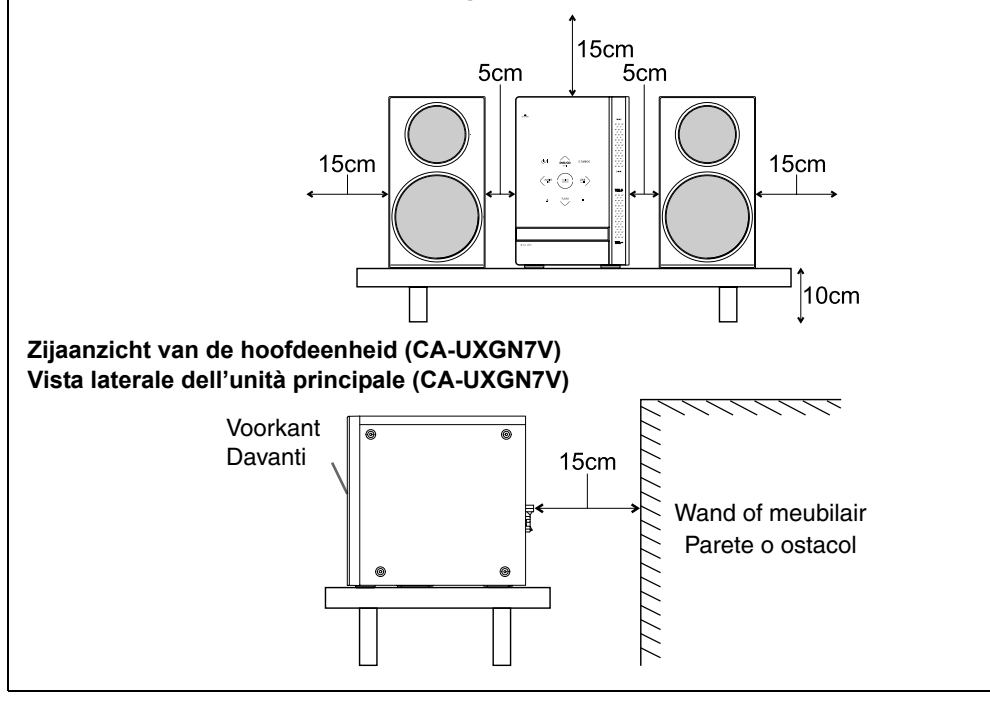

#### **Benutzerinformationen zur Entsorgung alter Geräte und Batterien**

## **DEUTSCH**

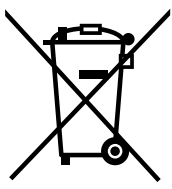

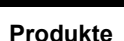

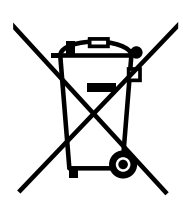

**Batterie**

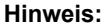

Das Zeichen Pb unterhalb des Batteriesymbols gibt an, dass diese Batterie Blei enthält.

#### **[Europäische Union]**

Diese Symbole zeigen an, dass elektrische bzw. elektronische Altgeräte und Batterien mit diesem Symbol nicht als normaler Haushaltsabfall entsorgt werden dürfen. Stattdessen müssen die Produkte zur fachgerechten Entsorgung, Weiterverwendung und Wiederverwertung in Übereinstimmung mit der Landesgesetzgebung sowie den Richtlinien 2002/96/EG und 2006/66/EG einer entsprechenden Sammelstelle für das Recycling elektrischer und elektronischer Geräte und Batterien zugeführt werden.

Die korrekte Entsorgung dieser Produkte dient dem Umweltschutz und verhindert mögliche Schäden für die Umwelt und die Gesundheit, welche durch unsachgemäße Behandlung der Produkte auftreten können.

Weitere Informationen zu Sammelstellen und dem Recycling dieser Produkte erhalten Sie bei Ihrer Gemeindeverwaltung, Ihrem örtlichen Entsorgungsunternehmen oder in dem Geschäft, in dem Sie das Produkt gekauft haben.

Für die nicht fachgerechte Entsorgung dieses Abfalls können gemäß der Landesgesetzgebung Strafen ausgesprochen werden.

#### **[Geschäftskunden]**

Wenn Sie dieses Produkt entsorgen möchten, besuchen Sie bitte unsere Webseite http://www.jvc.eu/, auf der Sie Informationen zur Rücknahme des Produkts finden.

#### **[Andere Länder außerhalb der Europäischen Union]**

Diese Symbole sind nur in der Europäischen Union gültig.

Wenn Sie diese Produkte entsorgen möchten, halten Sie sich dabei bitte an die entsprechenden Landesgesetze und andere Regelungen in Ihrem Land zur Behandlung von alten elektrischen bzw. elektronischen Geräten und Batterien.

#### **Informations relatives à l'élimination des appareils et des piles usagés, à l'intention des utilisateurs**

## **FRANÇAIS**

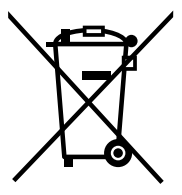

#### **[Union européenne]**

Si ces symboles figurent sur un appareil électrique/électronique ou une pile, cela signifie qu'ils ne doivent pas être jetés comme déchets ménagers à la fin de leur cycle de vie. Ces produits devraient être amenés aux centres de pré-collecte appropriés pour le recyclage des appareils électriques/électroniques et des piles pour traitement, récupération et recyclage, conformément à la législation nationale et la Directive 2002/96/EC et 2006/66/EC.

**Produits**

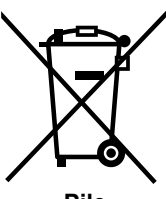

**Pile**

#### **Notification:**

La marque Pb en dessous du symbole des piles indique que cette pile contient du plomb.

En traitant ces produits d'une manière correcte, vous contribuez à la conservation

des ressources naturelles et à la prévention d'effets négatifs éventuels sur l'environnement et la santé humaine, pouvant être causés par une manipulation inappropriée des déchets de ces produits.

Pour plus d'informations sur les centres de pré-collecte et de recyclage de ces produits, contactez votre service municipal local, le service d'évacuation des ordures ménagères ou le magasin dans lequel vous les avez achetés.

Des amendes peuvent être infligées en cas d'élimination incorrecte de ces produits, conformément à la législation nationale.

#### **[Utilisateurs professionnels]**

Si vous voulez jeter ce produit, visitez notre page Web, http://www.jvc.eu/, afin d'obtenir des informations sur son recyclage.

#### **[Pays ne faisant pas partie de l'Union européenne]**

Ces symboles ne sont reconnus que dans l'Union européenne. Si vous voulez jeter ces produits, veuillez respecter la législation nationale ou les autres règles en vigueur dans votre pays pour le traitement des appareils électriques/électroniques et des piles usagés.

## **Warnung, Achtung und sonstige Hinweise (Fortsetzung) / Mises en garde, précautions et indications diverses (suite) / Waarschuwingen, voorzorgen en andere mededelingen (vervolg) / Avvertenze e precauzioni da osservare (continua)**

#### **Informatie voor gebruikers over het verwijderen van oude apparatuur en batterijen**

#### **NEDERLANDS**

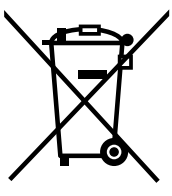

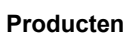

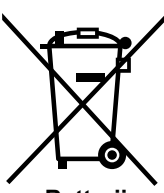

**Batterij**

#### **Opmerking:**

Het teken Pb onder het batterijsymbool geeft aan dat deze batterij lood bevat.

#### **[Europese Unie]**

Deze symbolen geven aan dat de elektrische en elektronische apparatuur en de batterij met dit symbool aan het einde van hun levensduur niet mogen worden weggegooid als algemeen huishoudelijk afval. De producten moeten in de plaats daarvan worden afgegeven bij de toepasselijke inzamelpunten voor de recycling van elektrische en elektronische apparatuur en batterijen voor een gepaste behandeling, recuperatie en recycling in overeenstemming met uw nationale wetgeving en de Richtlijnen 2002/96/EG en 2006/66/EG.

Door deze producten op de juiste manier weg te gooien, helpt u mee aan het behoud van de natuurlijke bronnen en helpt u bij het voorkomen van potentiële negatieve effecten op het milieu en de menselijke gezondheid die anders kunnen worden veroorzaakt door een inadequate afvalverwerking van deze producten.

Voor meer informatie over de inzamelpunten en het recyclen van deze producten, kunt u contact opnemen met uw lokaal gemeentebestuur, het afvalverwerkingsbedrijf voor huishoudelijk afval of de winkel waar u het apparaat hebt gekocht.

In overeenstemming met de nationale wetgeving, kunnen boeten worden opgelegd voor ongeoorloofde afvalverwijdering.

#### **[Zakelijke gebruikers]**

Als u dit product wilt weggooien, kunt u onze webpagina http://www.jvc.eu/ bezoeken voor meer informatie over de terugname van het product.

#### **[Overige landen buiten M Europese Unie]**

Deze symbolen zijn alleen geldig in de Europese Unie. Als u deze items wilt weggooien, moet u dat doen in overeenstemming met de toepasselijke nationale wetgeving of andere voorschriften in uw land voor de behandeling van oude elektrische en elektronische apparatuur en batterijen.

#### **Informazioni per gli utenti sullo smaltimento delle apparecchiature e batterie obsolete**

## **ITALIANO**

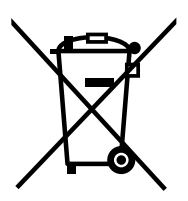

#### **[Unione Europea]**

Questi simboli indicano che l'apparecchiatura elettrica ed elettronica e la batteria a cui fanno riferimento non devono essere smaltite tra i rifiuti domestici generici alla fine della loro vita utile. I prodotti, invece, vanno consegnati a punti di raccolta appropriati per il riciclaggio di apparecchiature elettriche ed elettroniche e delle batterie, per il trattamento corretto in conformità alle proprie normative nazionali e alle direttive 2002/96/CE e 2006/66/CE.

Mediante lo smaltimento corretto di questi prodotti, si contribuirà a preservare le risorse naturali e a prevenire potenziali effetti negativi sull'ambiente e sulla salute umana che potrebbero essere provocati, altrimenti, da uno smaltimento inappropriato dei prodotti.

Per ulteriori informazioni sui punti di raccolta e il riciclaggio di questi prodotti, contattare la sede comunale locale, il servizio di smaltimento rifiuti domestici o il negozio in cui si è acquistato il prodotto.

Lo smaltimento errato di questi rifiuti potrebbe essere soggetto a sanzioni, a seconda di quanto previsto dalla legislazione nazionale vigente.

#### **[Per gli utenti aziendali]**

Qualora si desideri smaltire questo prodotto, visitare la nostra pagina web http://www.jvc.eu/ per ottenere informazioni sul ritiro del prodotto.

#### **[Per altre nazioni al di fuori dell**'**Unione Europea]**

Questi simboli sono validi solo nell'Unione Europea. Qualora si desideri smaltire questi oggetti, effettuare lo smaltimento in conformità alla normativa nazionale applicabile o alle altre leggi della propria nazione relative al trattamento delle apparecchiature elettriche ed elettroniche e batterie obsolete.

**Prodotti**

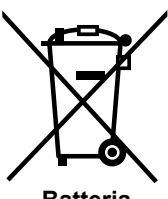

**Batteria**

**Nota:**

il simbolo Pb sotto il simbolo delle batterie indica che questa batteria contiene piombo.

Sehr geehrter Kunde, sehr geehrte Kundin, dieses Gerät stimmt mit den gültigen europäischen Richtlinien und Normen bezüglich elektromagnetischer Verträglichkeit und elektrischer Sicherheit überein. Die europäische Vertretung für die Victor Company of Japan, Limited ist: JVC Technical Services Europe GmbH Postfach 10 05 04 61145 Friedberg Deutschland Cher(e) client(e), Cet appareil est conforme aux directives et normes européennes en vigueur concernant la compatibilité électromagnétique et à la sécurité électrique. Représentant européen de la société Victor Company of Japan, Limited: JVC Technical Services Europe GmbH Postfach 10 05 04 61145 Friedberg Allemagne Greachte klant, Dit apparaat voldoet aan de geldende Europese normen en richtlijnen inzake elektromagnetische compatibiliteit en elektrische veiligheid. De Europese vertegenwoordiger van Victor Company van Japan, Limited is: JVC Technical Services Europe GmbH Postfach 10 05 04 61145 Friedberg Duitsland Gentile Cliente, Questa apparecchiatura è conforme alle direttive e alle norme europee relative alla compatibilita elettromagnetica e alla sicurezza elettrica. Il rappresentante europeo di Victor Company di Japan, Limited è: JVC Technical Services Europe GmbH Postfach 10 05 04 61145 Friedberg Germania

# **Inhaltsverzeichnis**

Wir danken Ihnen für den Kauf eines JVC Produkts.

Bittle lesen Sie die Anleitung vollständig durch, bevor Sie das Gerät in Betrieb nehmen, um sicherzustellen, dass Sie alles vollständig verstehen und die bestmögliche Leistung des Geräts erhalten.

## **Einleitung**

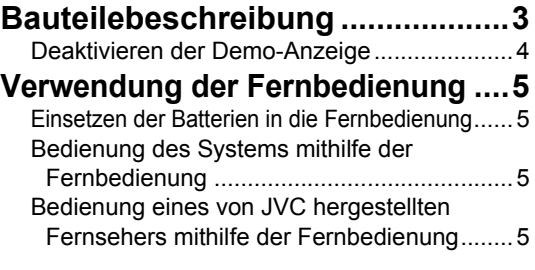

## **Vorbereitung**

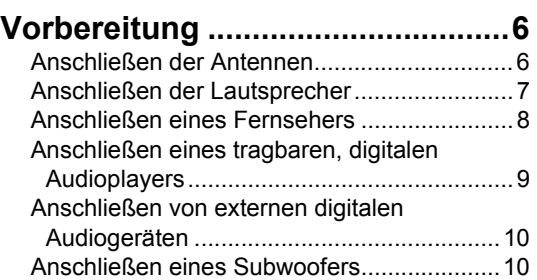

Anschluss des Netzkabels............................10 Auswählen des Videosignaltyps ...................11

## **Grundbedienung**

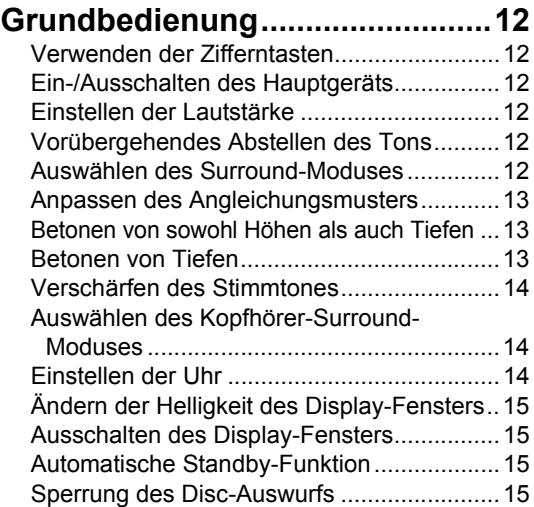

## **Hören von Radiosendern**

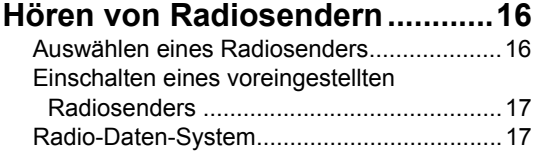

## **Grundbedienung für Disc-/ Dateiwiedergabe**

## **Grundbedienung für Disc-/**

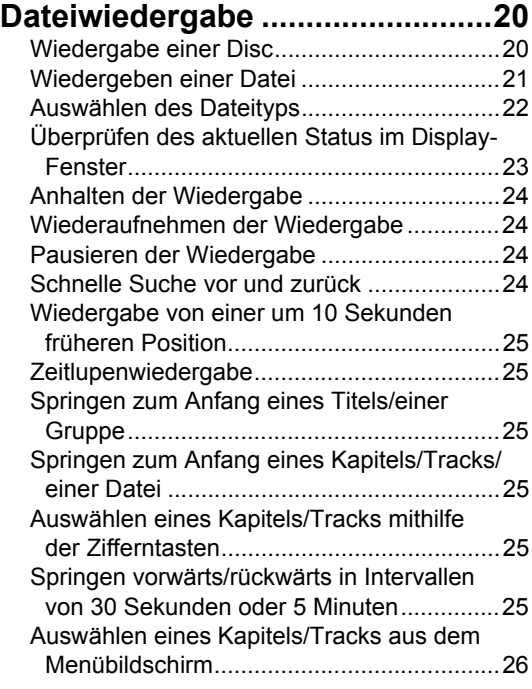

## **Praktische Funktionen der Disc-/Datei-Wiedergabe**

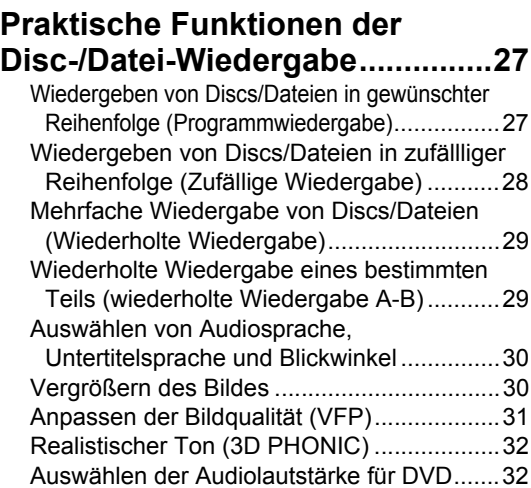

## **Verwenden der Statusleiste und der Menüleiste..............................33**

Bestimmung der Zeit (Zeitsuche)..................34 **Ändern der ursprünglichen Einstellungen mit dem** 

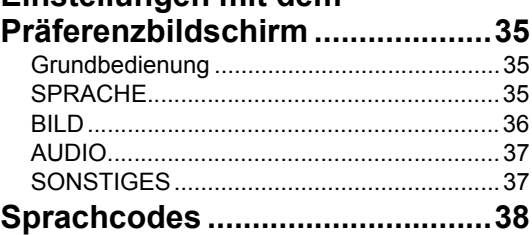

## **Aufnehmen von Ton direkt von einer CD auf ein USB-Gerät**

## **Aufnehmen von Ton direkt von einer CD auf ein USB-Gerät ........39**

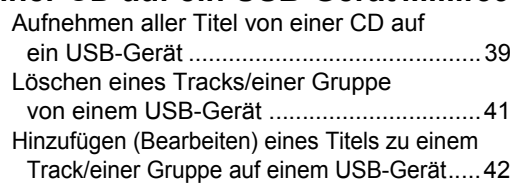

## **Wiedergeben von Quellen von externen Geräten**

## **Wiedergeben von Quellen von**

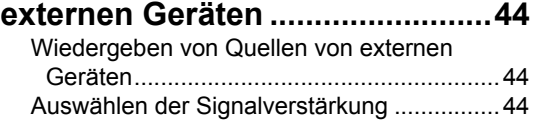

## **Timer**

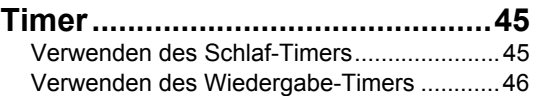

## **Referenz**

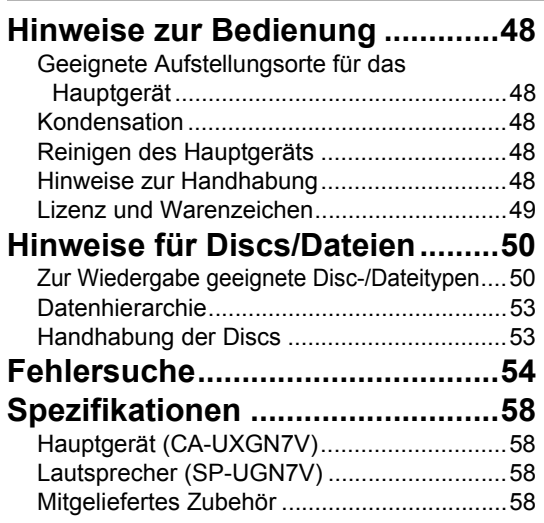

#### **Wie dieses Handbuch zu lesen ist**

- Dieses Handbuch erklärt die Bedienung unter Verwendung der Fernbedienung. Einige Tasten am Hauptgerät entsprechen denen der Fernbedienung. In diesem Fall können Sie jede der beiden Tasten verwenden.
- Einige Darstellungen in diesem Handbuch wurden zur Verdeutlichung vereinfacht oder übertrieben dargestellt.
- Einige Funktionen können Sie auch anders als in diesem Handbuch beschrieben verwenden.
- Selbst bei korrekter Befolgung der Anleitungen in diesem Handbuch können abhängig von der Disc/Datei die tatsächlich erzielten Ergebnisse von den beschriebenen abweichen.
- Folgenden Symbole bezeichnen die verwendbaren Discs/Dateien für die erklärte Funktion.

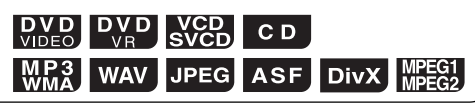

# **Bauteilebeschreibung**

Die Zahlen bezeichnen die Seiten, auf denen die Teile erklärt werden.

## Ansicht von vorn

Siehe "Display-Fenster" auf Seite 4.

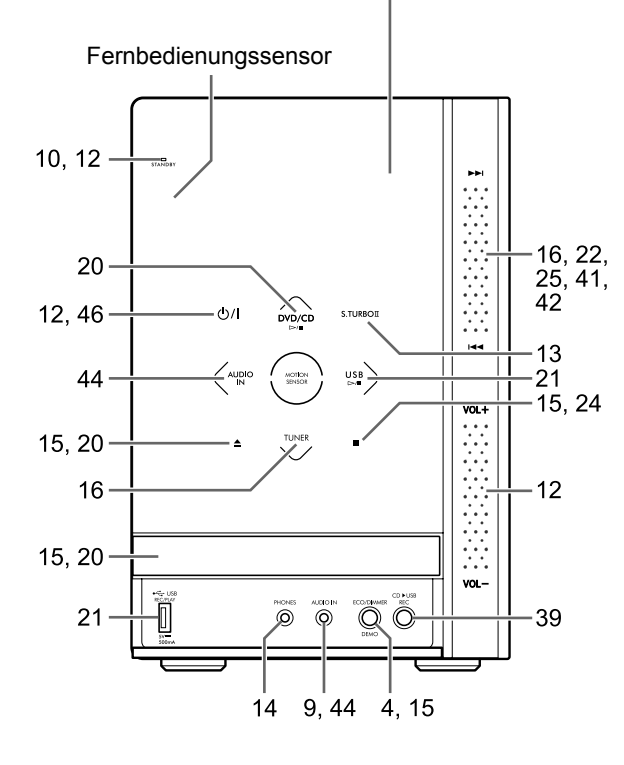

## ■Aktivieren der Tasten am Hauptgerät

Platzieren Sie vor Verwendung der Tasten am Hauptgerät die Hand über die Vorderseite des Hauptgeräts. Die Tasten, Bedienelemente und Anzeigen leuchten nach und nach auf.

■Verwendung der Bedienelemente →→//← und [VOL +/–]

Um das Bedienelement ►►//← rechts an der Vorderseite des Hauptgeräts zu betätigen, schieben Sie den Finger vertikal auf den Bereich zwischen  $\blacktriangleright$  und  $\blacktriangleright$  4.

Schieben Sie dementsprechend zum Betätigen des Bedienelements [VOL +/–] den Finger auf den Bereich zwischen [VOL +] und [VOL –].

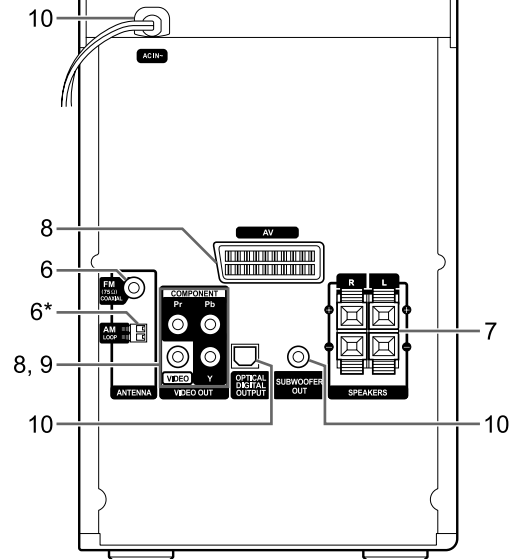

Ansicht von hinten

\* Der Anschluss [AM LOOP] ist nur am Modell für Großbritannien vorhanden.

## ■Öffnen der vorderen Abdeckung

Um die Tasten und Anschlüsse zu verwenden, die sich under der vorderen Abdeckung befinden, ziehen Sie mit dem Finger den Teil auf, der mit [ < PULL OPEN] gekennzeichnet ist.

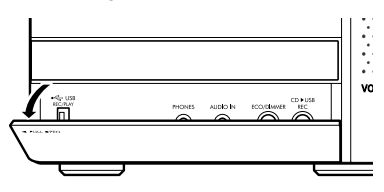

Deutsch **Einleitung Deutsch**

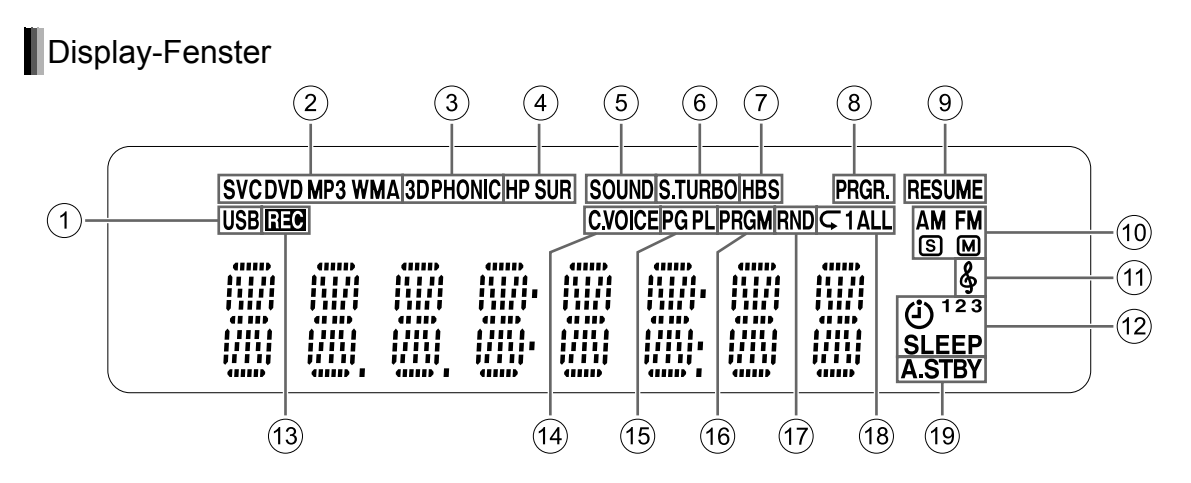

- 1Die "USB"-Anzeige leuchtet, wenn ein USB-Gerät als Quelle ausgewählt ist.
- 2Disc-Formatanzeigen
	- Die "SVCD"-Anzeige leuchtet bei Wiedergabe einer SVCD.
	- Die "VCD"-Anzeige leuchtet bei Wiedergabe einer VCD.
	- Die "CD"-Anzeige leuchtet bei Wiedergabe einer CD.
	- Die "DVD"-Anzeige leuchtet bei Wiedergabe einer DVD.
- 3 Die "3DPHONIC"-Anzeige leuchtet bei aktivierter 3D PHONIC-Funktion.
- 4 Die "HP SUR"-Anzeige leuchtet bei aktivierter Kopfhörer-Surround-Funktion.
- 5 Die "SOUND"-Anzeige leuchtet bei aktivierter Tonmodus-Funktion.
- 6 Die "S.TURBO"-Anzeige leuchtet bei aktivierter Sound Turbo II-Funktion.
- 7 Die "HBS"-Anzeige leuchtet bei aktivierter HBS-Funktion.
- 8 Die "PRGR."-Anzeige leuchtet bei Auswahl eines progressiven Videosignaltyps.
- 9 Die "RESUME"-Anzeige leuchtet, wenn die Position, an der die Wiedergabe angehalten wurde, gespeichert ist.
- 0 Radioanzeigen
	- Die "AM"-Anzeige leuchtet bei AM-Empfang.
	- Die "FM"-Anzeige leuchtet bei FM-Empfang.
	- Die **S-Anzeige leuchtet bei FM-**Stereoempfang mit ausreichender Signalstärke.

## **Deaktivieren der Demo-Anzeige**

Bei Anschließen des Netzkabels an eine AC-Steckdose wird die Demo-Anzeige automatisch im Display-Fenster gestartet. Schalten Sie diese Demo-Anzeige vor Verwendung des Systems aus.

■Bei ausgeschaltetem Hauptgerät

**Drücken und halten Sie [DEMO] am Hauptgerät, bis "DEMO CLR" angezeigt wird.** 

- Die M-Anzeige leuchtet bei monoauralem FM-Empfang.
- (fi) Die &-Anzeige leuchtet bei aktivierter "My Sound"-Funktion.
- **(2) Timer-Anzeigen** 
	- Die (j-Anzeige leuchtet, wenn die Wiedergabe-Zeitschaltuhr bereit ist oder eingestellt wird.
	- Die Anzeige "1", "2" oder "3" leuchtet, wenn der Wiedergabe-Timer bereit oder aktiv ist. Sie blinkt, wenn der Wiedergabe-Timer eingestellt wird.
	- Die "SLEEP"-Anzeige leuchtet bei aktiviertem Schlaf-Timer.
- **(3) Die "REC"-Anzeige leuchtet bei Aufnahmestart.**
- $\overline{A}$  Die "C.VOICE"-Anzeige leuchtet bei aktivierter Clear Voice-Funktion (Klare Stimme).
- E Die "PG"- oder "PL"-Anzeige leuchtet bei Auswahl eines Originalprogramms oder einer Originalwiedergabeliste.
- **66 Die "PRGM"-Anzeige leuchtet bei aktivierter** Programmwiedergabefunktion.
- G Die "RND"-Anzeige leuchtet bei aktivierter Funktion für zufällige Wiedergabe.
- ® Die Anzeige "⊂", "⊂ 1" oder "⊂ ALL" leuchtet bei aktivierter Funktion für wiederholte Wiedergabe.
- **19 Die Anzeige "A.STBY" leuchtet, wenn die** automatische Standby-Funktion bereit ist. Sie blinkt, wenn die automatische Standby-Funktion aktiviert ist.

#### Hauptgerät (Ansicht von vorn)

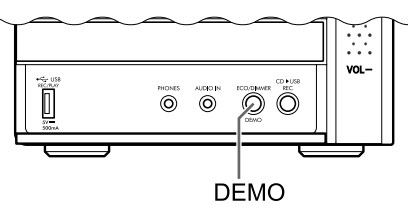

# **Verwendung der Fernbedienung**

Die Zahlen bezeichnen die Seiten, auf denen die Teile erklärt werden.

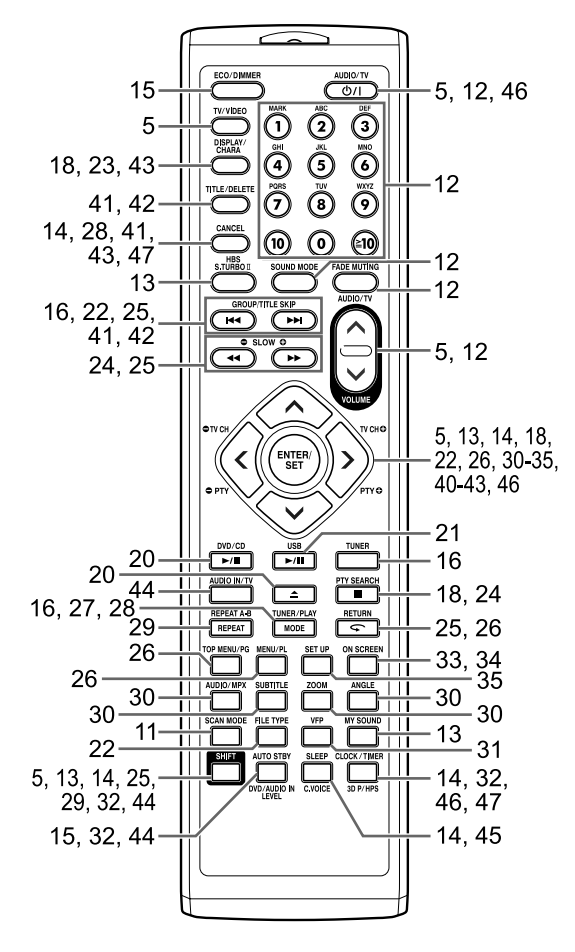

## **Einsetzen der Batterien in die Fernbedienung**

Setzen Sie die Batterien in die Fernbedienung ein. Beachten Sie dabei die korrekte Polarität (+ und −).

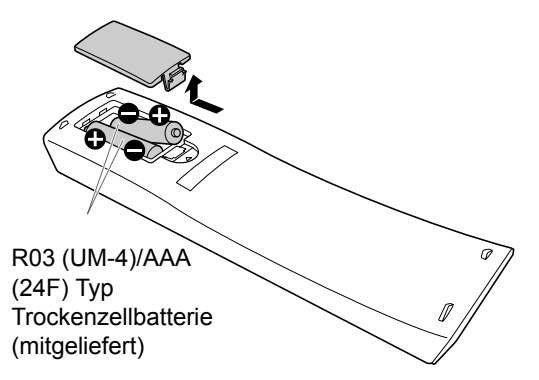

• Ersetzen Sie bei nachlassender Reichweite oder Wirksamkeit der Fernbedienung beide Batterien.

## **Bedienung des Systems mithilfe der Fernbedienung**

#### **Zeigen Sie mit der Fernbedienung direkt auf die Vorderseite des Hauptgeräts.**

• Blockieren Sie nicht den Fernbedienungssensor am Hauptgerät.

## **Bedienung eines von JVC hergestellten Fernsehers mithilfe der Fernbedienung**

Die Fernbedienung dieses Systems kann für von JVC hergestellte Fernseher verwendet werden.

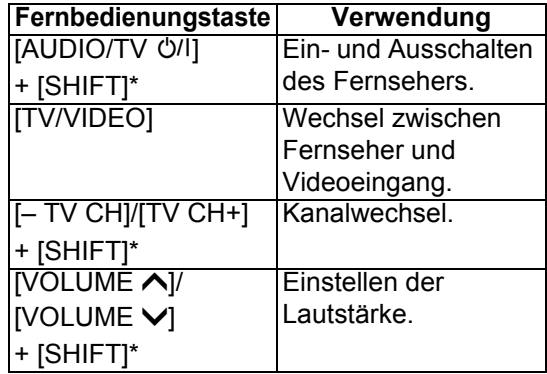

\* Stellen Sie sicher, dass bei Drücken der gewünschten Funktionstaste gleichzeitig [SHIFT] gedrückt ist.

## **Anschließen der Antennen**

AM-Peilantenne (mitgeliefert) [Nur Großbritannien]

**Einstellung der AM-Peilantenne**

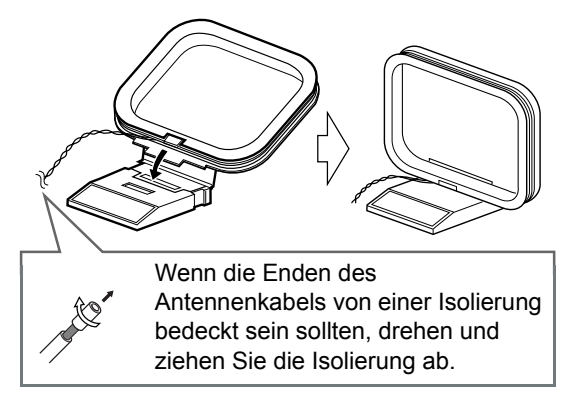

#### **HINWEIS**

• Das Kabel der AM-Peilantenne muss um den Rahmen der AM-Peilantenne gewickelt bleiben. Andernfalls könnte die Effektivität und die Empfindlichkeit der AM-Peilantenne beeinträchtigt sein.

#### **Anschluss der AM-Peilantenne**

Hauptgerät (Ansicht von hinten)

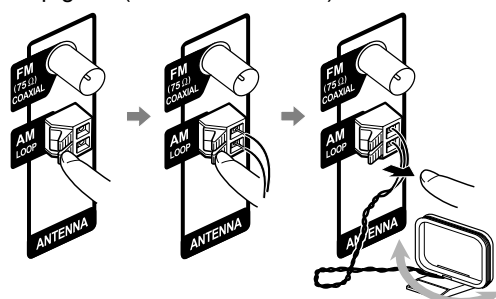

Drehen Sie die AM-Peilantenne, um die beste Position für den Radioempfang zu finden.

#### **HINWEIS**

• Stellen Sie sicher, dass die Konduktoren der Antenne nicht die anderen Anschlüsse berühren. Dies könnte zu schlechtem Empfang führen.

## FM-Antenne (mitgeliefert)

Hauptgerät (Ansicht von hinten) FM-Antenne

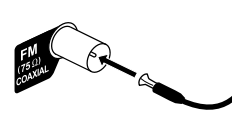

Ziehen Sie die FM-Antenne in die für den Radioempfang beste Position.

**Schwacher Radioempfang mit mitgelieferter FM-Antenne oder Verwendung einer Gemeinschaftsantenne**

Hauptgerät (Ansicht von hinten)

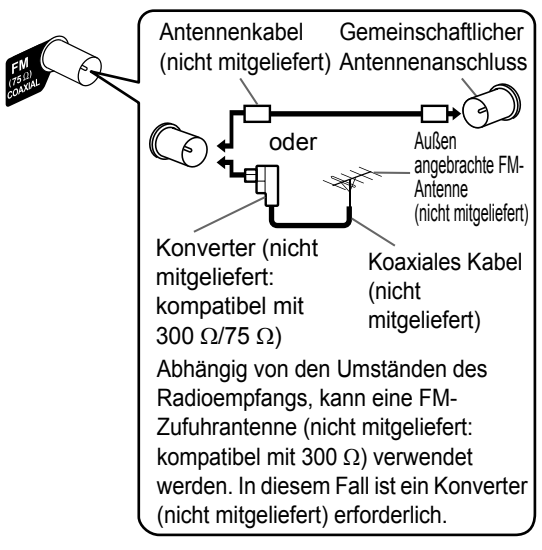

- Bei Verwendung einer anderen als der mitgelieferten Antenne finden Sie Informationen zum Anschließen in den Handbüchern für die Antenne und den Konverter.
- Hören Sie während der Positionierung der Antennen ein aktuelles Hörprogramm, um so die beste Position für den Empfang zu ermitteln (siehe "Hören von Radiosendern" auf Seite 16).
- Ohne Antennenanschluss ist ein Radioempfang nicht möglich.

## **Anschließen der Lautsprecher**

Schließen Sie die Lautsprecher am Hauptgerät an, indem Sie die farbig gekennzeichneten Kabel mit den Anschlüssen der gleichen Farbe an der Rückseite des Hauptgeräts verbinden.

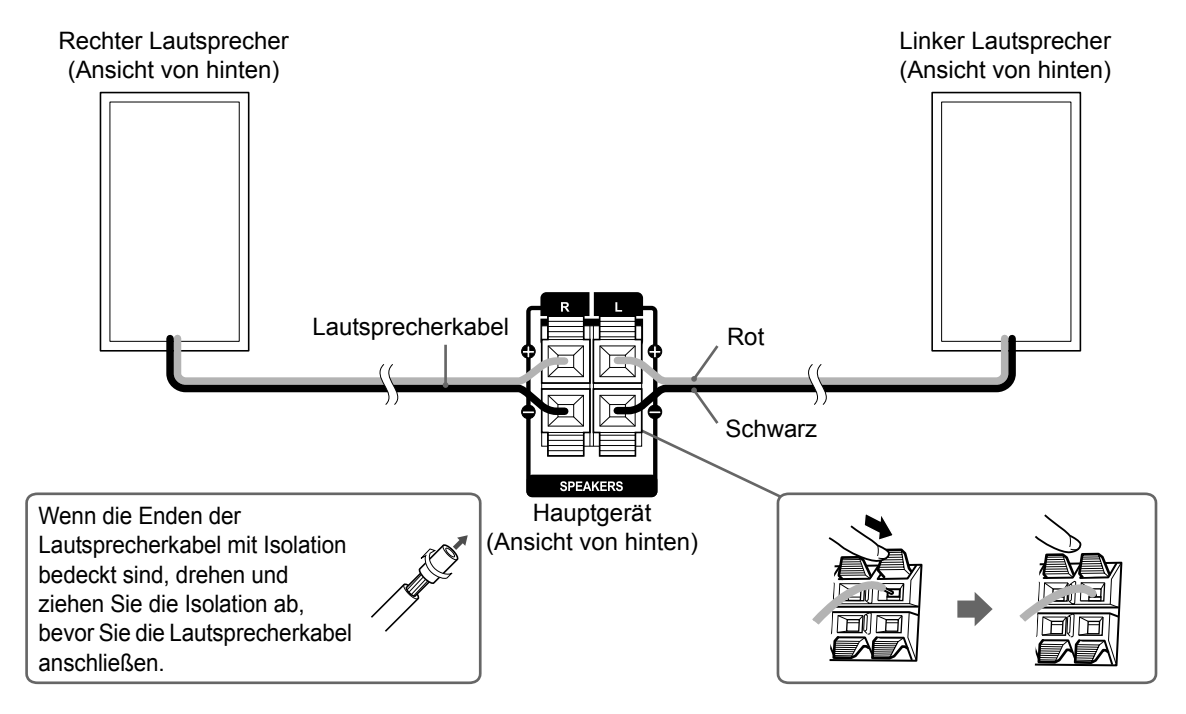

#### ■ **WICHTIG**

- Ein unsachgemäßer Anschluss des Lautsprecherkabels reduziert den Stereoeffekt und die Tonqualität.
- Die mitgelieferten Lautsprecher verfügen über eine Magnetabschirmung. Unter Umständen können jedoch trotzdem Farbabweichungen beim Fernseher auftreten. Um Farbabweichungen vorzubeugen, stellen Sie die Lautsprecher wie im Folgenden beschrieben ein.
	- 1. Schalten Sie den Fernseher aus, bevor Sie die Lautsprecher anschließen.
	- 2. Stellen Sie die Lautsprecher weit genug vom Fernseher entfernt auf, sodass sie keine Farbabweichungen beim Fernseher verursachen können.
	- 3. Warten Sie etwa 30 Minuten, bevor Sie den Fernseher wieder einschalten.

#### **ACHTUNG**

- Die mitgelieferten Lautsprecher sind ausschließlich zur Verwendung mit dem gelieferten Hauptgerät als Teil dieses Systems bestimmt. Schließen Sie die mitgelieferten Lautsprecher nicht an andere Geräte als das mitgelieferte Hauptgerät an. Schäden an den Lautsprechern könnten die Folge sein.
- Schließen Sie keine externen Lautsprecher zusammen mit den mitgelieferten Lautsprechern an. Der Impedanzwechsel könnte zu Schäden an Hauptgerät und Lautsprechern führen.

# **Vorbereitung Vorbereitung** Deutsch

## **Anschließen eines Fernsehers**

Folgen Sie nach Anschluss eines Fernsehers die Anweisungen auf Seite 11.

## Anschließen eines Fernsehers am [AV]-Anschluss

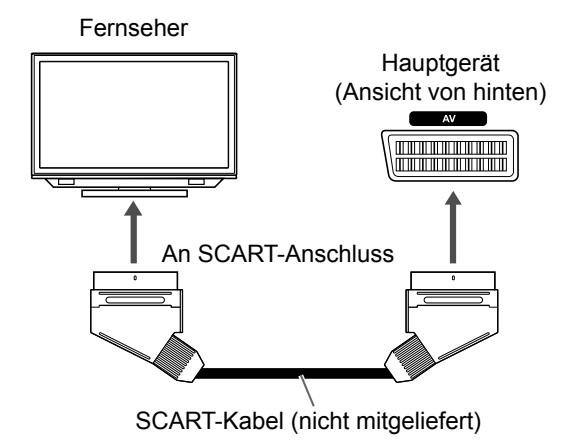

#### **HINWEIS**

• Vom Anschluss [AV] (SCART) wird kein Audiosignal an den Fernseher ausgegeben.

## Anschließen eines Fernsehers am [COMPONENT]-Anschluss

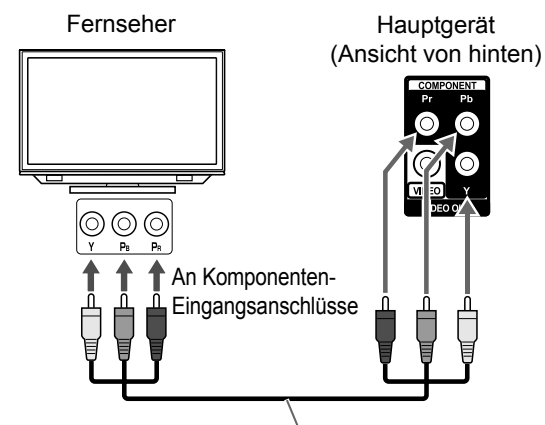

Komponenten-Videokabel (nicht mitgeliefert)

#### **HINWEIS**

• Wenn Sie den Ton eines Fernsehers hören möchten, schließen Sie den Fernseher am [AV]- Anschluss und am [COMPONENT]-Anschluss an.

## Anschließen eines Fernsehers am [VIDEO]-Anschluss

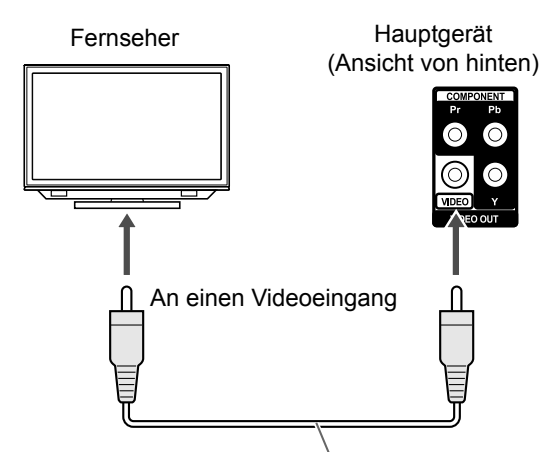

Komposit-Videokabel (nicht mitgeliefert)

#### **HINWEIS**

• Wenn Sie den Ton eines Fernsehers hören möchten, schließen Sie den Fernseher am [AV]- Anschluss und am [VIDEO]-Anschluss an.

## **Anschließen eines tragbaren, digitalen Audioplayers**

Sie können analogen Ton von einem angeschlossenen tragbaren, digitalen Audio-Player wiedergeben.

Hauptgerät (Ansicht von vorn)

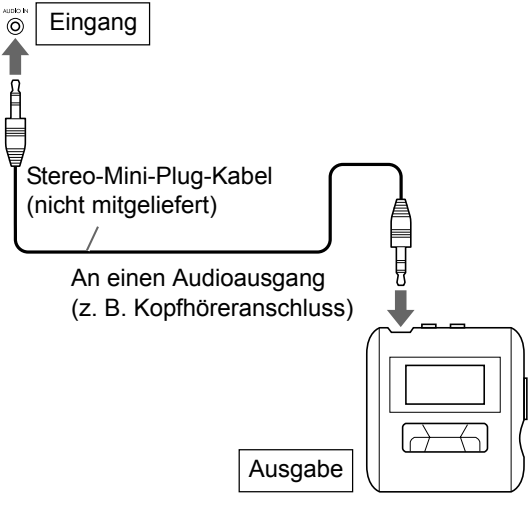

Tragbarer, digitaler Audioplayer oder anderes Audiogerät

#### ■ **WICHTIG**

• Schliessen Sie das Hauptgerät direkt an den Fernseher (oder Monitor) an, ohne durch einen Videokassettenrecorder (VCR) zu routen. Andernfalls können während der Wiedergabe Bildverzerrungen auftreten. (Das Routen durch einen VCR beeinfluss jedoch nicht die Audioqualität.)

Hauptgerät

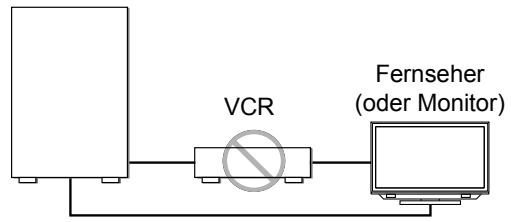

Direkter Anschluss

• Das Anschließen des Hauptgeräts an einen Fernseher mit eingebautem VCR kann ebenfalls zu Bildverzerrungen während der Wiedergabe führen.

## **Anschließen von externen digitalen Audiogeräten**

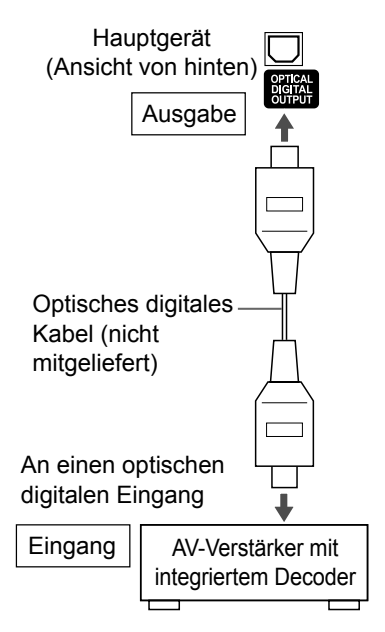

#### **HINWEIS**

- Drücken Sie vor dem Anschließen oder Trennen eines externen Geräts wiederholt die Taste [VOLUME V], um die Lautstärke des Systems auf Minimum zu stellen. Sie können hierzu auch das [VOL –]-Bedienelement am Hauptgerät verwenden.
- Wählen Sie je nach angeschlossenem Gerät die geeignete Einstellung für "DIGITAL AUDIO OUTPUT" aus. Siehe Seite 37.
- Sie können das Audiosignal über den [OPTICAL DIGITAL OUTPUT]-Anschluss ausgeben, wenn "DVD/CD" als Quelle im Display-Fenster ausgewählt ist.

## **Anschließen eines Subwoofers**

Wenn Sie dieses System an einen verstärkerintegrierten Subwoofer (nicht mitgeliefert) anschließen, erreichen Sie einen dynamischeren Bass-Ton. Informationen hierzu finden Sie im Handbuch des Subwoofers.

Audiokabel (nicht mitgeliefert) (Verwenden Sie das mit dem verstärkerintegrierten Subwoofer mitgelieferte Audiokabel oder ein handelsübliches Kabel.)

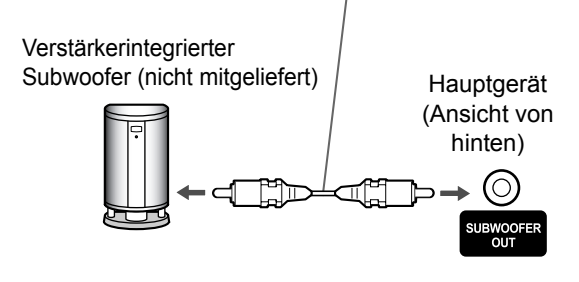

## **Anschluss des Netzkabels**

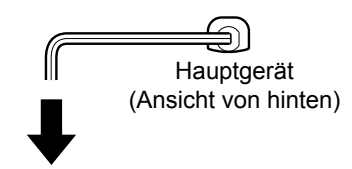

AC-Steckdose

- Schließen Sie das Netzkabel an, nachdem alle anderen Anschlüsse hergestellt worden sind.
- Die [STANDBY]-Anzeige am Hauptgerät leuchtet auf.

## **Auswählen des Videosignaltyps**

Um ein Bild auf dem Fernsehbildschirm zu sehen, wählen Sie den für den Fernseher geeigneten Videosignaltyp aus, nachdem Sie das Hauptgerät an den Fernseher angeschlossen haben.

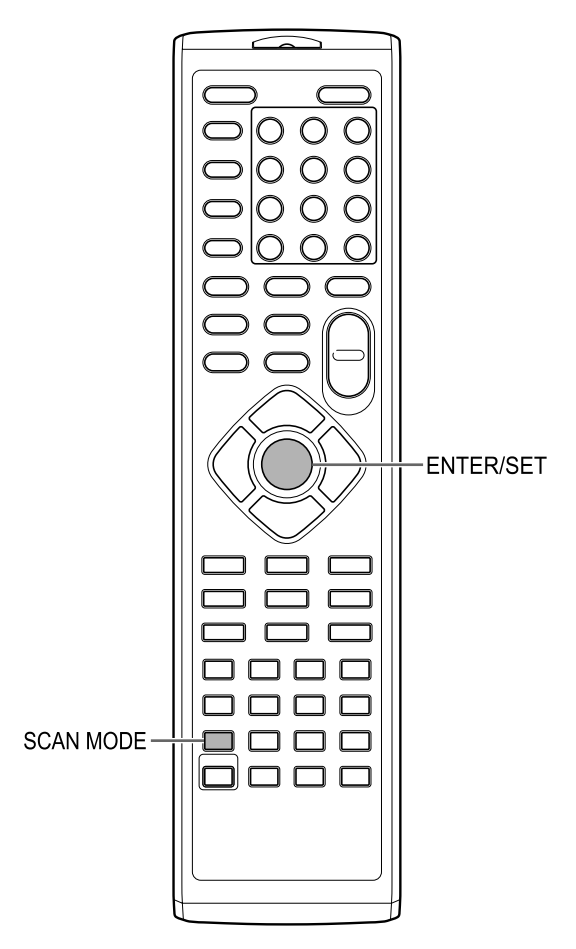

**1 Schalten Sie das Hauptgerät ein.** 

• Siehe "Ein-/Ausschalten des Hauptgeräts" auf Seite 12.

- **2 Drücken Sie wiederholt [SCAN MODE], um den für den Fernseher geeigneten Videotyp auszuwählen.** 
	- Sie können "RGB", "Y/C" oder "PROGRE" auswählen.
	- Wählen Sie bei Anschluss eines mit Komposit-Videosignalen kompatiblen Fernsehers am [AV]-Anschluss die Option "RGB" aus.
	- Wählen Sie bei Anschluss eines mit S-Videosignalen kompatiblen Fernsehers am [AV]-Anschluss die Option "Y/C" aus.
	- Wählen Sie bei Anschluss eines mit der progressiven Scan-Methode kompatiblen Fernsehers an den [COMPONENT]- Anschlüssen die Option "PROGRE" aus.

**3 Drücken Sie [ENTER/SET].** 

Vorbereitung

**Deutsch**

# **Grundbedienung**

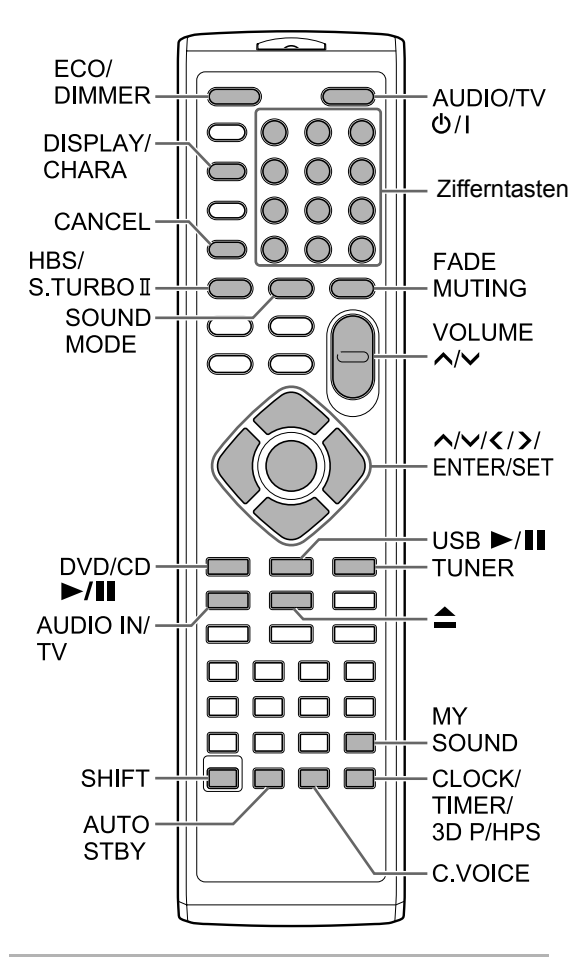

## **Verwenden der Zifferntasten**

## **Beispiele:**

- **5: [5]**
- **15: [ 10]** → **[1]** →**[5]**
- **150: [ 10]** → **[ 10]** → **[1]** → **[5]** → **[0]**

## **Ein-/Ausschalten des Hauptgeräts**

## **Drücken Sie [AUDIO/TV**  $\circ$ **/I] (oder**  $\circ$ **/I am Hauptgerät).**

- Das Hauptgerät wird eingeschaltet, und die [STANDBY]-Anzeige am Hauptgerät erlischt.
- Drücken Sie erneut [AUDIO/TV O/I] (oder O/I am Hauptgerät), um das Hauptgerät auszuschalten. (Das Hauptgerät wechselt in den Standby-Modus.)
- Drücken Sie im ausgeschalteten Zustand [DVD/ CD ►/II], [USB ►/II], [TUNER], [AUDIO IN/TV] (oder [AUDIO IN] am Hauptgerät) oder ▲, um das Hauptgerät einzuschalten.

Gleichzeitig wird die der gedrückten Taste zugewiesene Funktion aktiviert.

## **Einstellen der Lautstärke**

#### **Drücken Sie wiederholt [VOLUME ] oder [VOLUME ].**

• Sie können die Lautstärke auch einstellen, indem Sie am [VOL +/–]-Bedienelement des Hauptgeräts drehen.

## **Vorübergehendes Abstellen des Tons**

## **Drücken Sie [FADE MUTING].**

• Drücken Sie [FADE MUTING] erneut, um den Ton wiederherzustellen.

## **Auswählen des Surround-Moduses**

Eine Kombination von JVC-Tontechnologien ermöglichen die Auswahl des gewünschten Tonmusters. Diese Funktion wird als "Tonmodus" bezeichnet.

## **Drücken Sie wiederholt [SOUND MODE].**

- Bei jedem Drücken von [SOUND MODE] ändert sich die Anzeige wie folgt.
	- "ROCK": Für akustischen Ton.
	- "POP": Für vokalorientierte Musik.
	- "CLASSIC": Für klassische Musik.
	- "JAZZ": Für Jazzmusik. \*
	- "REGGAE": Für langsame Rhythmen. \*
	- "SALSA": Für Salsamusik. \*
	- "SAMBA": Für Sambamusik. \*
	- FLAT": Bricht den Tonmodus ab.
- \* Durch Auswählen dieser Elemente wird der Surround-Effekt aktiviert.

## **Anpassen des Angleichungsmusters**

Hörbare Tonfrequenzen unterscheiden sich je nach Person. Durch diese Funktion wird das für Ihre Hörvorlieben geeignete Angleichungsmuster erstellt. Diese Funktion wird als "My Sound" bezeichnet.

■Bei angehaltener Disc/Datei

## **1 Drücken und halten Sie [MY SOUND].**

#### **Fernsehbildschirm**

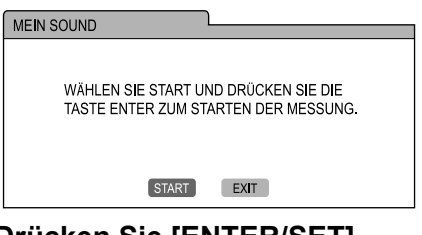

## **2 Drücken Sie [ENTER/SET].**

• 5 Testtöne werden einzeln über die Lautsprecher ausgegeben.

#### **Fernsehbildschirm**

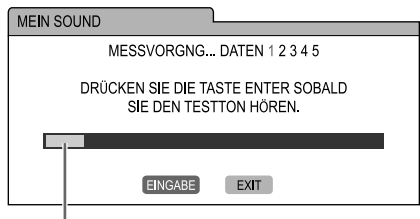

**Signalstufe** 

## **3 Drücken Sie [ENTER/SET], sobald Sie den Testton hören.**

- Die Messwerte werden gespeichert.
- Ein geeignetes Angleichungsmuster wird erstellt und auf dem Fernsehbildschirm angezeigt.
- **4 Drücken Sie wiederholt oder , um die Voreinstellungsnummer von 1 bis 3 auszuwählen.**
	- Das Angleichungsmuster wird gespeichert. Die Voreinstellungsnummer, die dem Angleichungsmuster zugewiesen wurde, wechselt auf dem TV-Bildschirm zu Grün.

#### **Fernsehbildschirm**

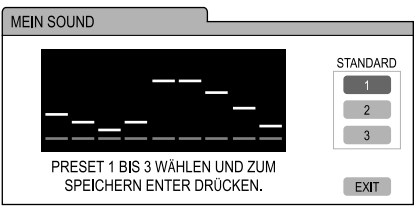

• Drücken Sie für eine erneute Messung wiederholt  $\bigwedge$  oder  $\bigvee$ , um auf dem Fernsehbildschirm "EXIT" auszuwählen, und drücken Sie dann [ENTER/SET]. Sie können bis zu 3 Angleichungsmuster speichern.

## **5 Drücken Sie [ENTER/SET].**

#### **HINWEIS**

• Drücken Sie zum Abbrechen der Einstellung [MY SOUND].

## Auswählen des voreingestellten Angleichungsmusters

## **Drücken Sie [MY SOUND].**

- Bei jedem Drücken von [MY SOUND] ändert sich das voreingestellte Angleichungsmuster.
- Um das gespeicherte Angleichungsmuster zu deaktivieren, wählen Sie "AUS".

#### **HINWEIS**

• Diese Funktion ist nicht für alle Dateien verfügbar.

## **Betonen von sowohl Höhen als auch Tiefen**

Sie können sowohl hohe als auch niedrige Frequenzen des Tons verstärken. Diese Funktion wird als "Sound Turbo II" bezeichnet.

## **Drücken Sie [S.TURBO II].**

• Bei jedem Drücken von [S.TURBO II] wird die Einstellung ein- oder ausgeschaltet.

#### **HINWEIS**

Bei aktivierter "Sound Turbo II"-Funktion wird die HBS-Funktion automatisch aktiviert.

## **Betonen von Tiefen**

Bei deaktivierter "Sound Turbo II"-Funktion können Sie nur niedrige Frequenzen verstärken. Diese Funktion wird als "HBS (Hyper Bass Sound)" bezeichnet.

## **Drücken Sie [HBS] bei gleichzeitig gedrückter [SHIFT]-Taste.**

• Bei jedem Drücken von [HBS] wird die Einstellung ein- oder ausgeschaltet.

#### **HINWEIS**

• Durch Aktivierung der "Sound Turbo II"-Funktion wird die HBS-Funktion aktiviert. In diesem Fall leuchtet die "HBS"-Anzeige jedoch nicht.

## **Verschärfen des Stimmtones**

Durch diese Funktion sind die auf einer Disc/ in einer Datei gespeicherten Dialoge selbst bei geringer Lautstärke gut zu verstehen. Diese Funktion ist hilfreich, wenn Sie sich einen Film ansehen.

#### **Drücken Sie [C.VOICE] bei gleichzeitig gedrückter [SHIFT]-Taste.**

• Bei jedem Drücken von [C.VOICE] wird die Einstellung ein- oder ausgeschaltet.

#### **HINWEIS**

• "C.VOICE" bedeutet "Klare Stimme".

## **Auswählen des Kopfhörer-Surround-Moduses**

Sie können Surround-Ton über am [PHONES]- Anschluss angeschlossene Kopfhörer hören.

■Bei am IPHONESI-Anschluss angeschlossenen Kopfhörern

## **Drücken Sie [3D P/HPS] bei gleichzeitig gedrückter [SHIFT]-Taste.**

• Bei jedem Drücken von [3D P/HPS] wird die Einstellung ein- oder ausgeschaltet.

#### **HINWEIS**

- Am [PHONES]-Anschluss werden Kopfhörer angeschlossen, die mit einem Stereo-Mini-Plug (nicht mitgeliefert) ausgestattet sind. Bei angeschlossenen Kopfhörern wird kein Ton über die Lautsprecher ausgegeben.
- Diese Funktion ist nicht für JPEG-, ASF-, DivX-, MPEG1- oder MPEG2-Dateien verfügbar.
- "HPS" bedeutet "Kopfhörer-Surround".

## **Einstellen der Uhr**

Die Uhrzeit kann bei ein- oder ausgeschaltetem Hauptgerät eingestellt werden.

**1 Drücken Sie wiederholt [CLOCK/ TIMER], um die Uhr im Display-Fenster auszuwählen.** 

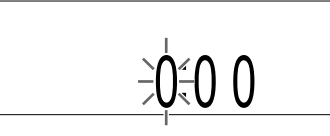

- **2 Drücken Sie oder , um die Stunde auszuwählen.**
- **3 Drücken Sie [ENTER/SET].**
- **4 Drücken Sie oder , um die Minute auszuwählen.**

## **5 Drücken Sie [ENTER/SET].**

• Die Uhr startet mit 0 Sekunden ab der eingestellten Minute.

#### **HINWEIS**

- Beim Einstellen der Uhr können Sie zum vorherigen Schritt zurückkehren, indem Sie [CANCEL] drücken. Um die Einstellung zu beenden, drücken Sie [CLOCK/TIMER].
- Um die Uhr einzustellen, drücken Sie wiederholt [CLOCK/TIMER], bis die Uhr im Display-Fenster angezeigt wird. Stellen Sie nun beginnend mit Schritt 2 die Uhr ein.
- Drücken Sie [DISPLAY/CHARA], um die Uhr bei Verwendung des Systems anzuzeigen. (Siehe Seite 23.)
- Die Uhr geht pro Monat etwa 1 Minute nach oder vor.
- Bei getrenntem Netzkabel oder Stromausfall geht die Uhreneinstellung verloren. Stellen Sie die Uhr erneut ein.

**Grundbedienung**

Grundbedienung

Grundbedienung

## **Ändern der Helligkeit des Display-Fensters**

■Bei eingeschaltetem Hauptgerät

## **Drücken Sie wiederholt [ECO/DIMMER].**

Bei jedem Drücken von [ECO/DIMMER] verändert sich die Helligkeit in 3 Stufen.

## **Ausschalten des Display-Fensters**

Sie können den Stromverbrauch reduzieren, indem Sie das Display-Fenster ausschalten, wenn das Hauptgerät ausgeschaltet ist.

■Bei ausgeschaltetem Hauptgerät

## **Drücken Sie wiederholt [ECO/DIMMER].**

- Bei jedem Drücken von [ECO/DIMMER] ändert sich die Anzeige wie folgt.
	- Durch Auswählen des normalen Displays werden das Uhrendisplay eingeschaltet und die Schaltflächen des Hauptgeräts aktiviert.
	- Durch Auswählen von "DISP OFF" werden das Uhrendisplay ausgeschaltet und die Schaltflächen des Hauptgeräts aktiviert.
	- Durch Auswählen von "ECO ON" werden das Uhrendisplay ausgeschaltet und die Schaltflächen des Hauptgeräts deaktiviert.

## **HINWEIS**

- In beiden oben angeführten Fällen können Sie die Fernbedienung verwenden.
- "ECO" steht für "Ökologie".

## **Automatische Standby-Funktion**

Wenn 3 Minuten lang kein Ton ausgegeben wird, schaltet sich das Hauptgerät automatisch aus. Diese Funktion steht zur Verfügung, wenn die geladene Disc oder ein angeschlossenes USB-Gerät als Quelle ausgewählt wurde.

## Aktivieren der automatischen Standby-Funktion

■Bei geladener Disc oder angeschlossenem USB-Gerät als Quelle

## **Drücken Sie [AUTO STBY].**

- Die "A.STBY"-Anzeige im Display-Fenster leuchtet.
- Bei jedem Drücken von [AUTO STBY] wird die Einstellung ein- oder ausgeschaltet.

## Leistung der automatischen Standby-Funktion

Wenn die Wiedergabe einer geladenen Disc oder eines angeschlossenen USB-Geräts endet, startet die automatische Standby-Funktion einen Countdown. Zu diesem Zeitpunkt beginnt die "A.STBY"-Anzeige zu blinken. Wenn 3 Minuten lang kein Vorgang erfolgt,

schaltet sich das Hauptgerät automatisch aus.

#### **HINWEIS**

• Bei Wechsel der Quelle auf Radiosender, Fernsehton oder ein am [AUDIO IN]-Anschluss angeschlossenes Gerät wird diese Funktion vorübergehend deaktiviert.

## **Sperrung des Disc-Auswurfs**

Sie können den Disc-Schacht sperren, um zu verhindern, dass die Disc ausgeworfen wird.

## Einstellen der Sperrung des Disc-Auswurfes

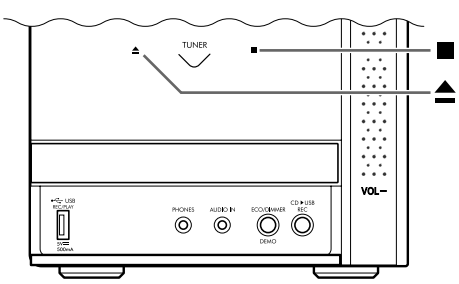

Hauptgerät (Ansicht von vorn)

■Bei ausgeschaltetem Hauptgerät

## **Drücken Sie am Hauptgerät ▲, während Sie dort ■ gedrückt halten.**

- "LOCKED" wird im Display-Fenster angezeigt.
- Um die Sperrung der Disc-Ausgabe aufzuheben, drücken Sie am Hauptgerät ▲, während Sie dort wieder die ■ gedrückt halten. "UNLOCKED" wird im Display-Fenster angezeigt.

# **Hören von Radiosendern**

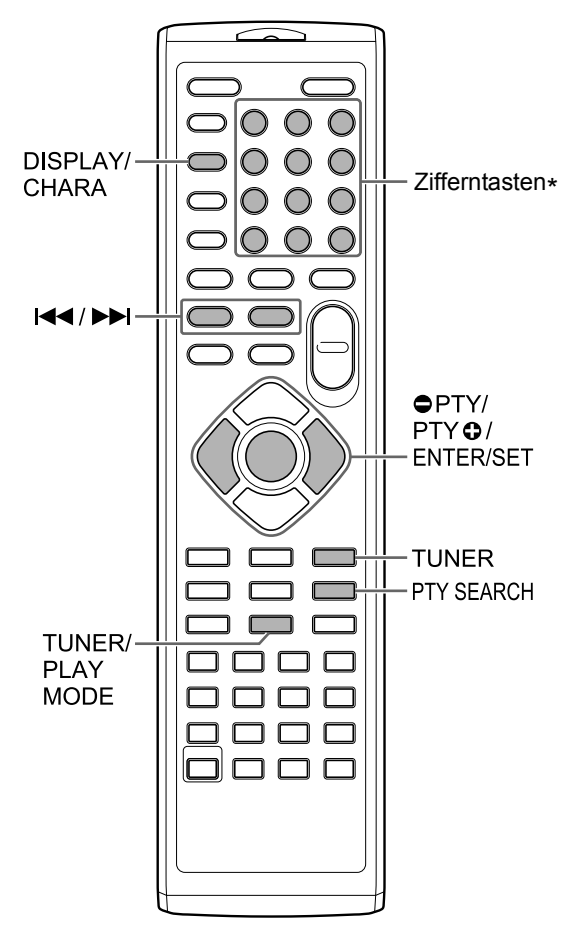

\* Informationen zum Verwenden der Zifferntasten finden Sie unter "Verwenden der Zifferntasten" auf Seite 12.

## **Auswählen eines Radiosenders**

- **1 Drücken Sie wiederholt [TUNER],**  um "TUNER FM" oder "TUNER **AM" im Display-Fenster auszuwählen.**
	- Durch Drücken von [TUNER] wird ein Radiosender als Tonquelle ausgewählt.

#### ■ **WICHTIG**

- Bei jedem Drücken von [TUNER] wechselt das Frequenzband zwischen "TUNER FM" und "TUNER AM". (Nur Großbritannien)
- Sie können nur "TUNER FM" auswählen. (Für alle Länder/Regionen außer Großbritannien)

## **2 Halten Sie I<4** oder ►► gedrückt.

- Die Radiofrequenz im Display-Fenster ändert sich.
- Wenn das Hauptgerät einen Sender empfängt, wird das Ändern der Frequenz automatisch beendet.
- Sie können bei der Sendersuche einen bestimmten Radiosender auswählen. Drücken Sie I<< oder ►►I, um die Suche anzuhalten, wenn die gesuchte Frequenz im Display-Fenster zu sehen ist.

#### **HINWEIS**

• Wenn ein FM Stereo-Sender aufgrund von Rauschen schlecht zu hören ist, drücken Sie [TUNER/PLAY MODE], um auf monoauralen Empfang umzuschalten. Auf diese Weise ist der Sender möglicherweise besser zu hören. In diesem Fall leuchtet die M-Anzeige

(monoaural) im Display-Fenster. Um den Ton wieder auf Stereoempfang umzuschalten, drücken Sie noch einmal [TUNER/PLAY MODE]. Die **S-Anzeige (Stereo) leuchtet im Display-**Fenster.

## **Einschalten eines voreingestellten Radiosenders**

Durch die Voreinstellung von Radiosendern am Hauptgerät können Sie ganz einfach einen Radiosender einschalten.

## Voreinstellen von Radiosendern **Radio-Daten-System**

#### ■ **WICHTIG**

- Sie können bis zu 30 FM-Radiosender und bis zu 15 AM-Radiosender speichern. (Nur Großbritannien)
- Sie können bis zu 30 FM-Radiosender speichern. (Für alle Länder/Regionen außer Großbritannien)

## **1 Wählen Sie einen Radiosender aus, den Sie speichern möchten.**

- Siehe "Auswählen eines Radiosenders" auf Seite 16.
- Sie können auch Stereo- oder Mono-Empfang für einen FM-Sender voreinstellen.

## **2 Drücken Sie [ENTER/SET].**

- "SET" blinkt einige Sekunden lang im Display-Fenster.
- **3 Während "SET" blinkt, drücken Sie die Zifferntasten, um eine Voreinstellungsnummer auszuwählen, die Sie zuweisen möchten.**

## **4 Drücken Sie [ENTER/SET].**

• "STORED" wird angezeigt, und der gewählte Radiosender ist gespeichert.

#### **HINWEIS**

- Wenn Sie einem Radiosender eine Voreinstellungsnummer zuweisen, unter der bereits ein anderer Radiosender gespeichert ist, wird der zuvor gespeicherte Radiosender durch den neuen Radiosender ersetzt.
- Bei getrenntem Netzkabel oder Stromausfall können die voreingestellten Radiosender innerhalb weniger Tage verloren gehen. Legen Sie in diesem Fall die voreingestellten Radiosender erneut fest.

## Einschalten eines voreingestellten Radiosenders

■Bei FM- oder AM-Radiosender als Quelle

**Drücken Sie die Zifferntasten, um die Voreinstellungsnummer des gewünschten Radiosenders auszuwählen.**

## Empfang von FM-Radiosendern mit Radio Data System

Durch Radio Data System können FM-Radiosender zusammen mit den regulären Programmsignalen ein zusätzliches Signal senden.

So kann z. B. ein Radiosender den Radiosendernamen oder Informationen zum Typ des gesendeten Programms, z. B. Sport oder Musik, senden.

Folgende Typen von Radio Data System-Signale können empfangen werden.

#### **PS (Programmservice):**

Zeigt allgemein bekannte Namen von Radiosendern.

#### **PTY (Programmtyp):**

Zeigt Typen von gesendeten Programmen.

#### **RT (Radiotext):**

Zeigt vom Radiosender gesendete Textnachrichten.

#### **HINWEIS**

• Weitere Informationen zum Radio Data System finden Sie auf der Website "http://www.rds.org.uk".

## Ändern der Radio Data System-**Informationen**

Sie können die Radio Data System-Informationen im Display-Fenster anzeigen, während Sie einen FM-Radiosender hören.

## ■Beim Hören eines FM-Radiosenders

## **Drücken Sie wiederholt [DISPLAY/ CHARA].**

#### **PS (Programmservice):**

Der Name des Radiosenders wird im Display-Fenster angezeigt. "NO PS" wird angezeigt, wenn kein Signal empfangen wird.

#### **PTY (Programmtyp):**

Der Typ des gesendeten Programms wird im Display-Fenster angezeigt. "NO PTY" wird angezeigt, wenn kein Signal empfangen wird.

#### **RT (Radiotext):**

Vom Radiosender gesendete Textnachrichten werden im Display-Fenster angezeigt. "NO RT" wird angezeigt, wenn kein Signal empfangen wird.

## **HINWEIS**

• Wenn das Hauptgerät Zeit benötigt, um die vom Radiosender empfangenen Radio Data System-Informationen anzuzeigen, wird möglicherweise "WAIT PS", "WAIT PTY" oder "WAIT RT" im Display-Fenster angezeigt.

## Suchen nach Programmen durch PTY-Codes (PTY-Suche)

Sie können einen bestimmten Typ von Radioprogrammen suchen, indem Sie den entsprechenden PTY-Code angeben. Die PTY-Suche ist nur für voreingestellte Radiosender verfügbar.

■Bei FM-Radiosender als Quelle

## **1 Drücken Sie [PTY SEARCH].**

- "PTY" und "SELECT" blinken im Display-Fenster.
- **2 Drücken Sie wiederholt [ PTY]**  oder [PTY  $\Theta$ ], um einen PTY-Code **auszuwählen.** 
	- Die PTY-Codes finden Sie auf Seite 19.

## **3 Drücken Sie [PTY SEARCH].**

- Während das Hauptgerät nach einem Radioprogramm sucht, werden "SEARCH" und die ausgewählten PTY-Codes im Display-Fenster angezeigt.
- Das Hauptgerät durchsucht 30 voreingestellte FM-Radiosender. Wenn der gesuchte Sender gefunden wurde, wird die Suche angehalten und dieser Sender wiedergegeben. Um nach dem nächsten Radiosender zu suchen, drücken Sie [PTY SEARCH], während die ausgewählte Frequenz und PTY-Code blinken.
- Um die Suche zu beenden, drücken Sie [PTY SEARCH].
- Wenn kein Programm gefunden wurde, wird im Display-Fenster "NOTFOUND" angezeigt.

**Deutsch**

## Hören von Radiosendern (Fortsetzung)

#### **PTY-Codes**

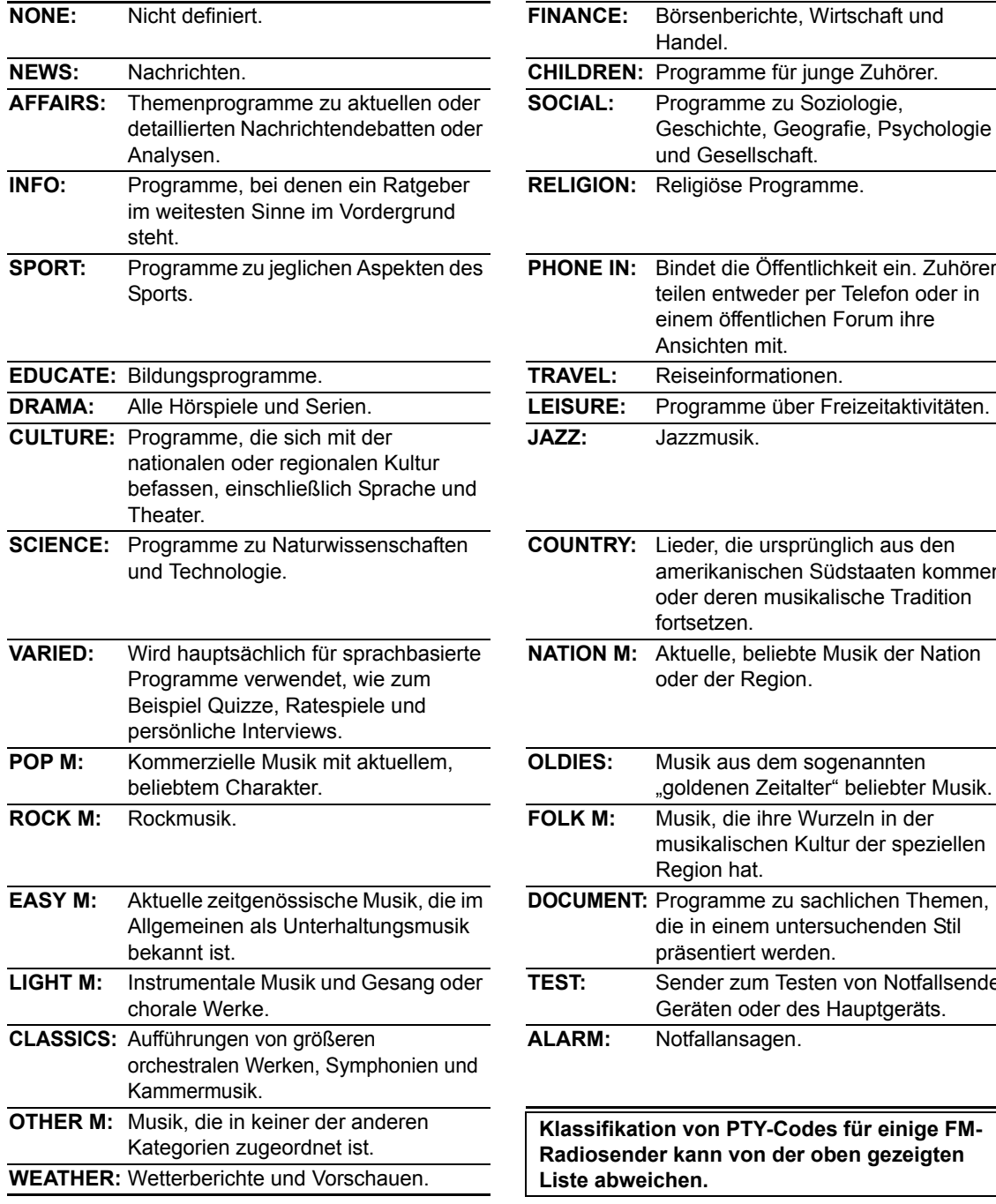

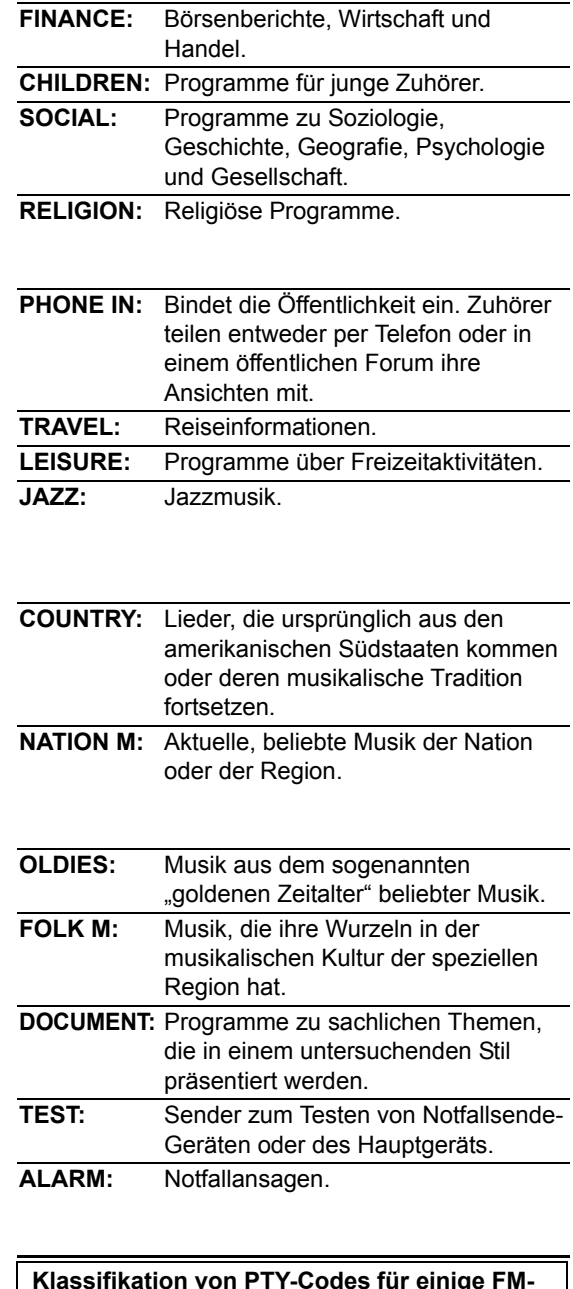

#### **Klassifikation von PTY-Codes für einige FM-Radiosender kann von der oben gezeigten Liste abweichen.**

# **Grundbedienung für Disc-/Dateiwiedergabe**

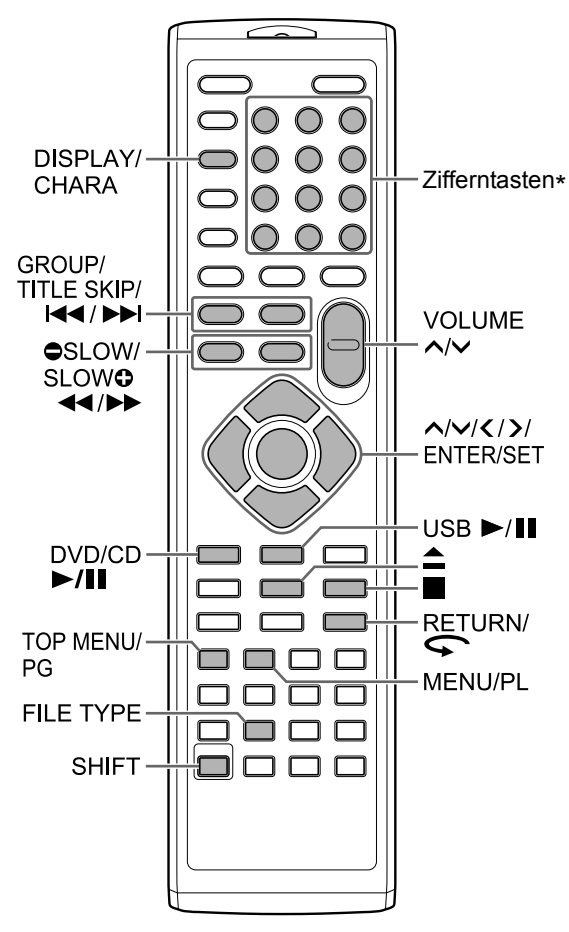

\* Informationen zum Verwenden der Zifferntasten finden Sie unter "Verwenden der Zifferntasten" auf Seite 12.

## **Wiedergabe einer Disc**

## DVD DVD VCD CD

In diesem Abschnitt wird erklärt, wie die oben aufgeführten Disc-Typen wiedergegeben werden.

- **1** Drücken Sie ▲ auf der **Fernbedienung oder am Hauptgerät.** 
	- Der Disc-Schacht wird geöffnet.
- **2 Legen Sie eine Disc in den Disc-Schacht ein.**

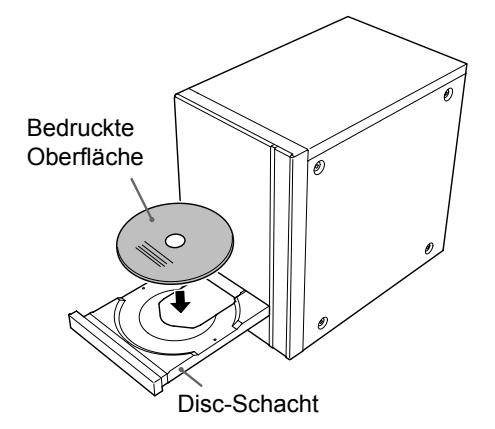

• Um eine 8 cm große Disc wiederzugeben, legen Sie sie in die innere Mulde des Disc-Schachts.

## **3 Drücken Sie [DVD/CD** 6**].**

#### **HINWEIS**

• Auf dem Fernsehbildschirm wird nach dem Start der DVD-Wiedergabe möglicherweise ein Menübildschirm angezeigt. Verwenden Sie in diesem Fall den Menübildschirm. (Siehe "Auswählen eines Kapitels/Tracks aus dem Menübildschirm", auf Seite 26.)

## **Wiedergeben einer Datei**

## WR3 WAV JPEG ASF DivX MPEG1

In diesem Abschnitt wird erklärt, wie 1) auf der geladenen Disc aufgenommene Dateien und 2) auf einem am Hauptgerät angeschlossenen USB-Massenspeichergerät (im Folgenden als "USB-Gerät" bezeichnet) gespeicherte Dateien wiedergegeben werden. Die Bedienung wird am Beispiel von MP3-Dateien erklärt.

#### **HINWEIS**

- Siehe auch "Hinweise zu Dateien, die auf einem angeschlossenen USB-Gerät aufgenommen wurden" auf Seite 52.
- Wenn Dateien unterschiedlichen Typs (Audio/ Standbild/Video) auf einer geladenen Disc oder auf einem angeschlossenen USB-Gerät gespeichert sind, wählen Sie vor der Wiedergabe den Dateityp aus. (Siehe "Auswählen des Dateityps" auf Seite 22.)

**1**

(Wiedergeben von Dateien auf einer Disc)

## **Legen Sie eine Disc in den Disc-Schacht ein.**

• Folgen Sie den Schritten 1 und 2 auf Seite 20.

(Wiedergeben von Dateien auf einem USB-Gerät)

## **Schließen Sie das USB-Gerät an.**

Hauptgerät (Ansicht von vorn)

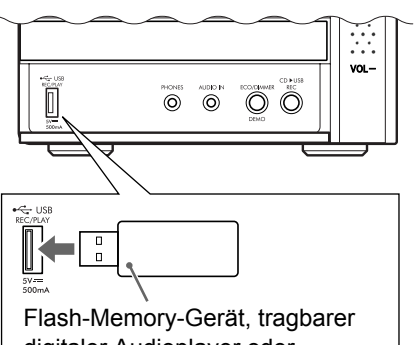

digitaler Audioplayer oder andere USB-Geräte

#### **HINWEIS**

- Computer können nicht am [USB REC/PLAY]- Anschluss des Systems angeschlossen werden.
- JVC Everio-Camcorder können nicht am [USB REC/PLAY]-Anschluss des Systems angeschlossen werden.
- Wenn Sie ein USB-Kabel anschließen, verwenden Sie ein USB 2.0 Kabel mit einer Länge von weniger als 1 m.

• Drücken Sie vor dem Anschließen oder Trennen eines USB-Geräts wiederholt die Taste [VOLUME ], um die Lautstärke des Systems auf Minimum zu stellen. Sie können hierzu auch das [VOL –]- Bedienelement am Hauptgerät verwenden.

## **2**

(Wiedergeben von Dateien auf einer Disc)

## **Drücken Sie [DVD/CD ▶/Ⅱ].**

(Wiedergeben von Dateien auf einem USB-Gerät)

**Drücken Sie [USB ▶/Ⅱ].** 

## **3 Drücken Sie** 7**, um die Wiedergabe zu beenden.**

• Der Menübildschirm wird auf dem Fernsehbildschirm angezeigt.

Wenn eine gespeicherte Datei auf dem angeschlossenen USB-Gerät als Quelle ausgewählt ist, wird "USB" angezeigt.

Nummer der aktuellen Gruppe und Gesamtzahl der auf der geladenen Disc oder auf dem angeschlossenen USB-Gerät gespeicherten Gruppen

> Nummer des aktuellen Tracks (Datei) und Gesamtzahl der in der aktuellen Gruppe enthaltenen Tracks (Dateien)

> > Vergangene Wiedergabezeit des aktuellen Tracks (nur MP3-, WMA-, WAV- oder ASF-Dateien)

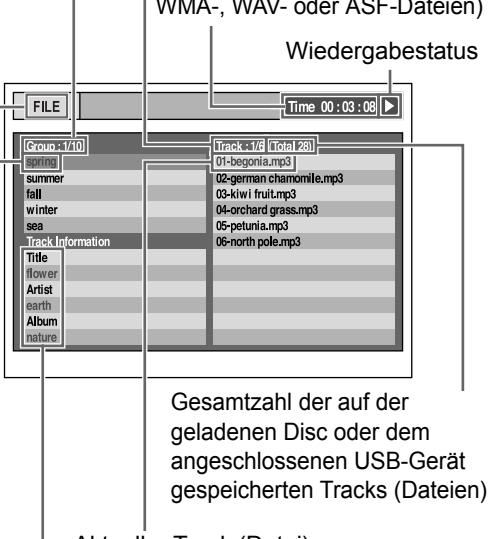

Aktueller Track (Datei)

Tag-Informationen (nur MP3-, WMA Datei)

Aktuelle Gruppe

## **4 Drücken Sie , , oder , um eine Gruppe oder einen Track auszuwählen.**

#### **HINWEIS**

- Sie können auch die Zifferntasten und I ►►I verwenden, um einen Track auszuwählen.
- Für einige Discs/Dateien können Sie eine Gruppe auswählen, indem Sie [GROUP/TITLE SKIP] bei gleichzeitig gedrückter [SHIFT]-Taste drücken oder die Zifferntasten verwenden.

## **5** Drücken Sie IDVD/CD ►/III oder  $[USB \rightarrow / II].$

#### **HINWEIS**

• Um ein USB-Gerät sicher zu entfernen, schalten Sie das Hauptgerät aus, bevor Sie das USB-Gerät trennen.

## Wiedergeben einer Diaschau

- JPEG-Dateien werden beginnend mit der ausgewählten Datei fortlaufend wiedergegeben.
- Die Anzeigezeit für eine Datei bei der Diaschau-Wiedergabe beträgt etwa 3 Sekunden.
- Sie können die Wiedergabe der Diaschau anhalten und die aktuelle Datei anzeigen, indem Sie [DVD/CD ►/II] oder [USB ►/II] erneut drücken.
- Drücken Sie [ENTER/SET], um nur die ausgewählte Datei wiederzugeben.

## Orientierungssymbole auf dem Fernsehbildschirm (Bildschirmorientierung)

: Wiedergabe

: Pause

: Enthält mehrere Audiosprachen (siehe

: Schnelle Suche vor und zurück

: Zeitlupen-Wiedergabe (rückwärts/

: Enthält mehrsprachige Untertitel

Vorgang nicht ausführen.

: Enthält mehrere Blickwinkel (siehe

: Die Disc/Datei kann den gewünschten

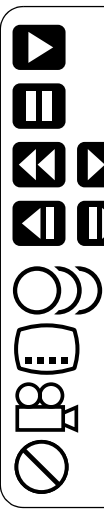

Seite 30.)

Seite 30.)

(siehe Seite 30.)

vorwärts)

**Auswählen des Dateityps**

## **DVD DVD VCD CD MP3 WAV JPEG** ASF DivX MPEG1

Wenn Dateien unterschiedlichen Typs auf einer geladenen Disc oder auf einem angeschlossenen USB-Gerät gespeichert sind, wählen Sie vor der Wiedergabe den Dateityp aus.

## **Drücken Sie wiederholt [FILE TYPE].**

• Bei jedem Drücken von [FILE TYPE] wechselt die ausgewählte Quelle zwischen Audio-Datei, Standbild oder Videodatei.

#### **HINWEIS**

• Sie können auch die Menüleiste verwenden, um den Dateityp auszuwählen. Siehe Seite 36.

erlischt die "PBC"-Anzeige, und die vergangene Wiedergabezeit wird angezeigt. (Siehe Seite

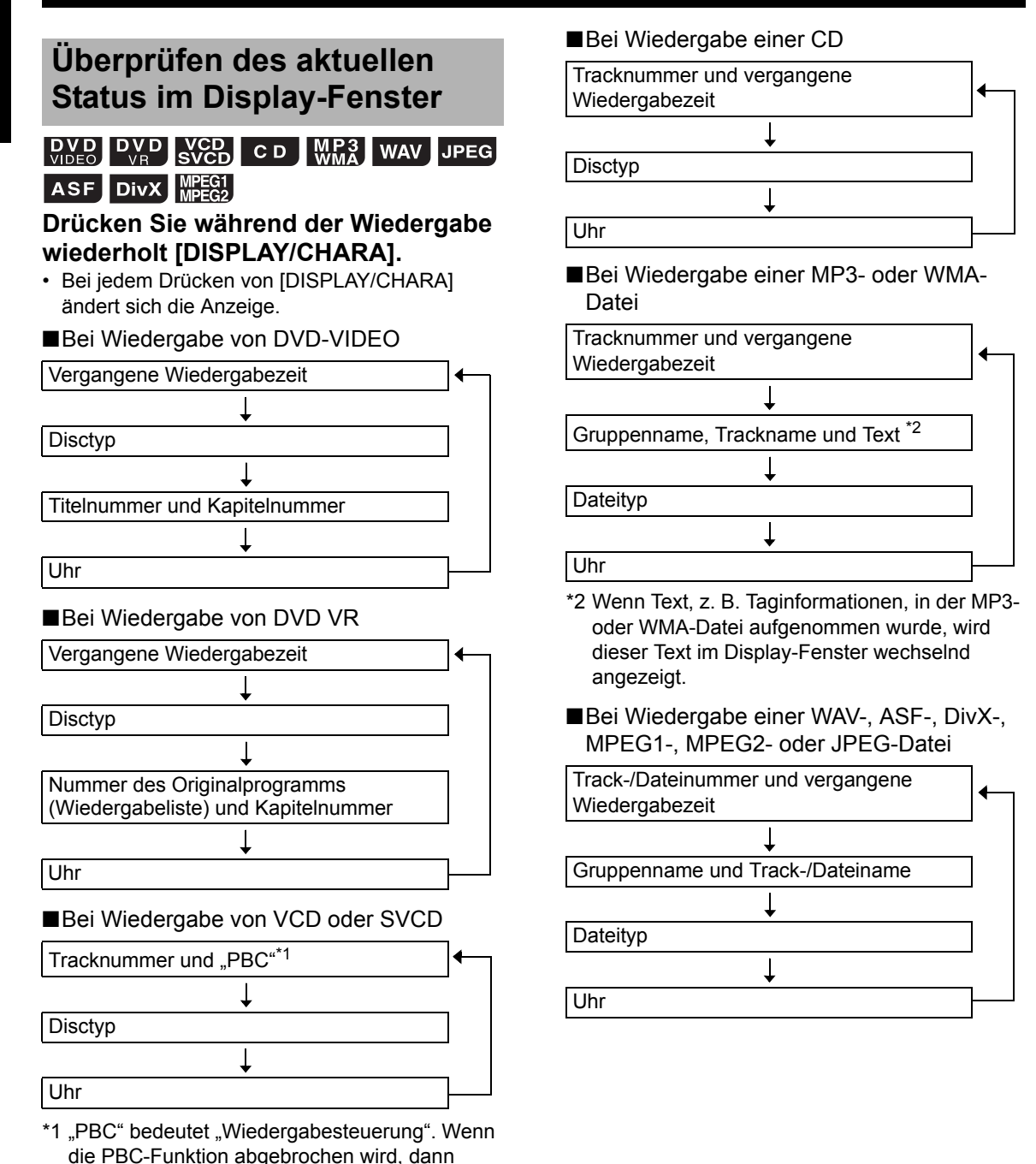

**Deutsch** 

**23**

26.)

## **Anhalten der Wiedergabe**

## **DVD DVD VCD CD MP3 WAV JPEG** ASF DivX MPEG1

■Bei Wiedergabe einer Disc/Datei

**Drücken Sie ■.** 

## **Wiederaufnehmen der Wiedergabe**

## **DVD DVD WCD MP3** WAV ASF DIVX MPEG1

Wenn die Wiedergabe angehalten wird, kann die Wiedergabe von der Position aus, an der angehalten wurde, wiederaufgenommen werden.

## **Zeitweiliges Anhalten der Wiedergabe**

■Bei Wiedergabe einer Disc/Datei

#### **Drücken Sie einmal auf** ■.

- Die Wiedergabe wird angehalten, die "RESUME"-Anzeige im Display-Fenster leuchtet, und die Position, an der die Wiedergabe angehalten wurde, wird gespeichert.
- Bei zweimaligem Drücken von u wird die Position gelöscht.

Beginn der Wiedergabe ab der gespeicherten Position.

■Bei angehaltener Disc/Datei

#### **Drücken Sie [DVD/CD** 6**] oder [USB** 6**].**

#### **HINWEIS**

• Sie können die Funktion zum Wiederaufnehmen der Wiedergabe deaktivieren. (Siehe "LESEZEICHEN" auf Seite 37.)

## **Pausieren der Wiedergabe**

## **DVD DVD VCD CD MP3 WAV JPEG** ASF DivX MPEG1

■Bei Wiedergabe einer Disc/Datei

#### **Drücken Sie [DVD/CD ▶/Ⅱ] oder [USB** 6**].**

• Um zur normalen Wiedergabe zurückzukehren, drücken Sie erneut [DVD/CD ▶/II] oder  $[USB \rightarrow /II].$ 

## **Schnelle Suche vor und zurück**

 $\begin{bmatrix}$  DVD DVD SVCD CD MR3 WAV ASF DivX MPEG1

■Bei Wiedergabe einer Disc/Datei

## Drücken Sie << oder **>>**.

- Bei jedem Drücken von << oder > erhöht sich die Geschwindigkeit.
- Um die normale Geschwindigkeit wiederherzustellen, drücken Sie [DVD/CD ▶/II] oder [USB ►/II].

#### **HINWEIS**

- Bei einigen Discs/Dateien wird der Ton während der schnellen Rückwärts-/Vorwärts-Suche unterbrochen oder gar nicht wiedergegeben.
- Die auswählbaren Geschwindigkeiten und Anzeigen unterscheiden sich je nach Disc-/ Dateityp.

**Deutsch**

## **Wiedergabe von einer um 10 Sekunden früheren Position**

## $\left[\begin{array}{cc}\n\mathbf{D} & \mathbf{V} & \mathbf{D} \\
\mathbf{V} & \mathbf{D} & \mathbf{D} & \mathbf{V} \\
\mathbf{V} & \mathbf{D} & \mathbf{F} & \mathbf{D}\n\end{array}\right]$

■Bei Wiedergabe einer Disc

Drücken Sie  $\subset$ .

## **HINWEIS**

• Sie können nicht zum voherigen Titel und zum Originalprogramm (Wiedergabeliste) zurückkehren.

## **Zeitlupenwiedergabe**

## $\left[\begin{array}{cc} \mathsf{DVD} \\ \mathsf{VIDE} \end{array}\right]$   $\left[\begin{array}{c} \mathsf{VVD} \\ \mathsf{VBP} \end{array}\right]$  svcp.

■Bei Pausieren einer Disc

## Drücken Sie [ $\oplus$  SLOW] oder [SLOW  $\oplus$ ].

- Bei jedem Drücken von [ SLOW] oder [SLOW  $\bigcirc$ ] erhöht sich die Geschwindigkeit.
- Um zur normalen Wiedergabe zurückzukehren, drücken Sie [DVD/CD ►/II].

#### **HINWEIS**

- Es wird kein Ton wiedergegeben.
- Für eine DVD VR, VCD oder SVCD kann die Zeitlupenwiedergabe nur in Vorwärtsrichtung verwendet werden.

## **Springen zum Anfang eines Titels/einer Gruppe**

## **DVD** CD **WP3** WAV JPEG ASF DIVX

## MPEG1

 $NCD - (PBC aus)$ 

■Bei Wiedergabe einer Disc/Datei

## **Drücken Sie [GROUP/TITLE SKIP] bei gleichzeitig gedrückter [SHIFT]-Taste.**

#### **HINWEIS**

• Informationen zum Abbruch der PBC-Funktion für VCD oder SVCD finden Sie auf Seite 26.

## **Springen zum Anfang eines Kapitels/Tracks/einer Datei**

## $\left[\begin{array}{cc} DVD & DVD \\ VIDED & SVD \end{array}\right]$  CD  $\left[\begin{array}{cc} MP3 & WAV \\ WMA & VAV \end{array}\right]$  JPEG ASF DivX MPEG1

 $NCD$  (PBC aus)

■Bei Wiedergabe einer Disc/Datei

## Drücken Sie wiederholt **44 oder >>**.

## **HINWEIS**

• Informationen zum Abbruch der PBC-Funktion für VCD oder SVCD finden Sie auf Seite 26.

## **Auswählen eines Kapitels/ Tracks mithilfe der Zifferntasten**

## **PVP** PVP CD WR3 WAV JPEG ASF DivX MPEG<sub>1</sub>

 $NCD$  (PBC aus)

■Bei Wiedergabe einer Disc/Datei

#### **Wählen Sie mithilfe der Zifferntasten Kapitelnummer oder Tracknummer aus.**

## **HINWEIS**

• Informationen zum Abbruch der PBC-Funktion für VCD oder SVCD finden Sie auf Seite 26.

## **Springen vorwärts/rückwärts in Intervallen von 30 Sekunden oder 5 Minuten**

## $\mathsf{DivX}$   $\mathsf{MPEG1}_{\mathsf{MPEG2}}$

Sie können innerhalb einer Datei in Intervallen von 30 Sekunden oder 5 Minuten springen.

■Bei Wiedergabe einer Disc/Datei

## **Drücken Sie oder .**

- Bei jedem Drücken von  $\zeta$  oder  $\geq$  springt die Wiedergabeposition an den Anfang des vorhergehenden oder des nächsten Intervalls.
- Die Länge des Intervalls hängt von der Datei ab.

## **Auswählen eines Kapitels/ Tracks aus dem Menübildschirm**

## **DVD**

■Bei angehaltener Disc oder Wiedergabe einer Disc

**1 Drücken Sie [TOP MENU/PG] oder [MENU/PL].**

• Der Menübildschirm wird angezeigt.

- **2 Drücken Sie , , oder , um das Menü zur Kapitelauswahl auszuwählen.**
- **3 Drücken Sie [ENTER/SET].**
- **4 Drücken Sie , , oder , um das gewünschte Kapitel auszuwählen.**
- **5 Drücken Sie [ENTER/SET].**

## **SVCD**

■Bei Wiedergabe einer Disc mit deaktivierter PBC-Funktion

**Drücken Sie wiederholt**  $\blacktriangleright$  **+ oder**  $\blacktriangleright$  $\blacktriangleright$  **, um die gewünschte Seite des Menübildschirms aufzurufen.**

- Bei VCD oder SVCD, deren Menübildschirm mehrere Seiten hat, wechselt die angezeigte Seite.
- Wenn Sie erstmalig I<del><</del> drücken, kehrt die Wiedergabe zum Beginn des aktuellen Kapitels oder Tracks zurück.
- Sie können zur vorherigen Seite zurückkehren, indem Sie [RETURN] bei gleichzeitig gedrückter [SHIFT]-Taste drücken.

#### **HINWEIS**

- Sie können die PBC-Funktion deaktivieren. Drücken Sie ■, und verwenden Sie dann die Zifferntasten, um die Tracknummer festzulegen. Die Wiedergabe des ausgewählten Tracks beginnt.
- Um die PBC-Funktion erneut zu aktivieren, drücken Sie ■ und dann [DVD/CD ▶/II]. (Wenn die Wiederaufnahme der Wiedergabefunktion aktiviert ist, drücken Sie zweimal ■, bevor Sie [DVD/CD ►/II] drücken.)

## $\boxed{\mathsf{DVD}}$

- ■Bei angehaltener Disc oder Wiedergabe einer Disc
- **1 Drücken Sie [TOP MENU/PG], um das Originalprogramm wiederzugeben oder drücken Sie [MENU/PL], um die Wiedergabeliste anzuzeigen.**

## **Originalprogramm**

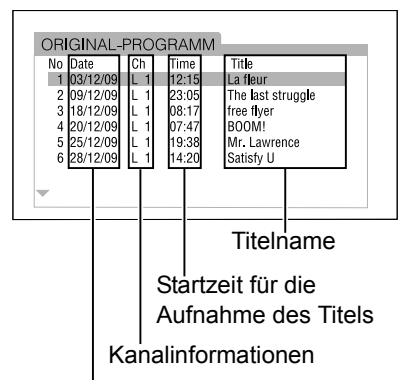

Aufnahmedatum

#### **Wiedergabeliste**

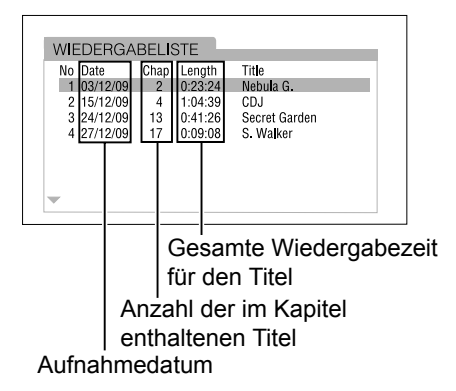

## **2 Drücken Sie oder , um den gewünschten Titel auszuwählen.**

## **3 Drücken Sie [ENTER/SET].**

• Durch Drücken von A oder V während der Wiedergabe beginnt die Wiedergabe des neu ausgewählten Titels.

# **Praktische Funktionen der Disc-/Datei-Wiedergabe**

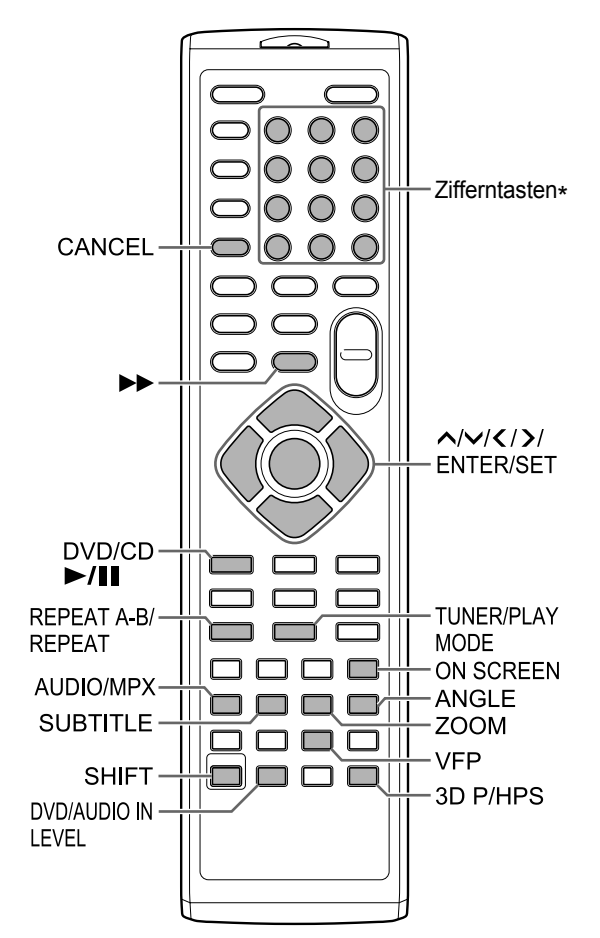

\* Informationen zum Verwenden der Zifferntasten finden Sie unter "Verwenden der Zifferntasten" auf Seite 12.

## **Wiedergeben von Discs/ Dateien in gewünschter Reihenfolge (Programmwiedergabe)**

## DVD VCD CD  $M_{\rm WMA}^{P3}$  WAV

Sie können maximal 99 Kapitel oder Tracks programmieren. Das gleiche Kapitel oder der gleiche Track kann mehr als einmal programmiert werden. (nur auf einer geladenen Disc)

■Bei angehaltener Disc/Datei

- **1 Drücken Sie wiederholt [TUNER/PLAY MODE], um im Display-Fenster "PROGRAMM" anzuzeigen.**
	- Die "PRGM"-Anzeige auf dem Display-Fenster leuchtet.

#### **Beispiel: Fernsehbildschirm für ein DVD VIDEO (Programmbildschirm)**

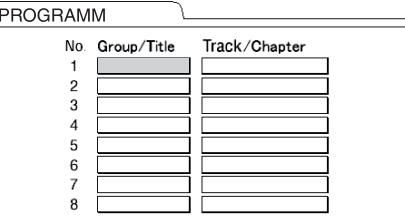
#### **2 Drücken Sie die Zifferntasten, um die Tracks/Kapitel zu programmieren.**

- Wählen Sie für eine DVD VIDEO eine Titelnummer und dann eine Kapitelnummer aus.
- Wählen Sie für eine VCD, SVCD oder CD eine Tracknummer aus.
- Wählen Sie für eine MP3-, WMA- oder WAV-Datei eine Gruppennummer und dann eine Tracknummer aus.

#### **Beispiel: Fernsehbildschirm für eine DVD VIDEO (Programmbildschirm)**

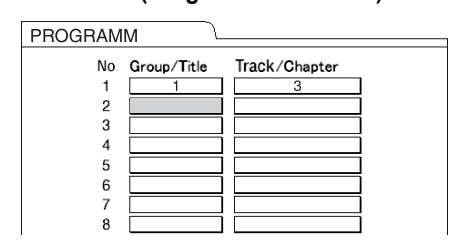

#### **HINWEIS**

- Sie können die programmierten Tracks auch wieder einzeln vom Ende der Liste im Programmbildschirm entfernen, indem Sie wiederholt [CANCEL] drücken.
- Sie können das gesamte Programm löschen, indem Sie [CANCEL] gedrückt halten.

#### **3 Drücken Sie [DVD/CD ▶/Ⅱ].**

#### **HINWEIS**

• Die Wiederaufnahme der Wiedergabe ist bei Programmwiedergabe nicht möglich.

Abbrechen der Programmwiedergabe

#### ■Bei angehaltener Disc/Datei

#### **Drücken Sie wiederholt [TUNER/PLAY MODE], um im Display-Fenster ein**  anderes Element als "PROGRAMM" **anzuzeigen.**

• Durch diesen Vorgang wird das Programm nicht gelöscht.

#### **Wiedergeben von Discs/ Dateien in zufällliger Reihenfolge (Zufällige Wiedergabe)**

 $\begin{bmatrix}$  DVD  $\end{bmatrix}$  VCD  $\begin{bmatrix}$  CD  $\lfloor \mathsf{M}\mathsf{R}^3\rfloor$  wav

(nur auf einer geladenen Disc)

■Bei angehaltener Disc/Datei

- **1 Drücken Sie wiederholt [TUNER/ PLAY MODE], um im Display-Fenster "RANDOM" anzuzeigen.**
	- Die "RND"-Anzeige im Display-Fenster leuchtet.
- **2 Drücken Sie [DVD/CD** 6]**.**

#### **HINWEIS**

• Jedes Kapitel oder jeder Track wird nur einmal wiedergegeben.

Abbrechen der zufälligen Wiedergabe

■Bei angehaltener Disc/Datei

**Drücken Sie wiederholt [TUNER/PLAY MODE], um im Display-Fenster ein**  anderes Element als "RANDOM" **anzuzeigen.**

#### **Mehrfache Wiedergabe von Discs/Dateien (Wiederholte Wiedergabe)**

#### **PVD DVD CD WR3 WAV JPEG ASF**

DivX MPEG1

 $C<sub>2</sub>$  (PBC aus)

■Bei Wiedergabe einer Disc/Datei

#### **Drücken Sie [REPEAT].**

• Bei jedem Drücken von [REPEAT] ändert sich der Wiederholungsmodus.

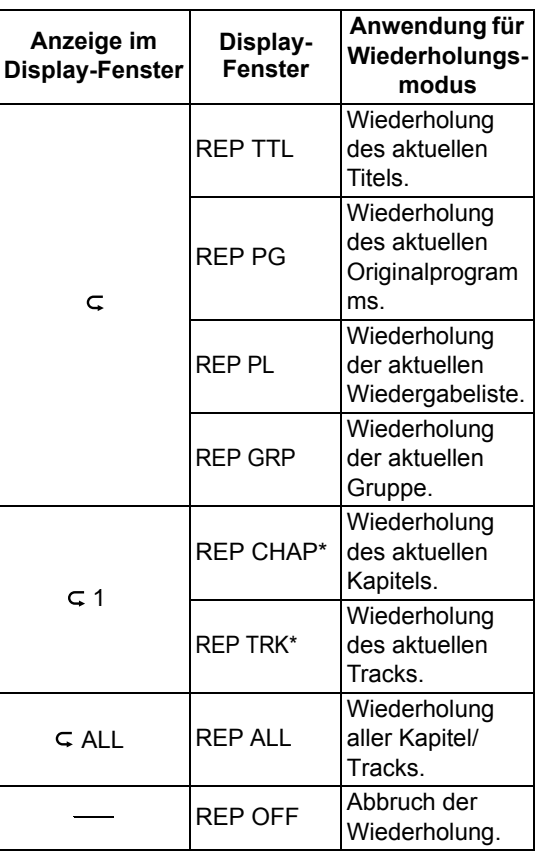

\* "REP STEP" wird während der Programm- oder Zufallswiedergabe angezeigt.

#### **HINWEIS**

- Abhängig von der Disc/Datei können Sie auch die Menüleiste verwenden, um die wiederholte Wiedergabe festzulegen. Siehe Seite 34.
- Informationen zum Abbruch der PBC-Funktion für VCD oder SVCD finden Sie auf Seite 26.

#### **Wiederholte Wiedergabe eines bestimmten Teils (wiederholte Wiedergabe A-B)**

#### **DVD** CD SVCD (PBC aus)

Sie können einen gewünschten Teil wiederholt wiedergeben, indem Sie einen bestimmten Startpunkt (A) und einen Endpunkt (B) festlegen.

■Bei Wiedergabe einer Disc

- **1 Drücken Sie [REPEAR A-B] bei gleichzeitig gedrückter [SHIFT]- Taste am Startpunkt des zu wiederholenden Teils (Festlegen von Punkt A).**
- **2 Drücken Sie [REPEAT A-B] bei gleichzeitig gedrückter [SHIFT]- Tase am Endpunkt des zu wiederholenden Teils (Festlegen von Punkt B).** 
	- Sie können mithilfe von  $\blacktriangleright$  nach dem Endpunkt suchen.
	- Der Teil zwischen den Punkten A und B wird wiederholt wiedergegeben.

#### Abbrechen der wiederholten Wiedergabe A-B

#### **Drücken Sie [REPEAT A-B] bei gleichzeitig gedrückter [SHIFT]-Taste.**

• Durch Anhalten der Wiedergabe oder Überspringen von Kapitel oder Track wird auch die wiederholte Wiedergabe A-B abgebrochen.

#### **HINWEIS**

- Sie können die wiederholte Wiedergabe A-B nur innerhalb desselben Titels/Tracks verwenden.
- Abhängig von der Disc können Sie auch die Menüleiste verwenden, um die wiederholte Wiedergabe A-B festzulegen. Siehe Seite 34.
- Informationen zum Abbruch der PBC-Funktion für VCD oder SVCD finden Sie auf Seite 26.

#### **Auswählen von Audiosprache, Untertitelsprache und Blickwinkel**

■Bei Wiedergabe einer Disc/Datei

#### **Drücken Sie wiederholt die gewünschte Taste aus der folgenden Tabelle.**

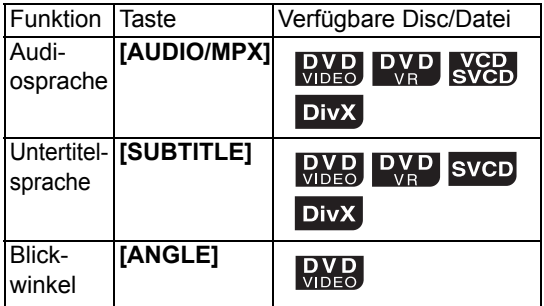

#### **Beispiel: Fernsehbildschirm für die Untertitelsprache**

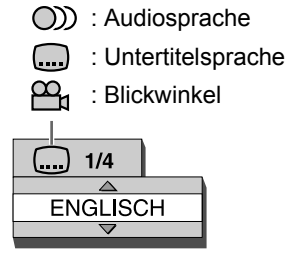

• Durch wiederholtes Drücken von [SUBTITLE] wird die Untertitelanzeige ein- und ausgeschaltet. Um die gewünschte Sprache auszuwählen, drücken Sie wiederholt **^** oder  $\vee$ 

#### **HINWEIS**

- Sie können diese Einstellungen der Funktionen nur auswählen, wenn für die Disc/Datei mehrere Audiosprachen, Untertitelsprachen oder Blickwinkel verfügbar sind.
- Abhängig von der Disc/Datei können Sie auch die Menüleiste verwenden, um die Funktionen festzulegen. Siehe Seite 34.
- Wenn eine DVD VR, VCD oder SVCD wiedergegeben wird, erscheint auf dem Fernsehbildschirm "ST" (Stereo), "L" (links), "R" (rechts).

#### **Vergrößern des Bildes**

#### **DVD** DVD VCD JPEG ASF MPEG1

■Bei Wiedergabe einer Disc/Datei

- **1 Drücken Sie wiederholt [ZOOM].**
	- Bei jedem Drücken von [ZOOM] ändert sich die Vergrößerung des Bildes auf dem Fernsehbildschirm.
- **2 Wählen Sie den Bildbereich aus, den Sie vergrößern möchten, indem Sie ∧,**  $\vee$ **,**  $\checkmark$  **oder**  $\checkmark$ **verwenden.**
	- Um zur normalen Wiedergabe zurückzukehren, wählen Sie in Schritt 1 "ZOOM OFF" (Zoom aus) aus.

#### **HINWEIS**

- Sie können die Bildvergrößerung während der Diaschau-Wiedergabe von JPEG-Dateien verändern.
- Während der Wiedergabe der ASF-Datei, kann es vorkommen, dass  $\land, \lor, \checkmark$  oder  $\checkmark$  in Schritt 2 nicht funktioniert.
- Wenn Sie ein Bild vergrößern, kann sich die Bildqualität verschlechtern oder das Bild kann verzerrt werden.

**Deutsch** 

#### **Anpassen der Bildqualität (VFP)**

#### **DVD DVD SVCD JPEG ASF DIVX MEGH**

■Bei Pause oder Wiedergabe einer Disc/ **Datei** 

#### **1 Drücken Sie [VFP].**

• Folgende Einstellungen werden angezeigt.

**Beispiel: Fernsehbildschirm für den VFP-Modus** 

Ausgewählter VFP-Modus

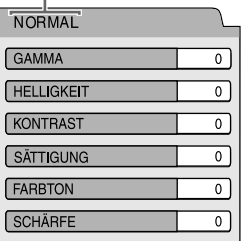

#### **2 Drücken Sie oder , um den Video-Feinprozessor-Modus (VFP) auszuwählen.**

- Bei jedem Drücken von  $\zeta$  oder  $\geq$  ändert sich der VFP-Modus des Fernsehbildschirms wie folgt.
- ..NORMAL"

Für normale Wiedergabe. (Sie können die Bildqualität nicht anpassen.) Fahren Sie mit Schritt 7 fort.

- KINO" Geeignet für die Wiedergabe eines Films in einem verdunkelte Raum. (Sie können die Bildqualität nicht anpassen.) Fahren Sie mit Schritt 7 fort.
- "BENUTZER1/BENUTZER2" Sie können die Bildqualität anpassen. Fahren Sie mit Schritt 3 fort.
- **3 Drücken Sie oder , um das Element auszuwählen, das Sie einstellen möchten.** 
	- Bei jedem Drücken von  $\bigwedge$  oder  $\bigvee$  ändert sich das Element auf dem Fernsehbildschirm wie folgt.
		- "GAMMA" Steuert die Helligkeit von neutralen Farbtönen, während die Helligkeit von dunklen und hellen Teilen erhalten bleibt. (Einstellbereich: –3 bis +3)
		- "HELLIGKEIT" Steuert die Helligkeit des Display-Fensters. (Einstellbereich: –8 bis +8)
	- .KONTRAST" Steuert den Kontrast des Display-Fensters. (Einstellbereich: –7 bis +7)
	- "SÄTTIGUNG" Steuert die Sättigung des Display-Fensters. (Einstellbereich: –7 bis +7)
	- **.FARBTON**" Steuert die Farbtöne des Display-Fensters. (Einstellbereich: –7 bis +7)
	- "SCHÄRFE" Steuert die Schärfe des Display-Fensters. (Einstellbereich: –8 bis +8)

#### **4 Drücken Sie [ENTER/SET].**

**Beispiel: Fernsehbildschirm für "GAMMA"** 

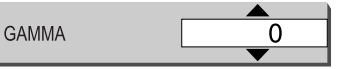

**5 Drücken Sie oder , um den Wert zu ändern.** 

#### **6 Drücken Sie [ENTER/SET].**

- Um andere Elemente einzustellen, fahren Sie mit Schritt 3 fort.
- **7 Drücken Sie [VFP].**

#### **Realistischer Ton (3D PHONIC)**

#### **DVD** DVD VCD CD WRA WAV

Diese Funktion steht zur Verfügung, wenn die geladene Disc oder ein angeschlossenes USB-Gerät als Quelle ausgewählt wurde.

■Bei Wiedergabe einer Disc/Datei

#### **Drücken Sie [3D P/HPS] bei gleichzeitig gedrückter [SHIFT]-Taste.**

- Bei jedem Drücken von [3D P/HPS] ändert sich die Anzeige wie folgt.
	- "ACTION" eignet sich für Action-Filme, Sportsendungen oder andere lebhafte Sendungen.
	- Wählen Sie "DRAMA" für einen Toneffekt mit entspannender, natürlicher Atmosphäre.
	- Wählen Sie "THEATER" für einen Toneffekt wie im Kino.
	- Wählen Sie "3D OFF", um die 3D PHONIC-Funktion abzubrechen.

#### **Auswählen der Audiolautstärke für DVD**

## $\begin{bmatrix}$  DVD  $\end{bmatrix}$  DVD

Wenn die Audiolautstärke von DVD VIDEO geringer ist als die einer anderen Quelle, können Sie die Audiolautstärke der DVD erhöhen.

■Bei Wiedergabe einer Disc

#### **Drücken Sie [DVD/AUDIO IN LEVEL] bei gleichzeitig gedrückter [SHIFT]- Taste.**

• Bei jedem Drücken von [DVD/AUDIO IN LEVEL] wechselt die Anzeige der Audiolautstärke im Display-Fenster auf "NORMAL" oder "HIGH".

# **Verwenden der Statusleiste und der Menüleiste**

**1 Drücken Sie zweimal auf [ON SCREEN].** 

■Bei Wiedergabe einer Disc/Datei

#### **Beispiel: Fernsehbildschirm für ein DVD VIDEO**

Statusleiste

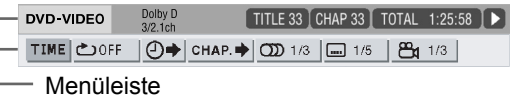

- **2 Drücken Sie oder , um das gewünschte Element auszuwählen.**
- **3 Drücken Sie [ENTER/SET].**
- **4 Drücken Sie oder , um die gewünschte Einstellung auszuwählen.**

#### **HINWEIS**

• Um die Statusleiste und die Menüleiste auszuschalten, drücken Sie [ON SCREEN].

#### Informationen in der Statusleiste

#### **DVD VIDEO oder DVD VR**

Beispiel: Statusleiste für DVD VIDEO

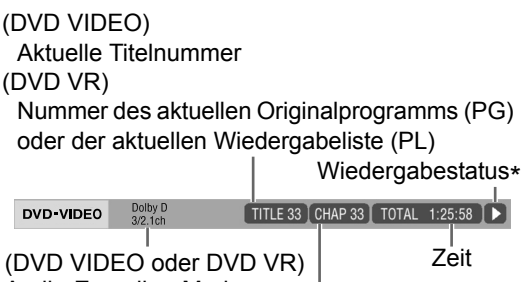

Aktuelle Kapitelnummer Audio-Encoding-Modus

#### **VCD, SVCD, CD, ASF-, DivX-, MPEG1- oder MPEG2-Datei**

Beispiel: Statusleiste für CD

Wiedergabestatus\*

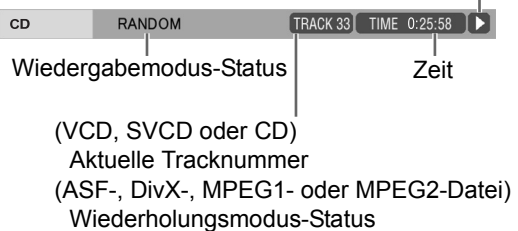

 \* Der Wiedergabestatus hat die gleiche Bedeutung wie die Orientierungssymbole auf dem Fernsehbildschirm. (Siehe Seite 22.)

#### **Funktionsliste**

Auswahl der **Zeitanzeige** TIME

Wie

Ze

 $\circ$ 

 $\Theta$ 

Blickwinkel

 $\Box$ 

#### Ändert die Zeitinformationen im Display-Fenster und in der Statusleiste. Drücken Sie anstelle der Schritte 3 und 4 auf Seite 33 wiederholt [ENTER/SET]. Bei jedem Drücken von [ENTER/SET] ändert sich die Anzeige in der Statusleiste. | D.V.D<br>| Video ■ Bei Wiedergabe einer Disc

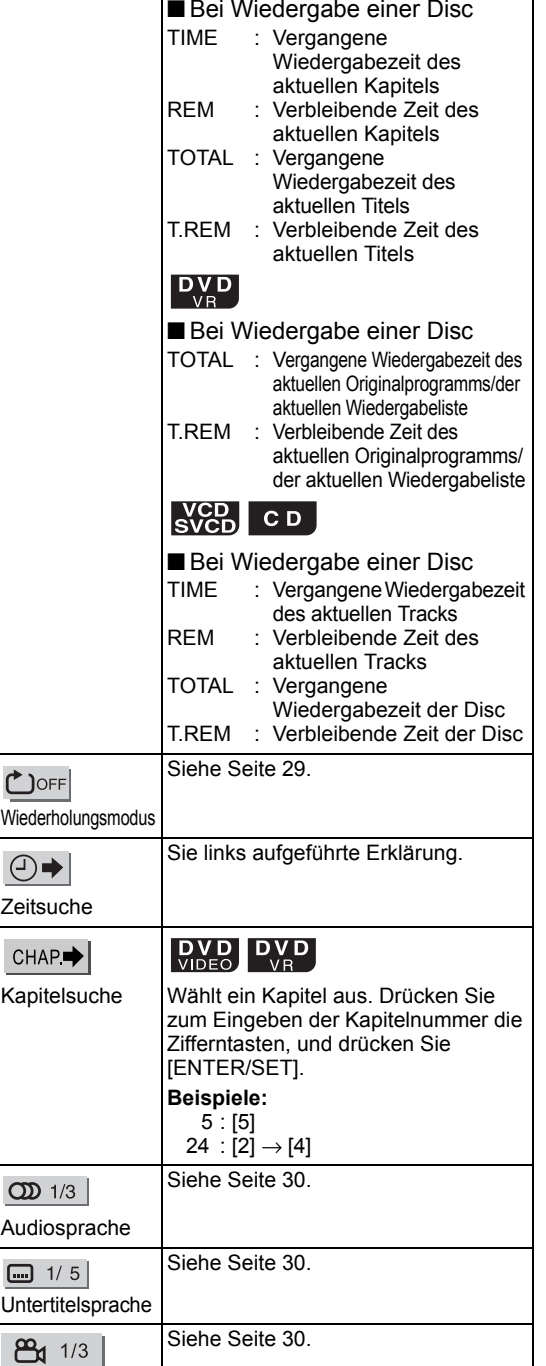

#### **Bestimmung der Zeit (Zeitsuche)**

#### **DVD** DVD CD **VCD** (PBC aus)

■Bei Wiedergabe einer Disc

- **1 Drücken Sie zweimal [ON SCREEN].** 
	- Die Menüleiste wird angezeigt. (Siehe Seite 33.)
- **2 Drücken Sie oder , um auszuwählen.**

# **3 Drücken Sie [ENTER/SET].**

DVD VIDEO Dolby D<br>3/2 1ch TITLE 33 CHAP 33 TOTAL 1:25:58 ТІМЕ | ФОРҒ | © → СНАР. → | Œ 1/3 | — 1/5 | Ҽ 1/3 | TIME  $\pm$   $\pm$ 

#### **4 Geben Sie mithilfe der Zifferntasten die Zeit ein.**

#### **Beispiel:**

Wenn Sie ein DVD VIDEO von der Position (0 Stunde) 23 Minuten 45 Sekunden wiedergeben möchten, drücken Sie die Zifferntasten in der Reihenfolge [ 0 ], [ 2 ], [ 3 ], [ 4 ] und [ 5 ].

- Sie können die Eingabe der Minuten und Sekunden überspringen.
- Wenn ein inkorrekter Wert eingegeben wurde, drücken Sie  $\zeta$ , um den Wert zu löschen und geben Sie den korrekten Wert ein.

#### **5 Drücken Sie [ENTER/SET].**

• Um die Menüleiste auszustellen, drücken Sie [ON SCREEN].

#### **HINWEIS**

- Diese Funktion steht nicht bei Programmwiedergabe oder zufälliger Wiedergabe zur Verfügung.
- Informationen zum Abbruch der PBC-Funktion für VCD oder SVCD finden Sie auf Seite 26.

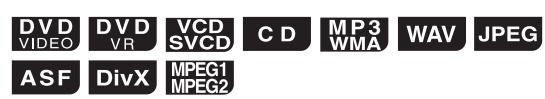

Sie können den Präferenzbildschirm verwenden, um die ursprünglichen Einstellungen des Hauptgeräts entsprechend der Umgebung, in der das Hauptgerät verwendet wird, zu ändern.

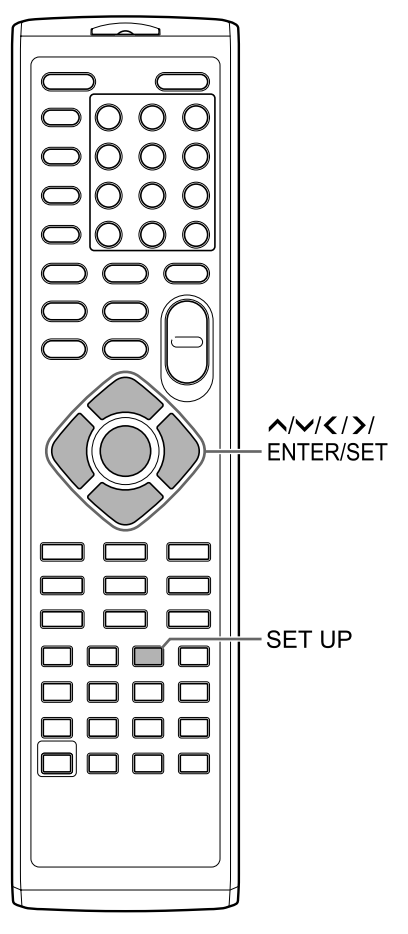

#### **HINWEIS**

• Auf Breitbildfernsehern sind oberer und unterer Teil des Präferenzbildschirms möglicherweise nicht sichtbar. Passen Sie die Bildgröße des Fernsehers an.

#### **Grundbedienung**

■Bei angehaltener Disc/Datei

- **1 Drücken Sie [SET UP].** 
	- Der Präferenzbildschirm wird auf dem Fernsehbildschirm angezeigt.

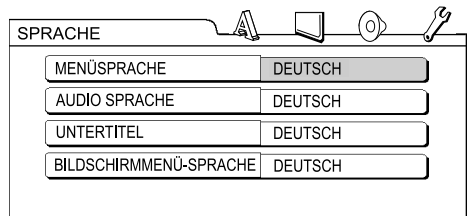

- **2 Verwenden Sie zur Bedienung des Präferenzbildschirms , , , und [ENTER/SET].**
	- Folgen Sie den Beschreibungen auf dem Fernsehbildschirm zur Bedienung des Präferenzbildschirms.

#### A **SPRACHE**

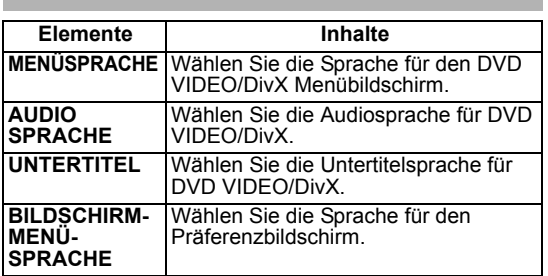

# **Praktische Funktionen der Disc-/Datei-Wiedergabe Deutsch** Praktische Funktionen der Disc-/Datei-Wiedergabe

# **BILD**

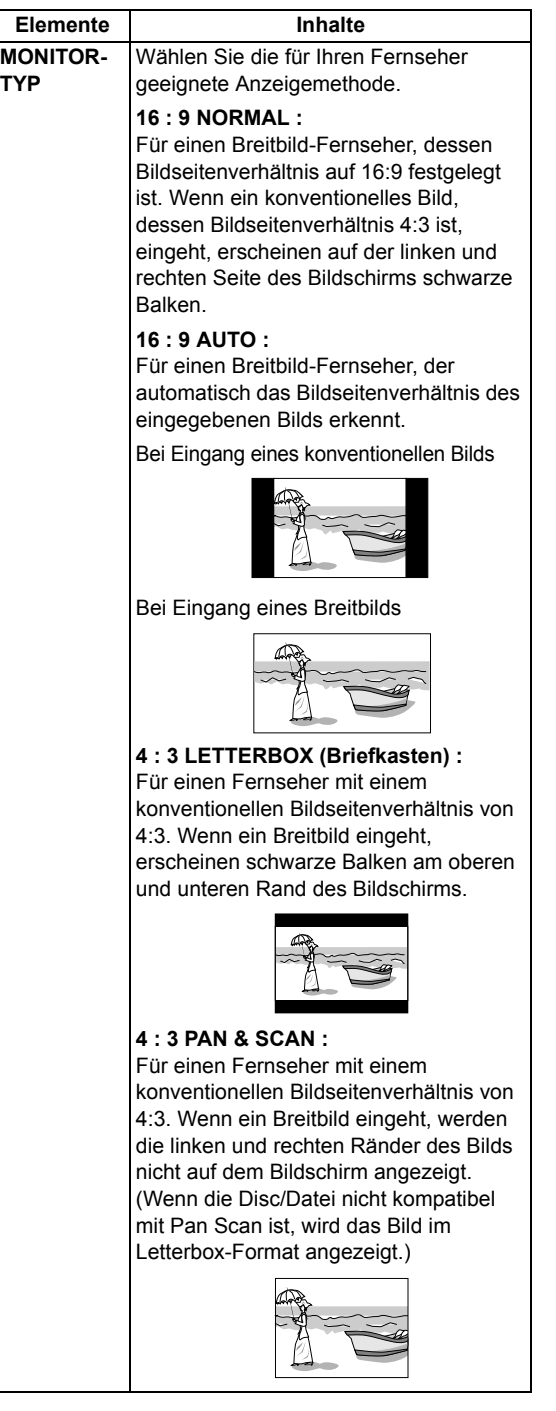

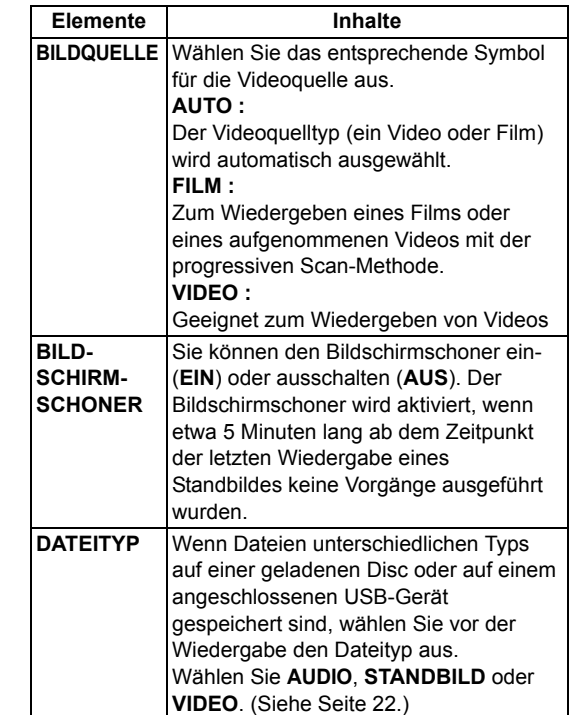

Praktische Funktionen der Disc-/Datei-Wiedergabe

# **AUDIO**

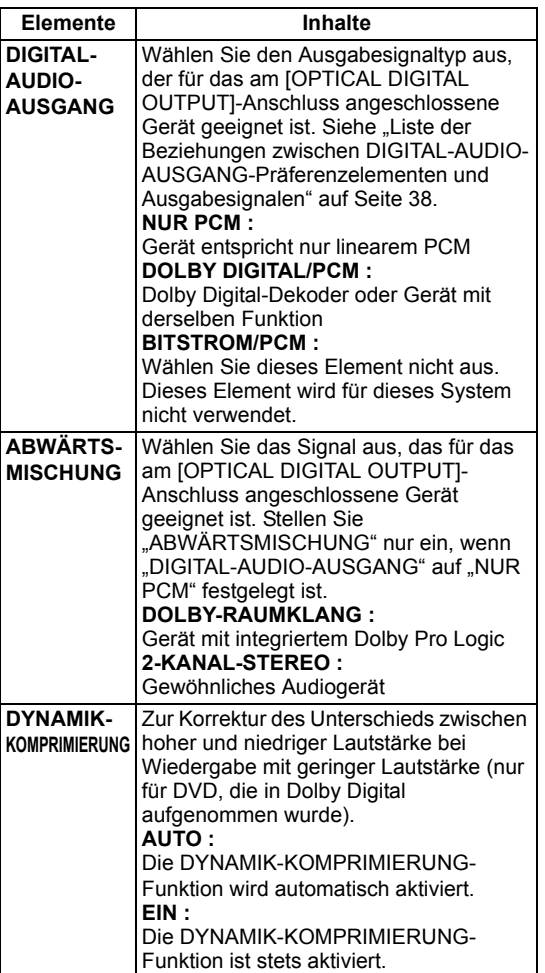

# **SONSTIGES**

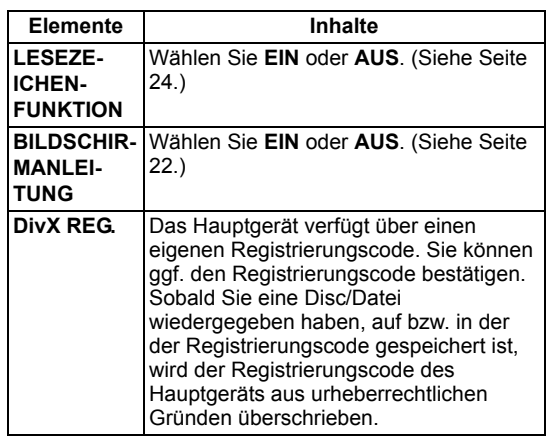

#### Liste der Beziehungen zwischen DIGITAL-AUDIO-AUSGANG-**Präferenzelementen und Ausgabesignalen**

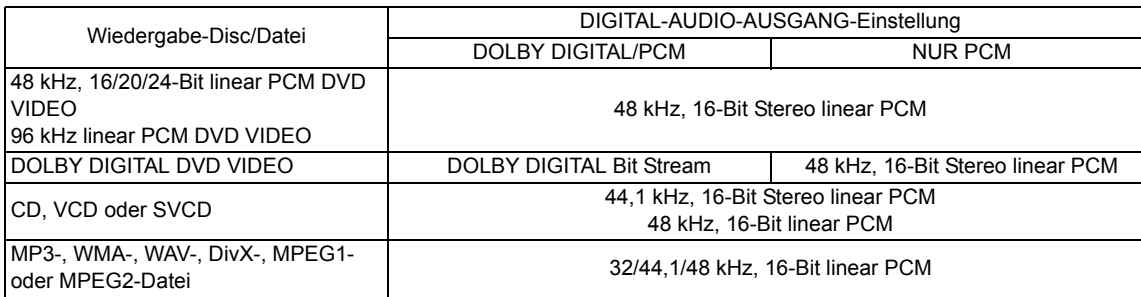

#### **HINWEIS**

• Einige der DVD VIDEOs ohne Urheberschutz geben möglicherweise ein 20- oder 24-Bit-Signal über den [OPTICAL DIGITAL OUTPUT]-Anschluss aus.

# **Sprachcodes**

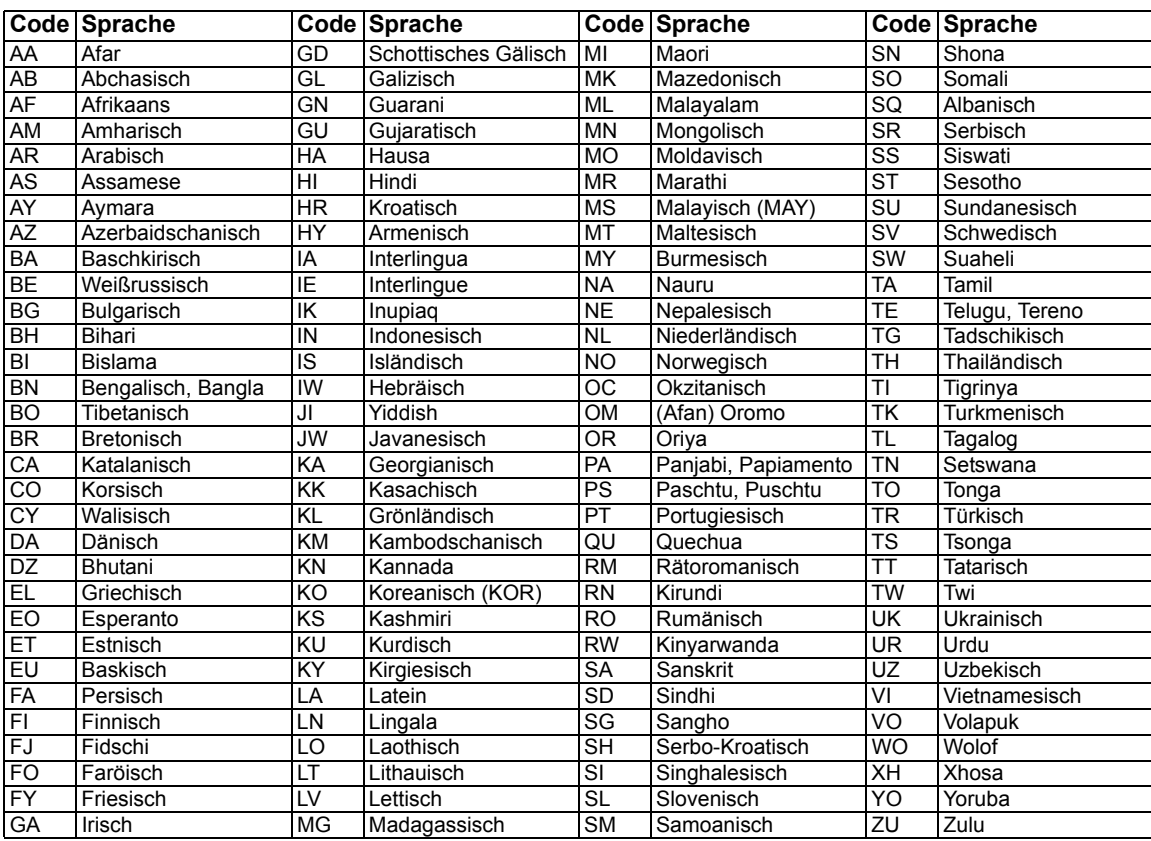

Sie können den Sound direkt von einer CD auf ein USB-Gerät aufnehmen.

#### **ACHTUNG**

• Ein Track einer CD wird digital aufgenommen und in eine MP3-Datei umgewandelt.

#### **HINWEIS**

• In diesem Kapitel werden "Datei" als "Track" und "Ordner" als "Gruppe" bezeichnet.

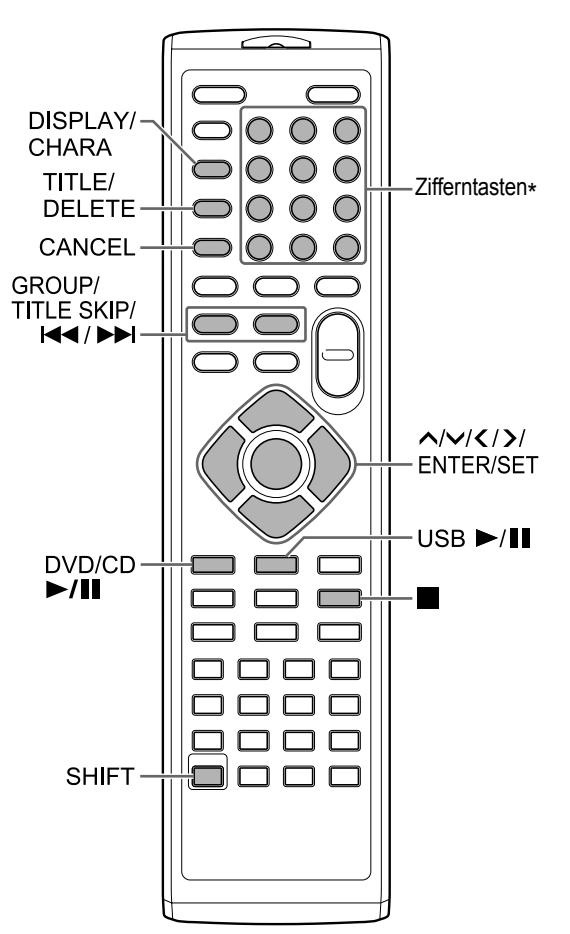

\* Informationen zum Verwenden der Zifferntasten finden Sie unter "Verwenden der Zifferntasten" auf Seite 12.

#### **Aufnehmen aller Titel von einer CD auf ein USB-Gerät**

- **1 Legen Sie eine CD in den Disc-Schacht, und schließen Sie das USB-Gerät an.** 
	- Siehe Seiten 20 und 21.
- **2** Drücken Sie [DVD/CD ▶/II].
- **3 Drücken Sie** 7**, um die Wiedergabe zu beenden.**
- **4 Drücken Sie [CD** 3 **USB REC] am Hauptgerät.**

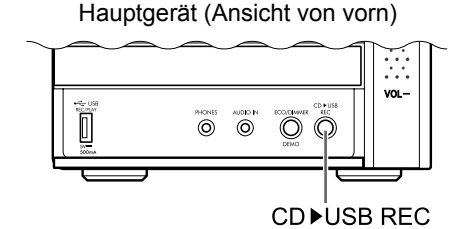

**5 Drücken Sie wiederholt oder , um die gewünschte Gruppe auf dem angeschlossenen USB-Gerät auszuwählen.** 

**Fernsehbildschirm**

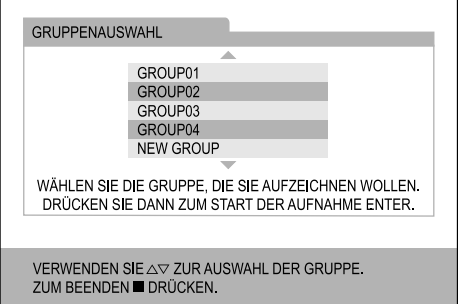

- Sie können eine neue Gruppe erstellen, indem Sie auf dem Fernsehbildschirm "NEW GROUP" auswählen.
- Nach diesem Schritt können Sie einen Titel zu der ausgewählten Gruppe hinzufügen (bearbeiten). Folgen Sie Schritt 4 bis 8 in "Hinzufügen (Bearbeiten) eines Titels zu einem Track/einer Gruppe auf einem USB-Gerät", auf Seite 42.

#### **6 Drücken Sie [ENTER/SET], um die Aufnahme zu starten.**

• Die "REC"-Anzeige beginnt zu blinken.

#### **HINWEIS**

- Wenn Sie die Aufnahme beenden möchten, drücken Sie ■.
- Wenn "READING" im Display-Fenster angezeigt wird, können Sie nicht mit der Aufnahme beginnen.
- Wenn im Display-Fenster "NODEVICE" angezeigt wird, ist kein USB-Gerät angeschlossen, oder das USB-Gerät ist nicht kompatibel mit dem System.
- Wenn im Display-Fenster "D.FAIL" angezeigt wird, konnte das System das USB-Gerät nicht lesen.
- Wenn im Display-Fenster "W.PRT" angezeigt wird, ist das angeschlossene USB-Gerät schreibgeschützt.
- Wenn im Display-Fenster "FULLFILL" oder "D.FULL" angezeigt wird, verfügt das USB-Gerät über keine leere Aufnahmekapazität mehr.
	- Sie versuchen möglicherweise, mehr als die Höchstzahl aufnehmbarer Tracks aufzunehmen. Sie können bis zu 999 Tracks auf ein USB-Gerät aufnehmen.
	- Die Anzahl der Tracks, die in der Stammgruppe aufgenommen werden kann, ist für das USB-Gerät möglicherweise begrenzt. Die Anzahl der Tracks hat möglicherweise die Begrenzung überschritten. Wählen Sie in diesem Fall eine andere Gruppe aus, oder erstellen Sie eine neue Gruppe.
- Wenn im Display-Fenster "SCMS VLT" angezeigt wird, versuchen Sie gerade, Audio von einer CD-R oder CD-RW aufzunehmen. Das Serial Copy Management System (SCMS) (serielles Kopierverwaltungssystem) schützt das Urheberrecht und ermöglicht nur digitale Kopien der ersten Generation von der digital aufnehmbaren Quelle.
- Änderungen der Lautstärke während der Aufnahme wirken sich nicht auf den aufgenommenen Ton bzw. die aufgenommene Lautstärke aus.
- Die Funktionen dieses Systems zur Tonanpassung wirken sich nicht auf den aufgenommenen Ton aus.
- Durch die Verwendung dieser Funktion wird automatisch die zufällige und wiederholte Wiedergabe abgebrochen.

#### **ACHTUNG**

- Während der Aufnahme von Ton sollten Stöße gegen das Hauptgerät und Bewegungen des Hauptgeräts vermieden werden. Derartige Bewegungen können die Aufnahme beeinträchtigen. Lassen Sie besondere Vorsicht walten, wenn im Display-Fenster "WAIT" angezeigt wird.
- Schalten Sie das USB-Gerät nicht während der Aufnahme aus, da dies zu Fehlfunktionen führen kann.

#### Aufnehmen eines einzelnen Tracks

#### **Beginnen Sie anstelle von Schritt 3 auf Seite 39 beginnen mit der Wiedergabe des gewünschten Tracks.**

- Sie können die Zifferntasten und I<< oder verwenden, um einen Track auszuwählen.
- Bei Abschluss von Schritt 6 kehrt die Wiedergabe zum Anfang des aktuellen Tracks zurück, und nur dieser Track wird aufgenommen.

#### Aufnehmen programmierter Tracks

#### **Programmieren Sie von Schritt 4 auf Seite 39 die gewünschten Tracks.**

- Informationen zum Programmieren von Tracks finden Sie unter Schritt 1 und 2 auf den Seiten 27 und 28.
- Der folgende Ablauf entspricht den Schritten 4 bis 6 von Seite 39 bis zu dieser Seite.

#### **Löschen eines Tracks/einer Gruppe von einem USB-Gerät**

- **1 Schließen Sie das USB-Gerät an.**  • Siehe Seite 21.
- **2 Drücken Sie [USB** 6**].**
- **3 Drücken Sie** 7**, um die Wiedergabe zu beenden.**
- **4 Verwenden Sie [GROUP/TITLE SKIP],** 4 **oder** ¢**, um den gewünschten Track/die gewünschte Gruppe auszuwählen.** 
	- Wählen Sie eine Gruppe aus, drücken Sie wiederholt [GROUP/TITLE SKIP] bei gleichzeitig gedrückter [SHIFT]-Taste.
	- Um einen Track auszuwählen, drücken Sie wiederholt  $\blacktriangleright$   $\blacktriangleleft$  oder  $\blacktriangleright$  $\blacktriangleright$ .
	- Wenn Sie den letzten Track in einer Gruppe auswählen, wird auch die Gruppe gelöscht.
- **5 Drücken Sie wiederholt [TITLE/ DELETE] um "TR DEL" oder "GR DEL" im Display-Fenster auszuwählen.** 
	- Wählen Sie "TR DEL", um einen Track zu löschen.
	- Wählen Sie "GR DEL", um eine Gruppe zu löschen.

#### **6 Drücken Sie [ENTER/SET].**

• Um das Löschen des Tracks/der Gruppe abzubrechen, drücken Sie [CANCEL].

#### **7 Drücken Sie [ENTER/SET].**

#### **Hinzufügen (Bearbeiten) eines Titels zu einem Track/ einer Gruppe auf einem USB-Gerät**

- **1 Schließen Sie das USB-Gerät an.**  • Siehe Seite 21.
- **2 Drücken Sie [USB** 6**].**
- **3 Drücken Sie** 7**, um die Wiedergabe zu beenden.**
- **4 Verwenden Sie [GROUP/TITLE SKIP],** 4 **oder** ¢**, um den gewünschten Track/die gewünschte Gruppe auszuwählen.** 
	- Wählen Sie eine Gruppe aus, drücken Sie wiederholt [GROUP/TITLE SKIP] bei gleichzeitig gedrückter [SHIFT]-Taste.
	- Um einen Track auszuwählen, drücken Sie wiederholt  $\blacktriangleright$  oder  $\blacktriangleright$ .
- **5 Drücken Sie wiederholt [TITLE/ DELETE] um "TR TITLE" oder "GR TITLE" im Display-Fenster auszuwählen.** 
	- Wählen Sie "TR TITLE", um einen Titel zum Track hinzuzufügen.
	- Wählen Sie "GR TITLE", um einen Titel zu einer Gruppe hinzuzufügen.

#### **6 Drücken Sie [ENTER/SET].**

• Der Titel des ausgewählten Tracks/der ausgewählten Gruppe wird im Display-Fenster angezeigt.

#### **Beispiel: Display-Fenster**

Zeichentyp (Siehe Seite 43.)

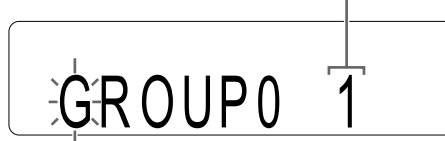

#### **Fernsehbildschirm**

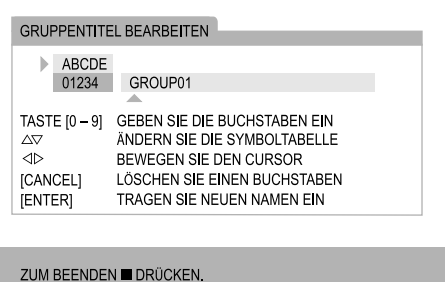

- **7 Geben Sie einen Titel ein.** 
	- Siehe "Eingeben eines Titels" auf Seite 43.

#### **8 Drücken Sie [ENTER/SET].**

#### **HINWEIS**

• Drücken Sie zum Beenden der Bearbeitung  $\blacksquare$ .

#### Eingeben eines Titels

Die Vorgehensweise wird am Beispiel der Eingabe von "F" erklärt.

- **1 Drücken Sie wiederholt [DISPLAY/ CHARA], um die Einstellung für den Zeichentyp auszuwählen.** 
	- Bei jedem Drücken von [DISPLAY/CHARA] ändert sich die ausgewählte Zeichentyp-Einstellung auf "ABCDE" oder "01234" auf dem Fernsehbildschirm.
	- "ABCDE" bezieht sich auf die Zeichen oder Symbole in Großschrift.
	- "01234" bezieht sich auf numerische Zeichen.
	- Sie können die Einstellung für den Zeichentyp im Display-Fenster bestätigen. "A" oder "1" wird statt "ABCDE" oder "01234" angezeigt.

#### **2 Drücken Sie wiederholt die Zifferntaste [3], bis "F" angezeigt wird.**

- Mehrere Zeichen sind einer Taste zugewiesen. Drücken Sie die Taste wiederholt, bis das gewünschte Zeichen angezeigt wird. In diesem Beispiel sind "D", "E" und "F" der [3] zugewiesen.
- Verfügbare Zeichen finden Sie auf der rechten Seite unter "Verfügbare Zeichen".

#### **3 Drücken Sie [ENTER/SET].**

#### **HINWEIS**

- Wenn Sie die Eingabeposition des Zeichens verändern möchten, drücken Sie wiederholt  $oder$   $\lambda$ .
- Sie können bis zu 24 Zeichen für den Tracktitel und bis zu 28 Zeichen für den Gruppentitel verwenden.
- Wenn Sie ein Zeichen enfernen möchten, bewegen Sie die Zeichen-Eingabeposition auf das gewünschte Zeichen und drücken Sie [CANCEL].
- Wenn Sie ein Leerzeichen eingeben möchten, wählen Sie das Leerzeichen aus den Symbolen aus (siehe "Verfügbare Zeichen" auf der rechten Seite). Sie können auch ein Leerzeichen am Ende des Titels eingeben, indem Sie  $\sum$  drücken.
- Wenn Sie die Eingabe der Titel abbrechen möchten, drücken Sie ■. Die eingegebenen Zeichen werden nicht gespeichert.
- Wenn im Display-Fenster "PROHIBIT" angezeigt wird, darf das angeschlossene USB-Gerät die Track/Gruppe nicht bearbeiten.
- Wenn im Display-Fenster "DUPLI." angezeigt wird, wurde derselbe Titel bereits aufgenommen.
- Wenn im Display-Fenster "NO NAME" angezeigt wird, wurde kein Name beim Hinzufügen eines Titels zu einem Track/einer Gruppe eingegeben.

#### **Verfügbare Zeichen**

Sie können folgende Zeichen verwenden, indem Sie wiederholt die Zifferntasten ([1] bis [9] und [0]) drücken. Jeder Zifferntaste sind mehrere Zeichen zugewiesen.

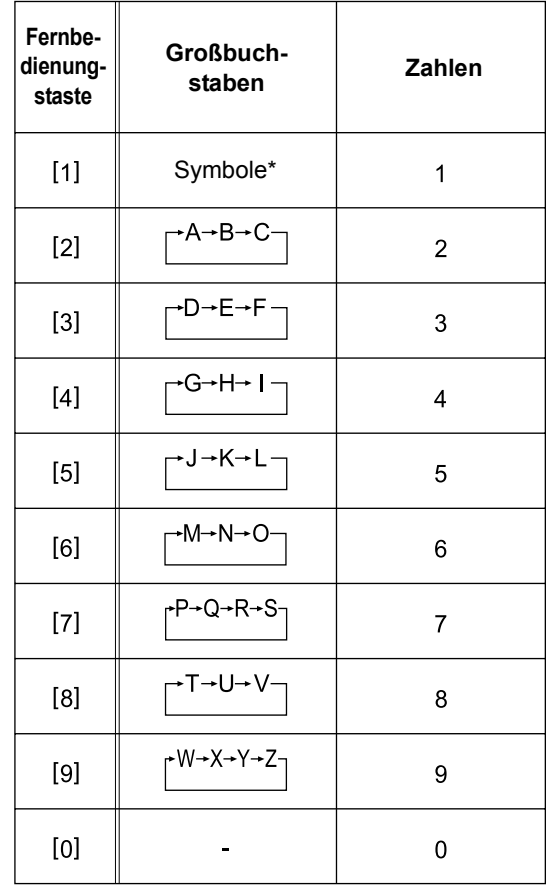

#### \*Verfügbare Symbole

Sie können folgende Symbole verwenden, indem Sie wiederholt [1] drücken.

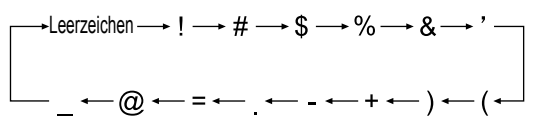

# **Wiedergeben von Quellen von externen Geräten**

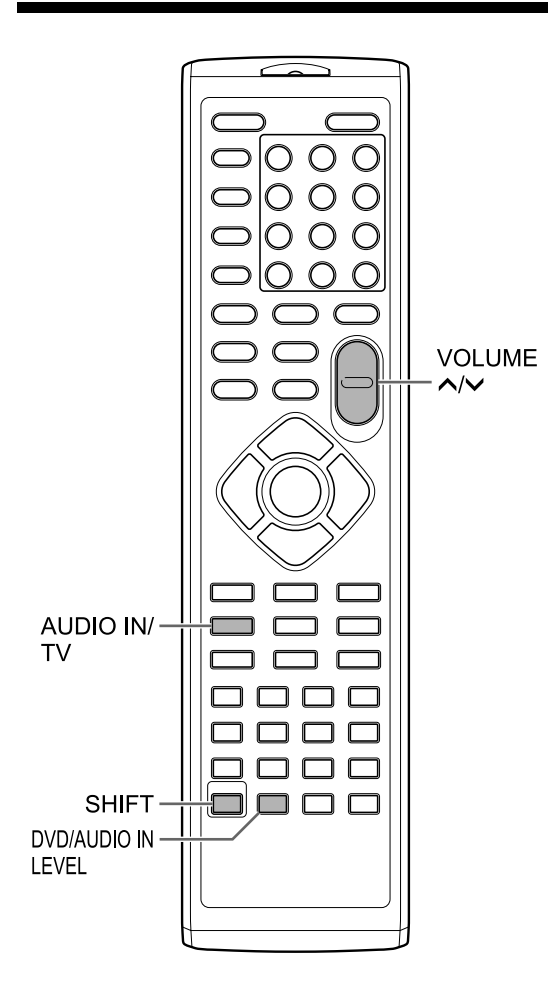

#### **Wiedergeben von Quellen von externen Geräten**

- **1 Drücken Sie wiederholt [AUDIO IN/ TV], um "AUDIO IN" oder "TV SOUND" im Display-Fenster auszuwählen.**
	- Bei jedem Drücken von [AUDIO IN/TV] ändert sich die Anzeige auf "AUDIO IN" oder "TV SOUND".
	- "AUDIO IN" dient der Auswahl des an den [AUDIO IN]-Anschlüssen angeschlossenen Gerätes als Tonquelle.
	- "TV SOUND" dient der Auswahl des am Hauptgerät angeschlossenen Fernsehers als Tonquelle.
	- Sie können [AUDIO IN] am Hauptgerät statt [AUDIO IN/TV] auf der Fernbedienung verwenden.
- **2 Starten Sie die Wiedergabe auf dem angeschlossenen Gerät.**
- **3 Passen Sie nach Bedarf die Lautstärke oder die Toneinstellungen an.** 
	- Siehe Seite 12.

#### **HINWEIS**

• Drücken Sie vor dem Anschließen oder Trennen eines externen Geräts wiederholt die Taste [VOLUME V], um die Lautstärke des Systems auf Minimum zu stellen. Sie können hierzu auch das [VOL –]-Bedienelement am Hauptgerät verwenden.

#### **Auswählen der Signalverstärkung**

Sie können die Signalverstärkung vom [AUDIO IN]-Anschluss auswählen.

#### **Drücken Sie [DVD/AUDIO IN LEVEL] bei gleichzeitig gedrückter [SHIFT]- Taste.**

- Bei jedem Drücken von [DVD/AUDIO IN LEVEL] wechselt die Einstellung der Signalverstärkung im Display-Fenster zwischen "NORMAL" und "HIGH".
- Wählen Sie "NORMAL" für den normalen Gebrauch.

# **Timer**

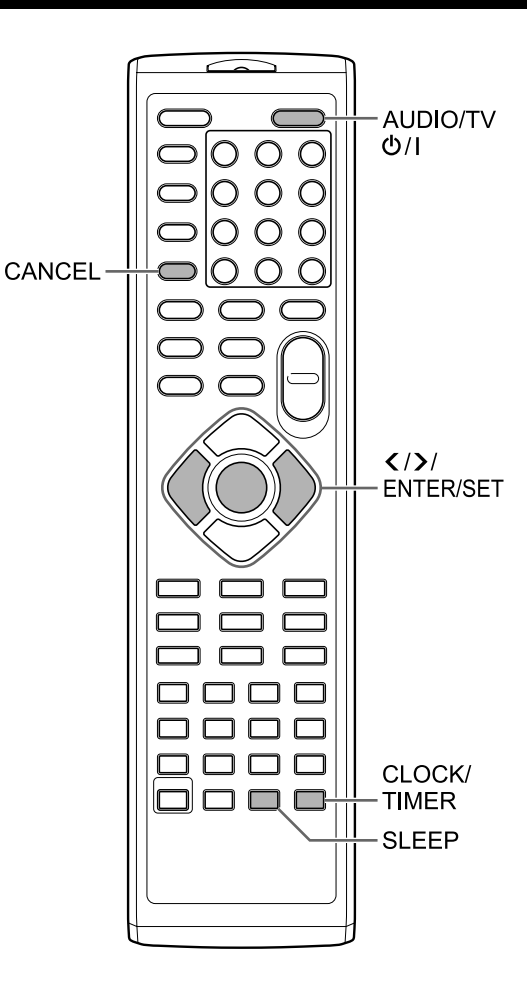

#### **Verwenden des Schlaf-Timers**

Nach Ablauf der festgelegten Zeit wird das Hauptgerät automatisch ausgeschaltet.

#### **Drücken Sie [SLEEP].**

• Bei jedem Drücken von [SLEEP] wird die angezeigte Zeit im Display-Fenster geändert. Sie können die Zeit auf 10, 20, 30, 60, 90, 120, 150 oder 180 Minuten einstellen.

**Drücken Sie wiederholt [SLEEP], um die Zeit erneut auszuwählen.** Ändern der verbleibenden Zeit

**Drücken Sie einmal [SLEEP].**  Bestätigen der verbleibenden Zeit

**Timer** 

# **Timer**

#### **Verwenden des Wiedergabe-Timers**

Sie können bis zu 3 Einstellungen für den Wiedergabe-Timer programmieren. Stellen Sie zuvor die Uhr ein. (Siehe Seite 14.)

- **1 Drücken Sie wiederholt [CLOCK/ TIMER], um ,,TIMER-1 (** $\oplus$  **1)", "TIMER-2 (** $\oplus$  **2)" oder "TIMER-3 ( 3)" im Display-Fenster auszuwählen.**
- **2 Drücken Sie [ENTER/SET].**
- **3** Legen Sie mithilfe von  $\langle$  oder  $\rangle$ **und [ENTER/SET] Start- und Endzeit fest.**
- **4 Drücken Sie oder , um die gewünschte Quelle auszuwählen, und drücken Sie dann [ENTER/ SET].** 
	- Wenn Sie in diesem Schritt "TUNER FM" oder "TUNER AM" ausgewählt haben, drücken Sie  $\langle \rangle$  oder die Zifferntasten, um die Voreinstellungsnummer des Radiosenders auszuwählen, den Sie hören möchten, und drücken Sie dann [ENTER/SET]. ("TUNER AM" kann nur beim Modell für Großbritannien ausgewählt werden.)
	- Wenn Sie "DVD/CD" oder "USB" ausgewählt haben, können Sie Titel, Gruppe, Kapitel, Track oder Datei im selben Vorgang auswählen. Sie können jedoch keine Titel-, Gruppen-, Kapitel-, Track- oder Dateinummer über 150 auswählen.
	- Wenn eine DVD VIDEO als Quelle ausgewählt ist, startet die Wiedergabe möglicherweise nicht mit dieser Funktion.

#### **5 Drücken Sie oder , um die Wiedergabelautstärke anzupassen, und drücken Sie dann [ENTER/SET].**

- Die Anzeige " $\ddot{Q}$  1", " $\ddot{Q}$  2" oder " $\ddot{Q}$  3" leuchtet auf.
- **6 Drücken Sie [AUDIO/TV**  $\circ$ **<sup>[1]</sup>, um das Hauptgerät auszuschalten.**

#### **HINWEIS**

- Beim Einstellen des Wiedergabe-Timers können Sie zum vorherigen Schritt zurückkehren, indem Sie [CANCEL] drücken. Um die Einstellung zu beenden, drücken Sie [CLOCK/TIMER].
- Bei getrenntem Netzkabel oder Stromausfall geht die Uhreneinstellung verloren. Stellen Sie in diesem Fall Uhr und Wiedergabe-Timer erneut ein.

Abbrechen des Wiedergabe-Timers

- **1 Drücken Sie wiederholt [CLOCK/ TIMER], um ,,TIMER-1 (** $\oplus$  **1)", "TIMER-2 (** $\oplus$  **2)" oder "TIMER-3 ( 3)" im Display-Fenster auszuwählen.**
- **2 Drücken Sie [CANCEL].**

**Timer** 

**47**

# **Hinweise zur Bedienung**

#### **Geeignete Aufstellungsorte für das Hauptgerät**

Um eventuelle Reparaturen und Wartungsarbeiten zu minimieren und die hohe Qualität dieses Systems zu erhalten, stellen Sie das Hauptgerät nicht an folgenden Orten auf:

- An einer Stelle, die hoher Feuchtigkeit oder Staub ausgesetzt ist
- Auf einer unebenen oder instabilen Oberfläche
- In der Nähe einer Heizquelle
- In der Nähe eines Computers, fluereszierenden Lichts oder anderer elektrischer Geräte
- In einem kleinen Raum ohne ausreichende Belüftung
- An einer Stelle, die direktem Sonnenlicht ausgesetzt ist
- An einer Stelle, die exessiver Kälte ausgesetzt ist
- An einer Stelle, die starken Vibrationen ausgesetzt ist
- In der Nähe eines Fernsehgeräts, einem anderen Verstärker oder Tuner
- In der Nähe einer Magnetquelle

#### **ACHTUNG**

• Die Betriebstemperatur dieses Systems beträgt 5°C bis 35°C. Die Verwendung bei Temperaturen außerhalb dieses Bereichs kann eine Fehlfunktion zur Folge haben oder dem Gerät schaden.

#### **Kondensation**

Unter folgenden Bedingungen ist möglicherweise aufgrund von Kondensation an der Linse des Hauptgeräts die Verwendung dieses Systems beeinträchtigt:

- Bei neu eingeschalteter Klimaanlage zur Beheizung des Raums
- Bei Aufstellung des Hauptgeräts in einem Bereich mit hoher Luftfeuchtigkeit
- Bei Transport des Hauptgeräts von einem kalten Ort an einen warmen Ort

Wenn sich Kondensation bildet, lassen Sie das Hauptgerät eingeschaltet und warten Sie etwa 1 bis 2 Stunden, bevor Sie das Hauptgerät weiter verwenden.

#### **Reinigen des Hauptgeräts**

Bei Verschmutzung des Bedienfelds wischen Sie es mit einem weichen, trockenen Tuch ab. Bei starker Verschmutzung des Bedienfelds wischen Sie es mit einem feuchten Tuch ab, das mit einer kleinen Menge eines neutralen Reinigers getränkt ist. Wischen Sie danach noch einmal mit einem trockenen Tuch über.

#### **ACHTUNG**

• Wischen Sie das Bedienfeld niemals mit Verdünner, Benzol oder anderen chemischen Mitteln ab. Sprühen Sie nie Insektizide auf das Bedienfeld. Dies kann zu Farbveränderungen und Schäden an der Oberfläche führen.

#### **Hinweise zur Handhabung**

#### Wichtige Warnhinweise

#### **Installation des Systems**

- Wählen Sie einen Ort aus, der eben, trocken und nicht zu heiß oder zu kalt ist, mit einer Temperatur von 5°C bis 35°C.
- Lassen Sie ausreichend Platz zwischen dem System und dem Fernsehgerät.
- Verwenden Sie das System nicht an einem Ort, der Vibrationen ausgesetzt ist.

#### **Netzkabel**

- Berühren Sie das Netzkabel niemals mit feuchten Händen!
- So lange das Netzkabel in der Wandsteckdose steckt, wird stets eine gewisse Menge Strom verbraucht.
- Erfassen Sie das Netzkabel beim Trennen von der Steckdose niemals am Kabel, sondern stets am Stecker.

#### **So vermeiden Sie Fehlfunktionen des Systems**

- Im Inneren des Geräts befinden sich keine vom Benutzer zu wartenden Teile. Ziehen Sie bei Problemen den Netzstecker, und wenden Sie sich an Ihren Händler.
- Führen Sie keine metallischen Gegenstände in das System ein.

#### **Hinweis zum Urheberrecht**

Informieren Sie sich über das Urheberrecht in Ihrem Land, bevor Sie von CDs aufnehmen. Das Aufnehmen von Material, das urheberrechtlich geschützt ist, kann gegen das Urheberrecht verstoßen.

#### **Sicherheitsvorkehrungen**

#### **Vermeiden Sie Feuchtigkeit, Wasser und Staub**

Stellen Sie das System nicht an feuchten oder staubigen Orten auf.

#### **Vermeiden Sie hohe Temperaturen**

Setzen Sie das Sytem nicht direktem Sonnenlicht aus, und stellen Sie es nicht in der Nähe von Heizquellen auf.

#### **Bei Abwesenheit**

Wenn Sie verreisen oder aus anderen Gründen längere Zeit nicht anwesend sind, ziehen Sie den Netzstecker.

#### **Blockieren Sie nicht die Belüftung**

Das Blockieren der Lüftung kann dem System schaden.

#### **Pflege des Gehäuses**

Verwenden Sie zur Reinigung des Systems ein weiches Tuch, und folgen Sie den relevanten Anweisungen zur Verwendung von chemisch beschichteten Tüchern. Verwenden Sie kein Benzol, Verdünner oder andere organische Lösungsmittel, einschließlich Desinfinziermittel. Diese Mittel können zu Verformungen oder Verfärbungen führen.

#### **Bei Eindringen von Wasser in das System**

Schalten Sie das System aus, und ziehen Sie den Netzstecker. Wenden Sie sich an Ihren Händler. Die Verwendung des Systems in diesem Zustand kann einen Brand verursachen oder zu einem Stromschlag führen.

#### **Lizenz und Warenzeichen**

- Dieses Produkt verfügt über eine Technologie zum Schutz des Urheberrechts. Diese Technologie ist durch US-amerikanische Patente und andere intellektuelle Eigentumsrechte geschützt. Die Verwendung dieser Technologie zum Schutz des Urheberrechts muss durch Macrovision genehmigt werden und ist ohne weitergehende Genehmigung von Macrovision ausschließlich für den Heimgebrauch und für andere begrenzte Anzeigezwecke bestimmt. Das Nachbauen oder Demontieren ist nicht gestattet.
- DIE VERBRAUCHER SOLLTEN BEACHTEN, DASS NICHT ALLE HOCHAUFLÖSENDEN FERNSEHGERÄTE VOLLSTÄNDIG MIT DIESEM PRODUKT KOMPATIBEL SIND UND DIES ZU ARTEFAKTEN IM BILD FÜHREN KANN. IM FALLE, DASS BEI 525 ODER 625 PROGRESSIVE SCAN BILDPROBLEME AUFTRETEN, WIRD EMPFOHLEN, DASS DER

#### BENUTZER DIE VERBINDUNG ZUM "STANDARDDEFINITIONS"-AUSGANG ÄNDERT.

BEI FRAGEN ZUR KOMPATIBILITÄT VON FERNSEHGERÄTEN MIT DIESEM MODELL 525p UND DEM 625p DVD PLAYER WENDEN SIE SICH AN UNSER SEVICECENTER.

- DIE VERWENDUNG DIESES PRODUKTES GEMÄSS DEM VISUELLEN STANDARD MPEG-4 IST AUSSCHLIESSLICH FÜR PRIVATE UND NICHT-KOMMERZIELLE ZWECKE GESTATTET.
- DivX® ist ein eingetragenes Warenzeichen von DivX, Inc. und wird unter Lizenz verwendet.
- INFOS ZU DIVX VIDEO: DivX® ist ein digitales Videoformat von DivX, Inc. Es bezieht sich auf ein DivX-zertifiziertes oder DivX Ultrazertifiziertes Gerät zur Wiedergabe von DivX-Video.
- INFOS ZU DIVX VIDEO-ON-DEMAND: Dieses DivX®-zertifizierte Gerät muss registriert sein, um DivX Video-on-Demand (VOD)-Inhalte wiederzugeben. Generieren Sie zunächst den DivX VOD-Registrierungscode für das Gerät, und senden Sie ihn während des Registrierungsvorgangs. [Wichtig: DivX VOD-Inhalte werden durch ein DivX DRM-System (Digital Rights Management) geschützt, das die Wiedergabe auf registrierte DivX-zertifizierte Geräte beschränkt. Bei dem Versuch, DivX VOD-Inhalte wiederzugeben, die nicht für Ihr Gerät zugelassen sind, wird die Meldung "Authorization Error" angezeigt, und die Inhalte werden nicht wiedergegeben.] Weitere Informationen finden Sie unter www.divx.com/vod.
- Gibt DivX®-Video
- Microsoft und Windows Media sind registrierte Warenzeichen oder Warenzeichen der Microsoft Corporation in den vereinigten Staaten und/oder anderen Ländern.
- DVD Logo ist ein Warenzeichen der DVD Format/Logo Licensing Corporation
- Hergestellt unter Lizenz von Dolby Laboratories. Dolby" und das Doppel-D-Symbol sind Warenzeichen von Dolby Laboratories.

## **Zur Wiedergabe geeignete Disc-/Dateitypen**

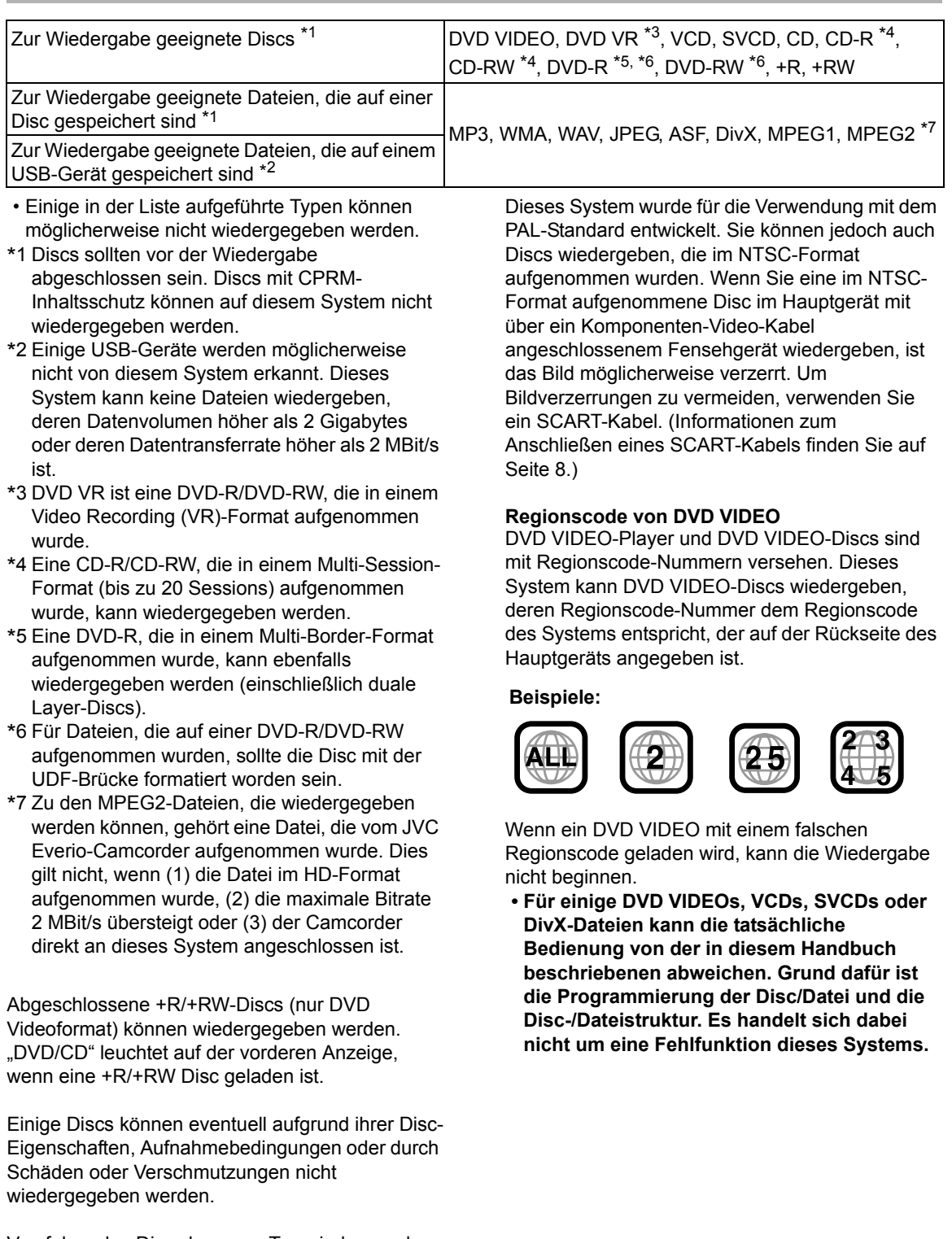

Von folgenden Discs kann nur Ton wiedergegeben werden:

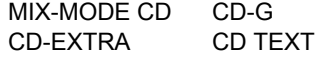

#### Nicht zur Wiedergabe geeignete Discs

- Folgende Discs können nicht wiedergegeben werden:
- DVD-ROM (außer für MP3-, WMA-, JPEG-, ASF-, DivX-, MPEG1- oder MPEG2-Format), DVD-RAM, CD-ROM, CD-I (CD-I Ready), Photo CD, SACD, usw.
- Die Wiedergabe dieser Discs generiert Rauschen und kann den Lautsprechern schaden.
- Beschädigte Discs und Discs mit einer ungewöhnlichen Form (eine andere als die Discs mit 12 cm oder 8 cm Durchmesser) können nicht wiedergegeben werden.
- JVC gewährleistet nicht den Betrieb und die Tonqualität für Discs ohne CD-DA-Genehmigung (CD-Spezifikation). Überprüfen Sie vor der Wiedergabe, ob die Disc dieser CD-Spezifikation entspricht. Lesen Sie zu diesem Zweck die Symbole und Hinweise auf der Verpackung.

#### Zur Wiedergabe geeignete MP3-, WMA-, WAV-, JPEG-, ASF-, DivX-, MPEG1- und MPEG2-Discs und - Dateien

- CDs, die im ISO-Format 9660 der Stufe 1 oder 2 aufgenommen wurden, können wiedergegeben werden (außer CDs, die im "Paket-Schreib"-Format aufgenommen wurden (UDF-Format)).
- Dateien mit den Erweiterungen ".mp3", ".wma", ".wav", ".jpg", ".jpeg", ".asf", ".divx", ".div", ".avi", ".mpg", ".mpeg" oder ".mod" (Erweiterungen mit gemischter Groß-/Kleinschreibung werden ebenfalls akzeptiert) können wiedergegeben werden.

#### Hinweise zu MP3-, WMA-, WAV-, JPEG- und ASF-Discs und -Dateien

- Abhängig von Aufnahmebedingungen und Eigenschaften der Discs können einige Discs möglicherweise nicht wiedergegeben werden oder erfordern einen zeitaufwändigen Lesevorgang.
- Die zum Lesen erforderliche Zeit hängt von der Anzahl der auf der Disc aufgenommenen Gruppen oder Tracks (Dateien) ab.
- Wenn andere Zeichen als alphanumerische Einzel-Byte-Zeichen im Dateinamen einer MP3-, WMA-, WAV-, JPEG- oder ASF-Datei verwendet werden, kann der Track-/Dateiname nicht korrekt angezeigt werden.
- Die Reihenfolge der Tracks/Gruppen, die auf dem MP3-, WMA- oder WAV-Menübildschirm angezeigt werden, und die Reihenfolge der

Dateien/Gruppen, die im JPEG Menübildschirm angezeigt werden, können sich von der Reihenfolge der Dateien/Ordnern, die auf einem Computerbildschirm angezeigt werden, unterscheiden.

- Die Wiedergabe einer MP3- oder WMA-Datei mit einem Standbild kann zeitaufwändig sein. Die vergangene Zeit wird nicht angezeigt, bevor die Wiedergabe beginnt. Möglicherweise wird die vergangene Zeit nicht korrekt angezeigt.
- Für eine MP3- oder WMA-Datei wird eine Disc mit einer Abtast-Frequenz von 44,1 kHz und einer Übertragungsrate von 128 kBit/s empfohlen. Das System kann keine Dateien mit einer Übertragungsrate von weniger als 64 kBit/ s wiedergeben.
- Dieses System ist nicht mit einer MP3i oder MP3PRO-Datei kompatibel.
- Dieses System kann Baseline-JPEG-Dateien mit Ausnahme von monochromatischen JPEG-Dateien wiedergeben.
- Dieses System kann JPEG-Daten, die mit einer digitalen Kamera aufgenommen wurden, wiedergeben.
- Wurden Daten mit einer Bildbearbeitungssoftware an einem Computer verarbeitet, editiert oder wiederhergestellt, werden diese Daten möglicherweise nicht korrekt dargestellt.
- Dieses System kann keine Animationen, wie MOTION JPEG-Dateien, Standbilder (TIFF etc.) die keine JPEG-Dateien sind, oder Bilddaten mit Ton wiedergeben.
- Empfohlen ist eine Auflösung von 640 x 480 Pixeln für JPEG-Dateien. Wenn eine Datei mit einer höheren Auflösung als 640 x 480 Pixel gespeichert wurde, kann das Anzeigen der Datei sehr zeitaufwändig sein. Bilder mit einer Auflösung von mehr als 8192 x 7680 Pixel können nicht angezeigt werden.
- Das System unterstützt ASF-Dateien, die mit einer maximalen Bitrate von 384 kBit/s und einem Audio-Coder-Decoder von G.726 aufgenommen wurden.
- Eine WAV-Datei mit einer Abtastfrequenz von 44,1 kHz und einer Quantisierungs-Bitrate von 16 Bits wird empfohlen.

**Referenz** 

#### Hinweise für DivX-Discs/-Dateien

- Das System unterstützt alle Versionen von DivX®, einschließlich DivX® 6.
- Das System unterstützt DivX-Dateien mit einer Auflösung von 720 x 480 Pixel oder weniger (30 fps) und 720 x 576 Pixel oder weniger (25 fps).
- Audiostreams sollten MPEG1 Audio Layer-2, MPEG Audio Layer-3 (MP3) oder Dolby Digital entsprechen.
- Das System unterstützt nicht GMC (Global Motion Compression).
- Im Interlaced-Abtastmodus verschlüsselte Dateien können nicht korrekt wiedergegeben werden.
- Die Wiedergabe einer DivX-Datei kann zeitaufwändig sein. Die vergangene Zeit wird nicht angezeigt, bevor die Wiedergabe beginnt. Die vergangene Zeit wird möglicherweise nicht korrekt angezeigt.

#### Hinweise für MPEG1- und MPEG2- Discs und -Dateien

- Die Stream-Struktur von MPEG1- und MPEG2- Discs und -Dateien sollte mit dem MPEG-System- oder Programm-Stream übereinstimmen.
- 720 x 576 Pixel (25 fps) oder 720 x 480 Pixel (30 fps) werden als höchste Auflösung empfohlen.
- Dieses System unterstützt auch die Auflösungen von 352 x 576, 480 x 576, 352 x 288 Pixeln (25 fps) und 352 x 480, 480 x 480, 352 x 240 Pixeln (30 fps).
- Das Profil und die Stufe sollte MP@ML (Main Profile at Main Level), SP@ML (Simple Profile at Main Level) oder MP@LL (Main Profile at Low Level) sein.
- Audiostreams sollten MPEG1 Audio Layer-2, MPEG2 Audio Layer-2 oder Dolby Digital (nur MPEG2-Dateien) entsprechen.

#### Warnung vor der Wiedergabe von **DualDiscs**

Die Nicht-DVD-Seite einer "DualDisc" passt nicht zum "Compact Disc Digital Audio" Standard. Daher wird die Benutzung der Nicht-DVD-Seite einer DualDisc bei diesem Produkt nicht empfohlen.

#### Hinweise zu Dateien, die auf einem angeschlossenen USB-Gerät aufgenommen wurden

- Dieses System ist mit USB 2.0 Full-Speed (mit voller Geschwindigkeit) kompatibel.
- Dieses System kann möglicherweise einige USB-Geräte und einige Dateien nicht wiedergeben.
- Dieses System unterstützt nicht DRM (Digital Rights Management/Verwaltung digitaler Rechte).
- Dieses System kann keine USB-Geräte erkennen, deren Nennwerte 5V/500mA überschreiten.
- Wenn Sie ein USB-Gerät anschließen, schlagen Sie auch in dessen Handbuch nach.
- Schließen Sie das USB-Gerät ohne Routen über einen USB-Hub an das Hauptgerät an.
- Trennen Sie das USB-Gerät nach Ende der Wiedergabe, oder schalten Sie dieses System aus. Andernfalls kann eine Fehlfunktion des Systems und des USB-Geräts die Folge sein.
- Das Hauptgerät kann das USB-Gerät nicht laden.
- Stellen Sie die Lautstärke dieses Systems auf Minimum, wenn Sie ein USB-Gerät anschließen oder trennen.
- JVC übernimmt keine Haftung für Datenverluste auf dem USB-Gerät bei Verwendung dieses Systems.

#### **Datenhierarchie**

#### **DVD VIDEO und DVD VR**

Ein DVD VIDEO besteht aus "Titeln", und jeder Titel kann in "Kapitel" unterteilt sein.

Eine DVD VR besteht aus "Originalprogrammen" oder "Wiedergabelisten" und jedes

Originalprogramm/jede Wiedergabeliste kann in "Kapitel" unterteilt sein.

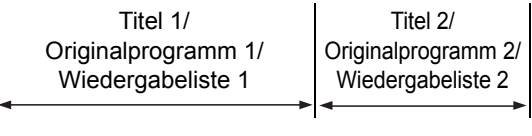

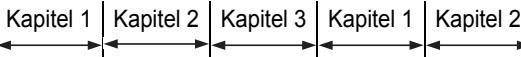

#### **VCD, SVCD und CD**

Eine VCD, SVCD oder CD besteht aus "Tracks". Im Allgemeinen hat jeder Track seine eigene Tracknummer. (Auf einigen Discs kann jeder Track auch weiter in Indizes unterteilt sein.)

#### **MP3-, WMA-, WAV-, JPEG-, ASF-, DivX-,**  Track 1 | Track 2 | Track 3 | Track 4 | Track 5

# **MPEG1- und MPEG2-Dateien**

Audio, Standbilder und Videos werden als Tracks/ Dateien auf eine Disc oder ein USB-Gerät aufgenommen. Tracks/Dateien werden normalerweise in einen Ordner gruppiert. Ordner können auch weitere Ordner enthalten und so hierarchische Ordnerebenen bilden.

Dieses System vereinfacht diese hierarchische Struktur der Dateien und verwaltet Ordner über "Gruppen".

Bis zu 99 Gruppen

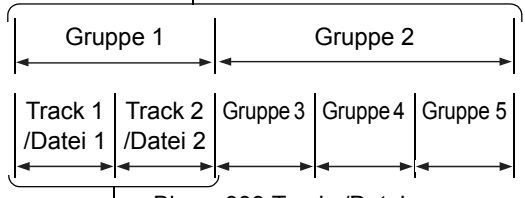

Bis zu 999 Tracks/Dateien

Dieses Sytem kann bis zu 4000 Tracks/Dateien auf einer Disc erkennen. Zudem kann das System bis zu 999 Tracks/Dateien pro Gruppe und bis zu 99 Gruppen auf einer Disc erkennen. Da das System Tracks/Dateien mit Nummern, die 999 überschreiten, und Gruppen mit Nummern, die 99 überschreiten, ignoriert, können diese nicht wiedergegeben werden.

Wenn andere Dateitypen als MP3, WMA, WAV, JPEG, ASF, DivX, MPEG1 oder MPEG2 auf einer Disc vorhanden sind, werden auch solche Dateien in der Gesamtzahl der Dateien berücksichtigt.

#### **Handhabung der Discs**

- Verwenden Sie keine kommerziell-erhältlichen Discs mit Formen, die nicht dem Standard entsprechen (wie ein Herz, Blumen oder Kreditkarte etc.), weil dies dem System schaden kann.
- Verwenden Sie keine Disc mit Klebstoff, Stickern oder Aufklebern, da sie dem System Schaden zufügen können.
- Biegen Sie die Disc nicht.

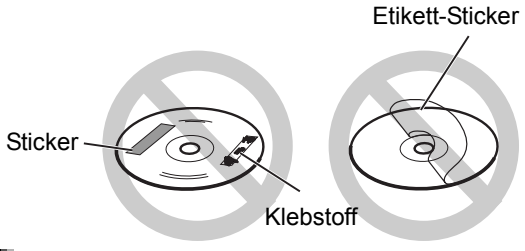

#### Reinigung der Discs

Signaloberfläche

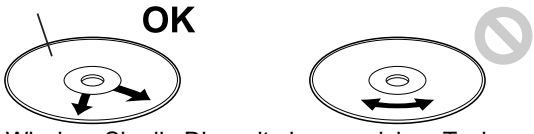

Wischen Sie die Disc mit einem weichen Tuch von innen nach außen ab.

- Kratzer, die sich auf einem bestimmten Teil konzentrieren, können zu Tonaussetzern führen.
- Achten Sie darauf, dass Sie keine Verdünner, Benzol, Reiniger für Analogplatten oder andere chemische Reinigungsmittel verwenden.

Referenz

#### ■Allgemein

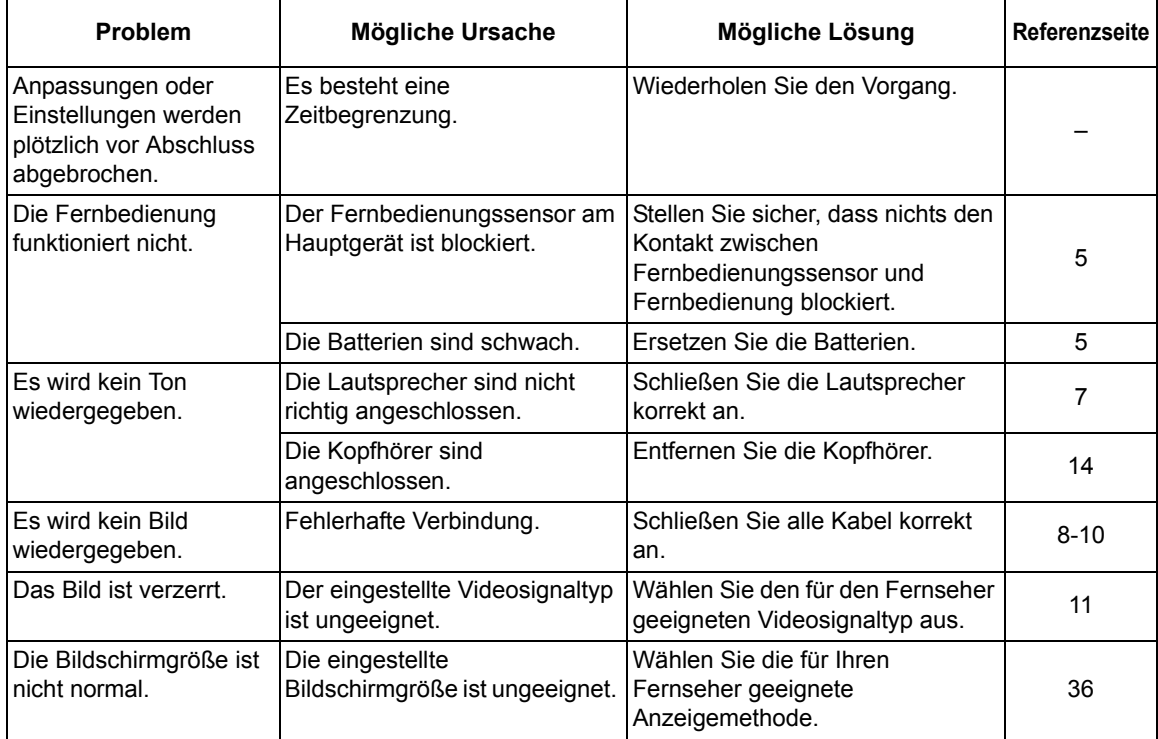

#### ■Radiosender

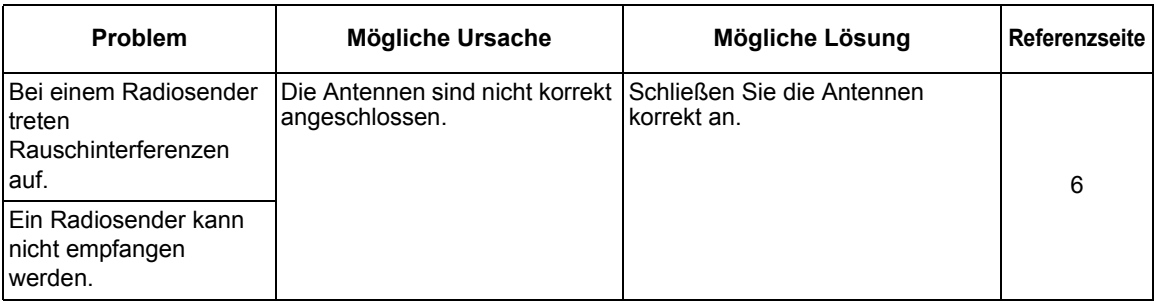

# **Referenz Deutsch**

#### ■Wiedergabe von Disc/USB-Gerät

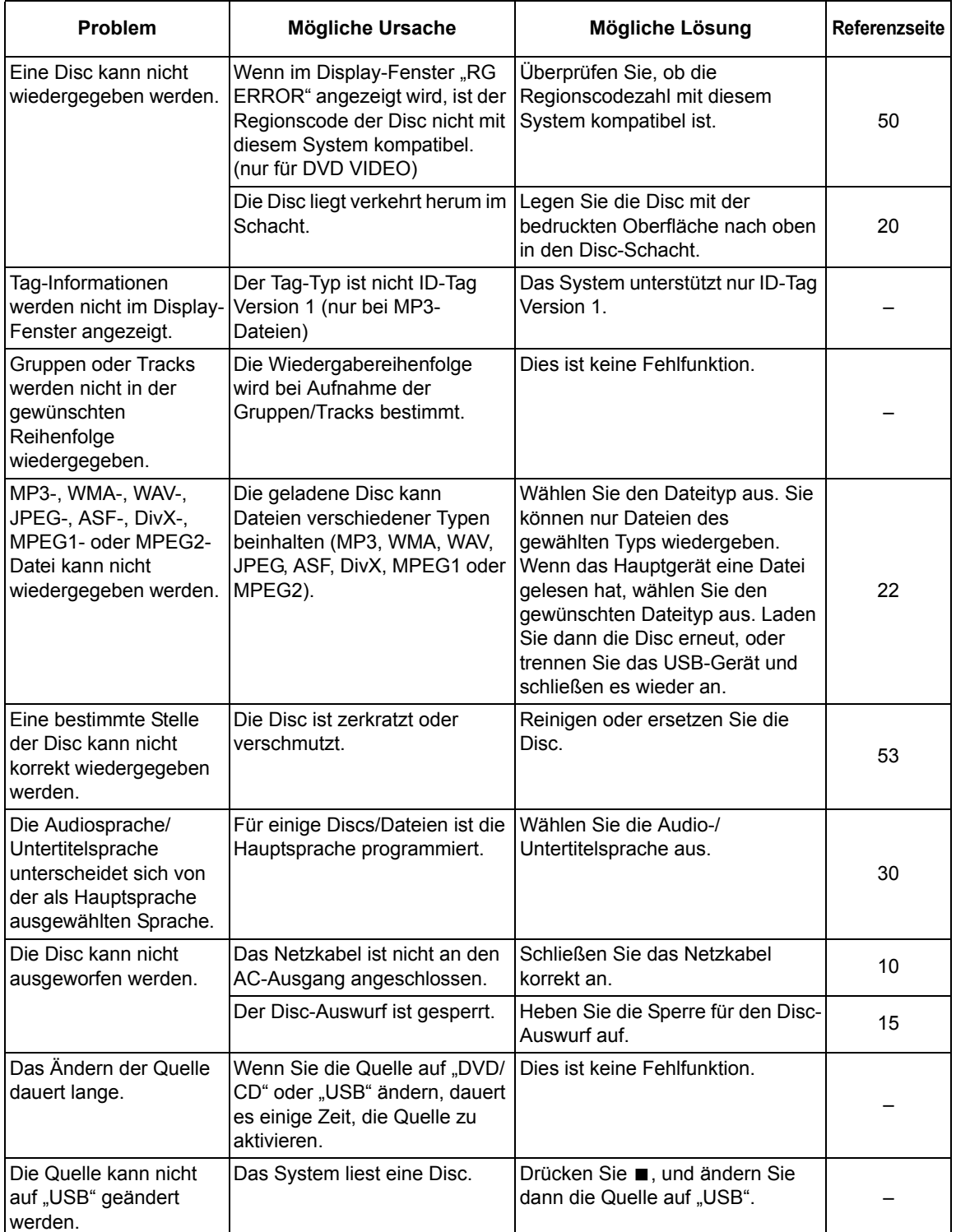

#### ■Aufnahme

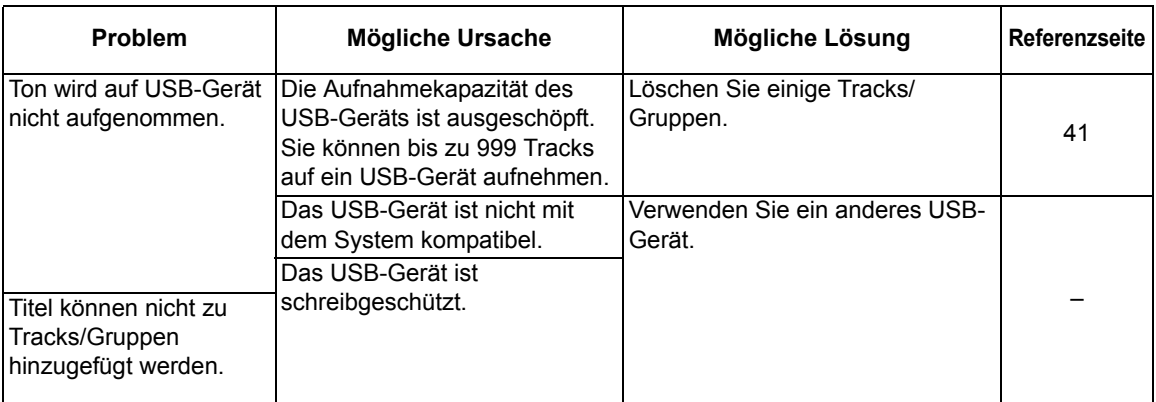

#### ■Timer

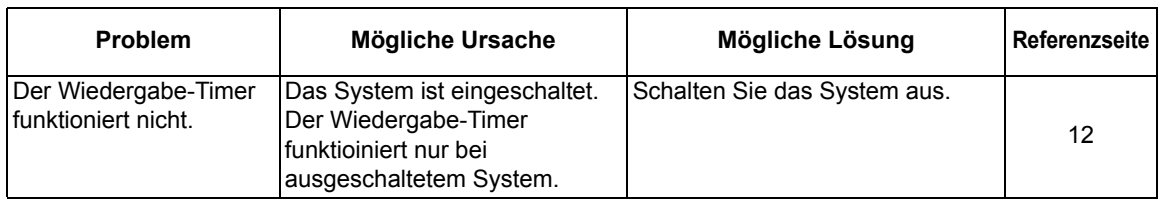

#### Das System funktioniert auch nach Durchführung der unter "Mögliche Lösung" beschriebenen **Maßnahmen nicht korrekt**

Viele Funktionen dieses Systems werden durch Mikroprozessoren kontrolliert, die durch Unterbrechung der Stromzufuhr zurückgesetzt werden können. Wenn das Drücken einer Taste nicht zur üblichen Aktion führt, ziehen Sie den Netzstecker, warten Sie eine Weile, und schließen Sie das Netzkabel wieder an.

Referenz

#### **Tuner**

FM Frequenz: 87,50 MHz – 108,00 MHz AM-Frequenz (nur Großbritannien): 522 kHz – 1 629 kHz

#### **Anschluss (Vorderseite des Hauptgeräts)**

- Digitaler USB-Eingang x 1
- Audioausgabe Kopfhöreranschluss x 1 Impedanz: 16 Ω – 1 kΩ
- Analoger Eingang x 1 Stereo Mini-Anschluss

#### **Anschluss (Rückseite des Hauptgeräts)**

- FM-Antennenanschluss x 1
- AM-Antennenanschluss x 1 (nur Großbritannien)
- SCART-Anschluss x 1
- Komponenten-Videoausgänge x 1 Y: 1.0 Vp-p, 75  $\Omega$  beendet PB: 0,7 Vp-p, 75 Ω beendet PR: 0,7 Vp-p, 75 Ω beendet
- Komposit-Video-Ausgang x1 1,0 Vp-p, 75  $\Omega$  beendet
- Digitaler optischer Ausgang x 1 –21 dBm bis –15 dBm
- Audioausgang Lautsprecheranschluss x 1 Lautsprecher:

Ausgabeleistung: 160 W (80 W x 2) bei 8  $\Omega$ (1 kHz/10 % THD) Impedanz:  $8 Ω - 16 Ω$ Subwoofer:

Ausgabeleistung: 500 mV/10 kΩ

#### **USB**

Kompatibel mit USB 2.0 Full-Speed Kompatibles Gerät: USB-Massenspeichergerät Kompatibles Dateisystem: FAT16, FAT32 Ausgabeleistung: DC  $5 \text{V} = 500 \text{ mA}$ 

#### **Allgemein**

Stromquelle:  $AC 230 V \sim .50 Hz$ Stromverbrauch (in Betrieb): 50 W Stromverbrauch (im Standby-Modus): 9 W Stromverbrauch (im Modus "ECO ON"): 1 W oder weniger Abmessungen (B x H x T) [einschließlich vorstehende Teile]: 165 mm x 250 mm x 272 mm Gewicht: 3,6 kg

#### **Hauptgerät (CA-UXGN7V) Lautsprecher (SP-UGN7V)**

Typ: 2-Wege Bass-Reflex

 Magnetisch abgeschirmt Lautsprechertreiber: 12 cm Konus + 4 cm Konus Impedanz: 8 Ω Abmessungen (B x H x T) [einschließlich vorstehende Teile]: 140 mm x 250 mm x 183 mm

Gewicht (1 Lautsprecher): 2,0 kg

#### **Mitgeliefertes Zubehör**

Fernbedienung x 1 Batterien x 2 FM-Antenne x 1 AM-Peilantenne x 1 (nur Großbritannien)

Die Designs und die Spezifikationen können ohne Hinweis geändert werden.

**Referenz** 

Merci pour avoir acheté un produit JVC.

Veuillez lire attentivement toutes les instructions avant d'utiliser l'appareil afin de bien comprendre son fonctionnement et d'obtenir les meilleures performances possibles.

#### **Introduction**

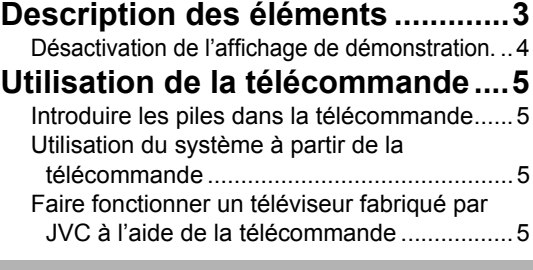

#### **Préparation**

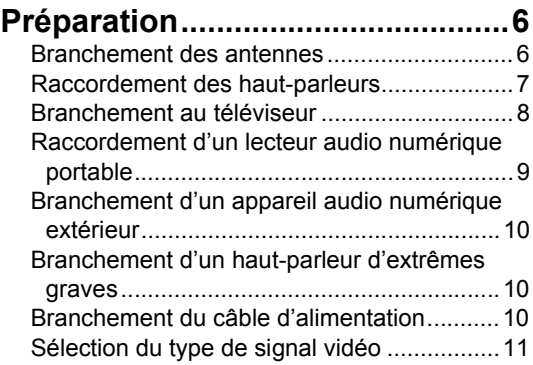

#### **Fonctionnement de base**

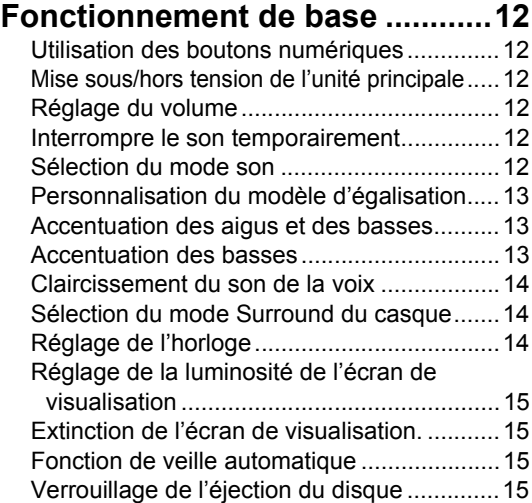

#### **Écoute des diffusions radio**

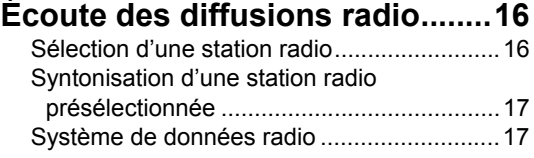

#### **Fonctionnement de base de la lecture de fichier/disque**

#### **Fonctionnement de base de la**

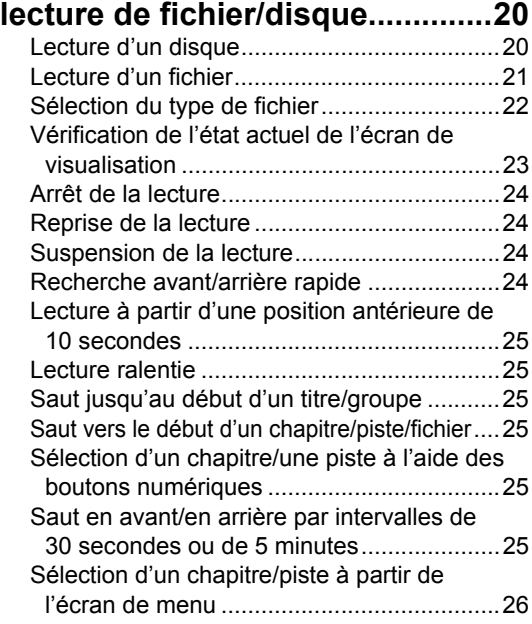

#### **Fonctions pratiques de la lecture de fichier/disque**

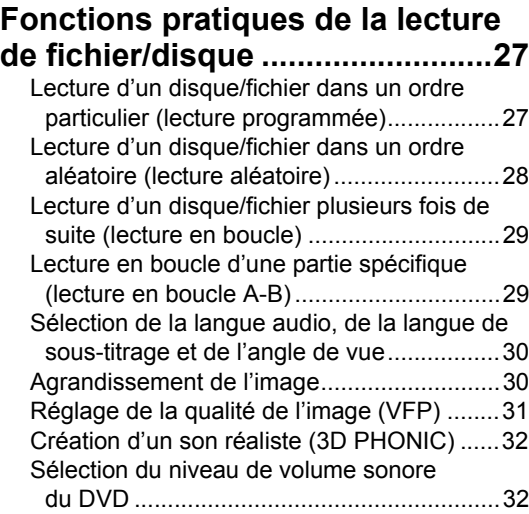

# **À l'aide de la barre d'état et de la**

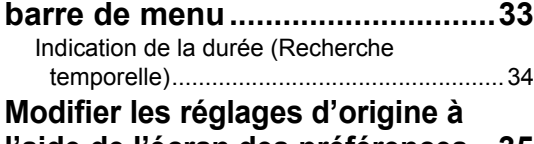

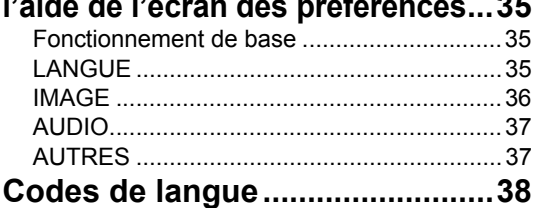

#### **Enregistrement du son directement d'un CD sur un appareil USB**

#### **Enregistrement du son directement d'un CD sur un appareil USB...........39**

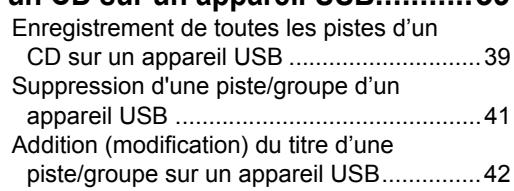

#### **Lecture de sources à partir d'appareils extérieurs**

# **Lecture de sources à partir**

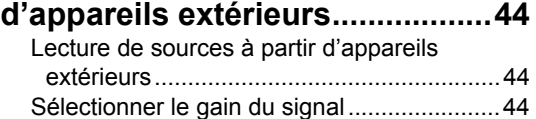

#### **Minuterie**

#### **Minuterie.......................................45**

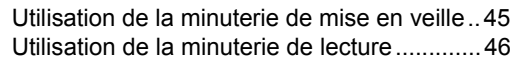

#### **Référence**

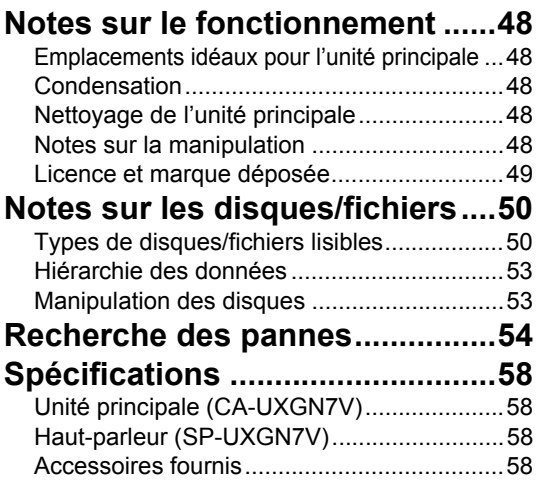

#### **Comment lire ce manuel**

- Ce manuel décrit le fonctionnement du système, en partant du principe que la télécommande sera utilisée. Certains boutons sur l'unité principale sont les mêmes que ceux sur la télécommande. Dans ce cas, il est possible d'utiliser l'un ou l'autre des boutons.
- Certaines illustrations dans ce manuel sont simplifiées ou exagérées pour une meilleure compréhension.
- Il est parfois possible d'obtenir un même résultat de manière différente à celle expliquée dans le manuel.
- Selon le fichier/disque, il est même possible de ne pas obtenir le résultat désiré après avoir suivi les instructions du manuel.
- Les sigles suivants font références aux fichiers/disques utilisables lors de l'explication d'une fonction.

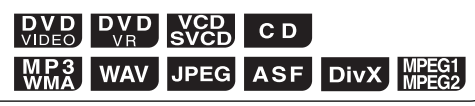

# **Description des éléments**

Les numéros renvoient aux pages où les différents éléments sont décrits.

#### Vue frontale

Vue arrière

Se reporter à l' "Écran de visualisation" illustré page 4.

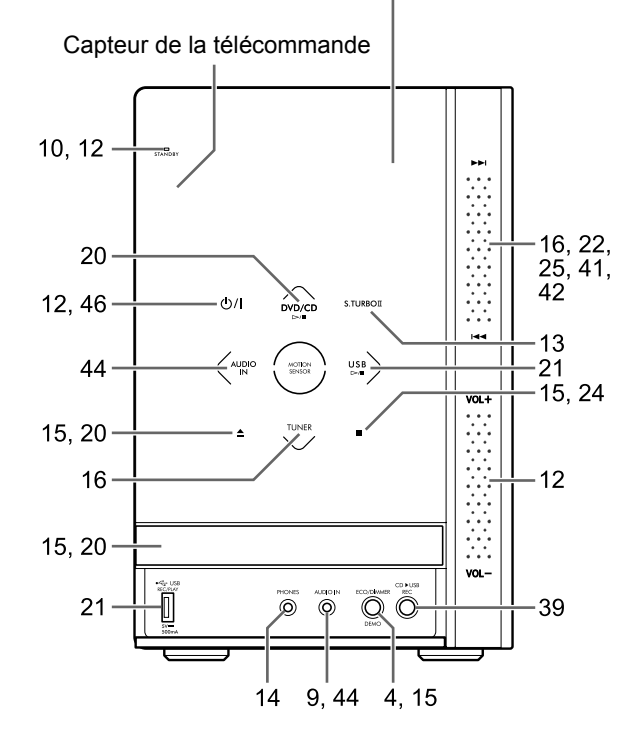

■Activation des boutons de l'unité principale

Avant d'utiliser les boutons de l'unité principale, posez la main sur l'avant de la partie principale. Les boutons, les contrôles et les indicateurs commencent à s'allumer graduellement.

■Utilisation des contrôles →→//← et  $[VOL +/-]$ 

Pour utiliser le bouton  $\blacktriangleright$ //<< de la partie avant droite de l'unité principale, faites glisser verticalement le doigt sur la zone comprise entre

#### $\blacktriangleright\blacktriangleright$  et  $\blacktriangleright\blacktriangleleft\blacktriangleleft$ .

De même, pour utiliser le bouton [VOL +/–], faites glisser le doigt sur la zone comprise entre [VOL +] et [VOL –].

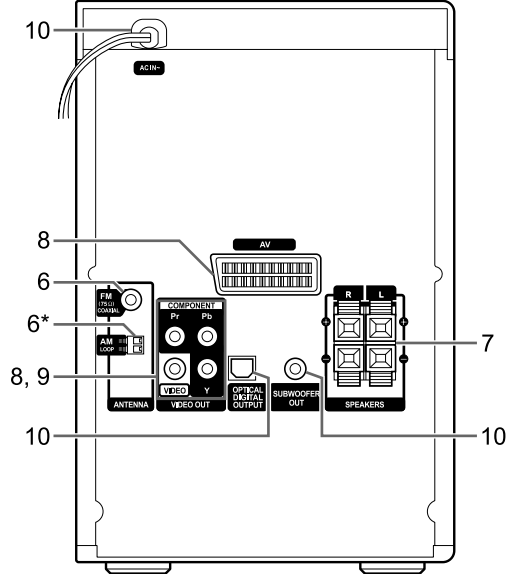

\* La prise [AM LOOP] est uniquement fournie sur le modèle pour le Royaume-Uni.

#### ■Ouverture du capot avant

Pour utiliser les boutons et les prises situés sous le capot avant, utilisez le doigt pour ouvrir en tirant sur la partie indiquée [< PULL OPEN].

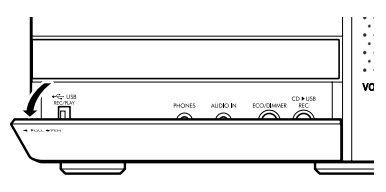

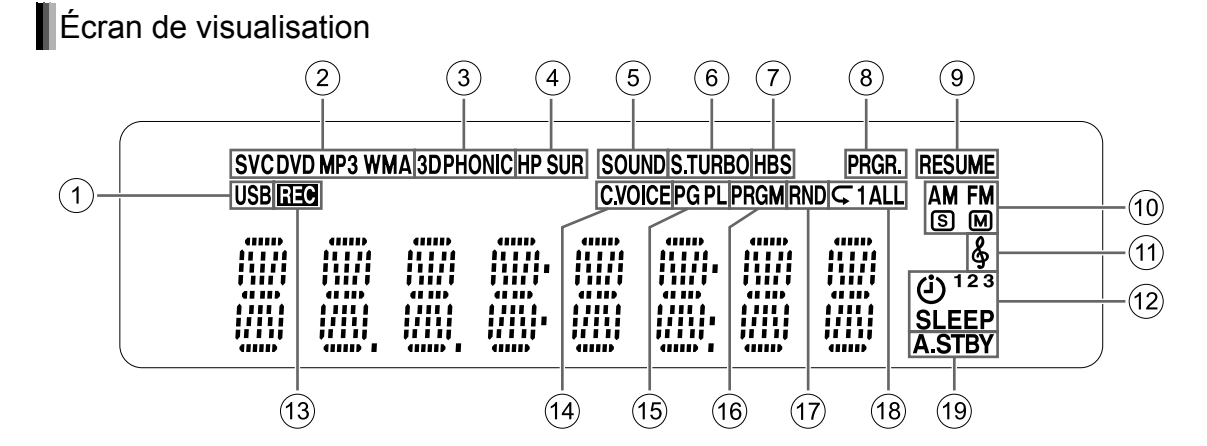

- 1 L'indicateur "USB" s'allume lorsqu'un
- périphérique USB est sélectionné comme source. 2Indicateurs de format de disque
	- L'indicateur "SVCD" s'allume lors de la lecture d'un SVCD.
	- L'indicateur "VCD" s'allume lors de la lecture d'un VCD.
	- L'indicateur "CD" s'allume lors de la lecture d'un CD.
	- L'indicateur "DVD" s'allume lors de la lecture d'un DVD.
- 3 L'indicateur "3DPHONIC" s'allume lorsque la fonction 3D PHONIC est activée.
- 4 L'indicateur "HP SUR" s'allume lorsque la fonction surround du casque est activée.
- 5 L'indicateur "SOUND" s'allume lorsque la fonction du mode son est activée.
- 6 L'indicateur "S.TURBO" s'allume lorsque la fonction Sound Turbo II est activée.
- $\oslash$  L'indicateur "HBS" s'allume lorsque la fonction HBS est activée.
- 8 L'indicateur "PRGR." s'allume lorsque le type de signal vidéo progressif est sélectionné.
- 9 L'indicateur "RESUME" s'allume lorsque la position où la lecture a été interrompue est stockée.
- 0 Indicateurs radio
	- L'indicateur "AM" s'allume lorsqu'un programme AM est reçu.
	- L'indicateur "FM" s'allume lorsqu'un programme FM est reçu.
	- L'indicateur **S** s'allume lorsqu'un programme FM stéréo est reçu avec une intensité de signal suffisante.
- L'indicateur M s'allume lorsqu'un programme FM est reçu en monaural.
- (ii) L'indicateur & s'allume lorsque la fonction my sound est activée.
- **12** Indicateurs de minuterie
	- L'indicateur  $\ddot{\textbf{Q}}$  s'allume lorsque la minuterie de lecture est prête ou en cours de réglage.
	- L'indicateur "1", "2" ou "3" s'allume lorsque la minuterie de lecture est prête ou qu'elle est active, et clignote lorsque la minuterie de lecture est réglée.
	- L'indicateur "SLEEP" s'allume lorsque la minuterie de mise en veille est activée.
- C L'indicateur "REC" s'allume lorsque l'enregistrement démarre.
- (4) L'indicateur "C.VOICE" s'allume quand la fonction de "claircissement" est activée.
- E L'indicateur "PG" ou "PL" s'allume lorsqu'un programme original ou une liste de lecture est sélectionnée.
- (6) L'indicateur "PRGM" s'allume lorsque la fonction de lecture programmée est activée.
- G L'indicateur "RND" s'allume lorsque la fonction de lecture aléatoire est activée.
- $\circledR$  L'indicateur " $\subset$ ", " $\subset$  1" ou " $\subset$  ALL" s'allume lorsque la fonction de lecture en boucle est activée.
- **19 L'indicateur "A.STBY" s'allume lorsque la** fonction de veille automatique est prête, et clignote lorsque la fonction de veille automatique est active.

#### **Désactivation de l'affichage de démonstration**

Lorsque vous raccordez le câble d'alimentation à la prise secteur, l'écran de démonstration démarre automatiquement sur l'écran de visualisation. Avant d'utiliser ce système, éteignez l'écran de démonstration.

■Quand l'unité principale est éteinte

**Maintenez enfoncée [DEMO] sur l'unité principale jusqu'à ce que "DEMO CLR" s'affiche.** 

Unité principale (vue avant)

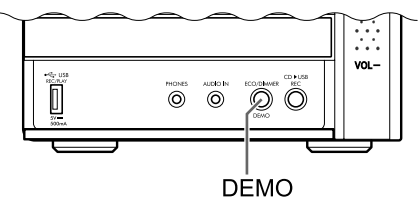

# **Utilisation de la télécommande**

Les numéros renvoient aux pages où les différents éléments sont décrits.

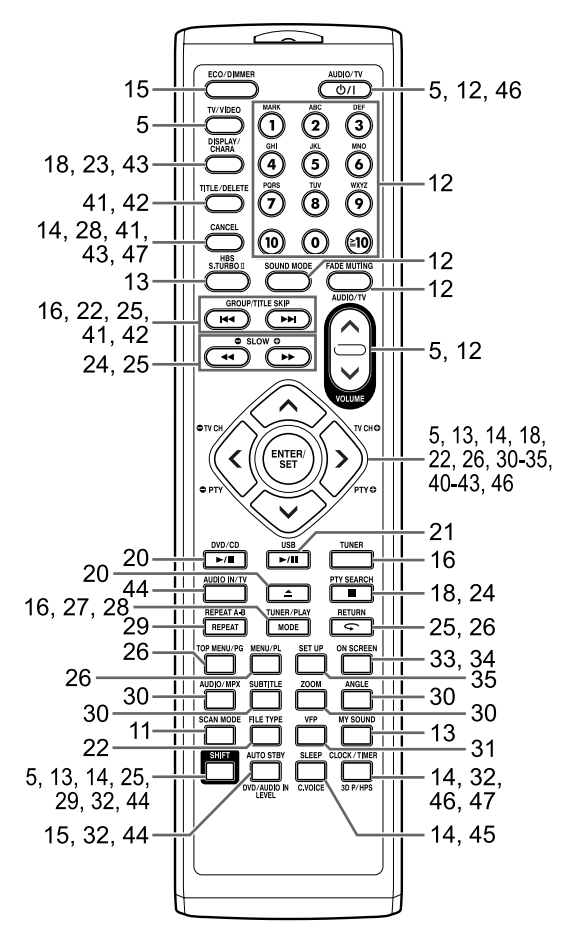

#### **Introduire les piles dans la télécommande**

Insérez les piles dans la télécommande en respectant la polarité (+ et −).

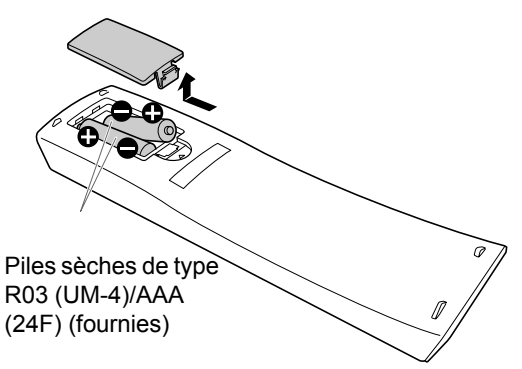

• Si la portée de fonctionnement de la télécommande se réduit, remplacer les deux piles.

#### **Utilisation du système à partir de la télécommande**

#### **Orienter la télécommande directement vers la façade de l'unité principale.**

• Ne pas couvrir le capteur de la télécommande sur l'unité principale.

#### **Faire fonctionner un téléviseur fabriqué par JVC à l'aide de la télécommande**

Vous pouvez utiliser la télécommande de ce système pour faire fonctionner un téléviseur fabriqué par JVC.

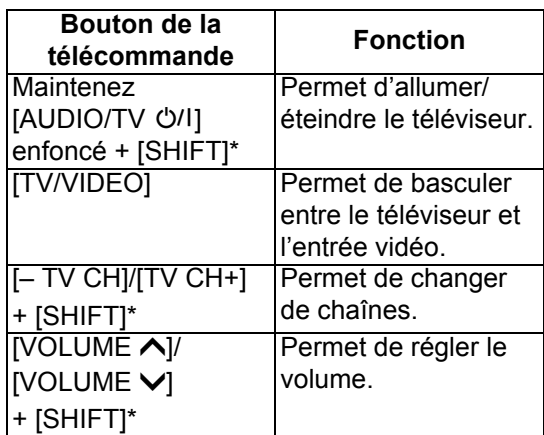

Assurez-vous de maintenir [SHIFT] enfoncé lorsque vous appuyez sur le bouton de la fonction de votre choix.
# **Branchement des antennes**

**Réglage de l'antenne en boucle AM** Antenne en boucle AM (fournie) [Uniquement pour le Royaume-Uni]

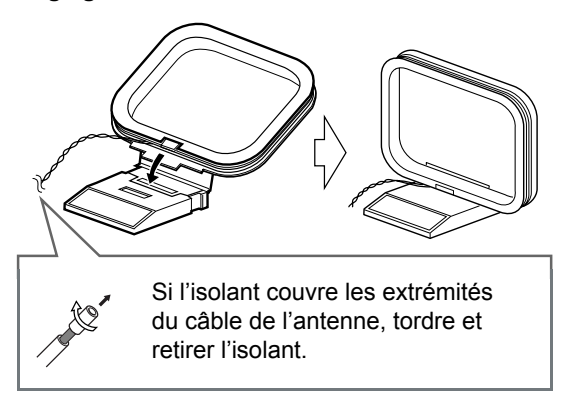

#### **REMARQUE**

• Laissez le câble de l'antenne en boucle AM enroulé autour du cadre de l'antenne en boucle AM, sinon l'efficacité et la sensibilité de l'antenne en boucle AM pourrait être réduite.

#### **Branchement de l'antenne en boucle AM**

Unité principale (vue arrière)

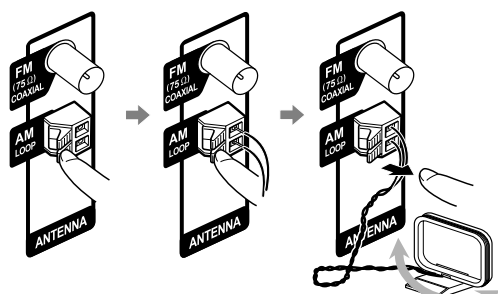

Faites tourner l'antenne en boucle pour trouver la meilleure position pour la réception radio.

#### **REMARQUE**

• S'assurer que les conducteurs de l'antenne ne touchent aucune autre prise. Cela pourrait nuire à la qualité de la réception.

# Antenne FM (fournie)

Unité principale (vue arrière)

Antenne FM

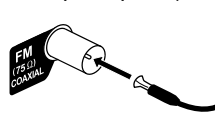

Déployez l'antenne FM et orientez-la pour obtenir une réception radio optimale.

**Si la réception radio n'est pas satisfaisante avec l'antenne FM fournie ou qu'une antenne partagée est utilisée**

Unité principale (vue arrière)

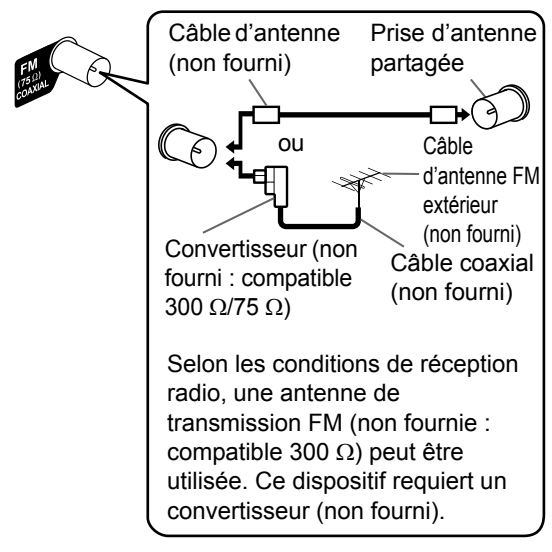

- Pour utiliser une antenne autre que celle fournie avec ce système, reportez-vous au manuel d'utilisation de l'antenne et du convertisseur pour plus de détails sur leur raccordement.
- Lors de l'orientation des antennes, vous devez rechercher la position optimale pour la réception tout en écoutant un programme radio effectif (se reporter à "Écoute des diffusions radio", à la page 16).
- Vous ne pouvez pas recevoir une émission de radio sans connecter l'antenne.

### **Raccordement des haut-parleurs**

Branchez les haut-parleurs à l'unité principale en raccordant les câbles colorés aux prises de la même couleur à l'arrière de l'unité principale.

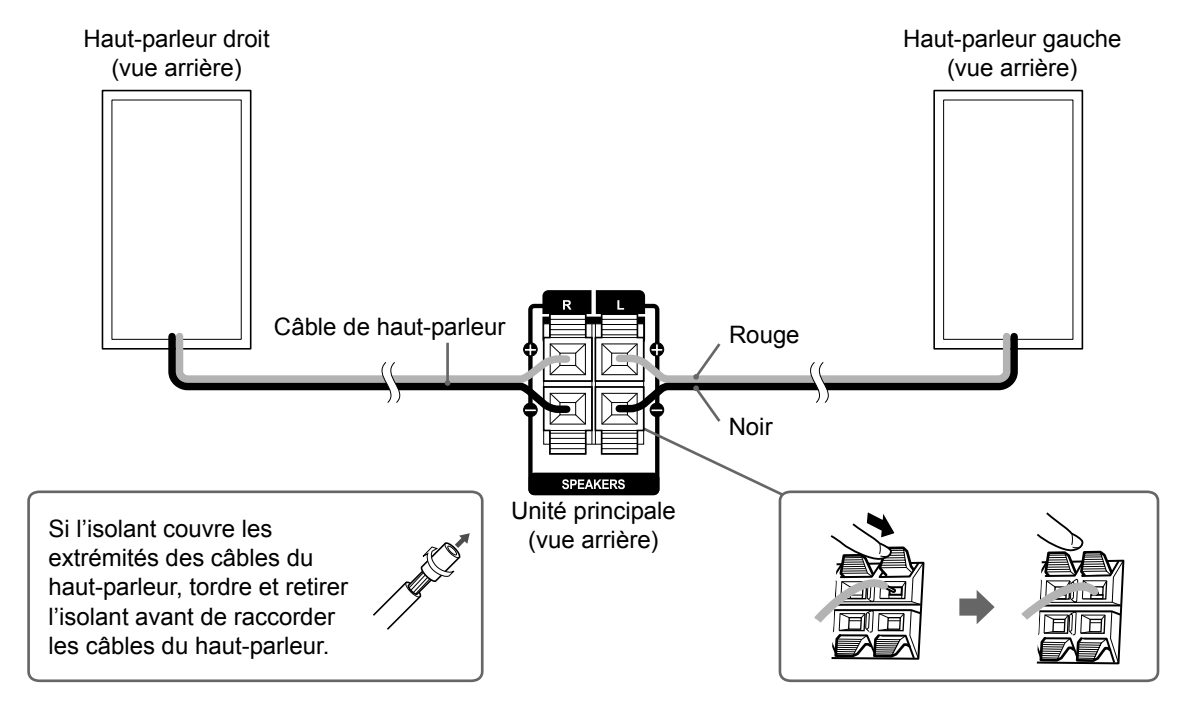

#### ■ **IMPORTANT**

- Un branchement incorrect des câbles des hautparleurs peut réduire l'effet stéréo et la qualité du son.
- Les haut-parleurs fournis sont blindés magnétiquement, cependant des irrégularités chromatiques sur le téléviseur peuvent survenir dans certaines conditions. Pour éviter cela, réglez les haut-parleurs en suivant les instructions ci-dessous.
	- 1. Coupez l'alimentation du téléviseur avant de régler les haut-parleurs.
	- 2. Placez les haut-parleurs à une distance suffisante du téléviseur de façon à ce qu'ils ne provoquent aucune irrégularité chromatique sur l'écran TV.
	- 3. Attendez environ 30 minutes avant de remettre le téléviseur sous tension.

#### **PRECAUTION**

- Les haut-parleurs fournies ont été conçues exclusivement pour être utilisées avec l'unité principale fournie du système. Ne branchez pas les haut-parleurs fournis à d'autres appareils que l'unité principale fournie. Dans le cas contraire, les haut-parleurs pourraient être endommagés.
- Ne pas brancher des haut-parleurs extérieurs avec ceux fournis. La modification de l'impédance pourrait endommager l'unité principale et les haut-parleurs.

# **Branchement au téléviseur**

Après avoir connecté un téléviseur, suivez les instructions de la page 11.

### Branchement d'un téléviseur sur la prise [AV]

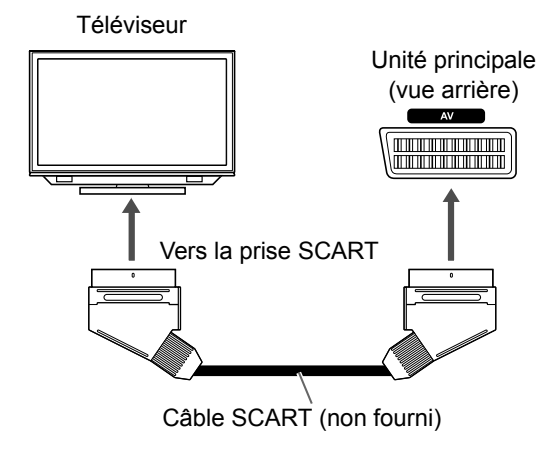

#### **REMARQUE**

• Aucun signal audio n'est émis via la prise [AV] (SCART) au téléviseur.

### Branchement d'un téléviseur sur les prises [COMPONENT]

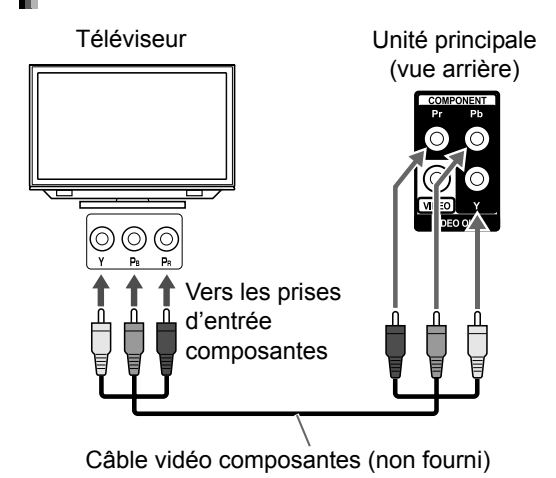

**REMARQUE**

• Quand vous souhaitez écouter le son d'un téléviseur, connectez le téléviseur à la prise [AV] en plus des prises [COMPONENT].

### Branchement d'un téléviseur sur la prise [VIDEO]

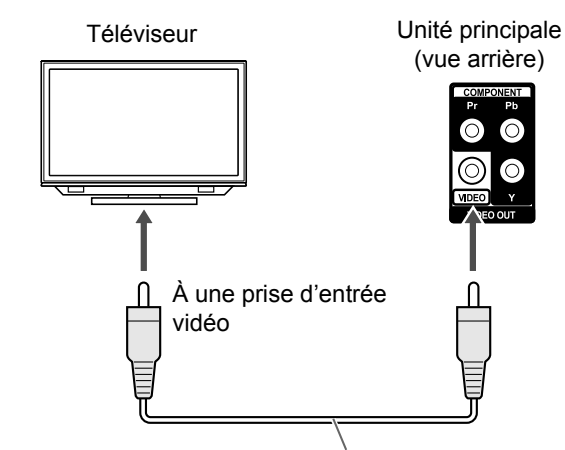

Câble vidéo composite (non fourni)

#### **REMARQUE**

• Quand vous souhaitez écouter le son d'un téléviseur, connectez le téléviseur à la prise [AV] en plus de la prise [VIDEO].

### **Raccordement d'un lecteur audio numérique portable**

Vous pouvez écouter un son analogique à partir d'un lecteur audio analogique raccordé.

Unité principale (vue avant)

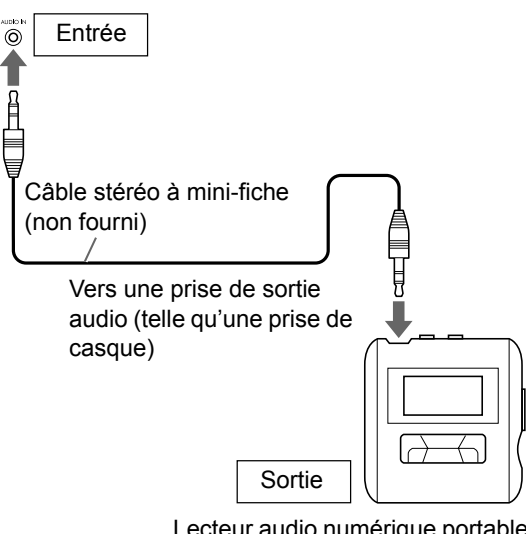

Lecteur audio numérique portable ou autre appareil audio

#### ■ **IMPORTANT**

• Branchez l'unité principale directement sur un téléviseur (ou un moniteur) sans passer par un magnétoscope. Ceci, de façon à éviter une distorsion de l'image lors de la lecture. (La connexion via un magnétoscope, toutefois, n'affectera pas la qualité audio.)

#### Unité principale

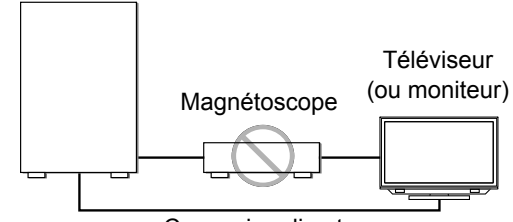

Connexion directe

• Le branchement de l'unité principale sur un magnétoscope intégré à un téléviseur peut aussi provoquer une distorsion de l'image lors de la lecture.

**Préparation**

Préparation

# **Branchement d'un appareil audio numérique extérieur**

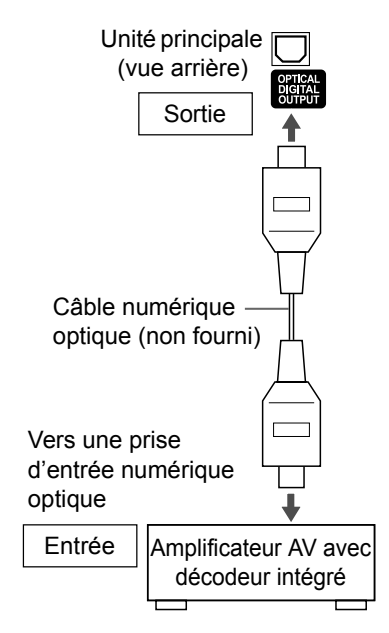

#### **REMARQUE**

- Avant de brancher ou de débrancher un appareil externe, appuyez à plusieurs reprises sur [VOLUME V] pour régler le volume du système au minimum. Vous pouvez aussi utiliser le bouton [VOL –] de l'unité principale.
- Sélectionnez le réglage approprié pour "DIGITAL AUDIO OUTPUT" selon l'appareil raccordé. Se reporter à la page 37.
- Vous pouvez obtenir un signal audio de la prise [OPTICAL DIGITAL OUTPUT] lorsque "DVD/ CD" est sélectionné comme source sur l'écran de visualisation.

# **Branchement d'un hautparleur d'extrêmes graves**

Lorsque vous branchez un haut-parleur d'extrêmes graves à amplificateur intégré (non fourni) sur ce système, vous pouvez profiter de basses plus dynamiques. Reportez-vous au manuel du haut-parleur des extrêmes graves pour plus de détails.

Câble audio (non fourni)

(Utilisez le câble audio fourni avec le haut-parleur des extrêmes graves à amplificateur intégré ou un câble disponible dans le commerce.)

Haut-parleur d'extrêmes graves à amplificateur intégré

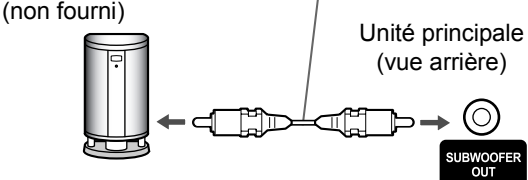

# **Branchement du câble d'alimentation**

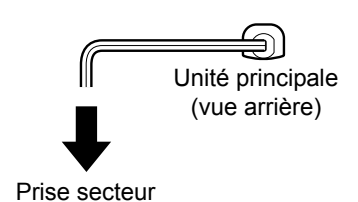

- Brancher le câble d'alimentation après avoir terminé les autres branchements.
- Le témoin [STANDBY] de l'unité principale s'allume.

# **Sélection du type de signal vidéo**

Pour visualiser une image sur l'écran TV, sélectionnez le type de signal vidéo approprié pour le téléviseur après le branchement de l'unité principale sur celui-ci.

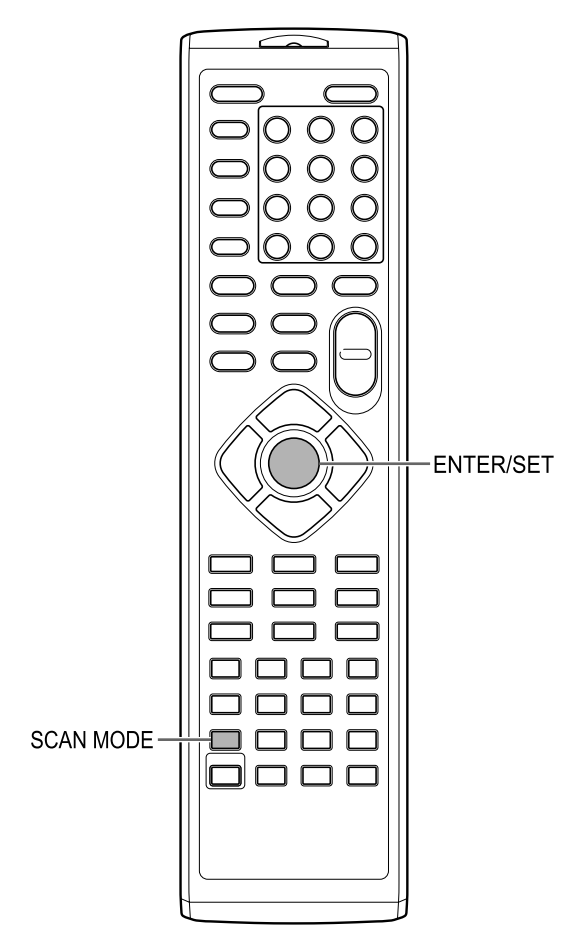

- **1 Allumez l'unité principale.** 
	- Reportez-vous à "Mise sous/hors tension de l'unité principale" à la page 12.
- **2 Appuyez à plusieurs reprises sur [SCAN MODE] pour sélectionner le type de signal vidéo approprié au téléviseur.** 
	- Vous pouvez sélectionner "RGB", "Y/C" ou "PROGRE".
	- Sélectionnez "RGB" lorsqu'un téléviseur compatible avec des signaux vidéo composites est raccordé à la borne [AV].
	- Sélectionnez "Y/C" lorsqu'un téléviseur compatible avec des signaux S-video est raccordé à la borne [AV].
	- Sélectionnez "PROGRE" lorsqu'un téléviseur compatible avec le balayage progressif est raccordé aux bornes [COMPONENT].
- **3 Appuyez sur [ENTER/SET].**

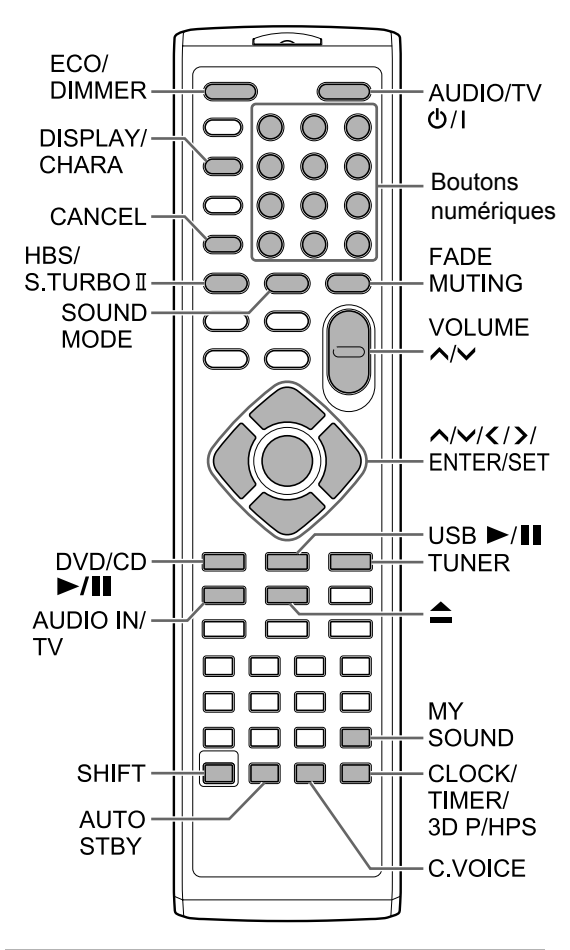

# **Utilisation des boutons numériques**

### **Exemples :**

- **5: [5]**
- **15: [ 10]** → **[1]** →**[5]**
- **150: [ 10]** → **[ 10]** → **[1]** → **[5]** → **[0]**

# **Mise sous/hors tension de l'unité principale**

### **Appuyez sur [AUDIO/TV**  $\circ$ **/|] (ou**  $\circ$ **/| sur l'unité principale).**

- L'unité principale est alors mise sous tension et son témoin [STANDBY] s'éteint.
- Appuyez de nouveau sur [AUDIO/TV O/I] (ou **O/I** sur l'unité principale) pour mettre l'unité principale hors tension. (L'unité principale entre mode de veille.)
- Lorsque l'appareil est hors tension, le fait d'appuyer sur [DVD/CD  $\blacktriangleright$ /II], [USB  $\blacktriangleright$ /II], [TUNER], [AUDIO IN/TV] (ou sur [AUDIO IN] sur l'unité principale) ou sur ▲ met aussi l'unité principale sous tension.

La fonction attribuée au bouton pressé commence à fonctionner en même temps.

# **Réglage du volume**

### **Appuyez à plusieurs reprises sur [VOLUME ] ou sur [VOLUME ].**

• Vous pouvez également régler le volume en tournant le bouton [VOL +/–] sur l'unité principale.

# **Interrompre le son temporairement**

# **Appuyez sur [FADE MUTING].**

• Appuyez de nouveau sur [FADE MUTING] pour rétablir le son.

# **Sélection du mode son**

Une combinaison de technologies sonores de JVC vous permet de sélectionner le modèle sonore de votre choix. Cette fonction est appelée "sound mode".

### **Appuyez à plusieurs reprises sur [SOUND MODE].**

- À chaque fois que vous appuyez sur [SOUND MODE], l'affichage change de la manière suivante.
	- "ROCK" : Pour un son acoustique.
	- "POP" : Pour un son axé sur le chant.
	- "CLASSIC" : Pour la musique classique.
	- "JAZZ" : Pour la musique de jazz. \*
	- "REGGAE" : Pour les rythmes lents. \*
	- "SALSA" : Pour la salsa. \*
	- "SAMBA" : Pour la samba. \*
	- "FLAT" : Annule le mode sonore.
- \* La sélection de ces options offre un effet surround.

### **Personnalisation du modèle d'égalisation**

Les fréquences sonores audibles varient selon les personnes. Cette fonction réalise un modèle d'égalisation approprié en fonction de vos préférences acoustiques. Cette fonction est appelée "My Sound".

■Lors de l'arrêt d'un disque/fichier

### **1 Maintenez [MY SOUND] enfoncé. Écran du téléviseur**

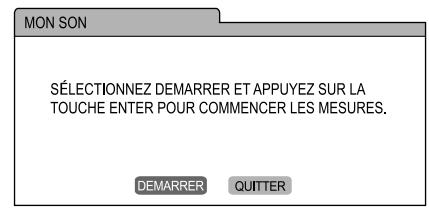

### **2 Appuyez sur [ENTER/SET].**

• 5 tonalités de ton sont émises individuellement à partir des haut-parleurs.

### **Écran du téléviseur**

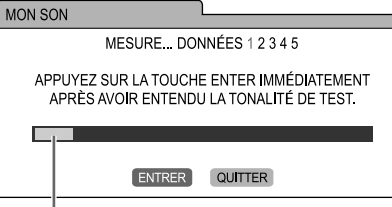

Niveau du signal

### **3 Dès que vous entendez la tonalité de test, appuyez sur [ENTER/SET].**

• Les mesures sont stockées.

- Un modèle d'égalisation approprié est créé et affiché sur l'écran du téléviseur.
- **4 Appuyez sur ou à plusieurs reprises pour sélectionner le numéro de présélection de 1 à 3.**
	- Le modèle d'égalisation est stocké. Le numéro de présélection, qui est attribué au modèle d'égalisation, devient vert sur l'écran du téléviseur.

#### **Écran du téléviseur**

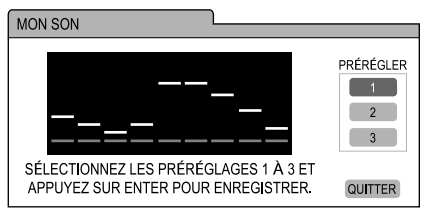

• Pour procéder à une nouvelle mesure, appuyez sur  $\land$  ou sur  $\lor$  à plusieurs reprises pour sélectionner "QUITTER" sur l'écran du téléviseur, puis appuyez sur [ENTER/SET]. Vous pouvez stocker jusqu'à trois modèles d'égalisation.

### **5 Appuyez sur [ENTER/SET].**

#### **REMARQUE**

• Vous pouvez annuler le réglage en appuyant sur **IMY SOUNDI.** 

### Sélection du modèle d'égalisation préréglé

### **Appuyez sur [MY SOUND].**

- À chaque fois que vous appuyez sur [MY SOUND], le modèle d'égalisation préréglé change.
- Pour désactiver le modèle d'égalisation stocké, sélectionnez "ARRET".

#### **REMARQUE**

Cette fonction ne fonctionne pas avec certains fichiers.

# **Accentuation des aigus et des basses**

Vous pouvez accentuer à la fois les hautes et les basses fréquences sonores. Cette fonction est appelée "Sound Turbo II".

### **Appuyez sur [S.TURBO II].**

• À chaque fois que vous appuyez sur [S.TURBO II], le réglage est activé et désactivé.

#### **REMARQUE**

• Quand la fonction Sound Turbo II est activée, la fonction HBS est automatiquement activée.

# **Accentuation des basses**

Lorsque la fonction Sound Turbo II est désactivée, vous ne pouvez accentuer que les basses fréquences. Cette fonction est appelée "HBS (hyper bass sound)".

### **Appuyez sur [HBS] tout en maintenant [SHIFT] enfoncé.**

• À chaque fois que vous appuyez sur [HBS], le réglage est activé et désactivé.

#### **REMARQUE**

• L'activation de la fonction Sound Turbo II active la fonction HBS. À ce stade, cependant, l'indicateur "HBS" ne s'allume pas.

# **Claircissement du son de la voix**

Cette fonction permet à l'utilisateur de percevoir plus clairement les dialogues enregistrés sur le fichier/disque, même quand le volume est faible. Pensez à utiliser cette fonction lorsque vous visionnez un film.

### **Appuyez sur [C.VOICE] tout en maintenant [SHIFT] enfoncé.**

• À chaque fois que vous appuyez sur [C.VOICE], le réglage est activé et désactivé.

### **REMARQUE**

• "C.VOICE" se rapporte à "claircissement de la voix".

# **Sélection du mode Surround du casque**

Vous pouvez utiliser le casque audio connecté à la prise [PHONES] pour écouter un son Surround.

■Après avoir connecté le casque à la prise [PHONES]

### **Appuyez sur [3D P/HPS] tout en maintenant [SHIFT] enfoncé.**

• À chaque fois que vous appuyez sur [3D P/HPS], le réglage est activé et désactivé.

#### **REMARQUE**

- La prise [PHONES] permet de brancher des écouteurs équipés d'une mini-fiche stéréo (non fournis). Lorsque le casque est branché, le son des haut-parleurs est coupé.
- Cette fonction ne fonctionne pas pour un fichier JPEG, ASF, DivX, MPEG1 ou MPEG2.
- "HPS" se rapporte à "headphone surround".

# **Réglage de l'horloge**

Vous pouvez régler l'horloge lorsque l'unité principale est sous ou hors tension.

### **1 Appuyez à plusieurs reprises sur [CLOCK/TIMER] pour sélectionner l'horloge sur l'écran de visualisation.**

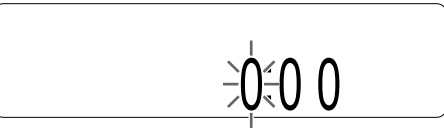

- **2 Appuyez sur ou pour sélectionner l'heure.**
- **3 Appuyez sur [ENTER/SET].**
- **4 Appuyez sur ou pour sélectionner les minutes.**

### **5 Appuyez sur [ENTER/SET].**

• L'horloge démarre à partir de 0 seconde dans la minute que vous avez réglée.

### **REMARQUE**

- Tout en réglant l'horloge, vous pouvez revenir à l'étape précédente en appuyant sur [CANCEL] ou vous pouvez arrêter le réglage en appuyant sur [CLOCK/TIMER]
- Pour ajuster l'horloge, appuyez à plusieurs reprises sur [CLOCK/TIMER] jusqu'à ce que l'écran de visualisation apparaisse puis ajustez l'horloge en commençant à l'étape 2.
- Appuyez sur [DISPLAY/CHARA] pour afficher l'horloge lors de l'utilisation de ce système. (Se reporter à la page 23.)
- L'horloge avance ou retarde d'environ 1 minute par mois.
- Si la câble d'alimentation de l'unité principale est débranché de la prise secteur ou si l'alimentation est interrompue, le réglage de l'horloge est perdu. Réglez de nouveau l'horloge.

### **Réglage de la luminosité de l'écran de visualisation**

■ Quand l'unité principale est mise sous tension

### **Appuyez à plusieurs reprises sur [ECO/DIMMER].**

• Chaque fois que vous appuyez sur [ECO/DIMMER], la luminosité change sur 3 niveaux.

# **Extinction de l'écran de visualisation**

Vous pouvez réduire la consommation électrique en éteignant l'écran de visualisation lorsque l'unité principale est hors tension.

■ Quand l'unité principale est éteinte

### **Appuyez à plusieurs reprises sur [ECO/DIMMER].**

- À chaque fois que vous appuyez sur [ECO/ DIMMER], l'affichage change de la manière suivante.
	- La sélection de l'affichage normal allume l'affichage de l'horloge et active les boutons de l'unité principale.
	- La sélection de "DISP OFF" éteint l'affichage de l'horloge et active les boutons de l'unité principale.
	- La sélection de "ECO ON" éteint l'affichage de l'horloge et désactive les boutons de l'unité principale.

### **REMARQUE**

- Vous pouvez utiliser la télécommande dans n'importe laquelle des situations ci-dessus.
- "ECO" signifie "ecology".

# **Fonction de veille automatique**

Si aucun son n'est émis pendant 3 minutes, l'unité principale s'éteint automatiquement. Cette fonction est disponible lorsqu'un disque chargé ou un appareil USB connecté est sélectionné comme source.

### Activation de la fonction de veille **automatique**

■Lorsqu'un disque chargé ou qu'un appareil USB connecté est sélectionné comme source

### **Appuyez sur [AUTO STBY].**

- L'indicateur "A.STBY" s'allume sur l'écran de visualisation.
- À chaque fois que vous appuyez sur [AUTO STBY], le réglage est activé et désactivé.

### Exécution de la fonction de veille **H**automatique

Lors de la lecture d'un disque chargé ou d'un appareil USB raccordé se termine, la fonction de veille automatique commence un compte à rebours. À ce stade, l'indicateur "A.STBY" commence à clignoter.

Si aucune opération n'est effectuée pendant 3 minutes, l'unité principale s'éteint automatiquement.

### **REMARQUE**

• Lorsque vous modifiez la source pour un programme radio, le son du téléviseur ou de l'appareil raccordé à la prise [AUDIO IN] ; cette fonction le désactive provisoirement.

# **Verrouillage de l'éjection du disque**

Il est possible de verrouiller le compartiment disque pour éviter l'éjection du disque.

### Réglage du verrouillage d'éjection du disque

Unité principale (vue avant)

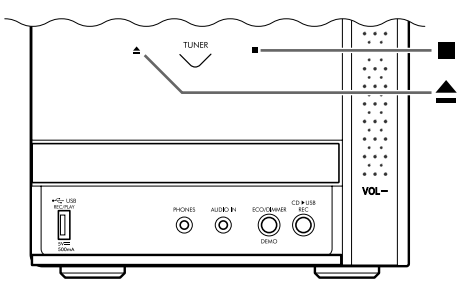

■ Quand l'unité principale est éteinte

### **Appuyez sur ▲ sur l'unité principale en maintenant** 7 **enfoncé sur l'unité principale.**

- "LOCKED" apparaît sur l'écran de visualisation.
- Pour annuler le verrouillage d'éjection du disque, appuyez de nouveau sur  $\triangle$  sur l'unité principale en maintenant **a** enfoncé sur l'unité principale. "UNLOCKED" apparaît sur l'écran de visualisation.

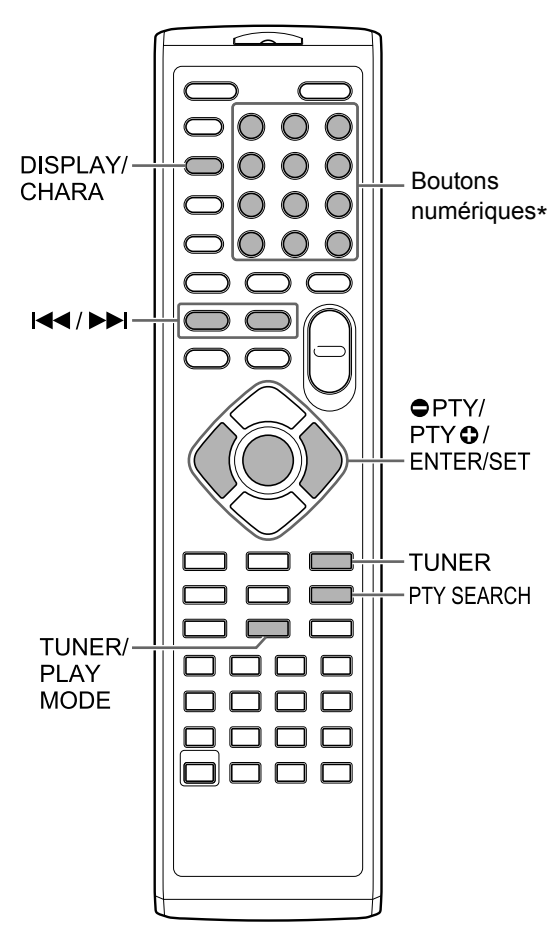

\* Pour plus d'information sur l'utilisation des boutons numériques, se reporter à "Utilisation des boutons numériques" en page 12.

# **Sélection d'une station radio**

**1 Appuyez sur [TUNER] pour sélectionner "TUNER FM" ou "TUNER AM" sur l'écran de visualisation.**

• Le fait d'appuyer sur [TUNER] sélectionne la diffusion radio comme source sonore.

### ■ **IMPORTANT**

- À chaque pression sur [TUNER], la bande bascule entre "TUNER FM" et "TUNER AM". (Uniquement pour le Royaume-Uni)
- Vous ne pouvez sélectionner que "TUNER FM". (Pour les pays/régions autres que le Royaume-Uni)

# **2 Maintenez** 4 **ou** ¢ **enfoncé.**

- La fréquence radio commence alors à changer sur l'écran de visualisation.
- Quand l'unité principale reçoit une diffusion, la fréquence s'arrête automatiquement.
- Vous pouvez également sélectionner une station radio spécifique lors de la recherche d'une diffusion. Appuyez sur I<4 ou ►►I pour arrêter la recherche lorsque la fréquence de votre choix apparaît sur l'écran de visualisation.

### **REMARQUE**

• Si la diffusion FM stéréo est difficile à écouter à cause de parasites, l'écoute peut être facilitée en appuyant sur [TUNER/PLAY MODE] pour passer en mode de réception monaural. Dans ce cas, le voyant M (monaural) s'allume sur l'écran de visualisation. Pour revenir en mode de réception stéréo, appuyez de nouveau sur [TUNER/PLAY MODE]. L'indicateur S (stéréo) s'allume sur l'écran de visualisation.

# **Syntonisation d'une station radio présélectionnée**

La présélection de stations radio dans l'unité principale permet à l'utilisateur de facilement syntoniser une station radio.

### **Présélection des stations radios**

#### ■ **IMPORTANT**

- Il est possible de stocker jusqu'à 30 stations radio FM et jusqu'à 15 stations radio AM. (Uniquement pour le Royaume-Uni)
- Vous ne pouvez stocker qu'un maximum de 30 stations de radio FM. (Pour les pays/régions autres que le Royaume-Uni)

### **1 Sélectionnez une station radio à stocker.**

- Se reporter à "Sélection d'une station radio" en page 16.
- Vous pouvez aussi prérégler une réception sélectionnée stéréo ou monaural pour une diffusion FM.

# **2 Appuyez sur [ENTER/SET].**

- "SET" clignote pendant quelques secondes sur l'écran de visualisation.
- **3 Pendant que "SET" clignote, appuyez sur les boutons numériques pour sélectionner le numéro de présélection que vous souhaitez attribuer.**

### **4 Appuyez sur [ENTER/SET].**

• "STORED" apparaît et la station radio sélectionnée est stockée.

#### **REMARQUE**

- Lors de l'enregistrement d'une station radio sur une présélection déjà utilisée précédemment, la nouvelle station remplace l'ancienne.
- Lorsque la câble d'alimentation de l'unité principale est débranché de la prise secteur ou que l'alimentation est coupée, les réglages préréglés de la station de radio peuvent perdus en quelques jours. Si le réglage est perdu, réglez de nouveau la station de radio présélectionnée.

### Syntonisation d'une station radio présélectionnée

■ Quand une diffusion radio FM ou AM est sélectionnée en tant que source

**Appuyez sur les boutons numériques pour sélectionner le numéro de présélection de la station radio que vous souhaitez écouter.**

# **Système de données radio**

### Réception de diffusions radio FM **avec le système de données radio**

Le système de données radio permet aux stations de radio FM d'envoyer un signal supplémentaire en plus des signaux de programmes habituels. Par exemple, une station de radio envoie son nom ou des informations sur le type de programmes émis, comme le sport ou la musique.

Vous pouvez recevoir les types suivants de signaux de système de données radio.

#### **PS (Program Service) :**

Indique uniquement le nom des stations radio connues.

**PTY (Program Type) :**  Indique le type des programmes émis.

#### **RT (Radio Text) :**

Affiche le message de texte envoyé par la station de radio.

#### **REMARQUE**

• Pour plus d'informations sur le système de données radio, reportez-vous au site Web "http://www.rds.org.uk".

### Réglage des informations du système de données radio

Il est possible de consulter les informations du système de données radio sur l'écran de visualisation lors de l'écoute d'une diffusion radio FM.

■Lors de l'écoute d'une diffusion radio FM

### **Appuyez à plusieurs reprises sur [DISPLAY/CHARA].**

### **PS (Program Service) :**

Le nom de la station de radio est affiché sur l'écran de visualisation. "NO PS" apparaît si aucun signal n'est reçu.

### **PTY (Program Type) :**

Le type de programme diffusé est affiché sur l'écran de visualisation. "NO PTY" apparaît si aucun signal n'est reçu.

### **RT (Radio Text) :**

Les messages en texte envoyés par la station de radio sont affichés sur l'écran de visualisation. "NO RT" apparaît si aucun signal n'est reçu.

### **REMARQUE**

• Si l'unité principale met du temps à accéder aux informations de système de données radio d'une station radio, "WAIT PS", "WAIT PTY" ou "WAIT RT" peuvent apparaître sur l'écran de visualisation.

### Recherche des programmes à partir des codes PTY (recherche PTY)

Il est possible de localiser un programme radio en indiquant le code PTY correspondant. La recherche PTY est uniquement valable avec les stations radio présélectionnées.

■ Quand une diffusion radio FM est sélectionnée en tant que source

# **1 Appuyez sur [PTY SEARCH].**

• "PTY" et "SELECT" commencent à clignoter sur l'écran de visualisation.

### **2 Appuyez à plusieurs reprises sur [** $\bullet$  **PTY]** ou sur [PTY  $\bullet$ ] pour **sélectionner un code PTY.**

• Se reporter à la page 19 pour les codes PTY.

# **3 Appuyez sur [PTY SEARCH].**

- Lorsque l'unité principale recherche un programme radio, "SEARCH" et les codes PTY sélectionnés s'affichent sur l'écran.
- L'unité principale recherche 30 stations de radio FM présélectionnées, s'arrête lorsque celle que vous avez sélectionnée est trouvée et syntonise la station de radio. Pour rechercher la station radio suivante, appuyez sur [PTY SEARCH] pendant que la fréquence et le code PTY sélectionnés clignotent.
- Pour arrêter la recherche, appuyez sur [PTY SEARCH].
- Si aucun programme n'est trouvé, "NOTFOUND" s'affiche sur l'écran de visualisation.

#### Écoute des diffusions radio (suite)

#### **Codes PTY**

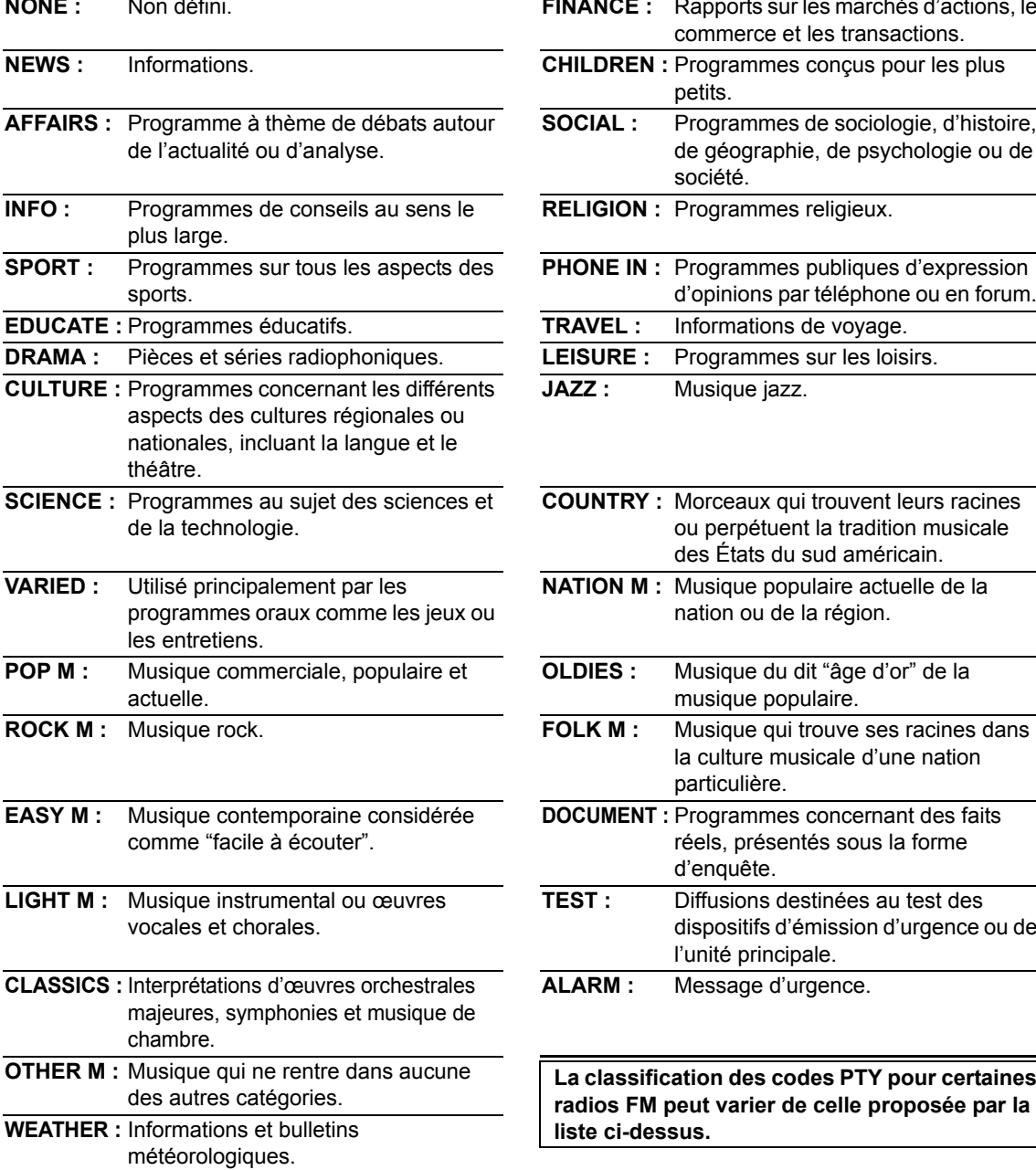

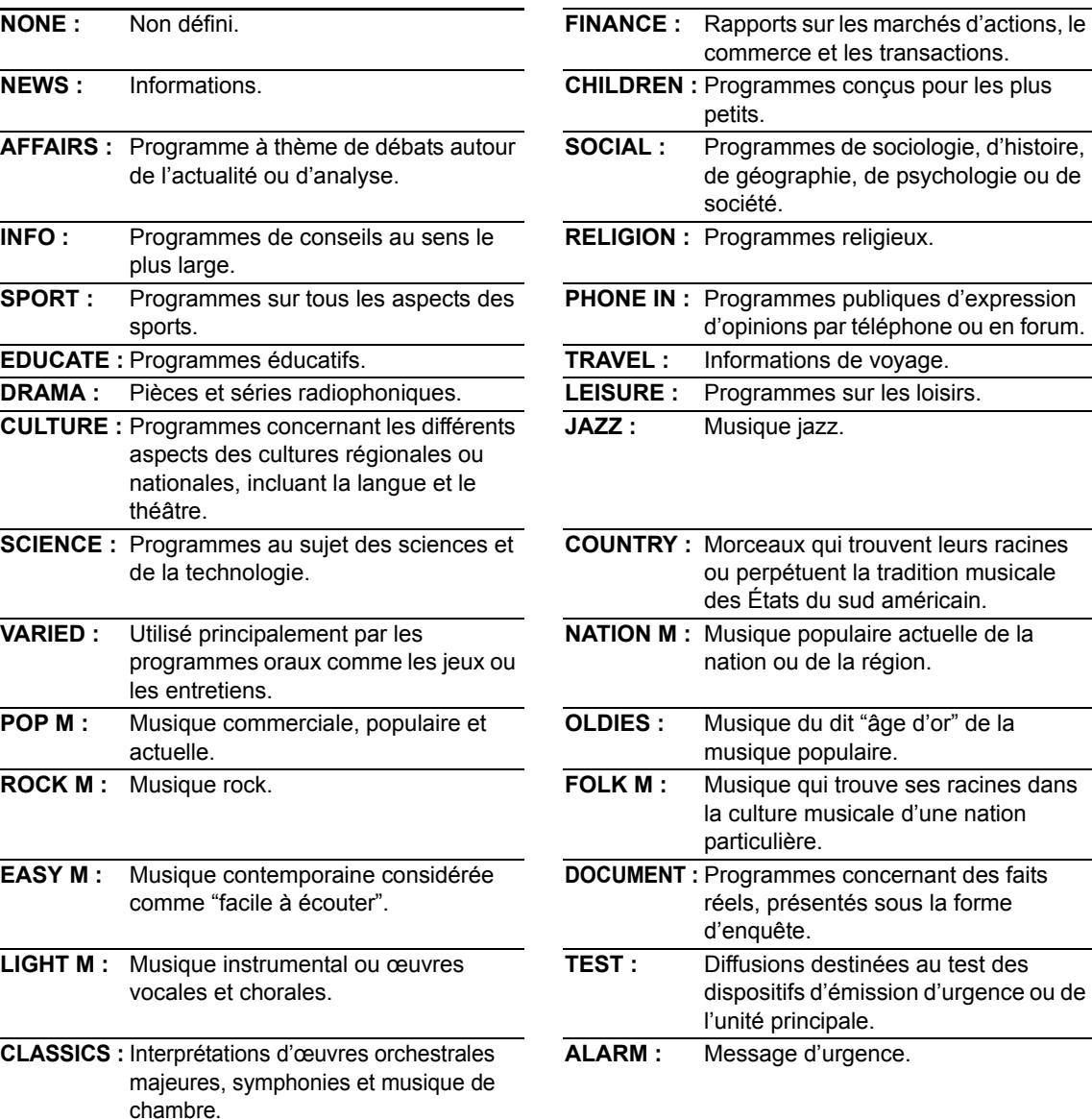

**La classification des codes PTY pour certaines radios FM peut varier de celle proposée par la liste ci-dessus.**

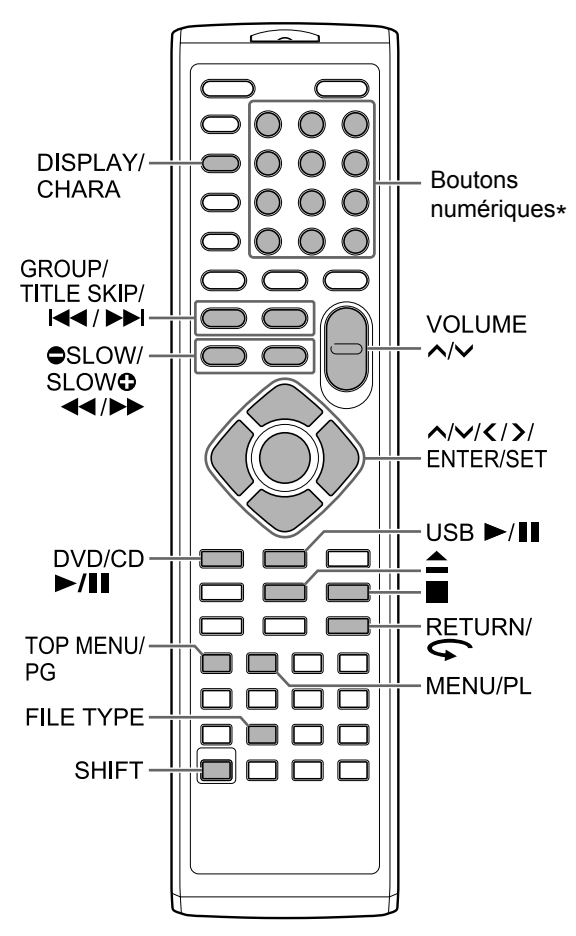

\* Pour plus d'information sur l'utilisation des boutons numériques, se reporter à "Utilisation des boutons numériques" en page 12.

# **Lecture d'un disque**

# DVD DVD VCD CD

Cette section explique comment lire les différents types de disques indiqués ci-dessus.

**1** Appuyez sur **▲** sur la **télécommande ou l'unité principale.** 

• Le compartiment disque s'ouvre.

**2 Placez un disque sur le compartiment disque.**

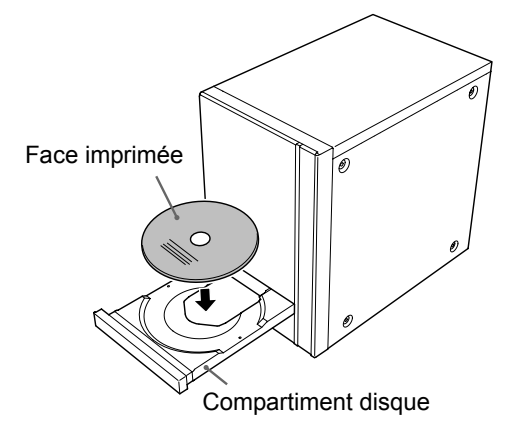

• Pour lire un disque de 8 cm, le placer dans le creux intérieur du compartiment disque.

# **3 Appuyez sur [DVD/CD** 6**].**

### **REMARQUE**

• Un menu peut apparaître sur l'écran TV au lancement de la lecture du DVD. Dans ce cas, utilisez l'écran de menu. (Se reporter à "Sélection d'un chapitre/piste à partir de l'écran de menu", page 26.)

# **Lecture d'un fichier**

### **MP3** WAV JPEG ASF DivX MPEG1

Cette section explique comment lire 1) des fichiers enregistrés sur le disque chargé et 2) des fichiers enregistrés sur un appareil de stockage de masse USB (appelé par la suite "appareil USB") connecté à l'unité principale. Le fonctionnement est expliqué grâce à un écran contenant des fichiers MP3 fourni à titre d'exemple.

#### **REMARQUE**

- Reportez-vous également aux "Notes sur les fichiers enregistrés sur un appareil USB connecté", page 52.
- Lorsque des fichiers de types différents (audio/ image fixe/vidéo) sont enregistrés sur un disque chargé ou un appareil USB connecté, sélectionnez le type de fichier avant la lecture. (Reportez-vous à "Sélection du type de fichier" à la page 22.)

**1**

(Pour lire des fichiers à partir d'un disque)

### **Placez un disque sur le compartiment disque.**

• Se reporter aux étapes 1 et 2, page 20.

(Pour lire des fichiers à partir d'un appareil USB)

### **Connectez l'appareil USB.**

Unité principale (vue avant)

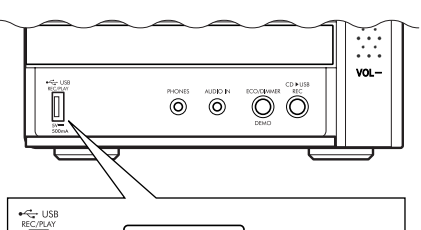

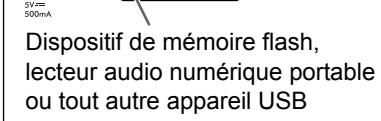

 $\begin{array}{c} \square \end{array}$ 

#### **REMARQUE**

- Vous ne pouvez connecter un ordinateur à la prise [USB REC/PLAY] de votre système.
- Vous ne pouvez connecter un caméscope JVC Everio à la prise [USB REC/PLAY] de votre système.
- Lors de la connexion avec un câble USB, utilisez un câble USB 2.0 d'une longueur inférieure à 1 m.

• Avant de brancher ou de débrancher un appareil USB, appuyez à plusieurs reprises sur [VOLUME  $\vee$ ] pour régler le volume du système au minimum. Vous pouvez aussi utiliser le bouton [VOL –] de l'unité principale.

### **2**

(Pour lire des fichiers à partir d'un disque)

### **Appuyez sur [DVD/CD** 6**].**

(Pour lire des fichiers à partir d'un appareil USB)

### **Appuyez sur [USB ▶/Ⅱ].**

### **3 Appuyez sur** 7 **pour arrêter la lecture.**

• L'écran de menu apparaît sur l'écran TV.

Quand un fichier enregistré sur un appareil USB est sélectionné en tant que source, "USB" s'affiche.

Numéros du groupe en cours et de l'ensemble des groupes enregistrés sur le disque chargé ou sur l'appareil USB

> Numéros de la piste en cours (fichier) et du total des pistes (fichiers) inclues dans le groupe en cours

> > Temps écoulé pour la piste en cours (fichier MP3, WMA , WAV ou ASF uniquement)

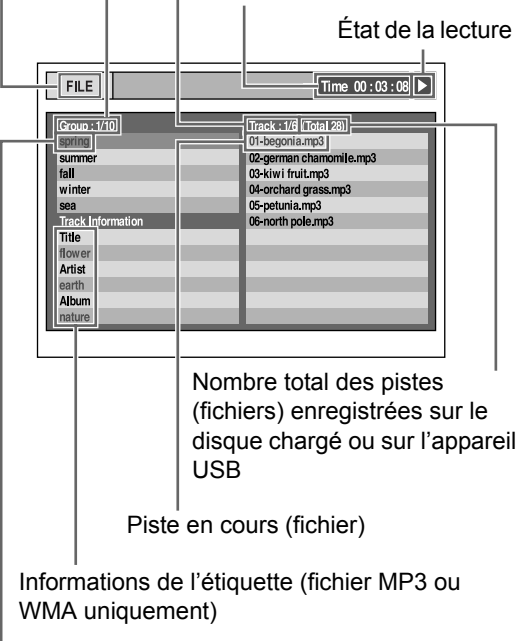

Groupe en cours

### **4 Appuyez sur , , ou pour sélectionner un groupe ou une piste.**

#### **REMARQUE**

- Vous pouvez aussi utiliser les boutons numériques et l<< ou ▶▶ pour sélectionner une piste.
- Pour certains disques/fichiers, vous pouvez aussi sélectionner un groupe en appuyant sur IGROUP/ TITLE SKIP] tout en maintenant [SHIFT] enfoncé ou utiliser les boutons numériques.

### **5** Appuyez sur [DVD/CD ►/II] ou **[USB** 6**].**

#### **REMARQUE**

• Pour débrancher un appareil USB en toute sécurité, éteignez d'abord l'unité principale avant de débrancher l'appareil USB.

### Lecture d'un diaporama

- Les fichiers JPEG sont lus les uns à la suite des autres en commençant par le fichier sélectionné.
- Le temps d'affichage d'un fichier dans le diaporama est d'environ 3 secondes.
- Vous pouvez arrêter la lecture du diaporama et afficher le fichier actuel en appuyant de nouveau  $sur$  [DVD/CD  $\blacktriangleright$ /II] ou [USB  $\blacktriangleright$ /II].
- Appuyez sur [ENTER/SET] pour visualiser uniquement le fichier sélectionné.

### Icônes d'indication sur l'écran TV (indications à l'écran)

: Lecture : Pause

: Recherche avant/arrière rapide

: Lecture ralentie (en avant/en arrière)

- : Contient des langues audio multiples (se reporter à la page 30.)
- : Contient des langues de sous-titrage multiples (se reporter à la page 30.)
- : Contient des angles de vue multiples (se reporter à la page 30.)
- : Le fichier/disque ne prend pas en
- charge l'opération que vous avez tentée.

# **Sélection du type de fichier**

# **DVD DVD VCD CD MP3 WAV JPEG** ASF DivX MPEG1

Lorsque des fichiers de types différents sont enregistrés sur un disque chargé ou un appareil USB connecté, sélectionnez le type de fichier avant la lecture.

### **Appuyez à plusieurs reprises sur [FILE TYPE].**

• À chaque fois que vous appuyez sur [FILE TYPE], la source de sélectionner passe sur fichier audio, fichier d'image fixe ou fichier vidéo.

#### **REMARQUE**

Il est aussi possible d'utiliser la barre de menu pour régler le type de fichier. Se reporter à la page 36.

**Français**

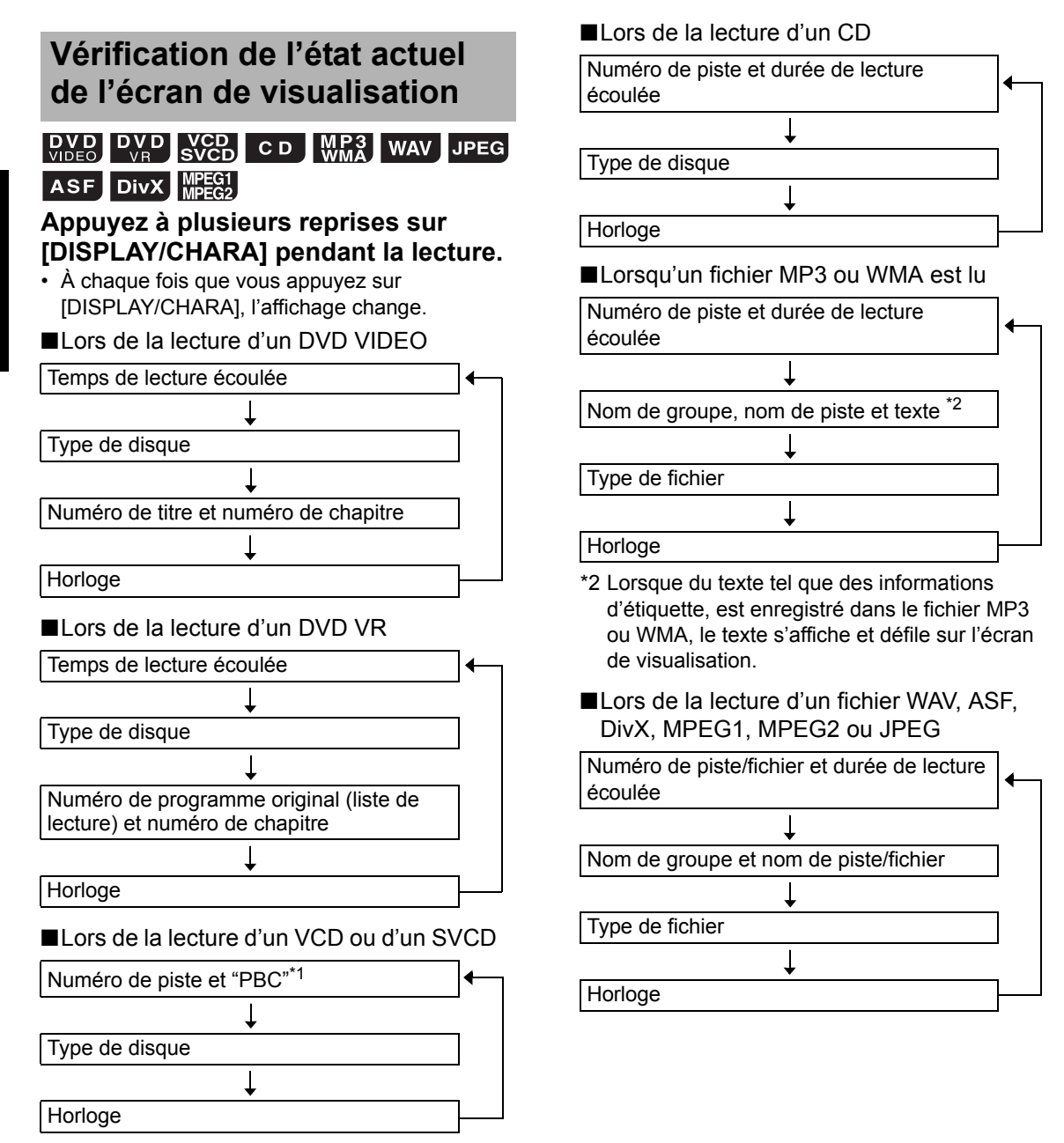

\*1 "PBC" signifie "playback control". Quand la fonction PBC est annulée, l'affichage "PBC" disparaît et le temps de lecture écoulée apparaît. (Se reporter à la page 26.)

Fonctionnement de base de la lecture de fichier/disque

# **Arrêt de la lecture**

## **DVD DVD VCD CD MP3 WAV JPEG** ASF DivX MPEG1

■Lors de la lecture d'un disque/fichier

#### **Appuyez sur ■.**

# **Reprise de la lecture**

### **DVD DVD WCD MP3** WAV ASF DIVX MPEG1

Lorsque la lecture est arrêtée au milieu, il est possible de la reprendre ensuite depuis la position d'arrêt.

Interruption momentanée de la **l**lecture

■Lors de la lecture d'un disque/fichier

### **Appuyez une fois sur ■.**

- La lecture s'arrête, l'indicateur "RESUME" s'allume sur l'écran de visualisation et la position d'interruption de la lecture est stockée.
- $\cdot$  Si vous appuyez deux fois sur  $\blacksquare$ , la position d'interruption est effacée.

### Reprise de la lecture depuis la **l** position stockée

■Lors de l'arrêt d'un disque/fichier au milieu

### **Appuyez sur [DVD/CD ▶/II] ou**  $[USB \rightarrow / II].$

#### **REMARQUE**

• Vous pouvez désactiver la fonction de reprise de la lecture. (Se reporter à "REPRISE", à la page 37.)

# **Suspension de la lecture**

### ASF DivX MPEG1

■Lors de la lecture d'un disque/fichier

#### **Appuyez sur [DVD/CD** 6**] ou**   $[UBB \rightarrow III].$

• Pour revenir à la lecture normale, appuyez de nouveau sur [DVD/CD  $\blacktriangleright$ /II] ou [USB  $\blacktriangleright$ /II].

# **Recherche avant/arrière rapide**

### DVD DVD VCD CD MP3 WAV ASF DivX MPEG1

■Lors de la lecture d'un disque/fichier

### Appuyez sur  $\blacktriangleleft$  ou  $\blacktriangleright$ .

- $\cdot$  À chaque pression sur  $\blacktriangleleft$  ou  $\blacktriangleright$ , la vitesse augmente.
- Pour restaurer la vitesse normale, appuyez de nouveau sur [DVD/CD  $\blacktriangleright$ /II] ou [USB  $\blacktriangleright$ /II].

#### **REMARQUE**

- Pour certains disques/fichiers, le son est intermittent ou aucun son n'est émis durant la recherche en avant/arrière rapide.
- Les vitesses sélectionnables et les affichages varient d'un type de fichier/disque à l'autre.

## **Lecture à partir d'une position antérieure de 10 secondes**

### $\begin{bmatrix}$  DVD  $\end{bmatrix}$  DVD

■Lors de la lecture d'un disque

Appuyez sur  $\subset$ .

### **REMARQUE**

• Vous ne pouvez pas revenir au titre précédent ni au programme original (liste de lecture).

# **Lecture ralentie**

# 

■ Quand la lecture d'un disque est mise en pause

### Appuyez sur [ $\bigcirc$  SLOW] ou [SLOW  $\bigcirc$ ].

- $\cdot$  À chaque pression sur  $\lceil \bigcirc$  SLOW] ou [SLOW  $\bullet$ ], la vitesse augmente.
- Pour revenir à la lecture normale, appuyez sur  $[DVD/CD \rightarrow III].$

#### **REMARQUE**

- Aucun son n'est émis.
- Pour un DVD VR, VCD ou un SVCD, la lecture ralentie peut être utilisée uniquement vers l'avant.

### **Saut jusqu'au début d'un titre/groupe**

### **DVD** CD **WR3** WAV JPEG ASF DIVX MPEG1

**NCD** (PBC désactivé)

■Lors de la lecture d'un disque/fichier

### **Appuyez sur [GROUP/TITLE SKIP] tout en maintenant enfoncé [SHIFT].**

#### **REMARQUE**

• Pour annuler la fonction PBC pour un VCD ou un SVCD, se reporter à la page 26.

# **Saut vers le début d'un chapitre/piste/fichier**

### $\begin{bmatrix}$  DVD DVD CD  $\end{bmatrix}$   $\begin{bmatrix}$  CD  $\end{bmatrix}$  WMA WAV JPEG ASF DivX MPEG1

**NGP**-(PBC désactivé)

■Lors de la lecture d'un disque/fichier

### **Appuyez sur** 4 **ou** ¢ **à plusieurs reprises.**

#### **REMARQUE**

• Pour annuler la fonction PBC pour un VCD ou un SVCD, se reporter à la page 26.

# **Sélection d'un chapitre/une piste à l'aide des boutons numériques**

### **DVD** DVD CD MP3 WAV JPEG ASF DivX MPEG<sub>1</sub>

**NGD** (PBC désactivé)

■Lors de la lecture d'un disque/fichier

### **Utilisez les boutons numériques pour sélectionner le numéro de chapitre ou de piste.**

### **REMARQUE**

• Pour annuler la fonction PBC pour un VCD ou un SVCD, se reporter à la page 26.

# **Saut en avant/en arrière par intervalles de 30 secondes ou de 5 minutes**

### DivX MPEG1

Il est possible de sauter à l'intérieur d'un fichier par intervalles de 30 secondes ou de 5 minutes.

■Lors de la lecture d'un disque/fichier

### Appuyez sur  $\langle$  ou  $\rangle$ .

- À chaque pression sur  $\langle$  ou  $\rangle$ , la position de lecture passe au début de l'intervalle précédent ou suivant.
- La longueur de l'intervalle diffère selon le fichier.

# **Sélection d'un chapitre/piste à partir de l'écran de menu**

# $DVD$

- ■Lors de la lecture ou l'arrêt d'un disque
- **1 Appuyez sur [TOP MENU/PG] ou [MENU/PL].**
	- L'écran de menu s'affiche.
- **2** Appuyez sur  $\land$ ,  $\lor$ ,  $\lt$  ou  $\gt$  pour le **menu de sélection des chapitres.**
- **3 Appuyez sur [ENTER/SET].**
- **4 Appuyez sur , , ou pour le chapitre de votre choix.**
- **5 Appuyez sur [ENTER/SET].**

# VCD<br>SVCD

■ Quand un disque est lu avec la fonction PBC désactivée

### **Appuyez à plusieurs reprises sur** 4 **ou** ¢ **pour sélectionner la page souhaitée de l'écran du menu.**

- Pour un VCD ou un SVCD dont l'écran de menus possède deux pages, la page affichée change.
- Quand vous appyez sur  $\blacktriangleleft$  pour la première fois, la lecture revient au début du chapitre ou de la piste en cours.
- Vous pouvez revenir à la page précédente en appuyant sur [RETURN] tout en maintenant [SHIFT] enfoncé.

### **REMARQUE**

- Vous pouvez désactiver la fonction PBC. Appuyez sur ■, et utilisez les boutons numériques pour spécifier le numéro de piste. La lecture de la piste sélectionnée démarre.
- Pour réactiver la fonction PBC, appuyez sur  $\blacksquare$ , puis sur [DVD/CD ►/Ⅱ]. (Lorsque la fonction de reprise de lecture est activée, appuyez deux fois sur avant d'appuyer sur [DVD/CD >/II].)

# $\boxed{D_{\text{VB}}^{\text{VD}}}$

■Lors de la lecture ou l'arrêt d'un disque

**1 Appuyez sur [TOP MENU/PG] pour afficher le programme original ou sur [MENU/PL] pour afficher la liste de lecture.** 

### **Programme original**

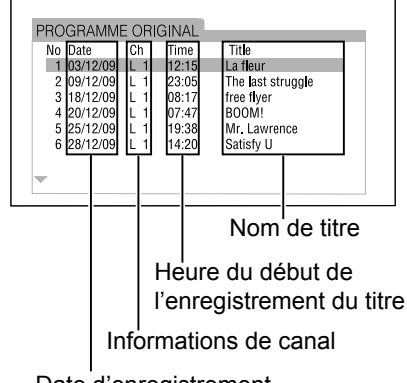

Date d'enregistrement

### **Liste lecture**

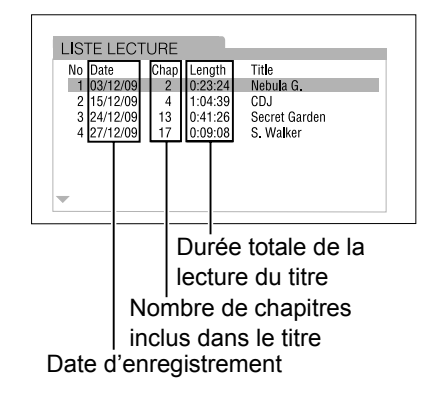

**2 Appuyez sur ou sur pour sélectionner le titre souhaité.**

# **3 Appuyez sur [ENTER/SET].**

• Le fait d'appuyer sur  $\wedge$  ou  $\vee$  pendant la lecture démarre la lecture du nouveau titre sélectionné.

# **Fonctions pratiques de la lecture de fichier/disque**

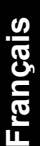

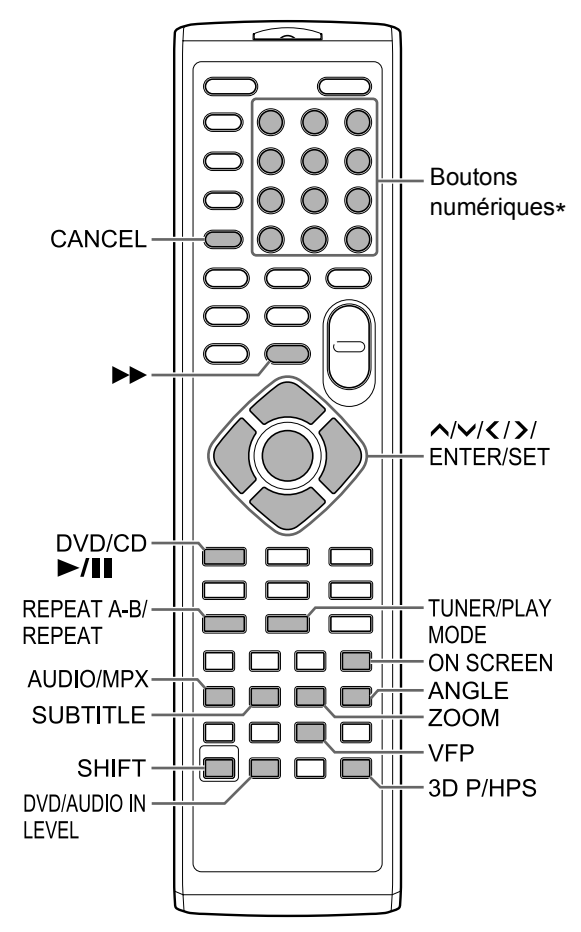

\* Pour plus d'information sur l'utilisation des boutons numériques, se reporter à "Utilisation des boutons numériques" en page 12.

# **Lecture d'un disque/fichier dans un ordre particulier (lecture programmée)**

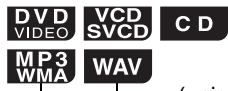

Il est possible de programmer un maximum de 99 chapitre ou pistes. Vous pouvez programmer plusieurs fois le même chapitre ou la même piste. (uniquement sur un disque chargé)

■Lors de l'arrêt d'un disque/fichier

- **1 Appuyez à plusieurs reprises sur [TUNER/PLAY MODE] pour afficher "PROGRAMME" sur l'écran de visualisation.**
	- L'indicateur "PRGM" s'allume sur l'écran de visualisation.

#### **Exemple: écran TV pour un DVD VIDEO (écran de programmation)**

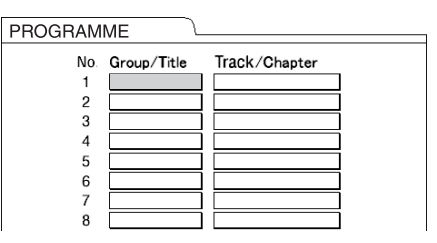

### **2 Appuyez sur les boutons numériques pour programmer les pistes/chapitre.**

- Pour un DVD VIDEO, sélectionnez un numéro de titre, puis un numéro de chapitre.
- Pour un VCD, un SVCD ou un CD, sélectionnez un numéro de piste.
- Pour un fichier MP3, WMA ou WAV, sélectionnez un numéro de groupe, puis un numéro de piste.

#### **Exemple : écran TV pour un DVD VIDEO (écran de programmation)**

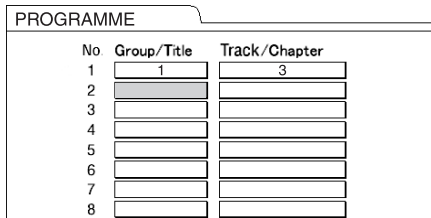

### **REMARQUE**

- Il est possible d'effacer les pistes programmées une par une depuis le bas de la liste sur l'écran de programmation en appuyant sur [CANCEL] à plusieurs reprises.
- Vous pouvez effacer complètement le programme en maintenant [CANCEL] enfoncé.
- **3 Appuyez sur [DVD/CD**  $\blacktriangleright$ **/II].**

#### **REMARQUE**

• La fonction de reprise de lecture ne fonctionne pas en lecture programmée.

Annulation d'une lecture programmée

■Lors de l'arrêt d'un disque/fichier

**Appuyez à plusieurs reprises sur [TUNER/PLAY MODE] pour afficher un autre élément que "PROGRAMME" sur l'écran de visualisation.**

• Cette manipulation n'efface pas le programme.

# **Lecture d'un disque/fichier dans un ordre aléatoire (lecture aléatoire)**

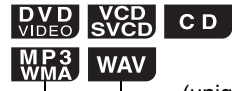

(uniquement sur un disque chargé)

■Lors de l'arrêt d'un disque/fichier

- **1 Appuyez à plusieurs reprises sur [TUNER/PLAY MODE] pour afficher "RANDOM" sur l'écran de visualisation.**
	- L'indicateur "RND" s'allume sur l'écran de visualisation.
- **2** Appuyez sur [DVD/CD  $\blacktriangleright$ /II].

#### **REMARQUE**

• Chaque chapitre ou piste est lu une seule fois.

**Annulation de la lecture aléatoire** 

■Lors de l'arrêt d'un disque/fichier

**Appuyez à plusieurs reprises sur [TUNER/PLAY MODE] pour afficher un autre élément que "RANDOM" sur l'écran de visualisation.**

# **Lecture d'un disque/fichier plusieurs fois de suite (lecture en boucle)**

### $\begin{bmatrix}$  DVD DVD CD  $\end{bmatrix}$   $\begin{bmatrix}$  CD  $\end{bmatrix}$  WMA WAV JPEG ASF

VCD - (PBC désactivé)

DivX MPEG1

■Lors de la lecture d'un disque/fichier

### **Appuyez sur [REPEAT].**

• À chaque pression sur [REPEAT], le mode de lecture en boucle change.

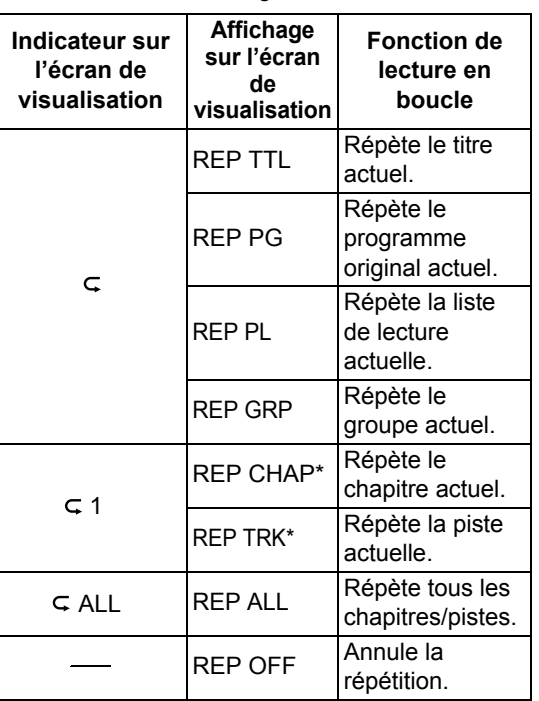

\* "REP STEP" s'affiche lors de la lecture programmée ou aléatoire.

#### **REMARQUE**

- Selon le disque/fichier, vous pouvez aussi utiliser la barre de menu pour régler une lecture en boucle. Se reporter à la page 34.
- Pour annuler la fonction PBC pour un VCD ou un SVCD, se reporter à la page 26.

# **Lecture en boucle d'une partie spécifique (lecture en boucle A-B)**

### **DVD** DVD CD VCD (PBC désactivé)

Il est possible de lire une partie souhaitée en boucle en spécifiant un point de départ (A) et un point de fin (B).

■Lors de la lecture d'un disque

- **1 Appuyez sur [REPEAT A-B] tout en maintenant [SHIFT] enfoncé au point de départ de la partie à répéter (point A).**
- **2 Appuyez sur [REPEAT A-B] tout en maintenant [SHIFT] enfoncé au point de fin de la partie à répéter (point B).** 
	- Vous pouvez rechercher le point de fin à l'aide de  $\blacktriangleright\blacktriangleright$ .
	- La partie située entre les points A et B est lue en boucle.

Annulation de la lecture en boucle A-B

### **Appuyez sur [REPEAT A-B] tout en maintenant [SHIFT] enfoncé.**

• L'arrêt de la lecture ou un saut de chapitre ou de piste annulent aussi la lecture en boucle A-B.

#### **REMARQUE**

- Il est possible d'utiliser la lecture en boucle A-B uniquement à l'intérieur d'une même piste ou d'un même titre.
- Selon le disque, vous pouvez aussi utiliser la barre de menu pour régler une lecture en boucle A-B. Se reporter à la page 34.
- Pour annuler la fonction PBC pour un VCD ou un SVCD, se reporter à la page 26.

# **Sélection de la langue audio, de la langue de sous-titrage et de l'angle de vue**

■Lors de la lecture d'un disque/fichier

### **Appuyez à plusieurs reprises sur le bouton souhaité indiqué ci-dessous.**

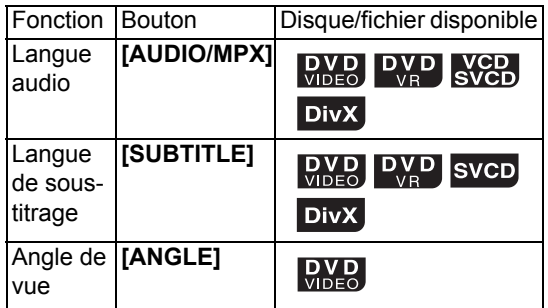

#### **Exemple: langue de sous-titrage affichée sur l'écran TV**

- : Langue audio
- **....** : Langue de sous-titrage
- $\bm{\varpi}$ : Angle de vue  $1/4$ **ANGLAIS**
- Si vous appuyez à plusieurs reprises sur [SUBTITLE] cela active ou désactive l'affichage du sous-titrage. Pour sélectionner la langue de votre choix, appuyez à plusieurs reprises sur  $\land$  $ou <sub>•</sub>$

#### **REMARQUE**

- Il est uniquement possible de sélectionner les réglages de ces fonctions quand plusieurs langues audio, langues de sous-titrage ou angles de vue sont disponibles sur le disque/ fichier.
- Selon le disque, vous pouvez aussi utiliser la barre de menu pour régler les fonctions. Se reporter à la page 34.
- Quand un DVD VR, VCD ou SVCD est reproduit, "ST" (stéréo), "L" (gauche) et "R" (droit) sont affichés sur l'écran du téléviseur.

# **Agrandissement de l'image**

# **DVD** DVD VCD JPEG ASF MPEG1

■Lors de la lecture d'un disque/fichier

- **1 Appuyez à plusieurs reprises sur [ZOOM].**
	- À chaque pression sur le bouton [ZOOM], l'agrandissement d'image change sur l'écran du téléviseur.
- **2 Sélectionnez la zone à agrandir à**  *l'aide de* ∧, ∨,  $\checkmark$  ou  $\checkmark$ .
	- Pour revenir à la lecture normale, sélectionnez "ZOOM OFF" à l'étape 1.

### **REMARQUE**

- Vous ne pouvez pas changer l'agrandissement d'image lors de la lecture d'un diaporama ou de fichier JPEG.
- En lecture de fichier ASF, vous ne pourrez peutêtre pas utiliser  $\wedge$ ,  $\vee$ ,  $\langle$  ou  $\rangle$  à l'étape 2.
- Lors de l'agrandissement d'une image, la qualité de l'image peut se dégrader ou l'image peut être déformée.

### **Réglage de la qualité de l'image (VFP)**

### **DVD DVD SVCD JPEG ASF DIVX MEGH**

■Lorsqu'un disque/fichier est en lecture ou en pause

### **1 Appuyez sur [VFP].**

• Les paramètres en cours s'affichent.

**Exemple : mode VFP affiché sur l'écran TV**  Mode VFP sélectionné

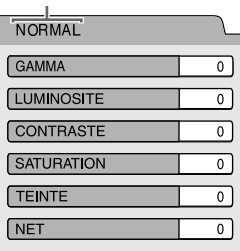

### **2 Appuyez sur ou pour sélectionner le mode VFP (Video Fine Processor – processeur de vidéo fine).**

- $\cdot$  À chaque pression sur  $\zeta$  ou  $\lambda$ , le mode VFP change sur l'écran TV de la manière suivante.
	- "NORMAL"

Pour une lecture normale. (Vous ne pouvez pas régler la qualité de l'image.) Passer à l'étape 7.

- "CINEMA" Idéal pour voir un film dans une pièce sombre. (Vous ne pouvez pas régler la qualité de l'image.) Passer à l'étape 7.
- "USAGER1/USAGER2" Vous pouvez régler la qualité de l'image. Passer à l'étape 3.

### **3 Appuyez sur ou pour sélectionner l'élément à régler.**

- À chaque pression sur  $\bigwedge$  ou  $\bigvee$ , l'élément change sur l'écran TV de la manière suivante.
- "GAMMA"
	- Contrôle la luminosité des teintes neutres tout en conservant celle des portions sombres et claires.
- (Plage de réglage : entre –3 et +3)
- "LUMINOSITE" Contrôle la luminosité de l'affichage. (Plage de réglage : entre –8 et +8)
- "CONTRASTE" Contrôle le contraste de l'affichage. (Plage de réglage : entre –7 et +7)
- "SATURATION" Contrôle la saturation de l'affichage. (Plage de réglage : entre –7 et +7)
- "TEINTE" Contrôle la teinte de l'affichage. (Plage de réglage : entre –7 et +7)
- "NET" Contrôle la netteté de l'affichage. (Plage de réglage : entre –8 et +8)

# **4 Appuyez sur [ENTER/SET].**

**Exemple : "GAMMA" affiché sur l'écran TV**

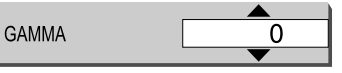

**5** Appuyez sur  $\land$  ou  $\lor$  pour **modifier la valeur.** 

### **6 Appuyez sur [ENTER/SET].**

- Pour régler les autres éléments, passez à l'étape 3.
- **7 Appuyez sur [VFP].**

# **Création d'un son réaliste (3D PHONIC)**

# $\begin{bmatrix}$  DVD DVD VCD CD MP3 WAV

Cette fonction indisponible lorsqu'un disque chargé ou un appareil USB connecté est sélectionné comme source.

■Lors de la lecture d'un disque/fichier

### **Appuyez sur [3D P/HPS] tout en maintenant [SHIFT] enfoncé.**

- À chaque fois que vous appuyez sur [3D P/HPS], l'affichage change de la manière suivante.
	- "ACTION" convient aux films d'action au programme de sport ou aux autres programmes vivants.
	- Sélectionnez "DRAMA" pour profiter d'un effet sonore dans une atmosphère détendue et naturelle.
	- Sélectionnez "THEATER" Pour profiter d'un effet sonore comme si vous regardiez un film au cinéma.
	- Sélectionnez "3D OFF" pour annuler la fonction 3D PHONIC.

# **Sélection du niveau de volume sonore du DVD**

# $\begin{bmatrix}$  DVD  $\end{bmatrix}$  DVD

Lorsque le volume sonore d'un DVD VIDEO est inférieur à celui d'une autre source, vous pouvez augmenter le niveau du volume sonore du DVD.

■Lors de la lecture d'un disque

### **Appuyez sur [DVD/AUDIO IN LEVEL] tout en maintenant [SHIFT] enfoncé.**

• À chaque fois que vous appuyez sur [DVD/AUDIO IN LEVEL], l'affichage du niveau du volume sonore change entre "NORMAL" ou "HIGH" sur l'écran de visualisation.

### ■Lors de la lecture d'un disque/fichier

### **1 Appuyez deux fois sur [ON SCREEN].**

#### **Exemple : DVD VIDEO affiché sur l'écran TV**

### - Barre d'état

 $\overline{a}$ 

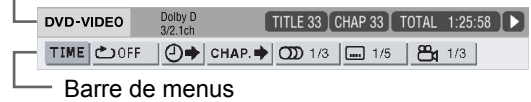

- **2 Appuyez sur ou pour sélectionner l'élément que vous souhaitez activer.**
- **3 Appuyez sur [ENTER/SET].**
- **4 Appuyez sur ou pour sélectionner le réglage souhaité.**

#### **REMARQUE**

• Pour faire disparaître la barre d'état et la barre de menu, appuyez sur [ON SCREEN].

### Informations affichées dans la barre d'état

#### **DVD VIDEO ou DVD VR**

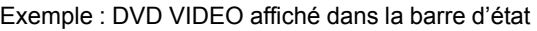

(DVD VIDEO) Numéro de titre actuel (DVD VR) Numéro du programme original (PG) en cours ou numéro de liste de lecture en État de la lecture\* DVD-VIDEO Dolby D<br>3/2.1ch TITLE 33 CHAP 33 TOTAL 1:25:58 P **Temps** (DVD VIDEO ou DVD VR) Mode d'encodage audio Numéro de chapitre actuel

#### **Fichier VCD, SVCD, CD, ASF, DivX, MPEG1 ou MPEG2**

Exemple : CD affiché dans la barre d'état État de la lecture\*

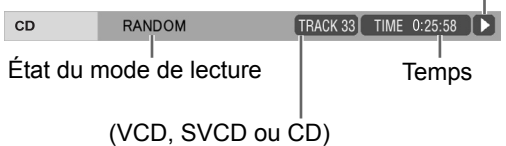

Numéro de la piste en cours (fichier ASF, DivX, MPEG1 ou MPEG2) État du mode de répétition

 \* L'état de la lecture correspond aux icônes d'indication affichées sur l'écran TV. (Se reporter à la page 22.)

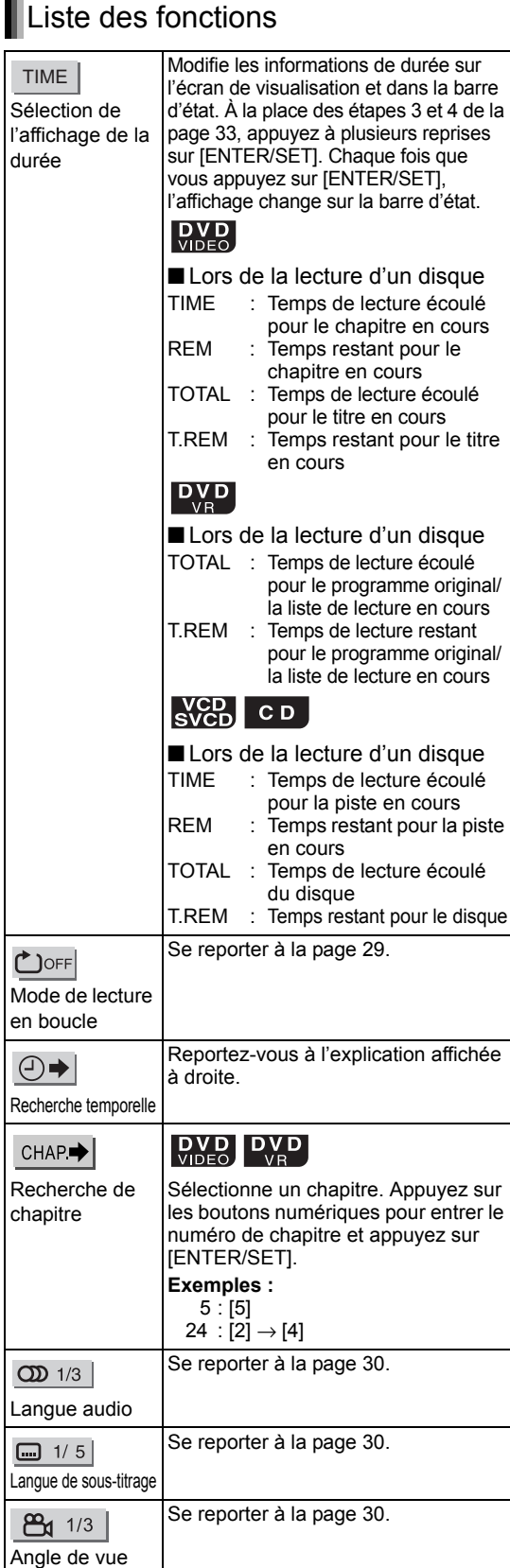

# **Indication de la durée (Recherche temporelle)**

**DVD** DVD CD **WCD** (PBC désactivé)

■Lors de la lecture d'un disque

**1 Appuyez deux fois sur [ON SCREEN].** 

> • La barre de menus apparaît. (Se reporter à la page 33.)

**2 Appuyez sur ou pour**  sélectionner  $\textcircled{+}.$ 

### **3 Appuyez sur [ENTER/SET].**

Dolby D<br>3/2 1ch DVD-VIDEO TITLE 33 CHAP 33 | TOTAL 1:25:58 | ▶ TIME | 色OFF  $\boxed{0}$  CHAP.  $\boxed{}$   $\boxed{CD}$  1/3  $\boxed{CD}$  1/5  $\boxed{P_4}$  1/3 TIME : :

### **4 Saisissez la durée à l'aide des boutons numériques.**

### **Exemple :**

Pour lire un DVD VIDEO à partir de la position (0 heure) 23 minutes 45 secondes, appuyez sur les boutons numériques dans l'ordre suivant [ 0 ], [ 2 ], [ 3 ], [ 4 ] et [ 5 ].

- Il est possible de ne pas indiquer les minutes et les secondes.
- Si vous saisissez une valeur incorrecte, appuyez sur  $\zeta$  pour l'effacer et saisir la valeur correcte.

# **5 Appuyez sur [ENTER/SET].**

• Pour désactiver la barre de menus, appuyez sur [ON SCREEN].

### **REMARQUE**

- Cette fonction n'est pas disponible lors d'une lecture programmée ou aléatoire.
- Pour annuler la fonction PBC pour un VCD ou un SVCD, se reporter à la page 26.

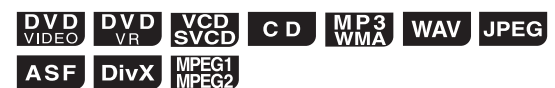

Il est possible de changer les paramètres initiaux de l'unité principale à l'aide de l'écran des préférences selon l'environnement dans lequel l'unité principale est utilisée.

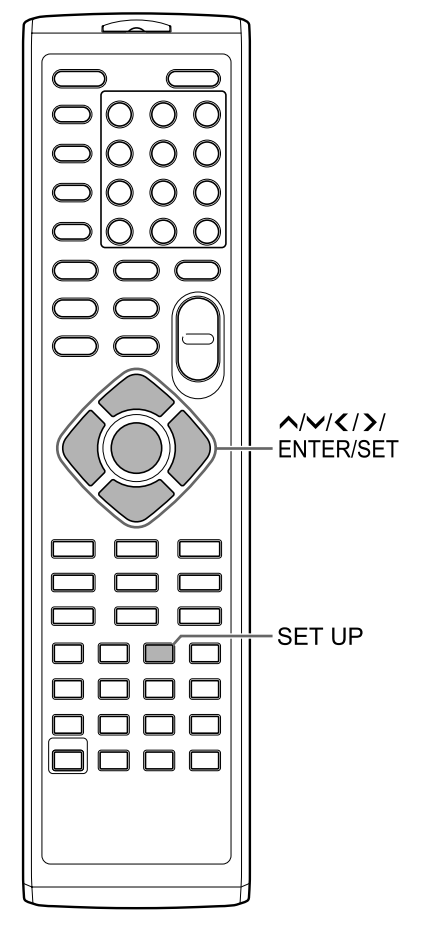

#### **REMARQUE**

• Les parties supérieure et inférieure de l'écran des préférences peuvent ne pas s'afficher sur un téléviseur à écran large. Réglez la taille de l'image en fonction du téléviseur.

# **Fonctionnement de base**

■Lors de l'arrêt d'un disque/fichier

- **1 Appuyez sur [SET UP].** 
	- Le menu des préférences apparaît sur l'écran TV.

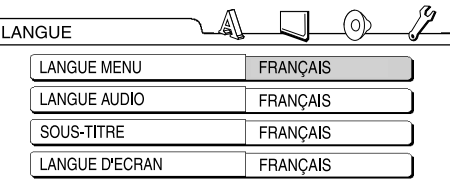

**2 Utilisez , , , et [ENTER/ SET] pour activer l'écran des préférences.**

> • Pour utiliser l'écran des préférences, suivez la procédure indiquée sur l'écran TV.

#### A **LANGUE**

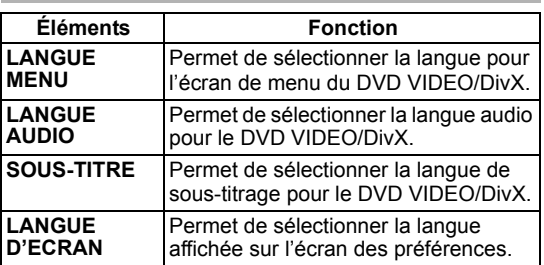

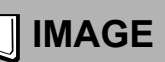

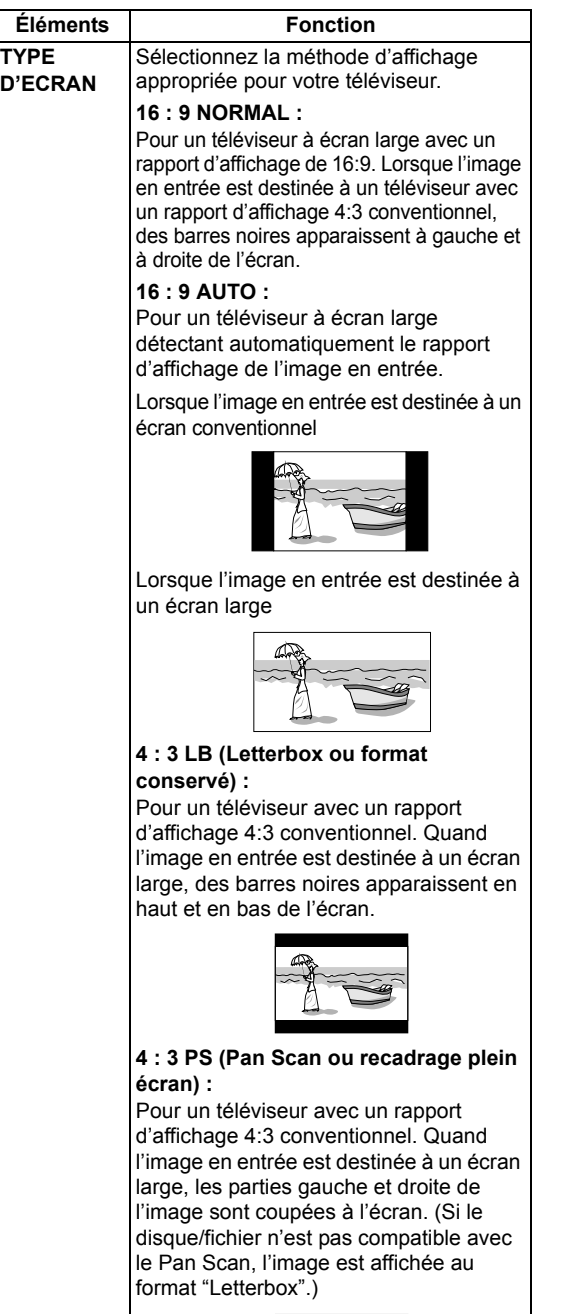

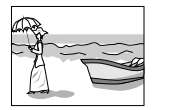

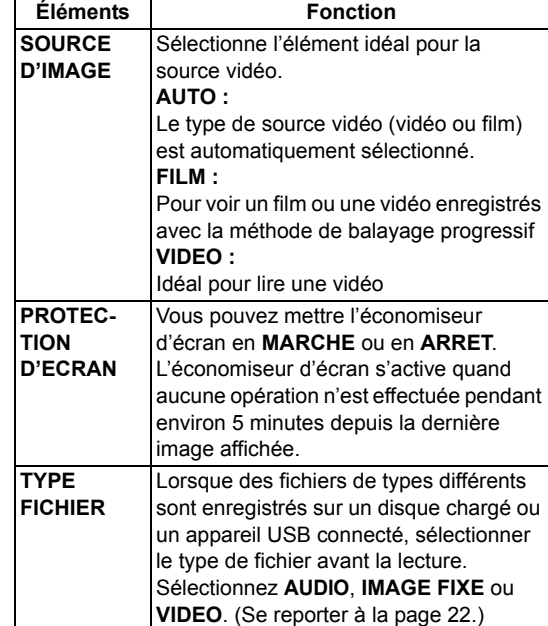

# **AUDIO**

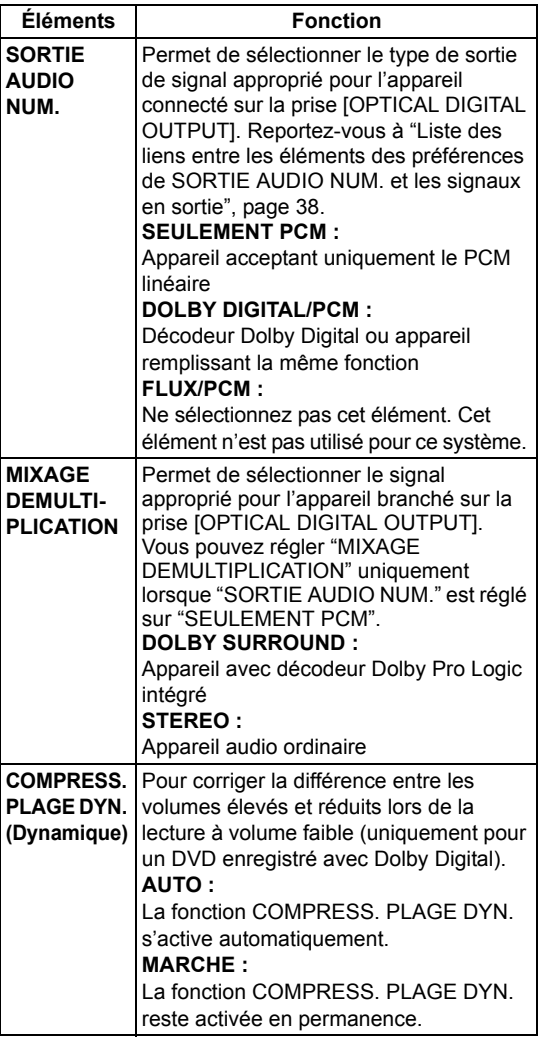

# **AUTRES**

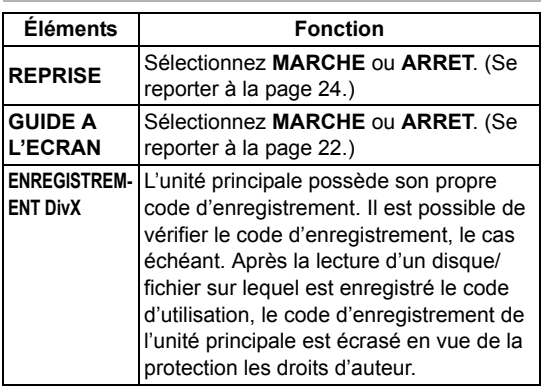

### Liste des liens entre les éléments des préférences de SORTIE AUDIO NUM. et les signaux en sortie

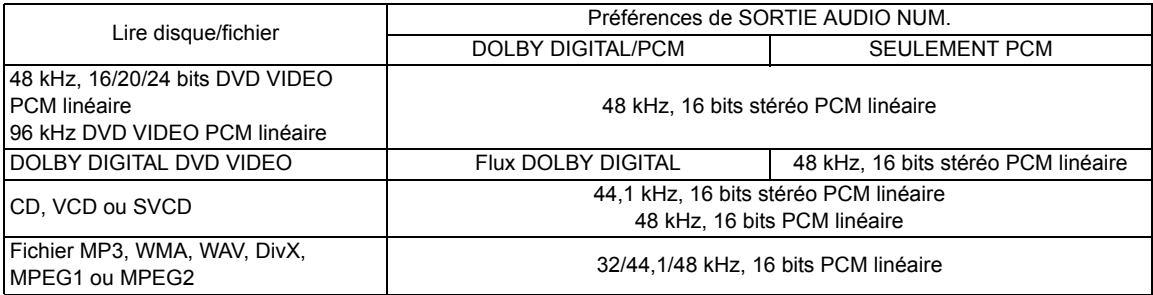

#### **REMARQUE**

• Parmi les DVD VIDEO sans protection de copyright, il peut exister des DVD VIDEO émettant un signal 20 ou 24 bit via la prise [OPTICAL DIGITAL OUTPUT].

# **Codes de langue**

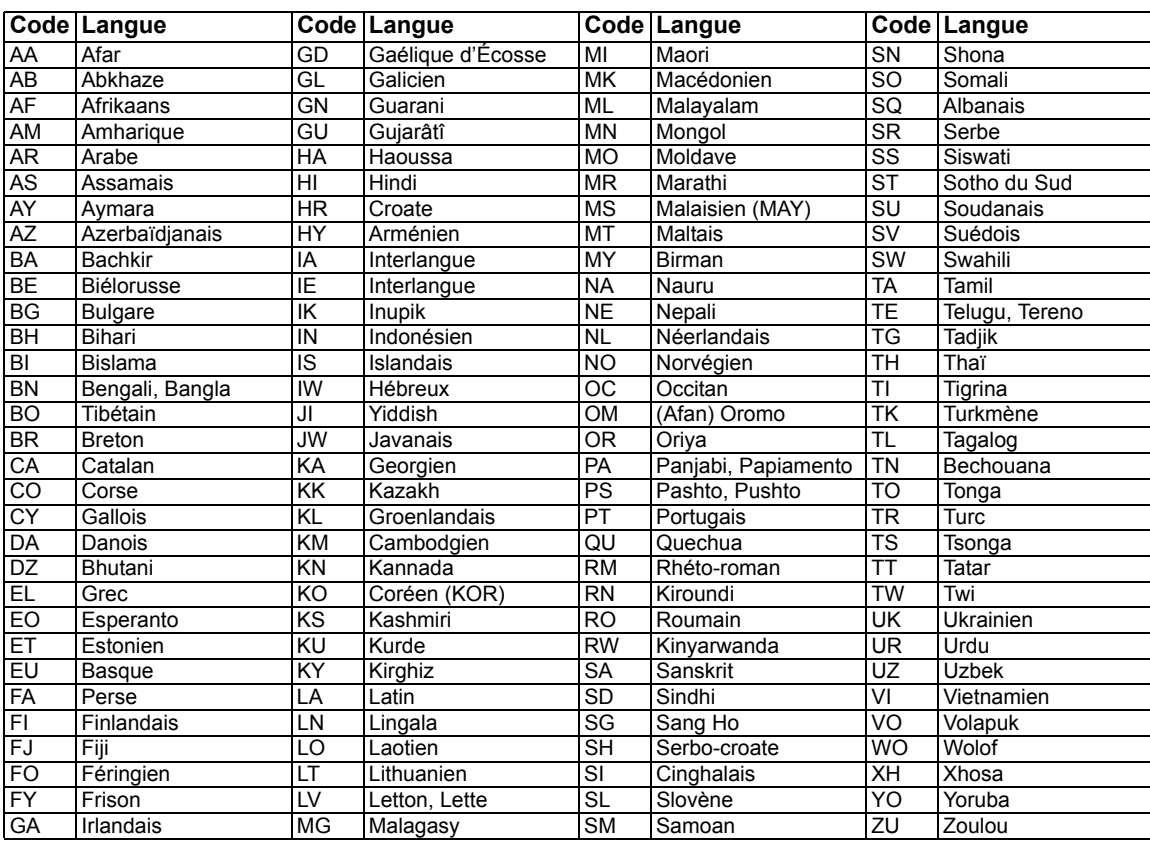

Vous pouvez enregistre le son d'un CD sur un appareil USB.

#### **PRECAUTION**

- **Notez qu'il peut être illégal d'enregistrer ou de reproduire un matériel protégé par des droits d'auteur sans la permission du propriétaire des droits.**
- Une piste d'un CD est enregistrée numériquement et convertie en fichier MP3.

### **REMARQUE**

• Ce chapitre décrit de manière collective "fichier" comme "piste" et "dossier" comme "groupe".

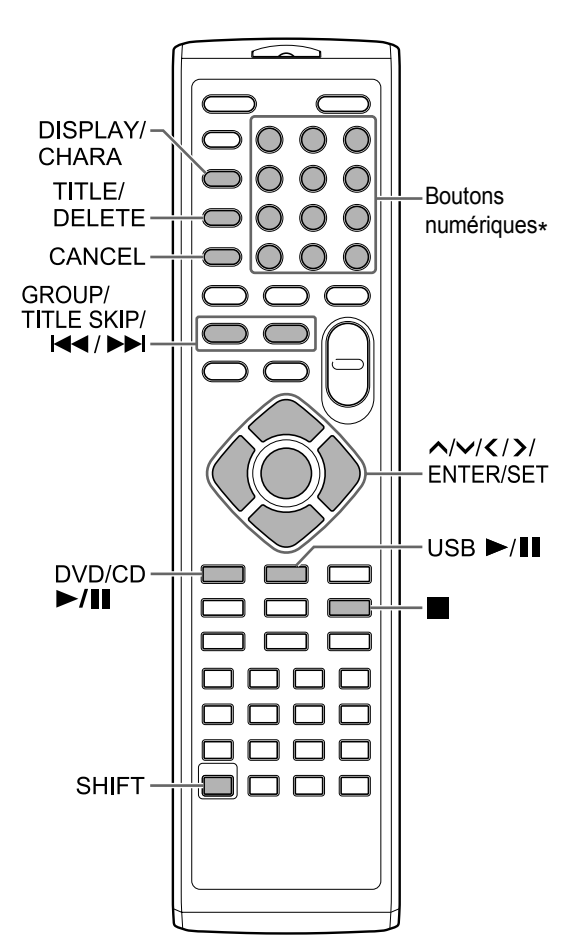

\* Pour plus d'information sur l'utilisation des boutons numériques, se reporter à "Utilisation des boutons numériques" en page 12.

### **Enregistrement de toutes les pistes d'un CD sur un appareil USB**

- **1 Placez un CD dans le compartiment disque et connecté l'appareil USB.** 
	- Se reporter aux pages 20 et 21.
- **2 Appuyez sur [DVD/CD**  $\blacktriangleright$ **/II].**
- **3 Appuyez sur** 7 **pour arrêter la lecture.**
- **4 Appuyez sur [CD** 3 **USB REC] de l'unité principale.**

Unité principale (vue avant)

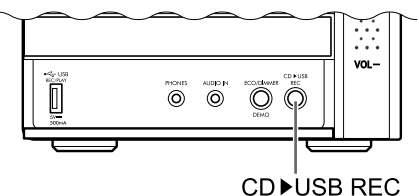

**5 Appuyez à plusieurs reprises sur**   $\land$  **ou**  $\lor$  **pour sélectionner le groupe souhaité sur l'appareil USB connecté.** 

**Écran du téléviseur**

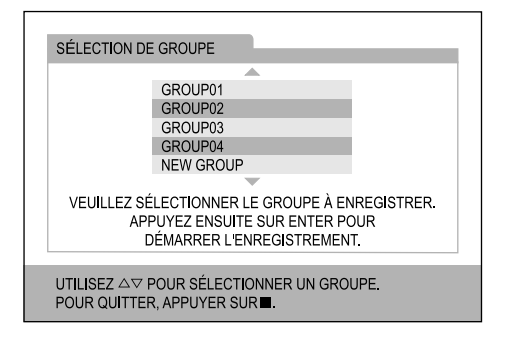

- Vous pouvez créer un nouveau groupe en sélectionnant "NEW GROUP" sur l'écran du téléviseur.
- Après cette étape, vous pouvez ajouter (modifier) le titre du groupe sélectionné. Suivez les étapes 4 à 8 de "Addition (modification) du titre d'une piste/groupe sur un appareil USB" à la page 42.

### **6 Appuyez sur [ENTER/SET] pour démarrer l'enregistrement.**

• Le voyant "REC" commence à clignoter.

#### **REMARQUE**

- Quand vous souhaitez quitter l'enregistrement. appuyez sur  $\blacksquare$ .
- Quand "READING" est affiché sur l'écran de visualisation, vous ne pouvez pas démarrer l'enregistrement.
- Si "NODEVICE" apparaît sur l'écran de visualisation, cela signifie qu'aucun appareil USB n'est raccordé ou que l'appareil USB raccordé n'est pas compatible avec ce système.
- Si "D.FAIL" apparaît sur l'écran de visualisation, cela signifie que ce système n'est pas parvenu à le lire l'appareil USB.
- Si "W.PRT" apparaît sur l'écran de visualisation cela signifie que l'appareil USB est protégé en écriture.
- Si "FULLFILL" ou "D.FULL" apparaît sur l'écran de visualisation cela signifie que la capacité enregistrable de l'appareil USB est saturée.
	- Vous êtes peut-être en train d'essayer d'enregistrer plus que le nombre limite de pistes enregistrables. Vous pouvez enregistrer jusqu'à 999 pistes sur un appareil USB.
	- Le nombre de pistes qui peut être enregistré dans le groupe racine peut être limité sur l'appareil USB. Le nombre de pistes a dépassé la limite. Dans ce cas, sélectionnez un autre groupe ou créez un nouveau groupe.
- Si "SCMS VLT" apparaît sur l'écran de visualisation, cela signifie que vous essayez d'enregistrer du son à partir d'un CD-R ou d'un CD-RW. Le système Serial Copy Management System (SCMS) protège les droits d'auteur et permet uniquement des copies numériques de première génération à partir d'une source d'enregistrement numérique.
- La modification du volume au cours de l'enregistrement n'affecte pas le son enregistré ni son niveau.
- Les fonctions d'ajustement du son de ce système n'ont pas d'effet sur le son enregistré.
- L'utilisation de cette fonction annule automatiquement la lecture aléatoire et en boucle.

### **PRECAUTION**

- Ne bousculez pas ni ne déplacez l'unité principale pendant l'enregistrement du son. Un tel mouvement peut interférer avec l'enregistrement. Faites particulièrement attention lorsque que "WAIT" s'affiche sur l'écran de visualisation.
- Ne déconnectez pas l'appareil USB pendant l'enregistrement, car cela peut causer un mauvais fonctionnement.

# Enregistrement d'une seule piste

### **Au lieu de l'étape 3 de la page 39, démarrez la lecture de la piste souhaitée.**

- Vous pouvez aussi utiliser les boutons numériques et l<< ou ▶▶ pour sélectionner une piste.
- Quand l'étape 6 est terminée, la lecture retourne au début de la piste actuelle et seule cette piste est enregistrée.

Enregistrement de pistes programmées

### **Avant de passer à l'étape 4 de la page 39, programmez les pistes souhaitées.**

- Reportez-vous aux étapes 1 et 2 des pages 27 et 28 pour la programmation des pistes.
- La procédure suivante est la même qua les étapes 4 à 6 de la page 39 à cette page.

# **Suppression d'une piste/ groupe d'un appareil USB**

- **1 Connectez l'appareil USB.**  • Se reporter à la page 21.
- **2** Appuyez sur [USB  $\blacktriangleright$ /II].
- **3 Appuyez sur** 7 **pour arrêter la lecture.**

### **4 Utilisez [GROUP/TITLE SKIP],** 4 **ou** ¢ **pour sélectionner la piste/ le groupe de votre choix.**

- Pour sélectionner un groupe, appuyez à plusieurs reprises sur [GROUP/TITLE SKIP] tout en maintenant enfoncé [SHIFT].
- Pour sélectionner une piste, appuyez à plusieurs reprises sur  $\leftarrow \leftarrow$  ou  $\rightarrow \leftarrow$ .
- Lorsque vous sélectionnez la dernière piste d'un groupe, le groupe est aussi supprimé.

### **5 Appuyez à plusieurs reprises sur [TITLE/DELETE] pour sélectionner "TR DEL" ou "GR DEL" sur l'écran de visualisation.**

- Sélectionnez "TR DEL" pour supprimer une piste.
- Sélectionnez "GR DEL" pour supprimer un groupe.

### **6 Appuyez sur [ENTER/SET].**

• Pour annuler la suppression de la piste/ groupe, appuyez sur [CANCEL].

### **7 Appuyez sur [ENTER/SET].**
### **Addition (modification) du titre d'une piste/groupe sur un appareil USB**

- **1 Connectez l'appareil USB.** 
	- Se reporter à la page 21.
- **2** Appuyez sur [USB ►/II].
- **3 Appuyez sur** 7 **pour arrêter la lecture.**
- **4 Utilisez [GROUP/TITLE SKIP],** 4 **ou** ¢ **pour sélectionner la piste/ le groupe de votre choix.** 
	- Pour sélectionner un groupe, appuyez à plusieurs reprises sur [GROUP/TITLE SKIP] tout en maintenant enfoncé [SHIFT].
	- Pour sélectionner une piste, appuyez à plusieurs reprises sur  $\leftarrow \leftarrow$  ou  $\rightarrow \leftarrow$ .
- **5 Appuyez à plusieurs reprises sur [TITLE/DELETE] pour sélectionner "TR TITLE" ou "GR TITLE" sur l'écran de visualisation.** 
	- Sélectionnez "TR TITLE" pour ajouter un titre à une piste.
	- Sélectionnez "GR TITLE" pour ajouter un titre à un groupe.

### **6 Appuyez sur [ENTER/SET].**

• Le titre de la piste/groupe sélectionné apparaît sur l'écran de visualisation.

### **Exemple : Écran de visualisation**

Type de caractère (Se reporter à la page 43.)

#### **Écran du téléviseur**

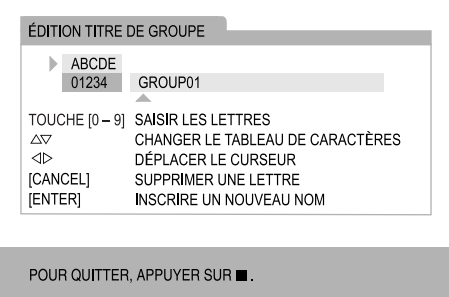

### **7 Entrez un titre.**

• Reportez-vous à "Entrée d'un titre" à la page 43.

### **8 Appuyez sur [ENTER/SET].**

### **REMARQUE**

• Lorsque vous souhaitez arrêter la modification, appuyez sur  $\blacksquare$ .

### Entrée d'un titre

L'opération est expliquée avec l'exemple de l'entrée de "F".

### **1 Appuyez à plusieurs reprises sur [DISPLAY/CHARA] pour sélectionner le réglage du type de caractère.**

- Chaque fois que vous appuyez sur [DISPLAY/ CHARA], le réglage du type de caractère type de caractère change sur "ABCDE" ou "01234" sur l'écran du téléviseur.
- "ABCDE" correspond aux lettres majuscules ou aux symboles.
- "01234" correspond aux caractères numériques.
- Vous pouvez aussi confirmer le réglage du type de caractère sur l'écran de visualisation. "A" ou "1" s'affiche à la place de "ABCDE" ou de "01234".

### **2 Appuyez à plusieurs reprises sur le bouton numérique [3] jusqu'à ce que "F" apparaisse.**

- Plusieurs caractères sont attribués à un bouton. Appuyez à plusieurs reprises sur le bouton jusqu'à ce que le caractère souhaité apparaisse. Dans cet exemple, "D", "E" et "F" sont attribués à [3].
- Pour les caractères disponibles, reportezvous à "Caractères disponibles" ci-à droite.

### **3 Appuyez sur [ENTER/SET].**

#### **REMARQUE**

- Quand vous souhaitez déplacer la position d'entrée de caractère, appuyez à plusieurs reprises sur  $\langle$  ou  $\rangle$ .
- Vous pouvez entrer un maximum de 24 caractères pour le titre de la piste et un maximum de 28 caractères pour le titre du groupe.
- Quand vous souhaitez supprimer un caractère, déplacez la position d'entrée de caractères sur le caractères souhaité et appuyez sur [CANCEL].
- Quand vous souhaitez entrer un espace, sélectionnez l'espace dans les symboles disponibles (reportez-vous à "Caractères disponibles" ci-à droite). Vous pouvez aussi entrer un espace à la fin d'un titre en appuyant sur  $\sum$ .
- Quand vous souhaitez annuler l'entrée d'un titre, appuyez sur ■. Les caractères entrés ne sont pas mémorisés.
- Si "PROHIBIT" s'affiche sur l'écran de visualisation, cela signifie que l'appareil USB raccordé n'est pas autorisé à modifier la piste/groupe.
- Si "DUPLI." s'affiche sur l'écran de visualisation, cela signifie que le même titre a été enregistré.
- Si "NO NAME" apparaît sur l'écran de visualisation cela signifie qu'aucun en n'a été entré lors de l'ajout du titre à une piste/un groupe.

#### **Caractères disponibles**

Vous pouvez utiliser les caractères indiqués cidessous en appuyant à plusieurs reprises sur les boutons numériques ([1] à [9] et [0]). Plusieurs caractères sont attribués à chaque bouton numérique.

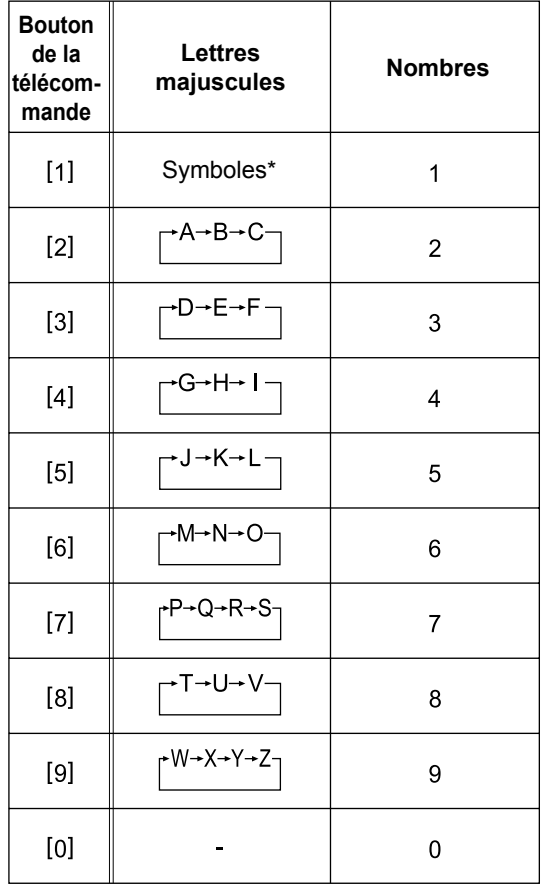

#### \*Symboles disponibles

Vous pouvez utiliser les symboles ci-dessous en appuyant à plusieurs reprises sur [1].

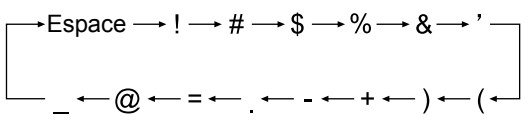

## **Lecture de sources à partir d'appareils extérieurs**

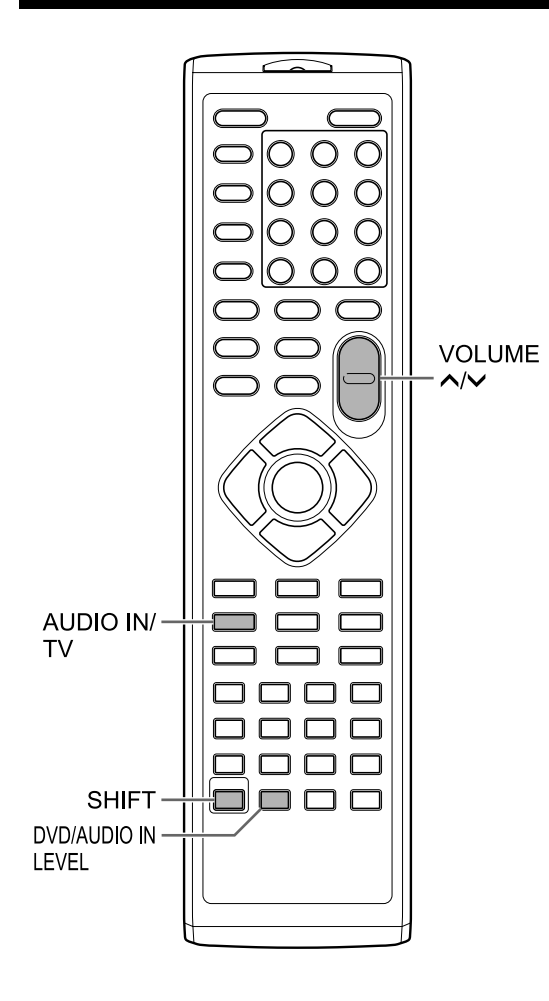

### **Lecture de sources à partir d'appareils extérieurs**

- **1 Appuyez à plusieurs reprises sur [AUDIO IN/TV] pour sélectionner "AUDIO IN" ou "TV SOUND" sur l'écran de visualisation.** 
	- À chaque fois que vous appuyez sur [AUDIO IN/TV], bascule entre "AUDIO IN" et "TV SOUND".
	- "AUDIO IN" est pour la sélection de l'appareil connecté aux prises [AUDIO IN] comme source de son.
	- "TV SOUND" sert à sélectionner le téléviseur raccordé à l'unité principale en tant que source de son.
	- Vous pouvez utiliser [AUDIO IN] sur l'unité principale au lieu de [AUDIO IN/TV] sur la télécommande.
- **2 Lancez la lecture sur l'appareil connecté.**
- **3 Réglez le volume ou les réglages sonores à votre convenance.** 
	- Se reporter à la page 12.

#### **REMARQUE**

• Avant de brancher ou de débrancher un appareil externe, appuyez à plusieurs reprises sur [VOLUME  $\vee$ ] pour régler le volume du système au minimum. Vous pouvez aussi utiliser le contrôle [VOL –] de l'unité principale.

### **Sélectionner le gain du signal**

Vous pouvez sélectionner le gain du signal en provenance de la prise [AUDIO IN].

### **Appuyez sur [DVD/AUDIO IN LEVEL] tout en maintenant [SHIFT] enfoncé.**

- À chaque fois que vous appuyez sur [DVD/ AUDIO IN LEVEL], le réglage du gain du signal change entre "NORMAL" et "HIGH" sur l'écran de visualisation.
- Sélectionnez "NORMAL" pour une utilisation normale.

# **Minuterie**

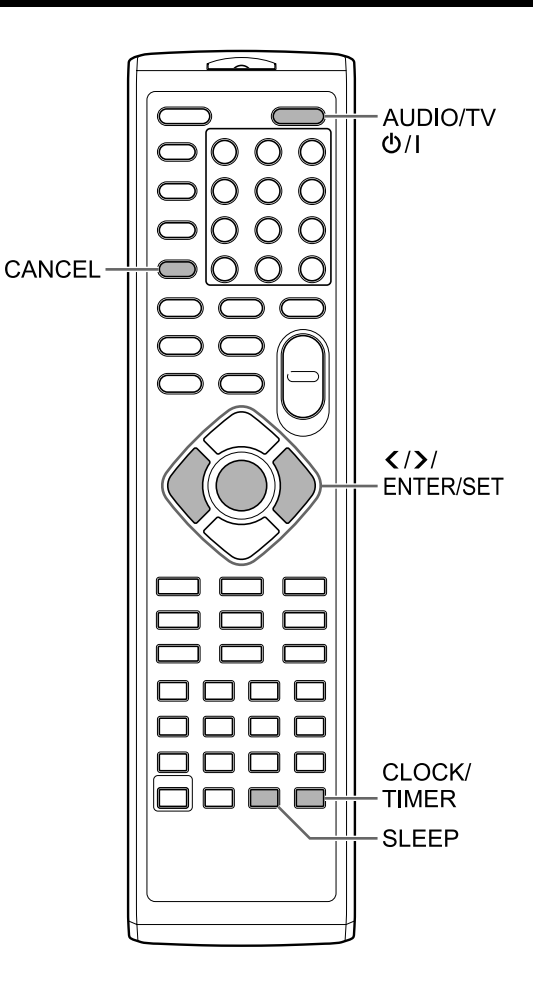

### **Utilisation de la minuterie de mise en veille**

Quand le temps spécifié est écoulé, l'unité principale s'éteint automatiquement.

#### **Appuyez sur [SLEEP].**

• À chaque pression sur [SLEEP], la durée indiquée sur l'écran de visualisation change. Vous pouvez régler le temps sur 10, 20, 30, 60, 90, 120, 150 ou 180 minutes.

**Appuyez répétitivement sur [SLEEP] pour sélectionner de nouveau le temps.** Changement du temps restant

**Appuyez une fois sur [SLEEP].**  Vérification du temps restant

### **Utilisation de la minuterie de lecture**

Vous pouvez programmer jusqu'à 3 réglages de minuterie de lecture. Configurez l'horloge au préalable. (Se reporter à la page 14.)

- **1 Appuyez à plusieurs reprises sur [CLOCK/TIMER] pour sélectionner "TIMER-1 (** $\oplus$  **1)", "TIMER-2 (** $\oplus$  **2)" ou "TIMER-3 ( 3)" sur l'écran de visualisation.**
- **2 Appuyez sur [ENTER/SET].**
- **3 Réglez l'heure de démarrage et**  l'heure de fin à l'aide de  $\leq$  ou  $\geq$  et **de [ENTER/SET].**
- **4 Appuyez sur ou pour sélectionner la source de votre choix, puis sur [ENTER/SET].** 
	- Si vous avez sélectionné "TUNER FM" ou "TUNER AM" à cette étape, appuyez sur  $\langle , \rangle$ ou sur le bouton numérique pour sélectionner le numéro préréglé de la station de radio dont vous souhaitez écouter le programme, puis appuyez sur [ENTER/SET]. (La sélection de "TUNER AM" n'est possible que sur le modèle pour le Royaume-Uni.)
	- En ayant sélectionné "DVD/CD" ou "USB", vous pouvez sélectionner le titre, le groupe, le chapitre, la piste ou le fichier de la même manière. Cependant, vous ne pouvez pas sélectionner un numéro de titre, de groupe, de chapitre, de piste ou de fichier excédant 150.
	- Lorsqu'un DVD VIDEO est sélectionné comme source, il est possible que la lecture ne démarre pas avec cette fonction.
- **5 Appuyez sur ou pour ajuster le volume de lecture, puis sur [ENTER/SET].**

 $\cdot$  Le voyant " $\odot$  1", " $\odot$  2" ou " $\odot$  3" s'allume.

**6 Appuyez sur [AUDIO/TV**  $\circ$ **<sup>1</sup>] pour désactiver l'unité principale.** 

### **REMARQUE**

- En réglant la minuterie de lecture, vous pouvez revenir à l'étape précédente en appuyant sur [CANCEL] ou vous pouvez arrêter le réglage en appuyant sur [CLOCK/TIMER].
- Lorsque le câble d'alimentation de l'unité principale est débranché de la prise secteur ou si l'alimentation est interrompue, le réglage de l'horloge est perdu. À ce stade, réglez de nouveau l'horloge et la minuterie de lecture.

Annulation de la minuterie de **lecture** 

- **1 Appuyez à plusieurs reprises sur [CLOCK/TIMER] pour sélectionner "TIMER-1 (** $\oplus$  **1)", "TIMER-2 (** $\oplus$  **2)" ou "TIMER-3 (** $bigcirc$  **3)" sur l'écran de visualisation.**
- **2 Appuyez sur [CANCEL].**

### **Emplacements idéaux pour l'unité principale**

Pour réduire les besoins en entretien et conserver la qualité de ce système, ne pas placer l'unité principale dans les emplacements suivants :

- Dans un emplacement exposé à une humidité ou une accumulation de poussières importante
- Sur une surface inégale ou instable
- Près d'une source de chaleur
- Près d'un ordinateur, d'une lampe fluorescente ou d'un autre appareil électrique
- Dans une petite pièce avec une ventilation insuffisante
- Dans un emplacement exposé à la lumière directe du soleil
- Dans un emplacement exposé à des températures très basses
- Dans un emplacement exposée des vibrations importantes
- Près d'un téléviseur, d'un autre amplificateur ou d'un syntoniseur
- Près d'une source magnétique

#### **PRECAUTION**

• La température de fonctionnement de ce système est comprise entre 5°C et 35°C. Une utilisation au-delà de cette plage pourrait provoquer un mauvais fonctionnement ou des dommages sur le système.

### **Condensation**

Dans les conditions suivantes, il est possible que ce système fonctionne mal en raison de la condensation formée sur la lentille de l'unité principale :

- Si l'air conditionné vient d'être allumé pour réchauffer la pièce
- Si l'unité principale se trouve dans une zone à fort taux d'humidité
- Si l'unité principale a été déplacée d'un emplacement froid à un emplacement plus chaud

Quand de la condensation se forme, laisser l'unité principale allumée, attendre 1 heure ou 2 environ puis utiliser l'unité principale.

### **Nettoyage de l'unité principale**

Quand le panneau de fonctionnement devient sale, retirer la poussière avec un chiffon sec et doux. Quand le panneau de fonctionnement est très sale, le nettoyer avec un chiffon trempé dans une petite quantité de détergent neutre puis repasser avec un chiffon sec et doux.

### **PRECAUTION**

• Ne pas nettoyer le panneau de commande avec des diluants, des benzènes ou d'autres agents chimiques. Ne pas pulvériser d'insecticides sur le panneau de commande. Ils pourraient provoquer une décoloration et endommager la surface.

### **Notes sur la manipulation**

### **Avertissements importants**

#### **Installation du système**

- Sélectionner un emplacement en hauteur, sec et ni trop chaud, ni trop froid, entre 5°C et 35°C.
- Laisser un espace suffisant entre le système et le téléviseur.
- Ne pas utiliser le système dans un endroit soumis à des vibrations.

#### **Câble d'alimentation**

- Ne pas manipuler le câble d'alimentation avec des mains humides!
- Une petite quantité de courant est toujours consommée quand le câble d'alimentation est branché sur la prise murale.
- Lors du débranchement du câble d'alimentation de la prise murale, toujours tirer sur la prise, pas sur le câble.

#### **Pour éviter les problèmes avec le système**

- Aucune pièce interne ne requiert d'entretien. En cas de problème, débrancher le câble d'alimentation et consulter le vendeur.
- Ne pas insérer d'objet métallique dans le système.

#### **Note concernant les lois sur le droit d'auteur**

Vérifier les lois sur le droit d'auteur dans votre pays avant de graver des CD. L'enregistrement de données protégées pourrait représenter une infraction aux lois sur le droit d'auteur.

### **Précautions de sécurité**

#### **Tenir à l'écart de l'humidité, l'eau et la poussière**

Ne pas placer le système dans des endroits humides ou poussiéreux.

#### **Tenir à l'écart des hautes températures**

Ne pas exposer le système à la lumière directe du soleil et ne pas le placer près d'un appareil de chauffage.

#### **En cas d'absence**

En cas de voyage ou autres absences, pendant un certain temps, débrancher le câble d'alimentation de la prise murale.

#### **Ne pas obstruer les grilles d'aération**

L'obstruction des grilles d'aération pourrait endommager le système.

#### **Entretien du coffret**

Lors du nettoyage du système, utiliser un chiffon doux et suivre les instructions adéquates sur l'emploi de chiffons imbibés de produits chimiques. Ne pas utiliser de benzène, de diluant ou d'autres solvants organiques : désinfectants inclus. Ils pourraient provoquer une déformation ou une décoloration.

#### **Si de l'eau reste dans le système**

Éteindre le système, débrancher le câble d'alimentation de la prise murale puis appeler le magasin où l'appareil a été acquis. L'utilisation du système dans ces conditions risque de provoquer un incendie ou une électrocution.

### **Licence et marque déposée**

- Cet appareil intègre une technologie de protection des droits d'auteur qui est protégée par des brevets état-uniens et d'autres droits sur la propriété intellectuelle. L'utilisation de la technologie de protection du droit d'auteur doit être autorisée par Macrovision et est conçue pour une utilisation limitée au foyer et autres conditions de diffusion limitées, sauf autorisation par Macrovision Corporation. La décompilation ou le démontage sont interdits.
- VEUILLEZ NOTER QUE TOUS LES TÉLÉVISEURS HAUTE DÉFINITION NE SONT PAS COMPLÈTEMENT COMPATIBLE AVEC CET APPAREIL ET CELA PEUT ENTRAÎNER L'APPARITION D'ATERFACT SUR L'IMAGE. DANS LE CAS DE PROBLÈME AVEC DES IMAGES À BALAYAGE PROGRESSIF 525 OU 625, IL EST RECOMMANDÉ DE COMMUTER LA CONNEXION SUR LA SORTIE "STANDARD DEFINITION".

SI VOUS AVEZ DES QUESTIONS CONCERNANT LA COMPATIBILITÉ DE VOTRE TÉLÉVISEUR AVEC CE MODÈLE DE LECTEUR DE DVD 525p ET 625p, VEUILLEZ CONTACTER NOTRE CENTRE DE SERVICE CLIENT.

- L'UTILISATION DE CET APPAREIL DE N'IMPORTE QUELLE MANIÈRE CONFORME AU STANDARD VISULE MPEG-4 EST INTERDITE, SAUF LORS D'UNE UTILISATION PAR UN CONSOMMATEUR POUR UNE ACTIVITÉ PERSONNELLE ET NON COMMERCIALE.
- DivX® est une marque déposée de DivX, Inc., et est utilisé sous licence.
- À PROPOS DE DIVX VIDEO : DivX® est un format vidéo numérique créé par DivX, Inc. Il s'agit d'un appareil officiel certifié DivX ou certifié DivX Ultra qui lit des vidéos DivX.
- À PROPOS DE DIVX VIDEO-ON-DEMAND : Cet appareil certifié DivX® doit être enregistré pour lire du contenu DivX Video-on-Demand (VOD). Générez d'abord un code d'enregistrement DivX VOD pour votre appareil et soumettez-le au cours du processus d'enregistrement. [Important : Le contenu DivX VOD est protégé par un système DivX DRM (Digital Rights Management) qui restreint la lecture sur des appareils certifiés DivX. Si vous essayez de lire du contenu DivX VOD non autorisé pour votre appareil, le message "Authorization Error" s'affiche et le contenu n'est pas lu.] Pour en savoir plus, accédez à www.divx.com/vod.
- Lit des vidéos DivX®
- Microsoft et Windows Media sont des marques déposées ou des marques commerciales de Microsoft Corporation aux États-Unis et/ou dans d'autres pays.
- Le logo DVD est une marque de commerce de DVD Format/Logo Licensing Corporation.
- Conçu sous licence de Dolby Laboratories. "Dolby" et le symbole du double D sont des marques déposées de Dolby Laboratories.

### **Types de disques/fichiers lisibles**

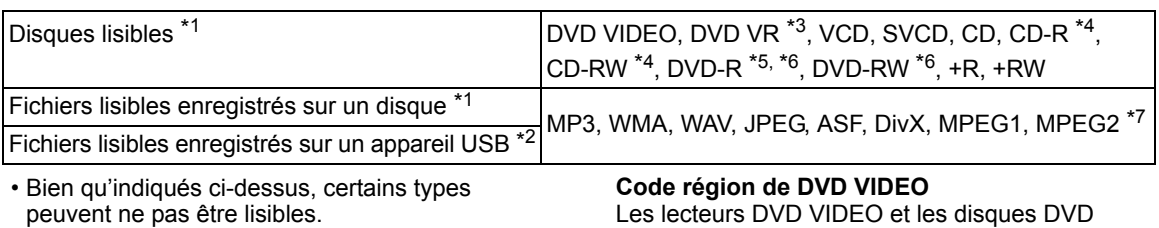

- \*1 Les disques doivent être finalisés avant d'être lus. Des disques disposant d'une protection de contenu CPRM ne sont pas lisibles sur ce système.
- \*2 Ce système peut ne pas reconnaître certains appareils USB. Le système ne peut pas lire un fichier dont le volume de données est supérieur à 2 Go et un fichier dont le taux de transfert de données est supérieur à 2 Mbps.
- \*3 DVD VR désigne un DVD-R/DVD-RW enregistré au format VR (Video Recording).
- \*4 Un CD-R/CD-RW enregistré au format multisession (jusqu'à 20 sessions) peut être lu.
- \*5 Un DVD-R enregistré au format "multi-border" peut également être lu (y compris les disques double-couche).
- \*6 Pour les fichiers enregistrés sur un DVD-R/ DVD-RW, le disque doit être formaté en UDF Bridge.
- \*7 Les fichiers MPEG2 visible comprenne les fichiers enregistrés par le caméscope JVC Everio à moins que (1) le fichier ne soit enregistré au format HD, (2) son débit binaire maximal soit supérieur à 2 Mbps, ou (3) que le caméscope ne soit directement raccordé à ce système.

Il est possible de lire des disques +R/+RW finalisés (Format DVD Video uniquement). "DVD/ CD" s'allume en façade quand un disque +R/+RW est chargé.

Certains disques peuvent ne pas être joués en raison des caractéristiques des disques, des conditions de gravure ou de dommages ou autres tâches qu'ils auraient pu subir.

Seuls les sons peuvent être joués à partir des disques suivants :

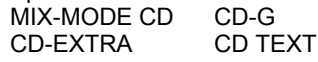

Ce système est conçu pour être utilisé avec le standard PAL, cependant, vous pouvez également lire des disques enregistrés au format NTSC. Lorsque vous lisez des disques enregistrés au format NTSC avec l'unité principale connectée au téléviseur par un câble vidéo composantes, l'image risque d'être déformée. Pour empêcher la déformation de l'image, utilisez un câble SCART. (Pour plus d'informations sur la connexion d'un câble SCART, se reporter à la page 8.)

Les lecteurs DVD VIDEO et les disques DVD VIDEO disposent de leurs propres codes régionaux. Ce système peut lire un DVD VIDEO dont le numéro de code régional inclut le code régional du système, qui est indiqué sur le panneau arrière de l'unité principale.

#### **Exemples :**

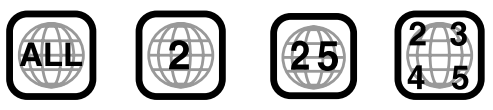

Si un DVD VIDEO avec un numéro de code région incorrect est chargé, la lecture ne peut être lancée.

**• Sur certains fichiers DVD VIDEO, VCD, SVCD ou DivX, le fonctionnement peut être différent de celui expliqué dans ce manuel. Ceci résulte de la programmation du disque/ fichier et de la structure du disque/fichier, et non pas d'une anomalie du système.**

Référence

### Disques illisibles

- Les disques suivants ne peuvent être lus :
- DVD-ROM (excepté les formats MP3, WMA, JPEG, ASF, DivX, MPEG1 ou MPEG2 format), DVD-RAM, CD-ROM, CD-I (CD-I Ready), Photo CD, SACD, etc.
- La lecture de ces disques provoquera du bruit et peut endommager les haut-parleurs.
- Les disques endommagés ou les disques de formats non classiques (autres que les disques de 12 ou 8 centimètres de diamètre) ne peuvent être lus.
- JVC ne garantit par le fonctionnement et la qualité sonore des disques non autorisés par CD-DA, qui représente une norme de CD. Avant la lecture, vérifier que les disques sont conformes à cette norme de CD en se référant aux symboles et aux informations imprimés sur le paquet.

### Disques et fichiers MP3, WMA, WAV, JPEG, ASF, DivX, MPEG1 et MPEG2 lisibles

- Les CD enregistrés au format ISO 9660 niveau 1 ou niveau 2 peuvent être lus (exceptés ceux enregistrés au format "packet write" (format UDF)).
- Les fichiers dotés d'une extension ".mp3", ".wma", ".wav", ".jpg", ".jpeg", ".asf", ".divx", ".div", ".avi", ".mpg", ".mpeg" ou ".mod" (les extensions présentant majuscules et minuscules sont aussi acceptables) peuvent être lus.

### Notes sur les disques et fichiers MP3, WMA, WAV, JPEG et ASF

- Un disque peut ne pas être lisible ou seulement très lentement selon ses conditions d'enregistrement et ses propriétés.
- La durée nécessaire pour la lecture varie selon le nombre de groupes ou de pistes (fichiers) enregistrés sur le disque.
- Si des caractères différents des caractères alphanumériques à simple octet sont utilisés dans le nom d'un fichier MP3, WMA, WAV, JPEG ou ASF, le nom de piste/fichier ne sera pas affiché correctement.
- L'ordre des pistes/groupes affichés sur l'écran de menu MP3, WMA ou WAV et l'ordre des fichiers/groupes affichés sur l'écran de menu JPEG peuvent être différents de celui des dossiers/fichiers affiché sur un écran d'ordinateur.
- La lecture de fichier MP3 ou WMA comportant une image fixe peut prendre un certain temps. Le temps écoulé s'affiche lorsque la lecture commence. Le temps écoulé peut ne pas s'afficher correctement.
- Lors de la lecture d'un fichier MP3 ou WMA, un disque avec une fréquence d'échantillonnage de 44,1 kHz et de taux de transmission de 128 kbps est recommandé. Ce système ne peut pas lire un fichier dont le taux de transmission est inférieur à 64 kbps.
- Le système n'est pas compatible avec un fichier MP3i ou MP3PRO.
- Ce système peut lire un fichier JPEG de base, sauf les fichiers JPEG monochrome.
- Ce système peut lire des données JPEG lorsqu'elles sont enregistrées avec une caméra numérique.
- Si des données ont été traitées, modifiées ou restaurées avec un logiciel d'édition d'image informatique, les données peuvent ne pas s'afficher.
- Le système ne peut lire les animations telles que les fichiers MOTION JPEG, les images fixes (TIFF, etc.) autres que les JPEG ou des données d'images avec du son.
- La résolution de 640 x 480 pixels est recommandée pour les fichiers JPEG. Si un fichier a été enregistré dans une résolution supérieure à 640 x 480 pixels, l'affichage peut prendre du temps. Une image avec une résolution supérieure à 8192 x 7680 pixels ne pourra être affichée.
- Le système est compatible avec les fichiers ASF enregistrés avec un débit binaire maximum de 384 kbps et un codeur/décodeur audio de G.726.
- Un fichier WAV doté d'une fréquence d'échantillonnage de 44,1 kHz et d'une quantification PCM linéaire de 16 bits est recommandé.

# Référence

### Notes sur les disques/fichiers DivX

- Ce système prend en charge toutes les versions de Div $X^{\textcircled{\tiny{\textcirc}}}$  y compris Div $X^{\textcircled{\tiny{\textcirc}}}$  6.
- Le système est compatible avec les fichiers DivX avec une résolution de 720 x 480 pixels ou moins (30 fps) et de 720 x 576 pixels ou moins (25 fps).
- Les flux audio doivent être encodés en MPEG1 Audio Layer-2 ou MPEG Audio Layer-3 (MP3) ou Dolby Digital.
- Le système n'est pas compatible GMC (Global Motion Compression).
- Les fichiers encodés avec un mode de balayage entrelacé peuvent ne pas être lus correctement.
- La lecture d'un fichier DivX peut prendre un certain temps. Le temps écoulé s'affiche lorsque la lecture commence. Le temps écoulé peut ne pas s'afficher correctement.

### Notes sur les disques et les fichiers MPEG1 et MPEG2

- La structure du flux des disques et des fichiers MPEG1 et MPEG2 doit être conforme au flux du système ou du programme MPEG.
- 720 x 576 pixels (25 fps) ou 720 x 480 pixels (30 fps) sont recommandées comme résolutions maximales.
- Ce système est aussi compatible avec les résolutions de 352 x 576, 480 x 576, 352 x 288 pixels (25 fps) et 352 x 480, 480 x 480 et 352 x 240 pixels (30 fps).
- Le profil et le niveau doivent être MP@ML (Main Profile at Main Level), SP@ML (Simple Profile at Main Level), MP@LL (Main Profile at Low Level).
- Les flux audio doivent être encodés en MPEG1 Audio Layer-2, MPEG2 Audio Layer-2 ou Dolby Digital (fichiers MPEG2 uniquement).

### Précautions pour la lecture de disques à double face

• La face non DVD d'un disque à "DualDisc" n'est pas compatible avec le standard "Compact Disc Digital Audio". Par conséquent, l'utilisation de la face non DVD d'un disque à double face sur cet appareil n'est pas recommandée.

### Notes sur les fichiers enregistrés sur un appareil USB connecté

- Ce système est compatible avec la norme USB 2.0 Full-Speed.
- Ce système peut ne pas pouvoir lire certains types d'appareils USB et de fichiers.
- Ce système ne prend pas en charge la gestion des droits numériques (DRM, Digital Rights Management).
- Ce système ne peut reconnaître un appareil USB de spécifications supérieures à 5V/500mA.
- Lors du branchement d'un appareil USB, se reporter aussi à son manuel.
- Brancher l'appareil USB directement sur l'unité principale sans passer par un concentrateur USB.
- Débranchez l'appareil USB après l'arrêt de la lecture ou de ce système. Sinon cela pourrait provoquer un dysfonctionnement de ce système et de l'appareil USB.
- L'unité principale ne peut pas recharger un appareil USB.
- Réglez toujours le volume de ce système sur le minimum avant de brancher ou de débrancher un appareil USB.
- JVC n'est pas responsable de la perte de données sur l'appareil USB lorsqu'il est utilisé avec ce système.

### **Hiérarchie des données**

#### **DVD VIDEO et DVD VR**

Un DVD VIDEO est composé de "titres" et chaque titre peut être divisé en "chapitres".

Un DVD VR comporte des "programmes

originaux" ou des "listes lecture" et chaque

programme original/liste de lecture peut se diviser en "chapitres".

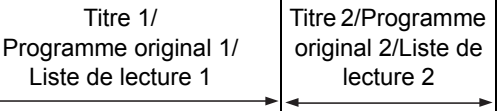

Chapitre 1 Chapitre 2 Chapitre 3 Chapitre 1 Chapitre 2

#### **VCD, SVCD et CD**

Un VCD, un SVCD ou un CD est composé de "pistes".

En général, chaque piste a son propre numéro. (Sur certains disques, chaque piste peut ellemême avoir été indexée.)

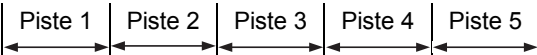

#### **Fichiers MP3, WMA, WAV, JPEG, ASF, DivX, MPEG1 et MPEG2**

Audio, images fixes et vidéo sont enregistrés en tant que pistes/fichiers sur un disque ou un appareil USB. Les pistes ou les fichiers sont généralement regroupés dans un dossier. Les dossiers peuvent aussi inclure d'autres dossiers, créant des couches de dossiers hiérarchisés. Ce système simplifie la construction hiérarchique des fichiers et gère les dossiers par "groupes".

Jusqu'à 99 groupes

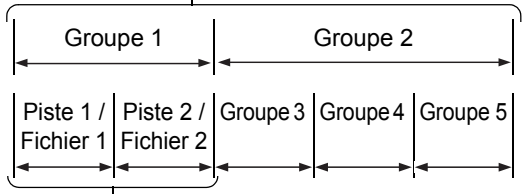

Jusqu'à 999 pistes/fichiers

Le système peut reconnaître jusqu'à 4000 pistes/ fichiers sur un disque. De plus, le système peut reconnaître jusqu'à 999 pistes/fichiers par groupe et jusqu'à 99 groupes sur un disque. Étant donné que le système ignore les pistes/fichiers avec un numéro supérieur à 999 et les groupes avec un numéro supérieur à 99, ces derniers ne seront pas lus. S'il y a un type de fichiers autre que MP3, WMA, WAV, JPEG, ASF, DivX, MPEG1 ou MPEG2 sur un disque, ces fichiers seront comptabilisés dans le nombre total de fichiers.

### **Manipulation des disques**

- Ne pas utiliser les disques de forme non classique (coeur, fleur ou carte de crédit, etc.), car ils pourraient endommager le système.
- Ne pas utiliser un disque couvert de ruban adhésif, autocollants ou colle, car il pourrait endommager le système.
- Ne pas plier le disque.

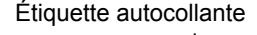

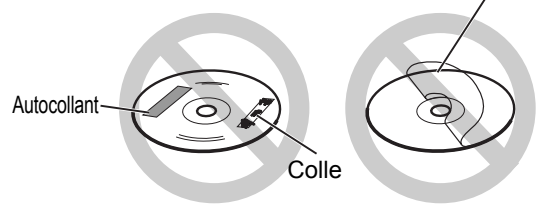

### Nettoyage des disques

Surface de signal

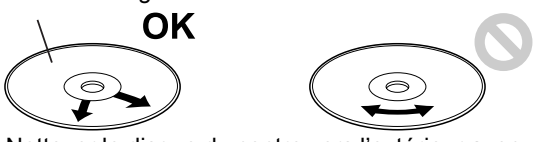

Nettoyer le disque du centre vers l'extérieur avec un chiffon doux.

- Les rayures concentrées sur une même zone peuvent provoquer des sauts.
- Ne surtout pas utiliser de diluants, benzènes, nettoyants pour disques analogiques ou autres agents chimiques.

# **Recherche des pannes**

#### ■Général

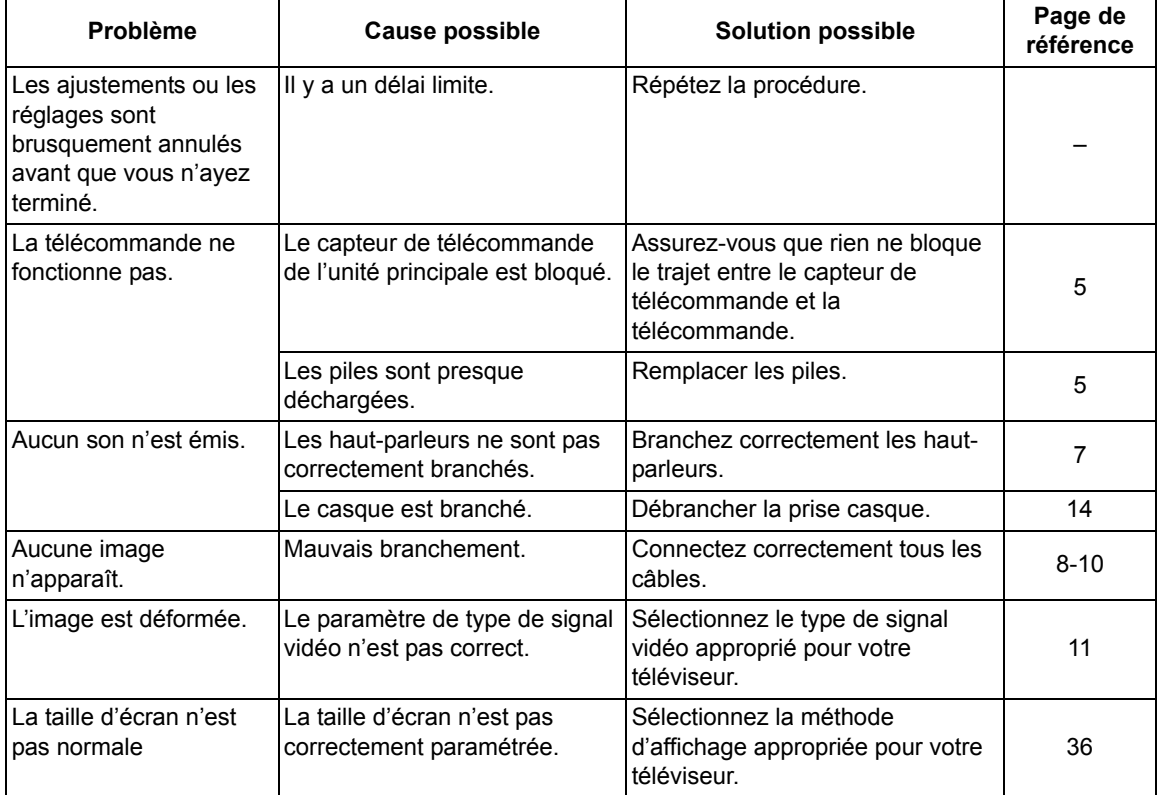

(Suite à la page suivante)

#### ■Diffusion radio

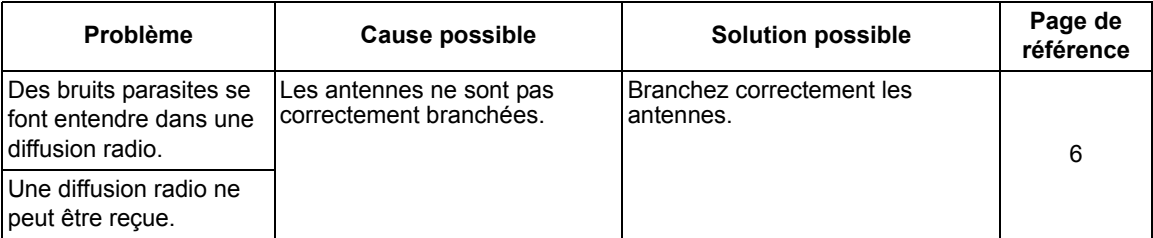

### ■Lecture à partir d'un appareil à disques/USB

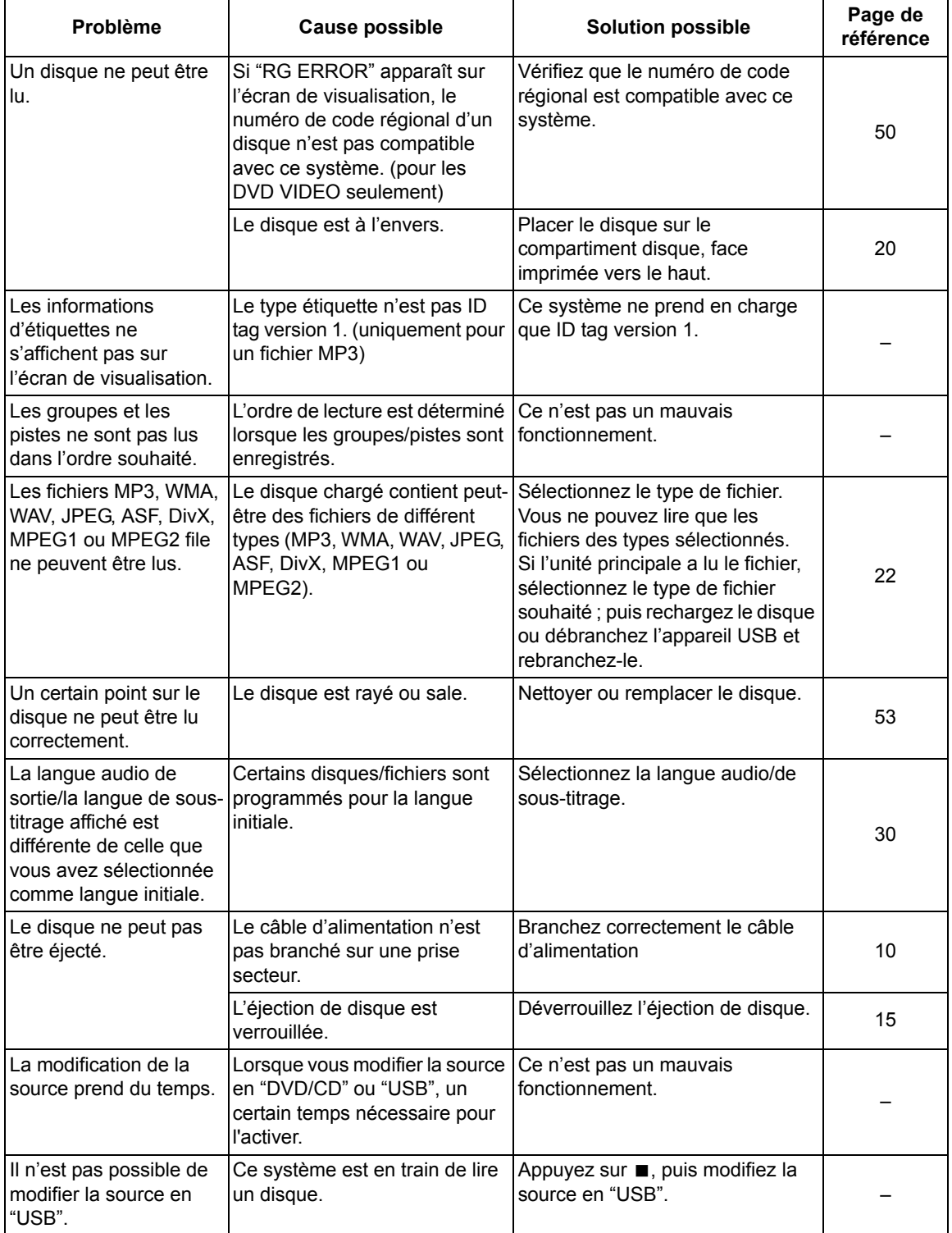

#### ■Enregistrement

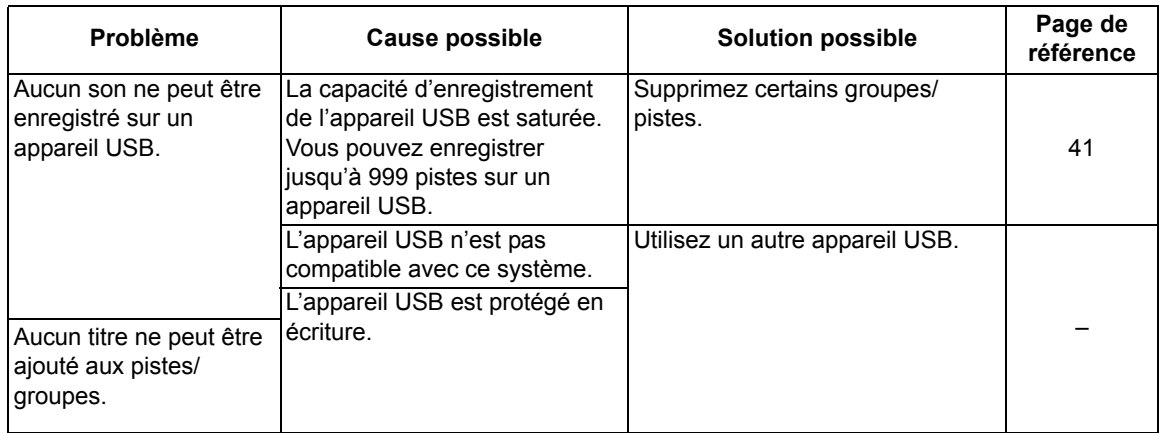

#### ■Minuterie

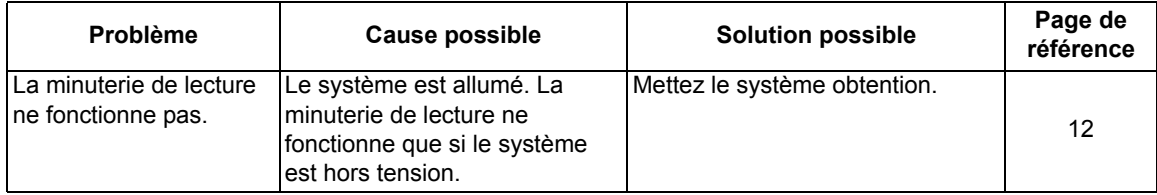

#### **Si ce système ne fonctionne pas correctement même après avoir pris les action de la "Solution possible"**

De nombreuses fonctions de ce système sont contrôlées par des microprocesseurs qui peuvent être réinitialisés en redémarrant l'alimentation. Si la pression sur un bouton ne provoque pas l'action normale, débrancher l'alimentation de la prise, attendre un moment puis rebrancher le câble de nouveau.

### **Unité principale (CA-UXGN7V) Haut-parleur (SP-UXGN7V)**

#### **Syntoniseur**

Fréquence FM : 87,50 MHz – 108,00 MHz Fréquence AM (uniquement pour le Royaume-Uni) : 522 kHz – 1 629 kHz

#### **Prise (façade de l'unité principale)**

- Prise entrée numérique USB x 1
- Prise casque sortie audio x 1 Impédance : 16 Ω – 1 kΩ
- Prises d'entrée analogique x 1 Mini-prise stéréo

#### **Prise (arrière de l'unité principale)**

- Prise antenne FM x 1
- Prise d'antenne AM x 1 (uniquement pour le Royaume-Uni)
- Prise SCART x 1
- Prises de sortie de vidéo composantes x 1 Y : 1,0 Vp-p, 75 Ω fermé PB : 0,7 Vp-p, 75 Ω fermé PR : 0,7 Vp-p, 75 Ω fermé
- Prise de sortie de vidéo composite x1 1,0 Vp-p, 75 Ω fermé
- Prise sortie numérique optique x 1 –21 dBm à –15 dBm
- Prises de sortie audio pour haut-parleur x 1 Haut-parleurs : Puissance de sortie : 160 W (80 W x 2) à 8  $\Omega$ (1 kHz/10 % DTH) Impédance :  $8 Ω - 16 Ω$

Haut-parleur d'extrêmes graves : Puissance de sortie : 500 mV/10 kΩ

#### **USB**

Compatible avec la norme USB 2.0 Full-Speed Appareil compatible : Appareil de stockage de masse USB Système de fichiers compatible : FAT16, FAT32 Courant de sortie :  $CC$  5  $V = 500$  mA

#### **Général**

Source d'alimentation : CA 230 V $\sim$ , 50 Hz Consommation électrique (en marche) : 50 W Consommation électrique (en veille) : 9 W Consommation électrique (en mode "ECO ON") : 1 W maximum Dimensions (L x H x P) [parties saillantes inclues] : 165 mm x 250 mm x 272 mm Masse: 3,6 kg

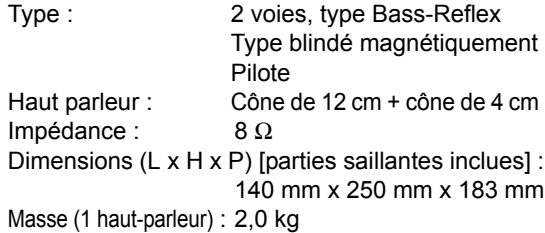

### **Accessoires fournis**

Télécommande x 1 Pile x 2 Antenne FM x 1 Antenne en boucle AM x1 (uniquement pour le Royaume-Uni)

Les conceptions et les spécifications peuvent être modifiées sans préavis.

Référence

**58**

# **Inhoudsopgave**

Hartelijk dank voor de aanschaf van dit JVC product!

Wij verzoeken u de gebruiksaanwijzing goed door te lezen voordat u het apparaat gaat gebruiken. Zo krijgt u een volledig inzicht in de functies van het apparaat en kunt u de mogelijkheden optimaal benutten.

### **Inleiding**

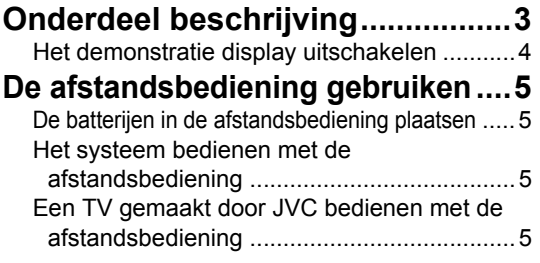

### **Voorbereiding**

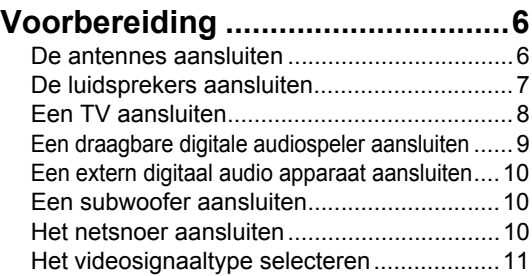

### **Basisprocedures**

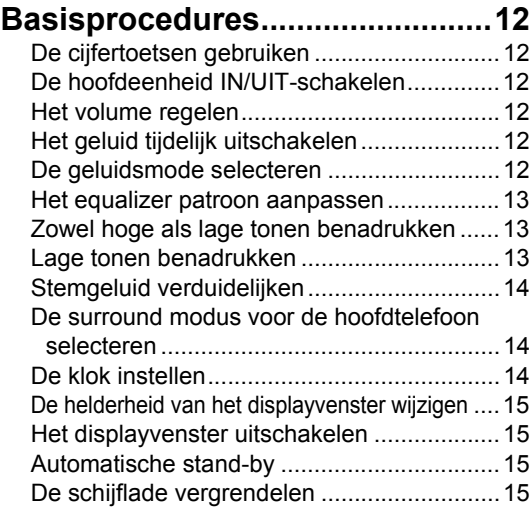

### **Radio-uitzendingen beluisteren**

#### **Radio-uitzendingen beluisteren .....16**

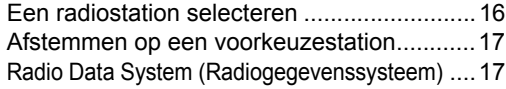

### **Basisprocedures voor het afspelen van schijven/ bestanden**

#### **Basisprocedures voor het afspelen van schijven/bestanden ..............20**

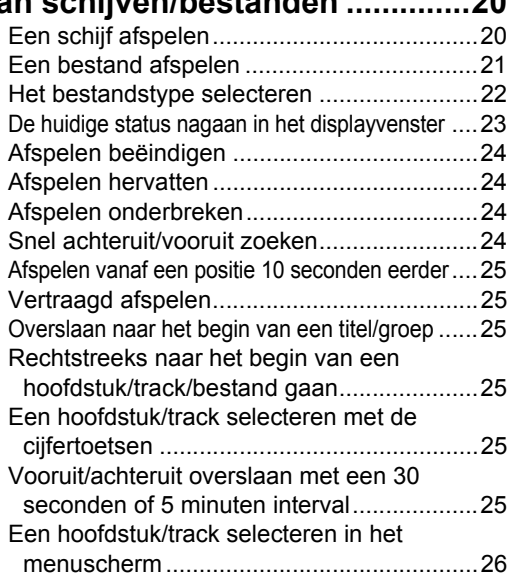

### **Gemakkelijke functies van afspelen schijf/bestand**

#### **Gemakkelijke functies van afspelen schijf/bestand ...............27** Afspelen van een schijf/bestand in de

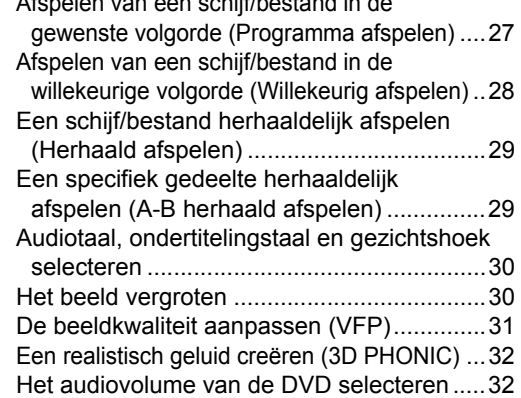

### **Gebruik van de statusbalk en menubalk......................................33** De tijd aangeven (Zoeken op tijd).................34

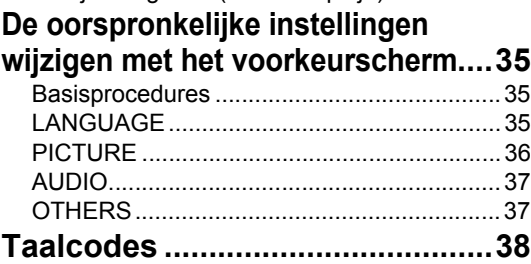

### **Geluid direct vanaf een CD naar een USB-apparaat opnemen**

#### **Geluid direct vanaf een CD naar een USB-apparaat opnemen..............39**

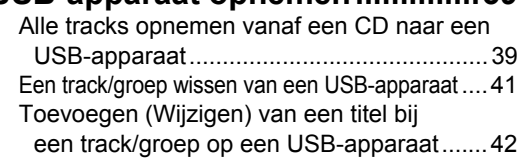

### **Bronnen van externe apparaten afspelen**

### **Bronnen van externe apparaten**

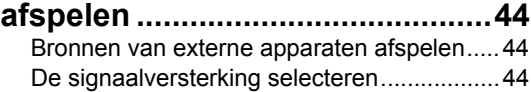

### **Timer**

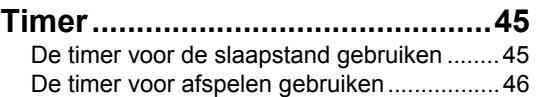

### **Referentie**

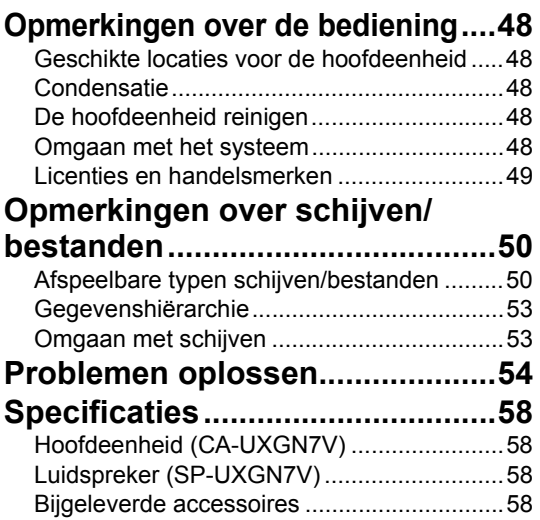

### **Gebruik van deze handleiding**

- Bij de in deze handleiding beschreven procedures wordt uitgegaan van het gebruik van de afstandsbediening. Sommige knoppen op de hoofdeenheid zijn hetzelfde als die op de afstandsbediening. In dat geval kunt u beide knoppen gebruiken.
- Ter verduidelijking zijn sommige schema's in deze handleiding vereenvoudigd of overdreven.
- U kunt sommige functies anders bedienen dan in deze handleiding gegeven uitleg.
- Afhankelijk van de disc/bestand kan het zijn dat u niet het uitgelegde resultaat krijgt zelfs na het volgen van de instructies in deze handleiding.
- De volgende markeringen verwijzen naar de bruikbare discs/bestanden voor de uitgelegde functie.

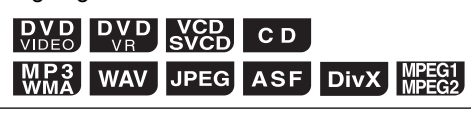

De nummers verwijzen naar de pagina's waar de onderdelen uitgelegd worden.

### Voorzijde aanzicht

Achterzijde aanzicht

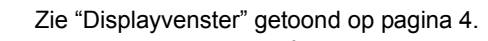

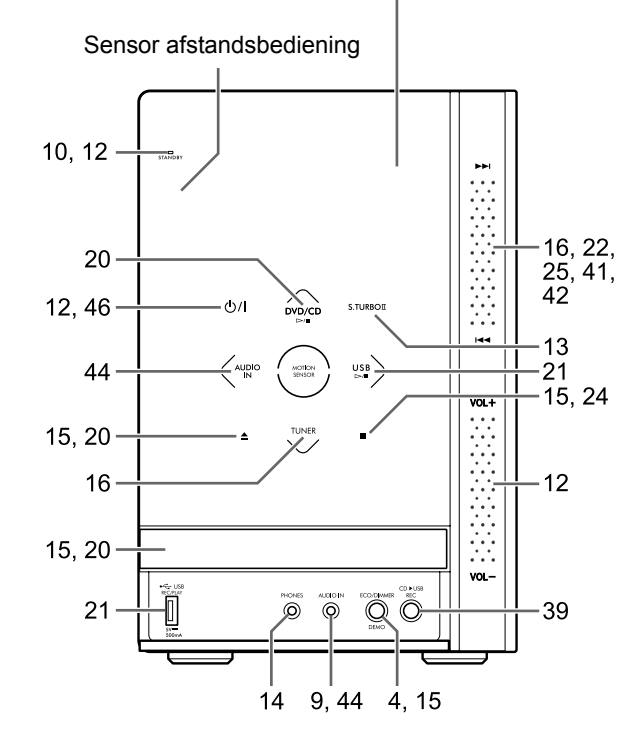

■De knoppen op de hoofdeenheid activeren

Voordat u de knoppen op de hoofdeenheid gebruikt, plaats uw hand over de voorkant van de hoofdeenheid. De knoppen, regelaars en indicatoren gaan langzaam branden.

■De >>//← en [VOL +/-] regelaar gebruiken

Om de  $\blacktriangleright\blacktriangleright$ //<< regelaar aan de rechtervoorkant van de hoofdeenheid te gebruiken, schuif uw vinger verticaal over het gebied tussen ► en 4.

Vergelijkbaar, om de [VOL +/–] regelaar te bedienen, schuif uw vinger over het gebied tussen [VOL +] en [VOL –].

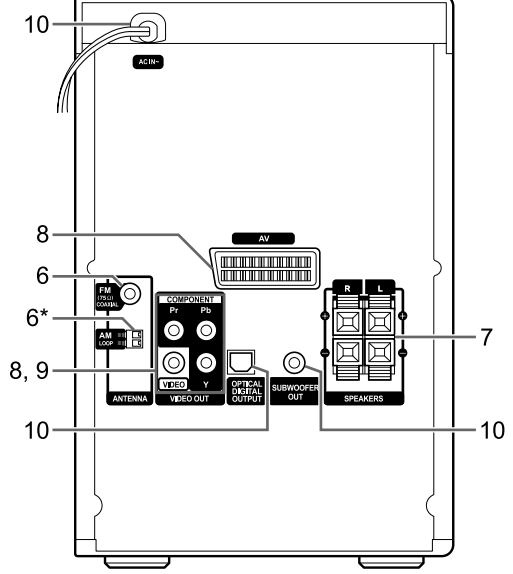

\* De [AM LOOP]-poort is alleen meegeleverd bij het model voor Groot Brittannië.

#### ■De voor cover openmaken

Om de knoppen en poorten te gebruiken die onder de voor cover verborgen zitten, gebruik uw vinger om het deel gemarkeerd met [< PULL OPEN] open te trekken.

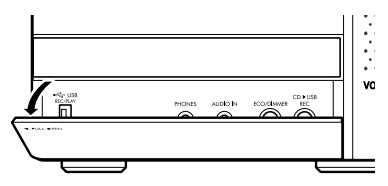

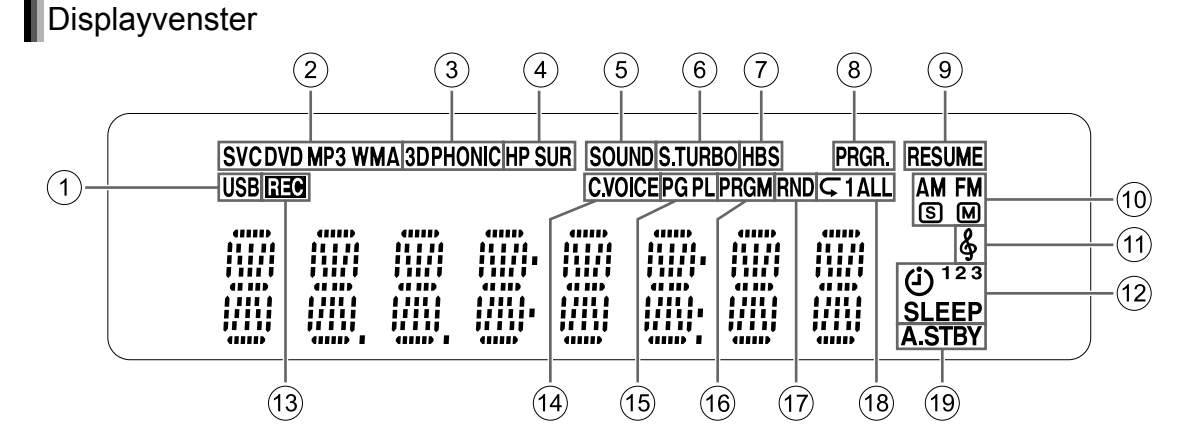

1De "USB" indicator licht op wanneer een USBapparaat gekozen is als bron.

2Disc formaat indicatoren

- De "SVCD" indicator licht op wanneer een SVCD wordt afgespeeld.
- De "VCD" indicator licht op wanneer een VCD wordt afgespeeld.
- De "CD" indicator licht op wanneer een CD wordt afgespeeld.
- De "DVD" indicator licht op wanneer een DVD wordt afgespeeld.
- 3 De "3DPHONIC" indicator licht op wanneer de 3D PHONIC functie geactiveerd is.
- 4 De "HP SUR" indicator licht op wanneer de hoofdtelefoon surround functie geactiveerd is.
- 5 De "SOUND" indicator licht op wanneer de geluidsmode functie geactiveerd is.
- 6 De "S.TURBO" indicator licht op wanneer de Sound Turbo II functie geactiveerd is.
- 7 De "HBS" indicator licht op wanneer de HBS functie geactiveerd is.
- 8 De "PRGR." indicator licht op wanneer het progressieve video signaal type is gekozen.
- 9 De "RESUME" indicator licht op wanneer de positie waar afspelen stopte is opgeslagen.
- 0 Radio indicatoren
	- De "AM" indicator licht op wanneer een AM uitzending wordt ontvangen.
	- De "FM" indicator licht op wanneer een FM uitzending wordt ontvangen.
- De **S** indicator licht op wanneer een FM stereo uitzending ontvangen wordt met voldoende signaal intensiteit.
- De M indicator licht op wanneer een FM uitzending in mono ontvangen wordt.
- $(n)$  De  $\&$  indicator licht op wanneer de "my sound" functie is geactiveerd.
- **12 Timer indicatoren** 
	- De indicator licht op wanneer de afspeeltimer klaar is of ingesteld is.
	- De "1", "2" of "3" indicator lichten op wanneer de afspeel timer klaar is of werkt, en knippert wanneer de afspeel timer ingesteld wordt.
	- De "SLEEP" indicator licht op wanneer de slaap timer is geactiveerd.
- **(3) De "REC" indicator licht op wanneer opnemen** start.
- (4) De "C.VOICE" indicator licht op wanneer de heldere stem functie is geactiveerd.
- E De "PG" of "PL" indicator licht op wanneer een origineel programma of afspeellijst is gekozen.
- (6) De "PRGM" indicator licht op wanneer de programma afspeel functie is geactiveerd.
- G De "RND" indicator licht op wanneer de willekeurig afspeel functie is geactiveerd.
- $\textcircled{1}$  De " $\textsf{c}$ ", " $\textsf{c}$  1" of " $\textsf{c}$  ALL" indicatoren lichten op wanneer de herhaald afspelen functie is geactiveerd.
- **19 The "A.STBY" indicator licht op wanneer de** auto-standby functie klaar is, en knippert wanneer de auto-standby functie werkt.

### **Het demonstratie display uitschakelen**

Wanneer u het netsnoer in een stopcontact steekt begint het demonstratie display automatisch in het displayvenster. Zet het demonstratie display uit voor het systeem te gebruiken.

■Wanneer de hoofdeenheid uit staat

**Houd [DEMO] op de hoofdeenheid ingedrukt totdat "DEMO CLR" verschijnt.** 

#### Hoofdeenheid (vooraanzicht)

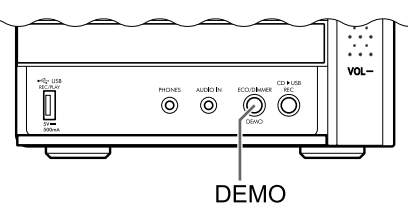

# **De afstandsbediening gebruiken**

De nummers verwijzen naar de pagina's waar de onderdelen uitgelegd worden.

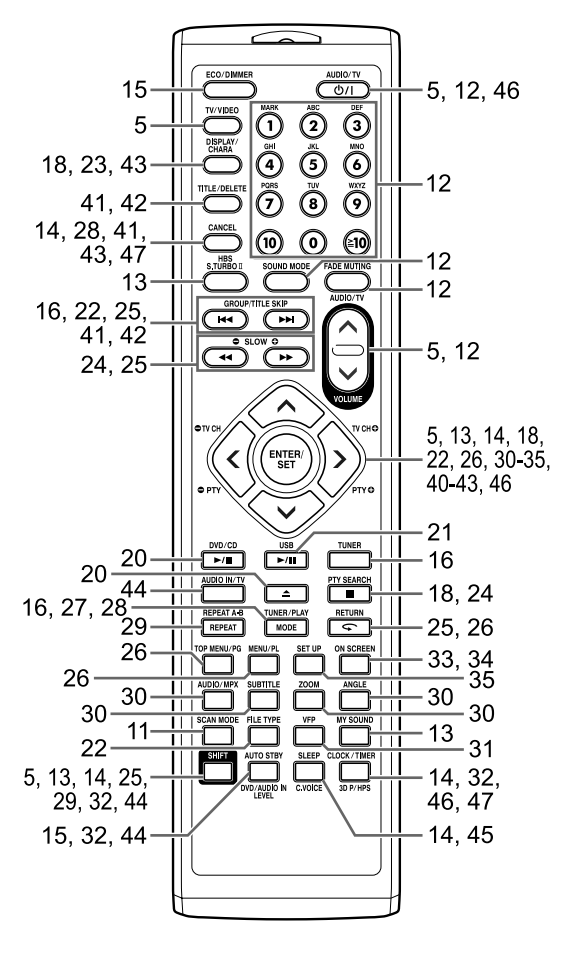

### **De batterijen in de afstandsbediening plaatsen**

Plaats de batterijen in de afstandsbediening door de polariteit (+ en −) correct te plaatsen.

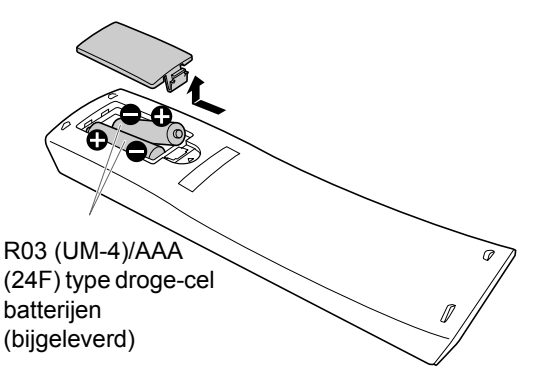

• Als het effectieve bereik van de afstandsbediening afneemt, dient u beide batterijen te vervangen.

### **Het systeem bedienen met de afstandsbediening**

#### **Richt de afstandsbediening direct op de voorkant van de hoofdeenheid.**

• Blokkeer de afstandsbediening sensor op de hoofdeenheid niet.

### **Een TV gemaakt door JVC bedienen met de afstandsbediening**

U kunt de afstandsbediening van dit systeem gebruiken om een door JVC gemaakte TV te bedienen.

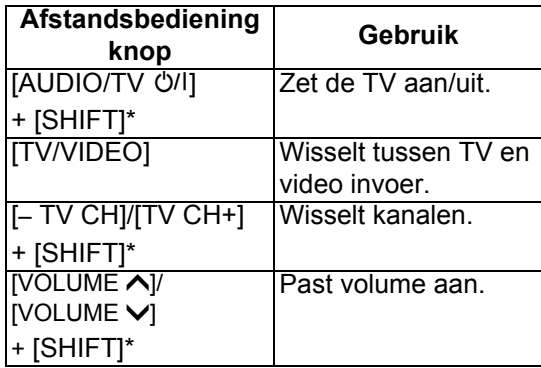

\* Zorg ervoor dat u de [SHIFT] knop ingedrukt houdt wanneer u de gewenste functie knop indrukt.

### **De antennes aansluiten**

Losse AM-antenne (bijgeleverd) [Alleen voor Groot Brittanië]

**De losse AM-antenne installeren**

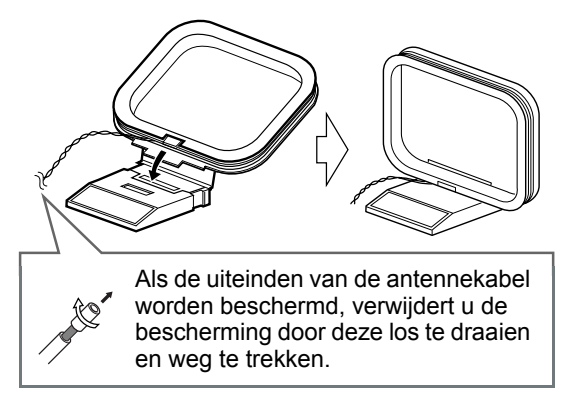

#### **OPMERKING**

• Hou de kabel van de AM-antenne om het frame van de AM-antenne gewikkeld, aangezien anders de effectiviteit en gevoeligheid van de AM-antenne verminderd kan worden.

#### **De losse AM-antenne aansluiten**

Hoofdeenheid (achteraanzicht)

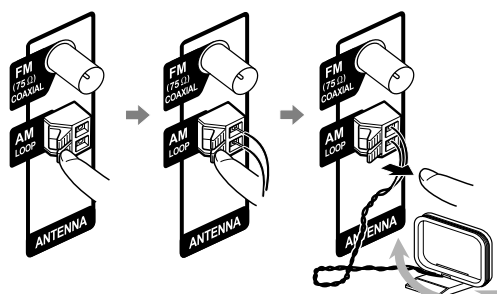

Draai de AM-antenne om deze in te stellen op de best mogelijke radio-ontvangst.

#### **OPMERKING**

• Zorg er voor dat de antenne aansluitingen geen andere terminals aanraken. Dit kan slechte ontvangst tot gevolg hebben.

### FM-antenne (bijgeleverd)

Hoofdeenheid (achteraanzicht)

FM-antenne

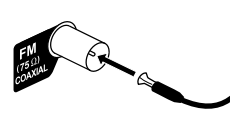

Trek de FM-antenne uit tot de beste positie voor ontvangst van radiosignalen.

**Wanneer ontvangst van radiosignalen met de meegeleverde FM-antenne slecht is, of bij gebruik van een algemene antenne**

Hoofdeenheid (achteraanzicht)

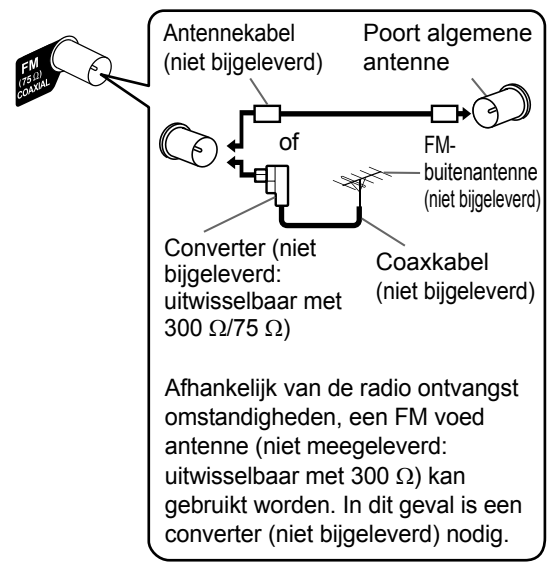

- Bij gebruik van een andere antenne dan de antennes die bij dit systeem worden geleverd, raadpleegt u de bedieningshandleiding bij de antenne en de converter voor informatie over het maken van de aansluitingen.
- Bij het richten van de antennes kunt u de beste positie voor ontvangst van radiosignalen bepalen tijdens het beluisteren van een radioprogramma (zie "Radio-uitzendingen beluisteren" op pagina 16).
- U kunt geen radio uitzending ontvangen zonder een antenne verbinding.

### **De luidsprekers aansluiten**

Sluit de luidsprekers aan op de hoofdeenheid door de gekleurde stekkers te verbinden met de gelijk gekleurde ingangen aan de achterkant van de hoofdeenheid.

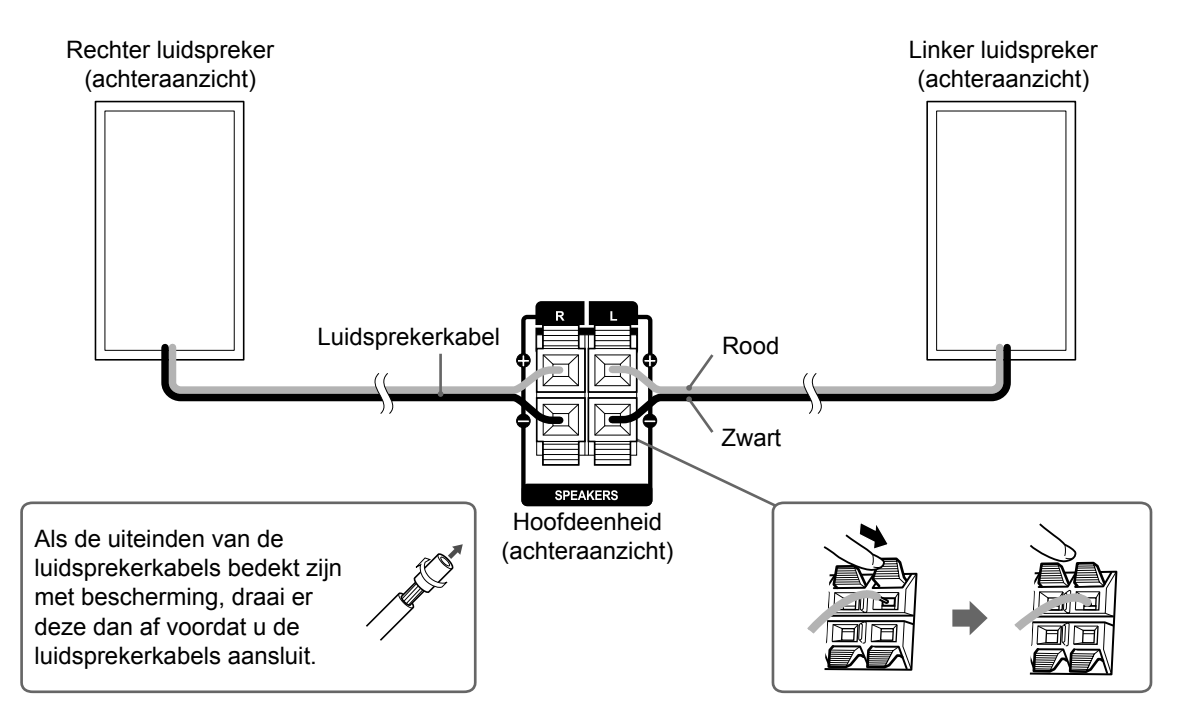

#### ■ **BELANGRIJK**

- Een verkeerde aansluiting van de luidsprekerkabels heeft negatieve invloed op het stereo-effect en de geluidskwaliteit.
- De bijgeleverde luidsprekers zijn magnetisch afgeschermd, maar onder bepaalde omstandigheden kunnen op het TV-scherm kleurafwijkingen optreden. U voorkomt kleurafwijkingen door de luidsprekers te installeren aan de hand van de onderstaande instructies.
	- 1. Schakel de TV uit voordat u de luidsprekers installeert.
	- 2. Plaats de luidsprekers op voldoende afstand van de TV zodat ze geen kleurafwijkingen op het TV-scherm veroorzaken.
	- 3. Wacht ongeveer 30 minuten voordat u de hoofdspanning van de TV weer inschakelt.

#### **LET OP**

- De meegeleverde luidsprekers zijn gefabriceerd voor exclusief gebruik met de geleverde hoofdeenheid als onderdelen van dit systeem. Sluit de meegeleverde luidsprekers niet aan op andere apparaten dan de hoofdeenheid. Dit kan de luidsprekers beschadigen.
- Sluit geen andere luidsprekers aan in combinatie met de bijgeleverde luidsprekers. De verandering van impedantie kan schade veroorzaken aan de hoofdeenheid en de luidsprekers.

### **Een TV aansluiten**

Volg instructies op pagina 11 na het aansluiten van een TV.

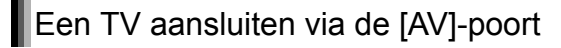

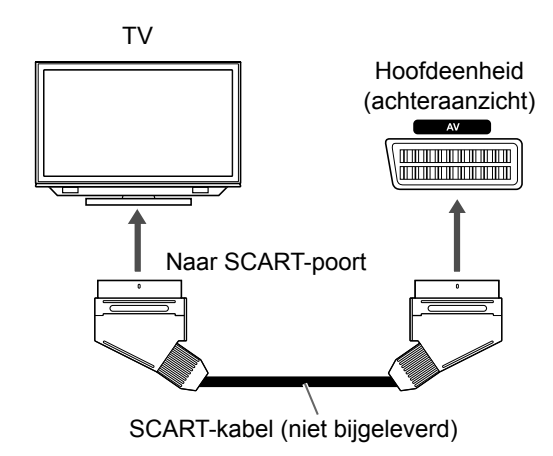

#### **OPMERKING**

• Er is geen uitvoer van audiosignaal via de [AV] (SCART)-poort.

### Een TV aansluiten via de [COMPNENT]-poorten

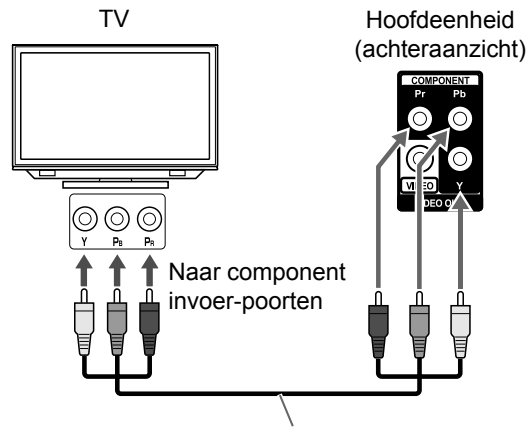

Component video-kabel (niet bijgeleverd)

#### **OPMERKING**

• Wanneer u naar geluid van een TV wilt luisteren sluit de TV dan aan op zowel de [AV]-poort als de [COMPONENT]-poorten.

# Een TV aansluiten via de [VIDEO]-poort TV Hoofdeenheid (achteraanzicht) Naar video invoer-poort

Composiet video-kabel (niet bijgeleverd)

### **OPMERKING**

• Wanneer u naar geluid van een TV wilt luisteren sluit de TV dan aan op zowel de [AV]-poort als de [VIDEO]-poort.

### **Een draagbare digitale audiospeler aansluiten**

U kunt naar analoog geluid luisteren van een aangesloten draagbare digitale audio speler.

Hoofdeenheid (vooraanzicht)

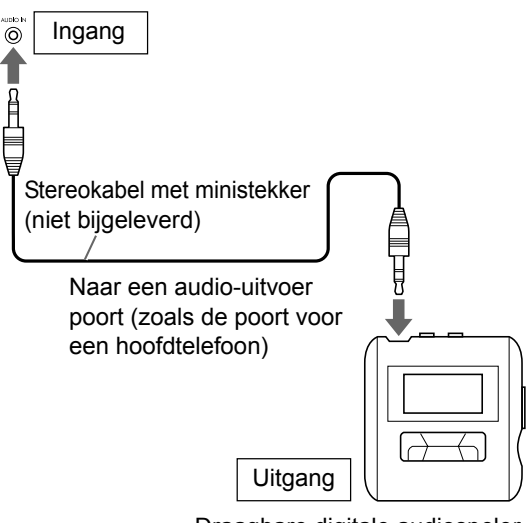

Draagbare digitale audiospeler of ander audio-apparaat

#### ■ **BELANGRIJK**

• Sluit de hoofdeenheid direct aan op een TV (of een monitor) zonder deze door een video cassete recorder (VCR) te leiden. Doet u dit niet dan kan beeldvervorming optreden tijdens afspelen. (De verbinding aansluiten via een videorecorder heeft echter geen negatieve invloed op de geluidskwaliteit.)

Hoofdeenheid

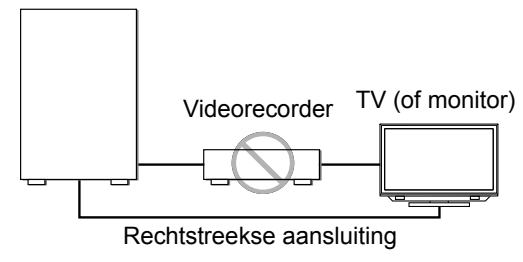

• Ook door de hoofdeenheid op een TV met ingebouwde videorecorder aan te sluiten, kan tijdens het afspelen beeldvervorming optreden.

### **Een extern digitaal audio apparaat aansluiten**

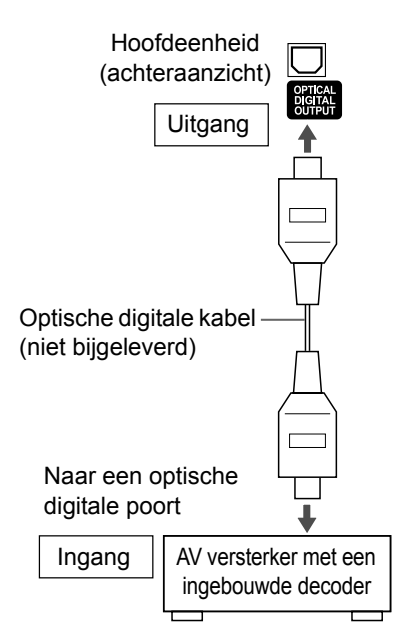

#### **OPMERKING**

- Voordat u een extern apparaat aansluit of ontkoppelt, druk herhaaldelijk op [VOLUME  $\vee$ ] om het volume van dit systeem op het minimum te zetten. U kunt ook de [VOL –] regelaar op de hoofdeenheid gebruiken.
- Kies de van toepassing zijnde instelling voor "DIGITAL AUDIO OUTPUT" afhankelijk van het aangesloten apparaat. Zie pagina 37.
- U kunt het audio sigaal uitvoeren van de [OPTICAL DIGITAL OUTPUT] poort wanneer "DVD/CD" is gekozen als de bron in het displayvenster.

### **Een subwoofer aansluiten**

Wanneer u op dit systeem een subwoofer met ingebouwde versterker (niet bijgeleverd) aansluit, wordt een dynamischer basgeluid verkregen. Raadpleeg de handleiding bij de subwoofer voor meer informatie.

> Audiokabel (niet bijgeleverd) (Gebruik de audiokabel meegeleverd met de subwoofer met ingebouwde versterker of een in de handel verkrijgbare kabel.)

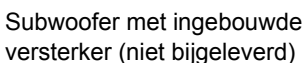

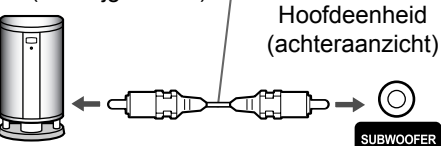

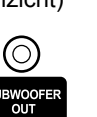

### **Het netsnoer aansluiten**

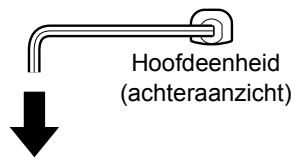

**Stopcontact** 

- Sluit het netsnoer aan nadat u de andere aansluitingen tot stand hebt gebracht.
- Het [STANDBY]-lampje op de hoofdeenheid begint te branden.

### **Het videosignaaltype selecteren**

Als u een beeld op het TV-scherm wilt bekijken, selecteert u het voor de TV juiste videosignaaltype nadat u de hoofdeenheid op de TV hebt aangesloten.

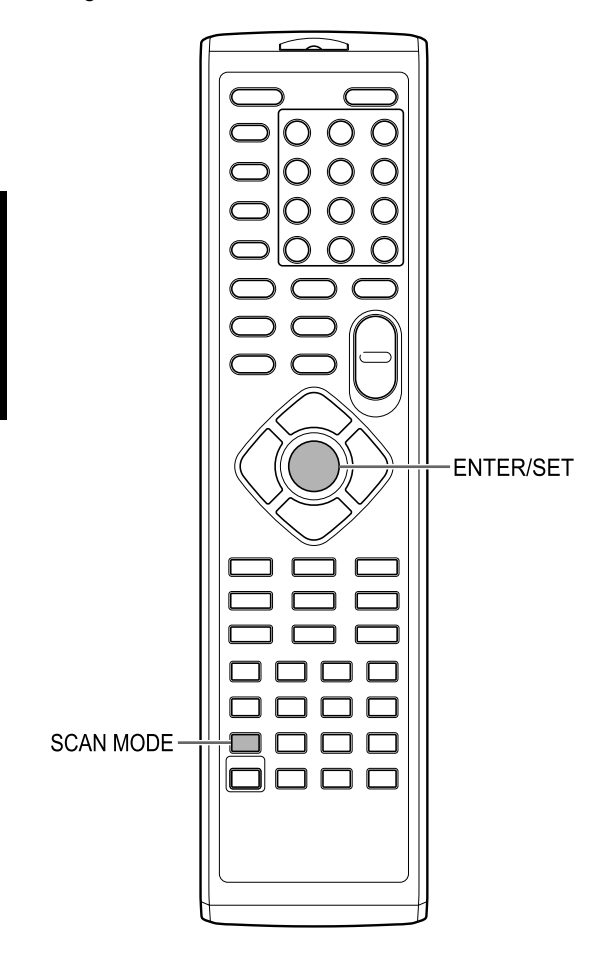

- **1 Schakel de hoofdeenheid in.**  • Zie "De hoofdeenheid IN/UIT-schakelen" op pagina 12.
- **2 Druk herhaaldelijk op [SCAN MODE] om een voor de TV geschikt video signaal type te selecteren.** 
	- U kunt "RGB", "Y/C" of "PROGRE" selecteren.
	- Selecteer "RGB" wanneer een voor composiet videosignalen geschikte TV op de [AV]-poort is aangesloten.
	- Selecteer "Y/C" wanneer een voor Svideosignalen geschikte TV op de [AV]-poort is aangesloten.
	- Selecteer "PROGRE" wanneer een voor progressief scannen geschikte TV op de [COMPONENT]-poorten is aangesloten.
- **3 Druk [ENTER/SET].**

# **Basisprocedures**

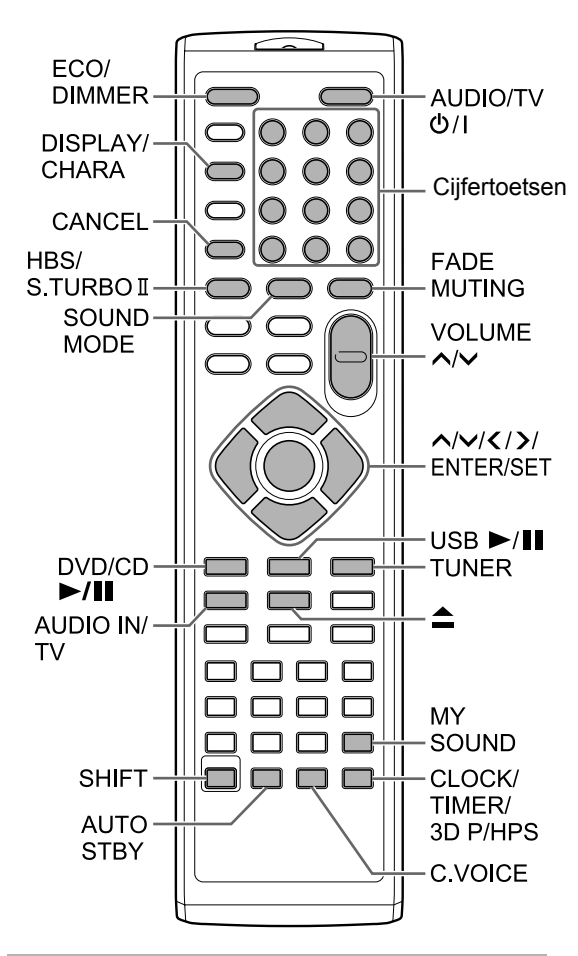

### **De cijfertoetsen gebruiken**

### **Voorbeelden:**

- **5: [5]**
- **15: [ 10]** → **[1]** →**[5]**
- **150: [ 10]** → **[ 10]** → **[1]** → **[5]** → **[0]**

### **De hoofdeenheid IN/ UIT-schakelen**

### **Druk op [AUDIO/TV**  $\circ$ **/I] (of**  $\circ$ **/I op de hoofdeenheid).**

- De hoofdeenheid wordt ingeschakeld en het [STANDBY]-lampje op de hoofdeenheid gaat uit.
- Druk op [AUDIO/TV O/I] (of O/I op de hoofdeenheid) nogmaals om de hoofdeenheid uit te schakelen. (De hoofdeenheid gaat op standby modus.)
- Met de spanning uit, zet drukken op [DVD/CD  $\blacktriangleright$ /II], [USB  $\blacktriangleright$ /II], [TUNER], [AUDIO IN/TV] (of  $[AUDIO IN]$  op de hoofdeenheid) of  $\triangle$  de hoofdeenheid ook aan.

De functie, toegewezen aan de ingedrukte knop, begint tegelijkertijd te werken.

### **Het volume regelen**

### **Druk [VOLUME ] of [VOLUME ] herhaaldelijk**

• U kunt het volume ook regelen met behulp van de [VOL +/–] regelaar op de hoofdeenheid.

### **Het geluid tijdelijk uitschakelen**

### **Druk op [FADE MUTING].**

• Druk nogmaals [FADE MUTING] om het geluid terug te brengen.

### **De geluidsmode selecteren**

Een combinatie van JVC geluidstechnologie stelt u in staat het gewenste geluidspatroon te selecteren. Deze functie wordt "sound mode" genoemd.

### **Druk herhaaldelijk op [SOUND MODE].**

- Iedere keer dat u op [SOUND MODE] drukt, verandert het display als volgt.
	- "ROCK": Voor akoestisch geluid
	- "POP": Voor vocaal georienteerde muziek
	- "CLASSIC": Voor klassieke muziek
	- "JAZZ": Voor jazz muziek \*
	- "REGGAE": Voor langzaam ritme. \*
	- "SALSA": Voor salsa muziek. \*
	- "SAMBA": Voor samba muziek. \*
	- "FLAT": Annuleert de geluidsmode.
- \* Het selecteren van deze opties verschaft een surround effect.

### **Het equalizer patroon aanpassen**

Hoorbare geluidsfrequenties verschillen per individu. Deze functie crëert het geschikte equalizer patroon afhankelijk van uw luistervoorkeuren. Deze functie wordt "My Sound" genoemd.

■Waneer een schiif/bestand is gestopt

#### **1 Houd [MY SOUND] ingedrukt. TV-scherm**

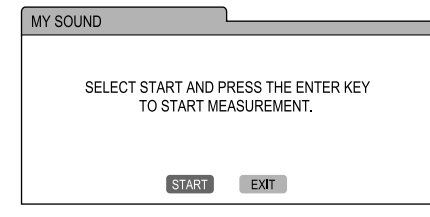

### **2 Druk [ENTER/SET].**

• 5 test tonen worden individueel van de luidsprekers uitgezonden.

#### **TV-scherm**

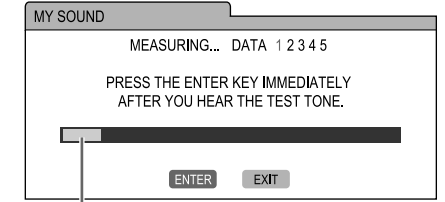

Signaal niveau

#### **3 Zodra u een test toon hoort, druk op [ENTER/SET].**

- De metingen worden opgeslagen.
- Een geschikt equalizer patroon wordt aangemaakt en getoond op het TV scherm.
- **4 Druk herhaarldelijk ∧ of ∨ om een vooraf ingesteld nummer van 1 tot 3 te selecteren.**
	- Het equalizer patroon wordt opgeslagen. Het vooraf ingestelde nummer, toegewezen aan een equalizer patroon,wordt groen op het TV scherm.

#### **TV-scherm**

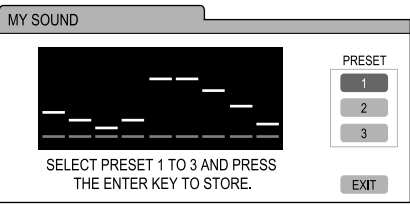

• Om nogmaals te meten, druk herhaaldelijk op  $\bigwedge$  of  $\bigvee$  om "EXIT" op het TV scherm te kiezen en druk dan [ENTER/SET]. U kunt tot 3 equalizer patronen opslaan.

### **5 Druk [ENTER/SET].**

#### **OPMERKING**

• U kunt de instelling annuleren door op [MY SOUND] te drukken.

### Een vooraf ingesteld equalizer patroon selecteren

### **Druk [MY SOUND].**

- Iedere keer dat u [MY SOUND] drukt, wisselt het vooraf ingestelde equalizer patroon.
- Om een opgeslaten equalizer patroon te deactiveren, selecteer "OFF".

#### **OPMERKING**

• Deze functie werkt niet voor sommige bestanden.

### **Zowel hoge als lage tonen benadrukken**

U kunt zowel hoge als lage frequenties van geluid kracht geven. Deze functie wordt "Sound Turbo II" genoemd.

#### **Druk [S.TURBO II].**

• Iedere keer dat u [S.TURBO II] drukt, gaat de instelling aan en uit.

#### **OPMERKING**

• Wanneer de Sound Turbo II functie geactiveerd is, wordt de HBS functie automatische geactiveerd.

### **Lage tonen benadrukken**

Wanneer de Sound Turbo II functie gedeactiveerd is, kunt u alleen lage frequenties kracht geven. Deze functie wordt "HBS (hyper bass geluid)" genoemd.

#### **Druk [HBS] terwijl u [SHIFT] ingedrukt houdt.**

• Iedere keer dat u [HBS] drukt, gaat de instelling aan en uit.

#### **OPMERKING**

• De Sound Turbo II functie activeren activeert ook de HBS functie. In dit geval, echter, licht de "HBS" indicator niet op.

### **Stemgeluid verduidelijken**

Met deze functie kunt u gesproken tekst op schijf of in een bestand duidelijker afspelen, ook bij een laag volumeniveau. Deze functie is handig wanneer u een film bekijkt.

#### **Druk [C.VOICE] terwijl u [SHIFT] ingedrukt houdt.**

• Iedere keer dat u [C.VOICE] drukt, gaat de instelling aan en uit.

#### **OPMERKING**

• "C.VOICE" verwijst naar "heldere stem".

### **De surround modus voor de hoofdtelefoon selecteren**

U kunt surround sound beluisteren via een hoofdtelefoon die op de [PHONES]-poort is aangesloten.

■Wanneer een hoofdtelefoon is aangesloten op de [PHONES]-poort

### **Druk [3D P/HPS] terwijl u [SHIFT] ingedrukt houdt.**

• Iedere keer dat u [3D P/HPS] indrukt, gaat de intelling aan en uit.

#### **OPMERKING**

- De [PHONES]-poort is bestemd voor het aansluiten van een hoofdtelefoon met een stereo-ministekker (niet bijgeleverd). Wanneer de hoofdtelefoon is aangesloten, zijn de luidsprekers uitgeschakeld.
- Deze functie werkt niet met een JPEG, ASF, DivX, MPEG1 of MPEG2 bestand.
- "HPS" verwijst naar "headphone surround".

### **De klok instellen**

U kunt de klok instellen met de hoofdeenheid in- of uitgeschakeld.

**1 Druk herhaaldelijk [CLOCK/TIMER] om de klok in het displayvenster te selecteren.**

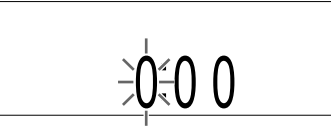

- **2 Druk op of om het uur te selecteren.**
- **3 Druk [ENTER/SET].**
- **4 Druk op of om de minuten te selecteren.**

### **5 Druk [ENTER/SET].**

• De klok begint met 0 seconden in de minuut die u hebt ingesteld.

#### **OPMERKING**

- Tijdens het instellen van de timer kunt u naar de vorige stap teruggaan door op [CANCEL] te drukken. U kunt het instellen ook beëindigen door op [CLOCK/TIMER] te drukken.
- Om de klok aan te passen, druk herhaaldelijk op [CLOCK/TIMER] totdat de klok verschijnt in het displayvenster, en pas de klok dan aan beginnend met stap 2.
- Druk [DISPLAY/CHARA] om de klok weer te geven tijdens gebruik van het systeem. (Zie pagina 23.)
- De klok loopt per maand ongeveer 1 minuut voor of achter.
- Als het netsnoer van de hoofdeenheid losgekoppeld wordt van het stopcontact of de spanning wordt onderbroken, gaat de klokinstelling verloren. Stel de klok opnieuw in.

### **De helderheid van het displayvenster wijzigen**

■Wanneer de hoofdeenheid is ingeschakeld

#### **Druk herhaaldlijk [ECO/DIMMER].**

• Iedere keer dat u op [ECO/DIMMER] drukt, wijzigt de helderheid 3 stappen.

### **Het displayvenster uitschakelen**

U kunt stroomconsumptie verminderen door het displayvenster uit te zetten wanneer de hoofdeenheid uit staat.

■Wanneer de hoofdeenheid uit staat

#### **Druk herhaaldlijk [ECO/DIMMER].**

- Iedere keer dat u op [ECO/DIMMER] drukt, verandert displayvenster als volgt:
	- Het selecteren van normale weergave zet de klokweergave aan en activeert de knoppen op de hoofdeenheid.
	- Het selecteren van "DISP OFF" zet de klokweergave uit en activeert de knoppen op de hoofdeenheid.
- Het selecteren van "ECO ON" zet de klokweergave uit en deactiveert de knoppen op de hoofdeenheid uit.

#### **OPMERKING**

- U kunt de afstandsbediening gebruiken in ieder van de bovenstaande gevallen.
- "ECO" verwijst naar "ecologie".

### **Automatische stand-by**

Als er gedurende 3 minuten geen geluid wordt geproduceerd, wordt de hoofdeenheid automatisch uitgeschakeld.

Deze functie is beschikbaar wanneer een geladen disc of aangesloten USB-apparaat gekozen is als bron.

### De functie voor automatische standby activeren

■Wanneer een geladen disc of aangesloten USB-apparaat gekozen is als bron

#### **Druk op [AUTO STBY].**

- Het "A.STBY" licht op in het displayvenster.
- Iedere keer dat u [AUTO STBY] drukt, gaat de instellin aan en uit.

### Werking van automatische stand-by

Wanneer het afspelen van een geladen disc of aangesloten USB-apparaat klaar is, begint de auto standby functie met aftellen. Op hetzelfde moment begint de "A.STBY"-indicator te knipperen. Wanneer er geen bediening plaatsvindt gedurende 3 minuten, gaat de hoofdeenheid automatisch uit.

#### **OPMERKING**

• Wanneer u de bron verandert naar een radiouitzending, TV geluid of een apparaat aangesloten op de [AUDIO IN]-poort, deactiveert deze functie tijdelijk.

### **De schijflade vergrendelen**

U kunt de schijflade vergrendelen om te voorkomen dat de schijf wordt uitgeworpen.

De vergrendeling van de schijflade instellen

Hoofdeenheid (vooraanzicht)

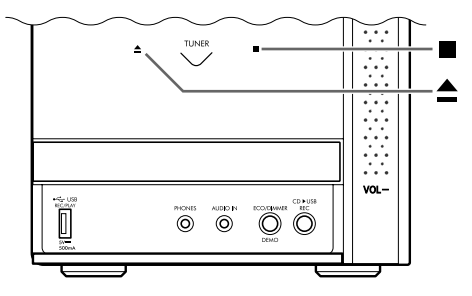

■Wanneer de hoofdeenheid uit staat.

#### **Druk op ≜ op de hoofdeenheid terwijl u** 7 **ingedrukt houdt.**

- "LOCKED" verschijnt in het displayvenster.
- Om de schijlade vergrendeling de annuleren drukt u op ▲ op de hoofdeenheid terwijl u ■ ingedrukt houdt. "UNLOCKED" verschijnt in het display venster.

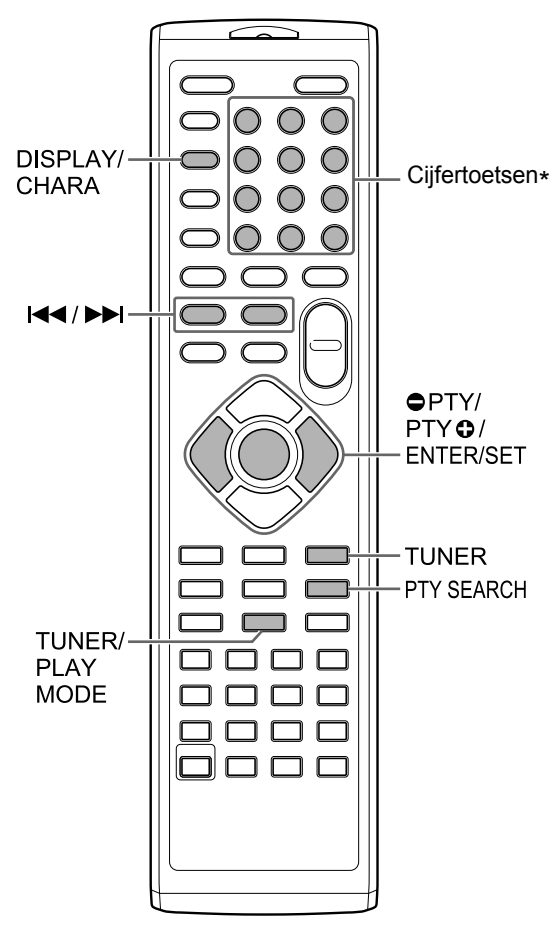

\* Voor het gebruik van cijfertoetsen, zie "De cijfertoesten gebruiken" op pagina 12.

### **Een radiostation selecteren**

### **1 Druk [TUNER] om "TUNER FM" of "TUNER AM" te selecteren in het displayvenster.**

• Drukken op [TUNER] selecteert een radio uitzending als geluidsbron.

### ■ **BELANGRIJK**

- Iedere keer dat u [TUNER] drukt wisselt de band tussen "TUNER FM" en "TUNER AM". (Alleen voor Groot Brittanië)
- U kunt alleen "TUNER FM" selecteren. (Voor landen/gebieden anders dan Groot Brittanië)

### **2 Houd**  $\leftarrow$  **of**  $\rightarrow$  ingedrukt.

- De radio frequentie begint te veranderen in het displayvenster.
- Zodra de hoofdeenheid een station heeft gevonden, verandert de weergegeven frequentie niet meer.
- U kunt ook naar een specifiek radiostation zoeken. Druk i< i of ►►I om het zoeken te stoppen wanneer de gewenste frequentie in het displayvenster verschijnt.

### **OPMERKING**

• Als een FM-stereo-uitzending slecht hoorbaar is vanwege ruis, kunt u de geluidsweergave verbeteren door op [TUNER/PALY MODE] te drukken om over te schakelen op monogeluid. In dat geval gaat  **(mono) indicator in het** displayvenster branden. Om naar stereo ontvangst weer in te schakelen druk nogmaals op [PLAY/TUNER MODE]. De **S** (stereo)

indicator gaat branden in het displayvenster.

### **Afstemmen op een voorkeuzestation**

Door op de hoofdeenheid een voorkeuze te maken voor radiostations kunt u snel op een radiostation afstemmen.

### Voorkeuze voor radiostations maken

#### ■ **BELANGRIJK**

- U kunt 30 FM-radiostations en 15 AMradiostations vastleggen. (Alleen voor Groot Brittanië)
- U kunt alleen tot 30 FM radio stations vastleggen. (Voor landen/gebieden anders dan Groot Brittanië)

### **1 Selecteer een radiostation dat u wilt vastleggen.**

- Zie "Een radiostation selecteren" op pagina 16.
- U kunt ook een stereo of mono ontvangst instellen voor een FM-uitzending.

#### **2 Druk [ENTER/SET].**

- "SET" knippert enkele seconden in het displayvenster.
- **3 Wanneer "SET" knippert, druk dan op de nummertoetsen om een voorkeuzenummer in te stellen.**

#### **4 Druk [ENTER/SET].**

• "STORED" wordt weergegeven en het geselecteerde radiostation wordt vastgelegd.

#### **OPMERKING**

- Wanneer u een radiostation vastlegt onder een voorkeuzenummer waaronder al een ander radiostation is vastgelegd, wordt het eerder vastgelegde station vervangen door het nieuw vastgelegde station.
- Wanneer het netsnoer van de hoofdeenheid ontkoppelt is van het stopcontact of de spanning is onderbroken, gaan de radio station instellingen verloren in een paar dagen. Als de instelling verloren is, stel het voorkeuze radio station opnieuw in.

#### Afstemmen op een voorkeuzestation

■Wanneer een FM- of AM-radio-uitzending is geselecteerd als bron

**Druk op de cijfertoetsen om het voorkeuzenummer te selecteren van het radiostation waarop u wilt afstemmen.**

### **Radio Data System (Radiogegevenssysteem)**

### FM-radio-uitzendingen met Radio Data System (Radiogegevenssysteem) ontvangen

Met Radio Data System (Radiogegevenssysteem) kunnen FM-radiostations een extra signaal verzenden samen met hun gewone programmasignalen. Zo kan een radiostation de eigen naam of informatie over het type programma, zoals sport of muziek, meesturen.

U kunt de volgende typen Radiogegevenssysteem-signalen ontvangen.

#### **PS (Program Service):**  Geeft namen van algemeen bekende radiostations weer.

### **PTY (Program Type):**

Geeft typen radioprogramma's weer.

#### **RT (Radio Text):**

Geeft door het radiostation verzonden tekstberichten weer.

#### **OPMERKING**

• Voor meer informatie over Radio Data System, zie de website "http://www.rds.org.uk".

### De Radiogegevenssysteeminformatie wijzigen

U kunt tijdens het beluisteren van een FM-radiouitzending Radiogegevenssysteem-informatie in het displayvenster bekijken.

■Tijdens het beluisteren van een FM-radiouitzending

#### **Druk herhaaldelijk op [DISPLAY/ CHARA].**

#### **PS (Program Service):**

De radio station naam wordt weergegeven in het displayvenster. Als er geen signaal wordt ontvangen, wordt "NO PS" weergegeven.

#### **PTY (Program Type):**

Het type uitgezonden programma wordt weergegeven in het displayvenster. Als er geen signaal wordt ontvangen, wordt "NO PTY" weergegeven.

#### **RT (Radio Text):**

Tekstberichten verzonden door het radio station worden weergegeven in het displayvenster. Als er geen signaal wordt ontvangen, wordt "NO RT" weergegeven.

#### **OPMERKING**

• Als de hoofdeenheid tijd nodig heeft om de van een radiostation ontvangen Radiogegevenssysteem-informatie weer te geven, kan "WAIT PS", "WAIT PTY" of "WAIT RT" in het displayvenster worden weergegeven.

### Zoeken naar programma's op PTYcode (PTY zoeken)

U kunt naar een programmatype zoeken door de bijbehorende PTY-code op te geven. De PTY zoeken geldt alleen voor de voorkeuzestations.

■Wanneer een FM-radio-uitzending als bron is geselecteerd

### **1 Druk op [PTY SEARCH].**

- "PTY" en "SELECT" beginnen te knipperen in het displayvenster.
- **2 Druk herhaaldelijk op[ PTY] of [PTY ] om een PTY-code te selecteren.** 
	- Zie pagina 19 voor de PTY-codes.

### **3 Druk op [PTY SEARCH].**

- Terwijl de hoofdeenheid naar een radioprogramma zoekt, worden "SEARCH" en de geselecteerde PTY-codes weergegeven in het displayvenster.
- De hoofdeenheid zoekt 30 voorkeuze FM radiostations, stopt wanneer de door u gekozen gevonden is, en stelt dan in op het radiostation.

Wanneer u op [PTY SEARCH] drukt terwijl de geselecteerde frequentie en PTY-code knipperen, begint de hoofdeenheid te zoeken naar het volgende radiostation.

- Om met zoeken te stoppen, druk [PTY SEARCH].
- Als er geen programma gevonden is, verschijnt "NOTFOUND" in het displayvenster.

#### **PTY-codes**

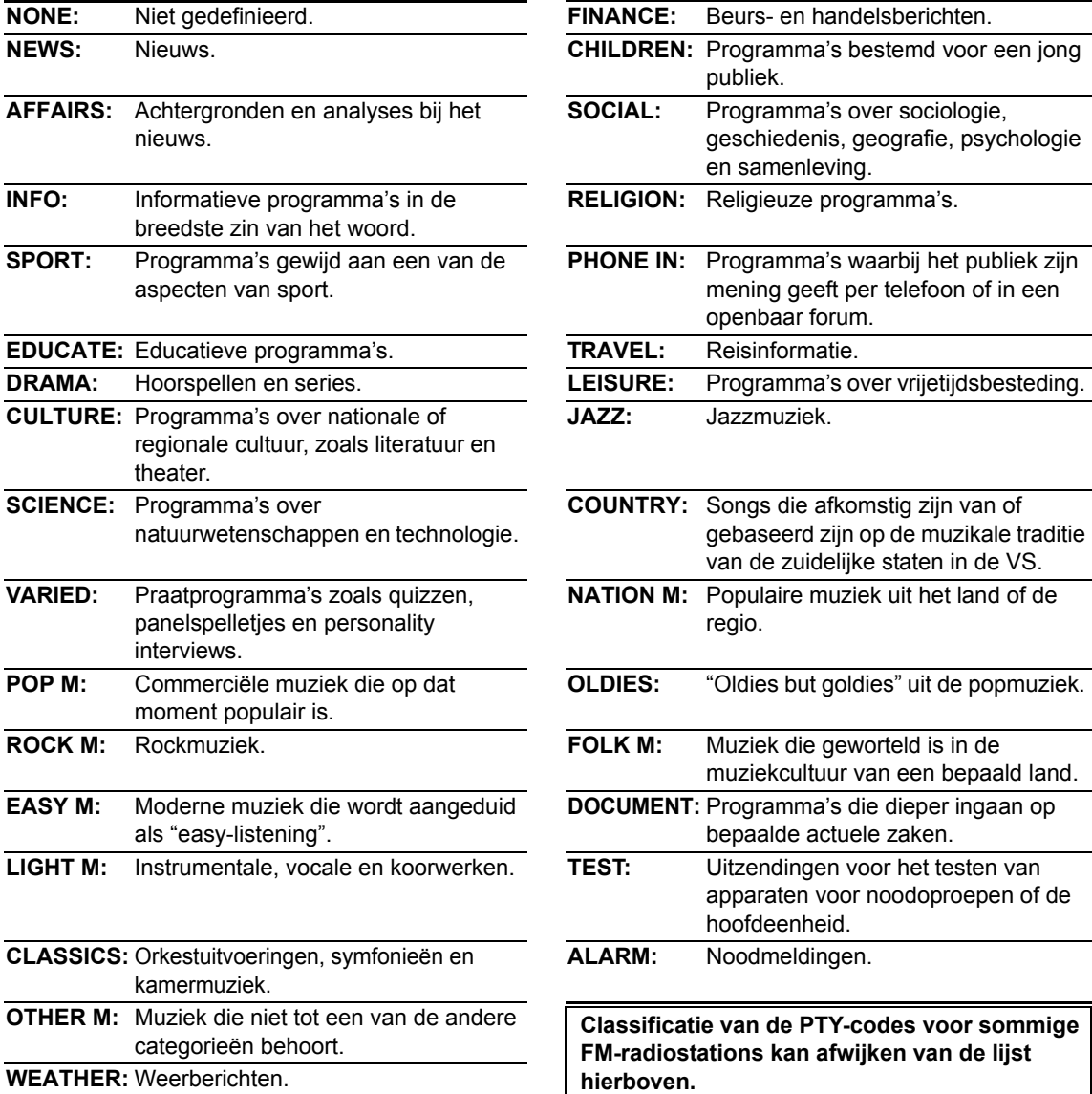

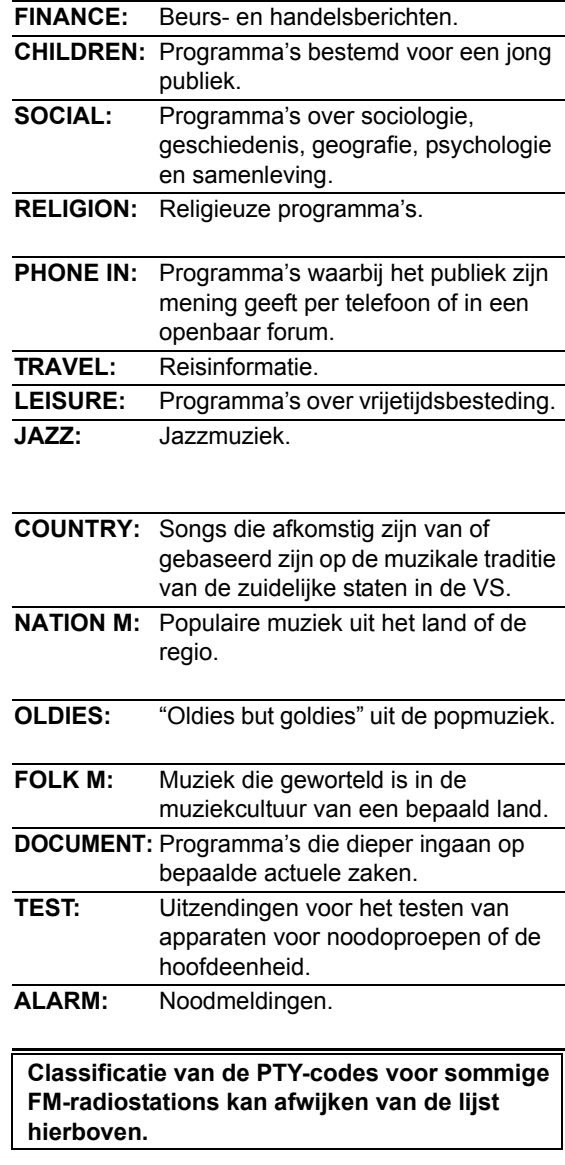
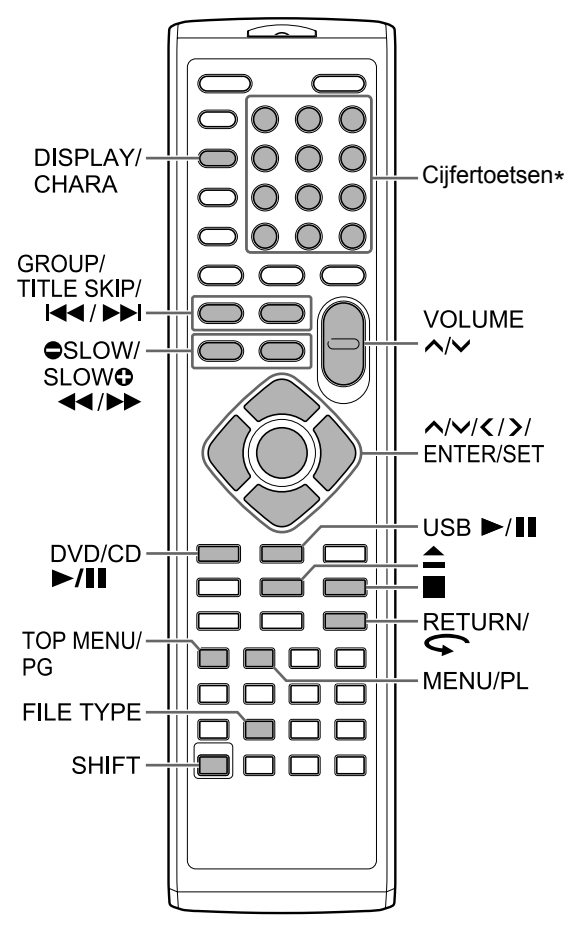

\* Voor het gebruik van cijfertoetsen, zie "De cijfertoesten gebruiken" op pagina 12.

# **Een schijf afspelen**

# **DVD DVD VCD CD**

In dit gedeelte wordt beschreven hoe de hierboven weergegeven typen schijven kunnen worden afgespeeld.

- **1** Druk op ≜ op de **afstandsbediening of op de hoofdeenheid.** 
	- De schijflade komt naar buiten.

## **2 Plaats een schijf in de schijflade.**

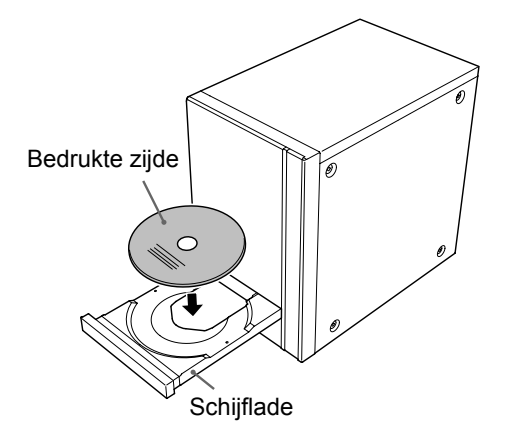

• U kunt een 8-cm schijf afspelen door deze in de binnenste uitsparing van de schijflade te plaatsen.

# **3 Druk op [DVD/CD ▶/II].**

#### **OPMERKING**

• Na het starten van een DVD kan op het TVscherm een menuscherm worden weergegeven. In dit geval, gebruik het menu scherm. (Zie "Een hoofdstuk/track selecteren in het menuscherm" op pagina 26.)

# **Een bestand afspelen**

# **MP3** WAV JPEG ASF DivX MPEG1

Dit onderdeel beschrijft hoe 1) bestanden af te spelen opgenomen op een geplaatste disc, en 2) bestanden opgenomen op een USB apparaat voor massagopslag (hierna genoemd "USB-apparaat") aangesloten op de hoofdeenheid. Beide procedures worden geïllustreerd aan de hand van MP3-bestanden.

#### **OPMERKING**

- Zie ook "Opmerkingen voor bestanden opgenomen op een aangesloten USB-apparaat" op pagina 52.
- Wanneer bestanden van verschillende typen (audio/stilstaand beeld/video) zijn opgenomen op een geladen schijf of een aangesloten USBapparaat voor massaopslag, selecteert u het bestandstype voordat u het afspelen start. (Zie "Het bestandstype selecteren" op pagina 22.)

(Bestanden op een schijf afspelen)

## **Plaats een schijf in de schijflade.**

• Zie stap 1 en 2 op pagina 20.

(Bestanden op een USB-apparaat afspelen)

#### **Sluit het USB-apparaat aan.**

Hoofdeenheid (vooraanzicht)

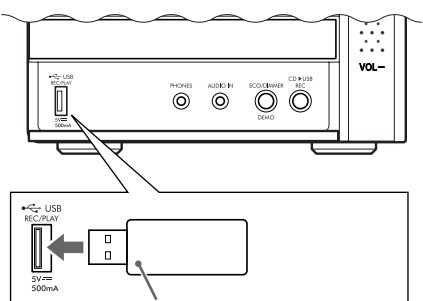

Flashgeheugen apparaat, draagbare digitale audio-speler of ander USB-apparaat.

#### **OPMERKING**

- U kunt geen computer aansluiten op de [USB REC/PLAY]-poort van het systeem.
- U kunt geen JVC Everio camcorder aansluiten op de [USB REC/PLAY]-poort van het systeem.
- Wanneer u een USB kabel aansluit, gebruik dan een USB 2.0 kabel met een lengte korter dan 1m.
- Voordat u een USB-apparaat aansluit of ontkoppelt, druk herhaaldelijk op [VOLUME  $\vee$ ] om het volume van dit systeem op het minimum te zetten. U kunt ook de [VOL –] regelaar op de hoofdeenheid gebruiken.

**2**

(Bestanden op een schijf afspelen)

## **Druk op [DVD/CD ▶/Ⅱ].**

(Bestanden op een USB-apparaat afspelen) **Druk op [USB ▶/Ⅱ].** 

## **3 Druk op** 7 **om het afspelen stop te zetten.**

• Het menuscherm wordt op het TV-scherm weergegeven.

Wanneer een bestand op een aangesloten USBapparaat is gekozen als bron, wordt "USB" weergegeven.

Nummers van de huidige groep en het totaal aantal groepen op de geladen schijf of aangesloten USB-apparaat

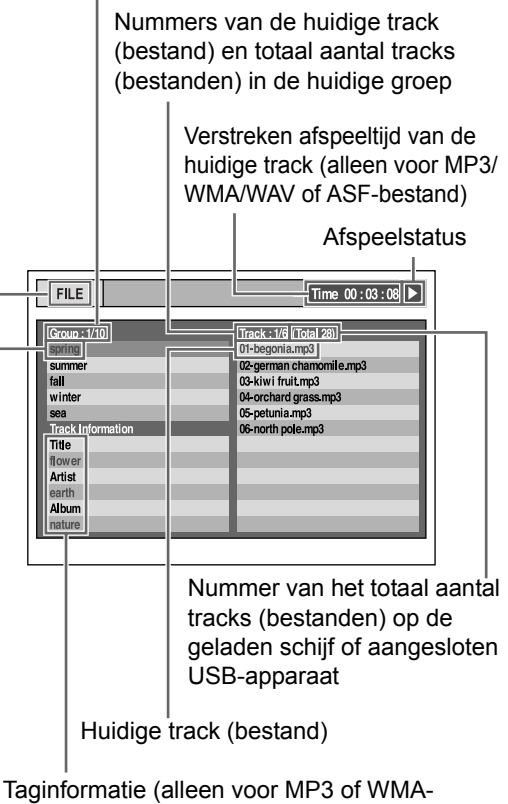

bestand)

Huidige groep

**1**

## **4 Druk op , , of om een groep en track te selecteren.**

#### **OPMERKING**

- U kunt de cijfertoetsen gebruiken,  $\blacktriangleleft$  of  $\blacktriangleright$  $\blacktriangleright$ om een track te selecteren.
- Voor sommige discs/bestanden, kut u ook een groep selecteren door [GROUP/TITLE SKIP] in te drukken terwijl u de [SHIFT] ingedrukt houdt of gebruik de cijfertoetsen.

# **5 Druk [DVD/CD**  $\blacktriangleright$ **/II] of [USB**  $\blacktriangleright$ **/II].**

#### **OPMERKING**

• Om een USB-apparaat apparaat veilig te ontkoppelen, zet de hoofdeenheid uit alvorens het USB-apparaat te ontkoppelen.

# **Diavoorstelling**

- JPEG-bestanden worden doorlopend afgespeeld, te beginnen met het geselecteerde bestand.
- De weergavetijd voor een bestand in een diavoorstelling is ongeveer 3 seconden.
- U kunt een diavoorstelling stoppen en alleen het huidige bestand bekijken door weer op [DVD/CD  $\blacktriangleright$ /II] of [USB  $\blacktriangleright$ /II] te drukken.
- Druk op [ENTER/SET] om alleen het geselecteerde bestand weer te geven.

## Gids iconen op het TV scherm (schermgids)

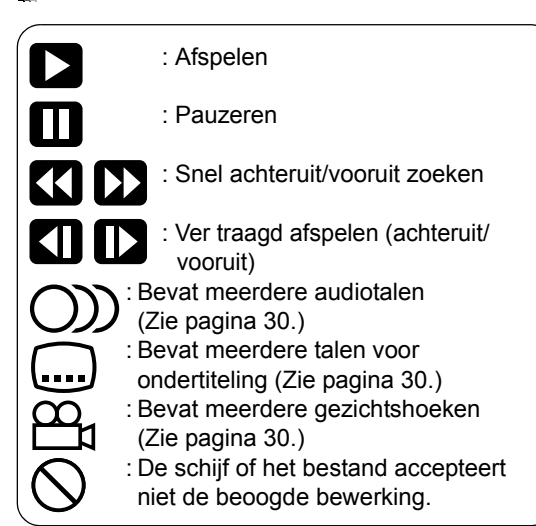

# **Het bestandstype selecteren**

## **DVD DVD VCD CD MP3 WAV JPEG** ASF DivX MPEG1

Wanneer bestanden van verschillende typen zijn opgenomen op een geladen schijf of een aangesloten USB-apparaat voor massaopslag, selecteert u het bestandstype voordat u het afspelen start.

## **Druk herhaaldelijk [FILE TYPE].**

• Iedere keer dat u [FILE TYPE] drukt, wisselt de geselecteerde bron naar een audio bestand, stilstaand beeld bestand of video bestand.

#### **OPMERKING**

• U kunt ook de menubalk gebruiken om een bestandstype te selecteren. Zie pagina 36.

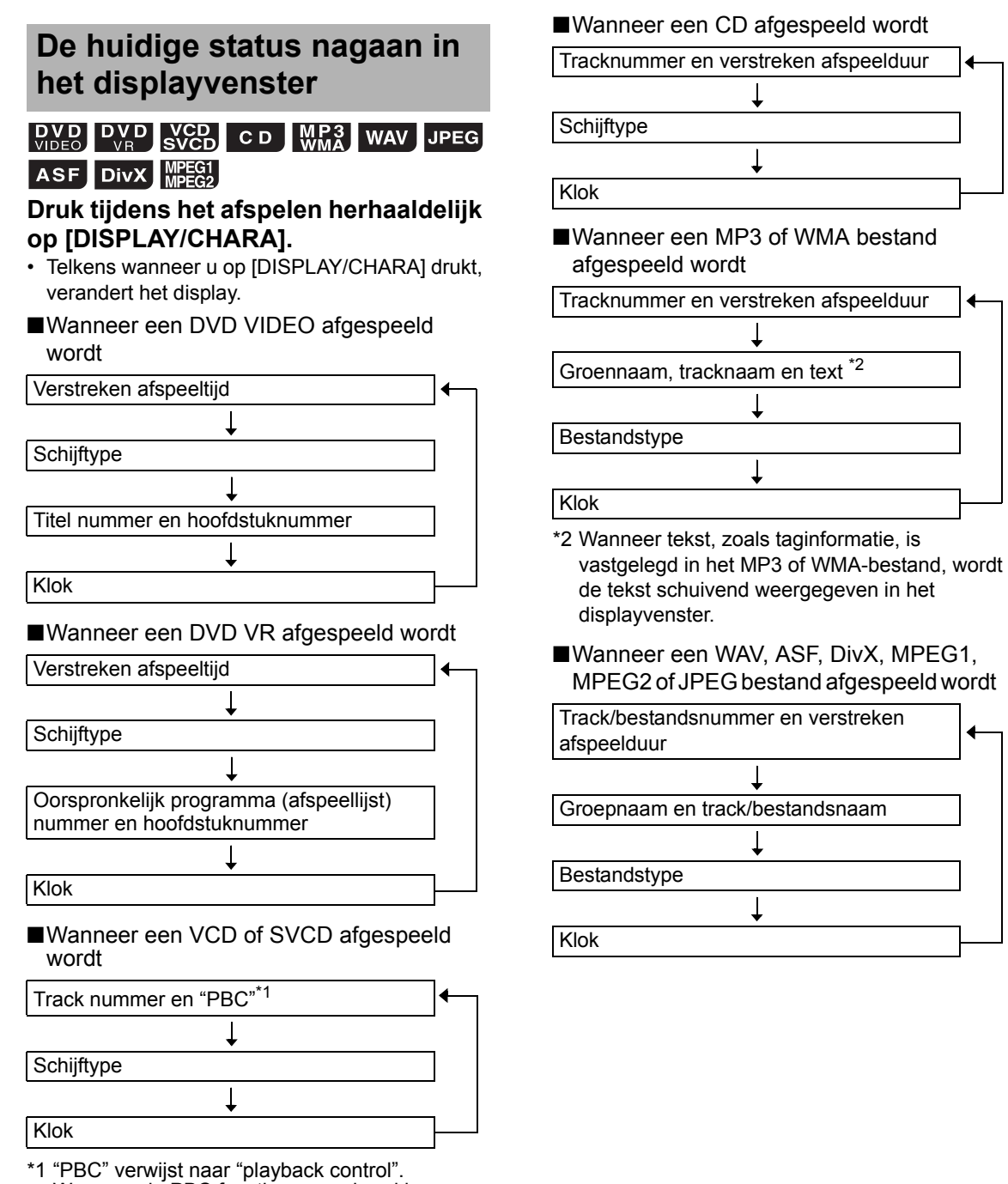

Wanneer de PBC functie geannuleerd is, verdwijnt het "PBC" in het display en de verstreken afspeeltijd verschijnt. (Zie pagina 26.)

# **Afspelen beëindigen**

## **DVD DVD VCD CD MP3 WAV JPEG** ASF DivX MPEG1

■Waneer een schijf/bestand is gestopt

#### $Druk$  $\blacksquare$ .

# **Afspelen hervatten**

## **DVD** DVD **VCD** MP3 WAV ASF DivX MPEG1

Wanneer het afspelen ergens middenin wordt gestopt, kan het afspelen vanaf diezelfde positie worden hervat.

## Afspelen tijdelijk stopzetten

■Waneer een schijf/bestand is gestopt

#### **Druk eenmaal 1.**

- Afspelen stopt, de "RESUME" indicator gaat branden in het displayvenster, en de positie waar het afspelen stopte wordt opgeslagen.
- Als **I** tweemaal ingedrukt wordt, wordt de opgeslagen positie gewist.

## Afspelen starten vanaf de opgeslagen positie

■Wanneer een schijf/bestand in het midden gestopt is

## Druk [DVD/CD  $\blacktriangleright$ /**II**] of [USB  $\blacktriangleright$ /**II**].

#### **OPMERKING**

• De functie voor hervatten van het afspelen kan worden uitgeschakeld. (Zie "RESUME" op pagina 37.)

# **Afspelen onderbreken**

## ASF DivX MPEG1

■Waneer een schijf/bestand is gestopt

#### **Druk [DVD/CD ▶/Ⅱ] of [USB ▶/Ⅱ].**

• Druk op  $[DVD/CD \rightarrow III]$  of  $[USB \rightarrow III]$  om terug te keren naar normaal afspelen

# **Snel achteruit/vooruit zoeken**

## **DVD DVD VCD CD MP3 WAV ASF** DivX MPEG1

■Waneer een schijf/bestand is gestopt

#### Druk op  $\blacktriangleleft$  of  $\blacktriangleright$ .

- Telkens wanneer u op  $\blacktriangleleft$  of  $\blacktriangleright$  drukt, neemt de snelheid toe.
- Druk op  $[DVD/CD \rightarrow III]$  of  $[USB \rightarrow III]$  om de normale snelheid te herstellen.

#### **OPMERKING**

- Voor sommige schijven of bestanden wordt geluid onregelmatig of in het geheel niet geproduceerd tijdens snel achteruit/vooruit zoeken.
- De selecteerbare snelheden en weergaven verschillen per type schijf/bestand.

## **Afspelen vanaf een positie 10 seconden eerder**

# $\left[\begin{array}{cc}\n\mathbf{D} & \mathbf{V} & \mathbf{D} \\
\mathbf{V} & \mathbf{D} & \mathbf{D} & \mathbf{V} \\
\mathbf{V} & \mathbf{D} & \mathbf{F} & \mathbf{D}\n\end{array}\right]$

■Tijdens het afspelen van een schijf

Druk op  $\subset$ .

#### **OPMERKING**

• U kunt niet teruggaan naar de vorige titel en het originele programma (afspeellijst).

# **Vertraagd afspelen**

## $\begin{bmatrix}$  DVD DVD SVCD

■Tijdens het pauzeren van een schijf

## Druk op [ $\bullet$  SLOW] of [SLOW  $\bullet$ ].

- Telkens wanneer u op  $[$   $\bullet$  SLOW] of [SLOW  $\bullet$ ] drukt, neemt de snelheid toe.
- Om naar normaal afspelen terug te keren, druk  $[DVD/CD \rightarrow H].$

#### **OPMERKING**

- Er is geen geluid hoorbaar.
- Voor een DVD-VR, VCD of SVCD kan vertraagd afspelen alleen worden gebruikt bij vooruit afspelen.

# **Overslaan naar het begin van een titel/groep**

**DVD** CD **WP3** WAV JPEG ASF DIVX

#### MPEG1

 $\frac{VCD}{S VCD}$  (PBC uit)

■Waneer een schijf/bestand is gestopt **Druk [GROUP/TITLE SKIP] terwijl u [SHIFT] ingedrukt houdt.** 

#### **OPMERKING**

• Om de PBC functie te annuleren voor een VCD of SVCD, zie pagina 26.

# **Rechtstreeks naar het begin van een hoofdstuk/track/ bestand gaan**

# $\left[\begin{array}{cc} DVD \\ DIDE \end{array}\right]$   $\left[\begin{array}{cc} DVD \\ V_B \end{array}\right]$  CD  $\left[\begin{array}{cc} MP3 \\ WMA \end{array}\right]$  WAV JPEG ASF

DivX MPEG1

 $NCD$  (PBC uit)

■Waneer een schijf/bestand is gestopt

#### **Druk herhaaldelijk op**  $\leftarrow$  **of**  $\rightarrow$  **1.**

#### **OPMERKING**

• Om de PBC functie te annuleren voor een VCD of SVCD, zie pagina 26.

# **Een hoofdstuk/track selecteren met de cijfertoetsen**

## **DVD** DVD CD MP3 WAV JPEG ASF

 $\textsf{DivX}$   $\textsf{MPEG1}$  $N$ CD (PBC uit)

■Waneer een schijf/bestand is gestopt

#### **Gebruik de cijfertoetsen om het hoofdstuk- of tracknummer te selecteren.**

#### **OPMERKING**

• Om de PBC functie te annuleren voor een VCD of SVCD, zie pagina 26.

# **Vooruit/achteruit overslaan met een 30 seconden of 5 minuten interval**

## DivX MPEG1

U kunt binnen een bestand met 30 seconden of 5 minuten interval doorspoelen.

■Waneer een schijf/bestand is gestopt

## Druk op  $\langle$  of  $\rangle$ .

- Telkens wanneer u op  $\zeta$  of  $\zeta$  drukt, wordt de afspeelpositie ingesteld op het begin van het vorige of volgende interval.
- De lengte van het interval hangt af van het bestand.

# **Een hoofdstuk/track selecteren in het menuscherm**

## **DVD**

■Tijdens het stopzetten of afspelen van een schijf

**1 Druk op [TOP MENU/PG] of [MENU/PL].**

• Het menuscherm wordt weergegeven.

- **2 Druk ∧,**  $\vee$ **,**  $\checkmark$  **of**  $\checkmark$  **tom het keuzemenu voor hoofdstukken te selecteren.**
- **3 Druk [ENTER/SET].**
- **4 Druk , , of om het gewenste hoofdstuk te selecteren.**
- **5 Druk [ENTER/SET].**

# $\sqrt{\text{Cep}}$

■Wanneer een schijf wordt afgespeeld met de PBC-functie gedeactiveerd

#### **Druk herhaaldelijk**  $\blacktriangleleft \blacktriangleleft$  **of**  $\blacktriangleright \blacktriangleright$  **om de gewenste pagina van het menu te selecteren.**

- Voor een VCD of SVCD waarvan het menu een paar pagina's beslaat, wisselt de weergegeven pagina.
- Wanneer u  $\blacktriangleleft$  voor het eerst indrukt, gaat het afspelen terug naar het begin van het huidige hoofdstuk of track.
- U kunt naar de vorige pagina terugkeren door op [RETURN] te drukken terwijl u [SHIFT] ingedrukt houdt.

#### **OPMERKING**

- U kunt de PBC functie deactiveren. Druk  $\blacksquare$ . en gebruik de cijfertoetsen op een tracknummer te specificeren. Afspelen van de gekozen track start.
- Om de PBC functie te heractiveren, druk  $\blacksquare$ , en druk dan [DVD/CD ►/II]. (Wanneer de functie voor hervatten van afspelen is geactiveerd, druk tweemaal  $\blacksquare$  voordat u drukt op [DVD/CD  $\blacktriangleright$ /II].)

## $DVD$

- ■Tijdens het stopzetten of afspelen van een **schiif**
- **1 Druk op [TOP MENU/PG] om het originele programma weer te geven of druk op [MENU/PL] om de afspeellijst weer te geven.**

#### **Origineel programma**

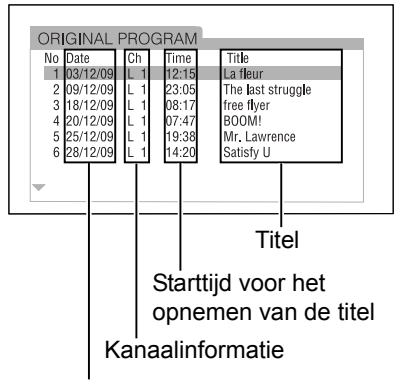

Datum opname

#### **Afspeellijst**

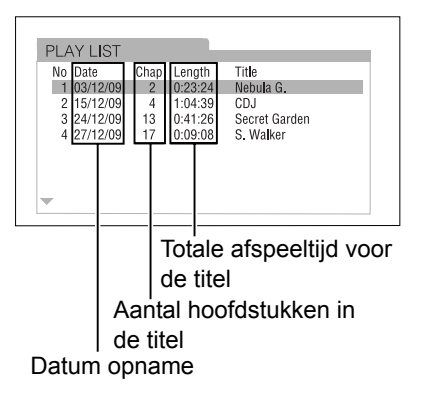

## **2 Druk op of om de gewenste titel te selecteren.**

## **3 Druk [ENTER/SET].**

• Drukken op  $\bigwedge$  of  $\bigvee$  tijdens het afspelen start het afspelen van de nieuw gekozen titel.

# **Gemakkelijke functies van afspelen schijf/bestand**

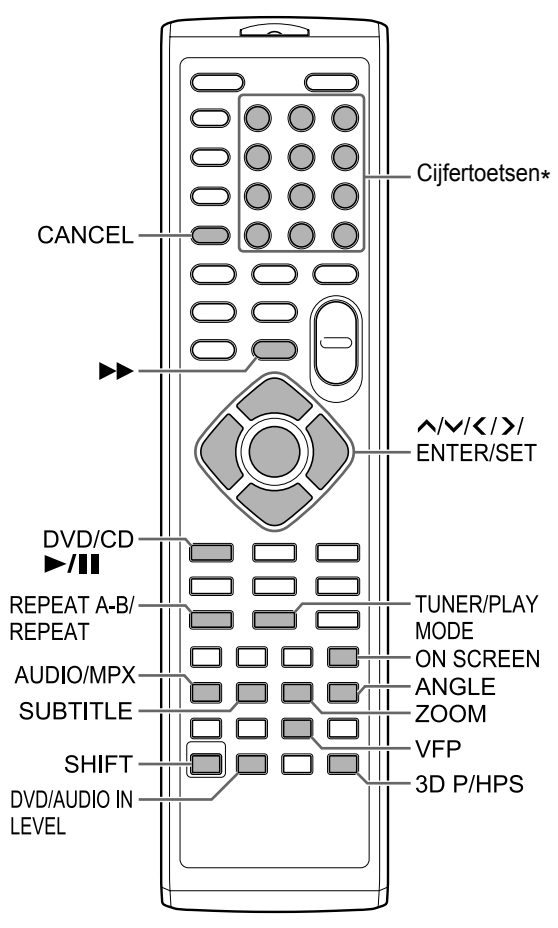

\* Voor het gebruik van cijfertoetsen, zie "De cijfertoesten gebruiken" op pagina 12.

## **Afspelen van een schijf/ bestand in de gewenste volgorde (Programma afspelen)**

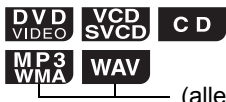

U kunt een maximum van 99 hoofdstukken of tracks programmeren. Hetzelfde hoofdstuk of track kan meermalen worden geprogrammeerd. (alleen een geladen schijf)

■Waneer een schijf/bestand is gestopt

- **1 Druk herhaaldelijk [TUNER/PLAY MODE] om "PROGRAM" in het displayvenster weer te geven.**
	- De "PRGM" indicator gaat branden in het displayvenster.

#### **Voorbeeld: TV scherm voor een DVD VIDEO (Programma scherm)**

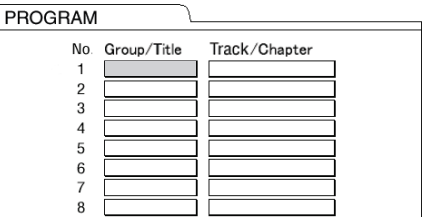

## **2 Gebruik de cijfertoetsen om tracks/hoofdstukken te programmeren.**

- Voor een DVD VIDEO, selecteer een titelnummer, en dan een hoofdstuknummer.
- Voor een VCD, SVCD of CD, selecteer een tracknummer.
- Voor een MP3, WMA of WAV bestand, selecteer een groepnummer, en dan een tracknummer.

#### **Voorbeeld: TV scherm voor een DVD VIDEO (Programma scherm)**

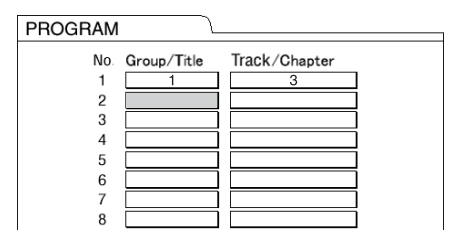

#### **OPMERKING**

- U kunt de geprogrammeerde tracks een voor een wissen van onderaan de lijst op het programma scherm door herhaaldelijk op [CANCEL] te drukken.
- U kunt het hele programma te wissen door [CANCEL] ingedrukt te houden.
- **3** Druk [DVD/CD  $\blacktriangleright$ /II].

#### **OPMERKING**

• De functie op afspelen te hervatten werkt niet in programma afspelen.

Programma afspelen annuleren

■Waneer een schijf/bestand is gestopt

#### **Druk herhaaldelijk [TUNER/PLAY MODE] om een andere optie dan "PROGRAM" in het displayvenster weer te geven.**

• Deze handeling wist het programma niet.

## **Afspelen van een schijf/ bestand in de willekeurige volgorde (Willekeurig afspelen)**

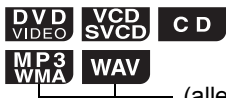

(alleen een geladen schijf)

■Waneer een schijf/bestand is gestopt

- **1 Druk herhaaldelijk op [TUNER/ PLAY MODE] om "RANDOM" in het displayvenster weer te geven.**
	- De "RND" indicator gaat branden in het displayvenster.
- **2 Druk** [DVD/CD  $\blacktriangleright$ /**II**].

#### **OPMERKING**

• Ieder hoofdstuk of track wordt slechts een keer afgespeeld.

Een willekeurige afspeelvolgorde annuleren

■Waneer een schijf/bestand is gestopt

**Druk herhaaldelijk [TUNER/PLAY MODE] om een andere optie dan "RANDOM" in het displayvenster weer te geven.**

# **Een schijf/bestand herhaaldelijk afspelen (Herhaald afspelen)**

 $\begin{bmatrix}$  DVD DVD CD  $\end{bmatrix}$   $\begin{bmatrix}$  CD  $\end{bmatrix}$  WMA WAV JPEG ASF

DivX MPEG1

 $\sqrt{\frac{VCD}{S VCD}}$  (PBC uit)

■Waneer een schiif/bestand is gestopt

## **Druk [REPEAT].**

• Iedere keer dat u [REPEAT] drukt, wijzigt de herhaal modus.

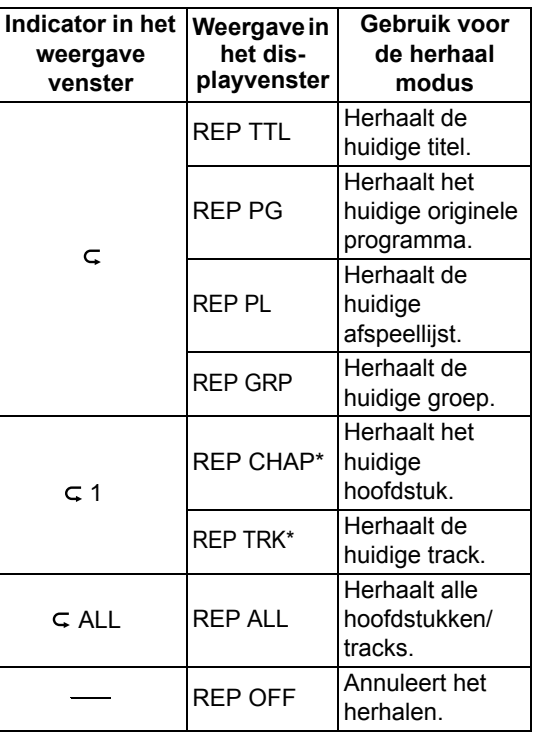

\* "REP STEP" wordt weergegeven tijdens programma of willekeurig afspelen.

#### **OPMERKING**

- Afhankelijk van de disc/bestand, kunt u ook de menubalk gebruiken om herhaald afspelen in te stellen. Zie pagina 34.
- Om de PBC functie te annuleren voor een VCD of SVCD, zie pagina 26.

## **Een specifiek gedeelte herhaaldelijk afspelen (A-B herhaald afspelen)**

# **DVD** DVD CD **VCD** (PBC uit)

U kunt een gewenst gedeelte herhaaldelijk afspelen door een beginpunt (A) en een eindpunt (B) op te geven.

■Tijdens het afspelen van een schijf

- **1 Druk [REPEAT A-B] terwijl u [SHIFT] ingedrukt houdt om het beginpunt van het herhaald af te spelen punt in te stellen (punt A instellen).**
- **2 Druk [REPEAT A-B] terwijl u [SHIFT] ingedrukt aan het eindpunt van het herhaald af te spelen deel (punt B instellen).** 
	- $\cdot$  U kunt naar het eindpunt zoeken met  $\blacktriangleright$ .
	- Het deel tussen punten A en B wordt herhaaldelijk afgespeeld.

A-B herhaald afspelen annuleren

#### **Druk [REPEAT A-B] terwijl u [SHIFT] ingedrukt houdt**

• Afspelen stoppen of een hoofdstuk of track overslaan annulleert A-B herhaald afspelen.

#### **OPMERKING**

- U kunt A-B herhaald afspelen alleen binnen dezelfde titel of track gebruiken.
- Afhankelijk van de disc, kutn u ook de menubalk gebruiken om A-B herhaald afspelen in te stellen. Zie pagina 34.
- Om de PBC functie te annuleren voor een VCD of SVCD, zie pagina 26.

# **Audiotaal, ondertitelingstaal en gezichtshoek selecteren**

■Waneer een schijf/bestand is gestopt

**Druk herhaaldelijk op de gewenste knop hieronder weergegeven.** 

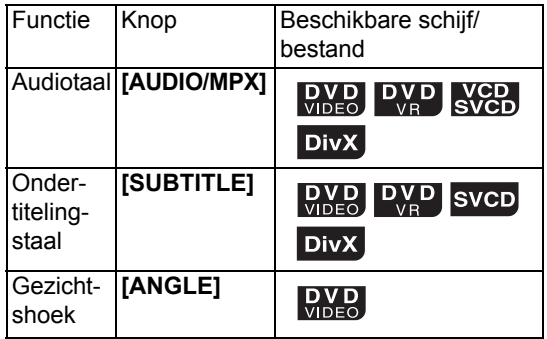

#### **Voorbeeld: TV-scherm voor taal ondertiteling**

- : Audiotaal
- **....** : Ondertitelingstaal

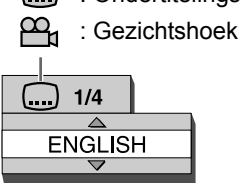

• Door herhaaldelijk op [SUBTITLE] te drukken wordt ondertiteling in- en uitgeschakeld. Om de gewenste taal te selecteren, druk herhaaldelijk op  $\wedge$  of  $\vee$ .

#### **OPMERKING**

- U kunt deze functie-instellingen alleen selecteren wanneer de schijf of het bestand meerdere audiotalen, ondertitelingstalen of gezichtshoeken bevat.
- Afhankelijk van de disc, kunt u ook de menubalk gebruiken om de functies in te stellen. Zie pagina 34.
- Wanneer een DVD VR, VCD of SVCD afgespeeld wordt, worden "ST" (stereo), "L" (links) en "R" (rechts) weergegeven op het TV scherm.

# **Het beeld vergroten**

# **DVD** DVD VCD JPEG ASF MPEG1

■Waneer een schijf/bestand is gestopt

## **1 Druk herhaaldelijk op [ZOOM].**

• Telkens wanneer u op [ZOOM] drukt, verandert de grootte van het beeld op het TV-scherm.

## **2 Selecteer met behulp van**  $\land$ **,**  $\lor$ **,**  $\lt$ **of het gebied van het beeld dat u wilt vergroten.**

• Selecteer "ZOOM OFF" in stap 1 om terug te keren naar normaal afspelen.

#### **OPMERKING**

- U kunt de grootte van het beeld niet wijzigen tijdens een diavoorstelling van JPEG-bestanden.
- Tijdens het afspelen van een ASF bestand, kan  $\wedge$ ,  $\vee$ ,  $\wedge$  of  $\geq$  mogelijk niet werken in stap 2.
- Wanneer u een beeld vergroot, kan de beeldkwaliteit afnemen of het beeld worden vervormd.

# **De beeldkwaliteit aanpassen (VFP)**

## **DVD DVD SVCD JPEG ASF DIVX MEGH**

■Tijdens het afspelen of pauzeren van een schijf/bestand

## **1 Druk op [VFP].**

• De huidige instellingen worden weergegeven.

#### **Voorbeeld: TV-scherm voor de VFP-modus**

Geselecteerde VFP-modus

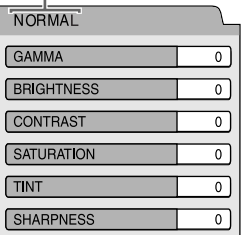

## **2 Druk op of om VFP-modus (Video Fine Processor) te selecteren.**

- Telkens wanneer u op  $\zeta$  of  $\zeta$  drukt, verandert de VFP-modus op het TV-scherm als volgt:
	- "NORMAL" Voor normaal afspelen. (U kunt de beeldkwaliteit niet aanpassen.) Ga naar stap 7.
	- "CINEMA" Geschikt voor het bekijken van een film in een ruimte met weinig verlichting. (U kunt de beeldkwaliteit niet aanpassen.) Ga naar stap 7.
	- "USER1/USER2" U kunt de beeldkwaliteit aanpassen. Ga naar stap 3.

## **3 Druk op of om het aan te passen item te selecteren.**

- Telkens wanneer u op  $\bigwedge$  of  $\bigvee$  drukt, verandert de optie op het TV-scherm als volgt:
- "GAMMA"

Regelt de helderheid van neutrale tinten, terwijl de helderheid van donkere en lichte gedeelten behouden blijft. (Instelbereik: –3 tot +3)

- "BRIGHTNESS" Regelt de helderheid van het beeld. (Instelbereik: –8 tot +8)
- "CONTRAST" Regelt het contrast van het beeld. (Instelbereik: –7 tot +7)
- "SATURATION" Regelt de intensiteit van het beeld. (Instelbereik: –7 tot +7)
- "TINT" Regelt de tint van het beeld. (Instelbereik: –7 tot +7)
- "SHARPNESS" Regelt de scherpte van het beeld. (Instelbereik: –8 tot +8)

# **4 Druk [ENTER/SET].**

**Voorbeeld: TV-scherm voor "GAMMA"**

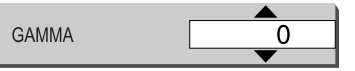

**5 Druk of om de waarde te wijzigen.** 

## **6 Druk [ENTER/SET].**

- Ga terug naar stap 3 om andere items aan te passen.
- **7 Druk op [VFP].**

# **Een realistisch geluid creëren (3D PHONIC)**

# **DVD** DVD VCD CD WRA WAV

Deze functie is beschikbaar wanneer een geladen disc of aangesloten USB-apparaat gekozen is als bron.

■Waneer een schijf/bestand is gestopt

## **Druk [3D P/HPS] terwijl u [SHIFT] ingedrukt houdt.**

- Iedere keer dat u [3D P/HPS] drukt, wijzigt het display als volgt.
	- "ACTION" is geschikt voor actiefilms, sportprogramma's of andere levendige programma's.
	- Selecteer "DRAMA" voor een geluidseffect met een rustgevende, natuurlijke sfeer.
	- Selecteer "THEATER" voor een geluidseffect waarbij het lijkt alsof u de film in de bioscoop aan het bekijken bent.
	- Selecteer "3D OFF" om de 3D PHONIC functie te annuleren.

# **Het audiovolume van de DVD selecteren**

# $\begin{bmatrix}$  DVD  $\end{bmatrix}$  DVD

Wanneer het audiovolume van een DVD VIDEO lager is dan het volume van een andere bron, kunt u het audiovolume van de DVD verhogen.

■Tijdens het afspelen van een schijf

## **Druk [DVD/AUDIO IN LEVEL] terwijl u [SHIFT] ingedrukt houdt.**

• Telkens wanneer u op [DVD/AUDIO IN LEVEL] drukt, verandert het volumeniveau in "NORMAL" of "HIGH" in het displayvenster.

■Waneer een schijf/bestand is gestopt

## **1 Druk tweemaal op [ON SCREEN].**

## **Voorbeeld: TV-scherm voor een DVD VIDEO**

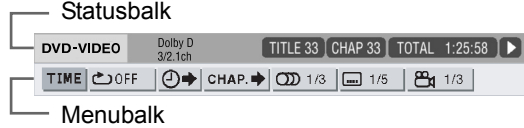

- **2 Druk op of om een optie te selecteren die u wilt gebruiken.**
- **3 Druk [ENTER/SET].**
- **4 Druk of om uw gewenste instelling te selecteren.**

## **OPMERKING**

• Om de statusbalk en menubalk uit te schakelen, druk op [ON SCREEN].

Op de statusbalk weergegeven informatie

#### **DVD VIDEO of DVD VR**

Voorbeeld: Statusbalk voor een DVD VIDEO

(DVD VIDEO) Huidig titel nummer (DVD VR) Nummer huidig origineel programma (PG) of nummer huidige afspeellijst (PL) Afspeelstatus\* DVD-VIDEO Dolby D<br>3/2.1ch TITLE 33 CHAP 33 TOTAL 1:25:58 (DVD VIDEO of DVD VR) Tijd

**VCD, SVCD, CD, ASF, DivX, MPEG1 of MPEG2 bestand**

Huidig hoofdstuk nummer

Voorbeeld: Statusbalk voor een CD

Audio encoderen modus

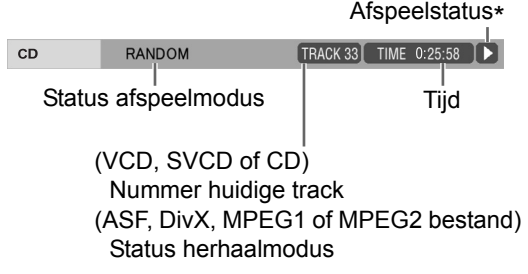

 \* De afspeelstatus heeft dezelfde betekenis als de pictogrammen op het TV-scherm. (Zie pagina 22.)

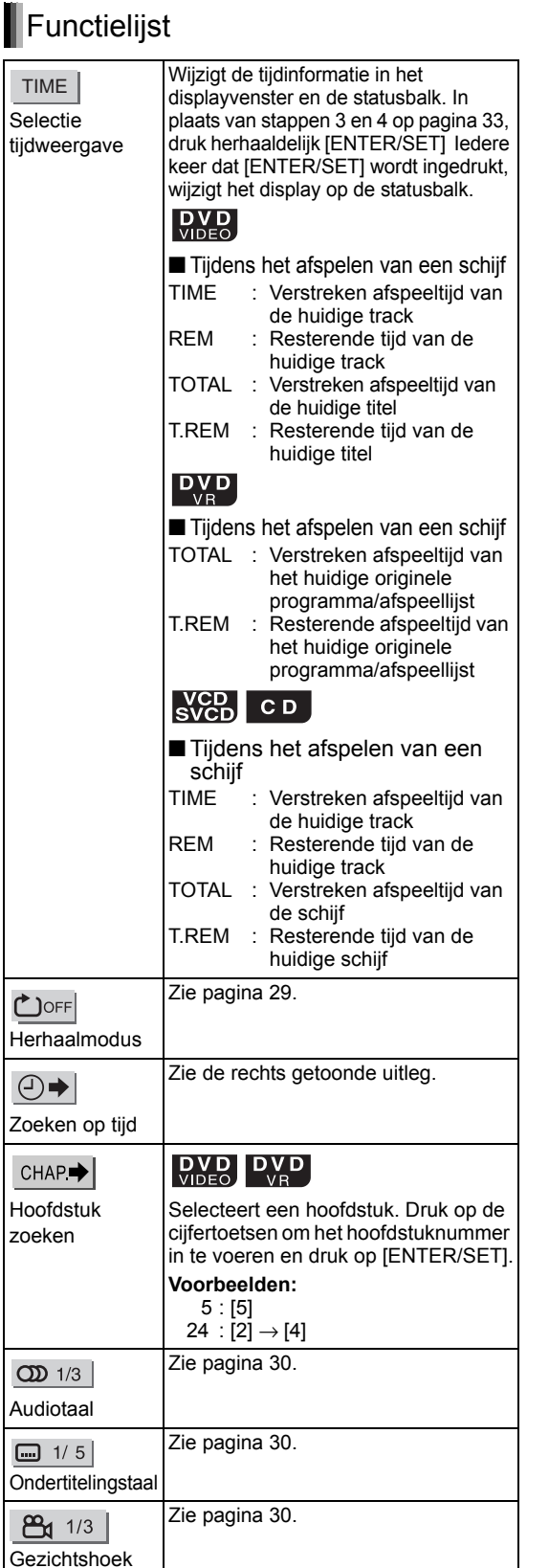

# **De tijd aangeven (Zoeken op tijd)**

## $\left[\begin{array}{cc}\n\mathbf{D} & \mathbf{V} & \mathbf{D} \\
\mathbf{V} & \mathbf{D} & \mathbf{D} \\
\mathbf{V} & \mathbf{B}\n\end{array}\right]$  C D SVCD (PBC uit)

■Tijdens het afspelen van een schijf

- **1 Druk tweemaal op [ON SCREEN].** 
	- De menubalk wordt weergegeven. (Zie pagina 33.)

## **2 Druk of om te selecteren**   $\Theta$ .

# **3 Druk [ENTER/SET].**

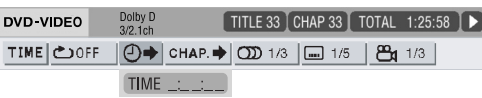

## **4 Voer de tijd in met behulp van de cijfertoetsen.**

## **Voorbeeld:**

Wanneer u een DVD VIDEO wilt afspelen vanaf de positie (0 uur) 23 minuten 45 seconden, drukt u op de cijfertoetsen in de volgorde [ 0 ], [ 2 ], [ 3 ], [ 4 ] en [ 5 ].

- U kunt het invoeren van minuten en seconden overslaan.
- Als u een verkeerde waarde invoert, drukt u op  $\zeta$  om de waarde te wissen, waarna u de juiste waarde invoert.

# **5 Druk [ENTER/SET].**

• Druk op [ON SCREEN] om de menubalk uit te schakelen.

## **OPMERKING**

- Deze functie werkt niet tijdens geprogrammeerd/ willekeurig afspelen.
- Om de PBC functie te annuleren voor een VCD of SVCD, zie pagina 26.

## DVD DVD VCD CD MP3 WAV JPEG ASF DivX MPEG1

U kunt de oorspronkelijke instellingen van de hoofdeenheid wijzigen met behulp van het voorkeurscherm uitgaande van de omgeving waarin de hoofdeenheid wordt gebruikt.

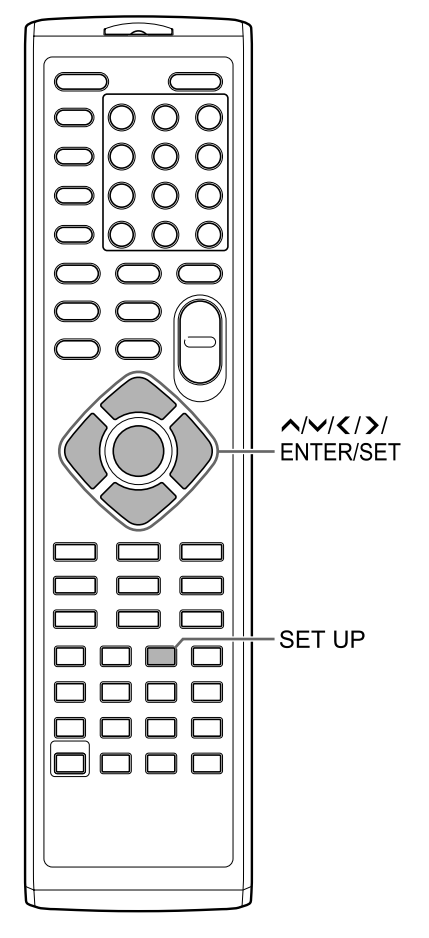

#### **OPMERKING**

• Het is mogelijk dat de boven- en onderzijde van het voorkeurscherm niet op een breedbeeld-TV worden weergegeven. Pas het beeldformaat op de TV aan.

# **Basisprocedures**

■Waneer een schijf/bestand is gestopt.

## **1 Druk op [SET UP].**

• Het voorkeurscherm wordt weergegeven op het TV-scherm.

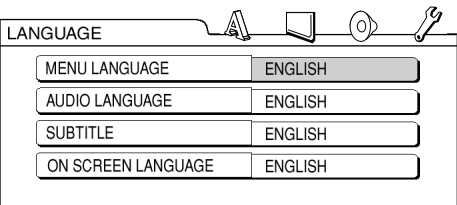

- **2 Gebruik , , , en [ENTER/ SET] om het voorkeuren scherm te bedienen.**
	- Volg de aanwijzingen op het TV-scherm voor het regelen van het voorkeurscherm.

#### A **LANGUAGE**

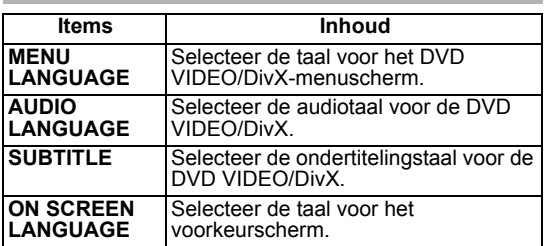

# **PICTURE**

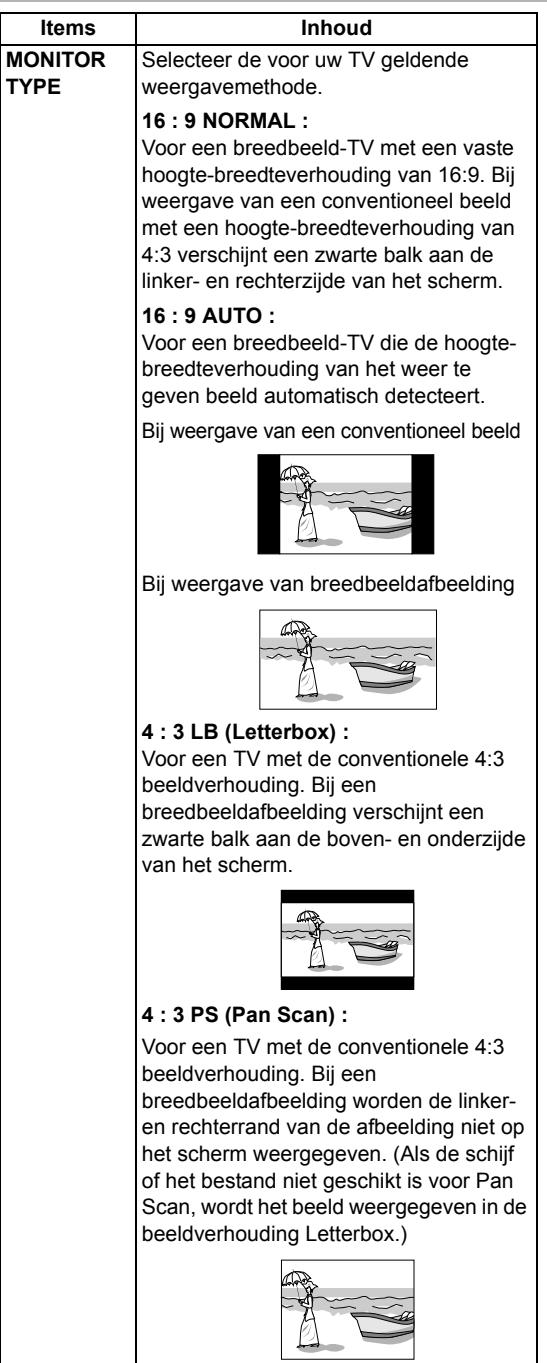

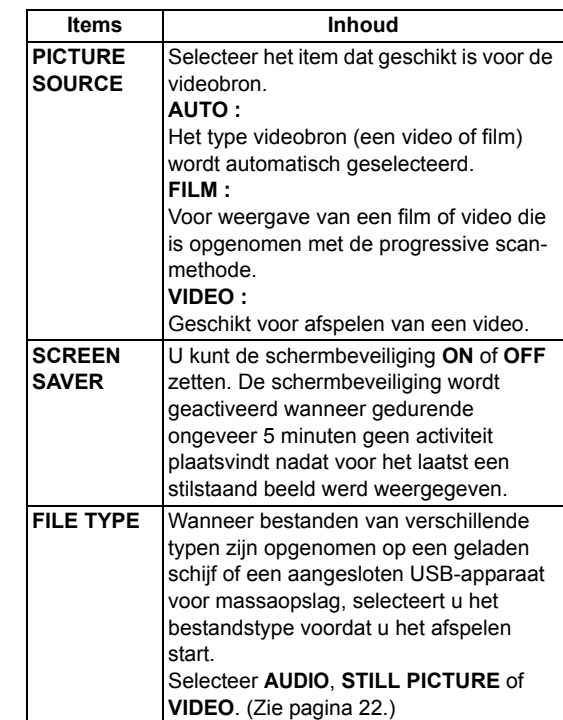

# **AUDIO**

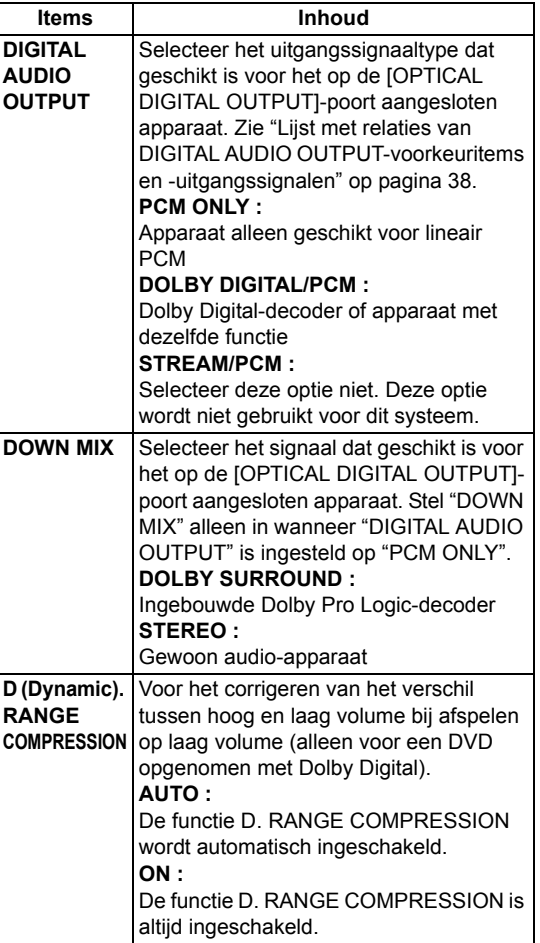

# **OTHERS**

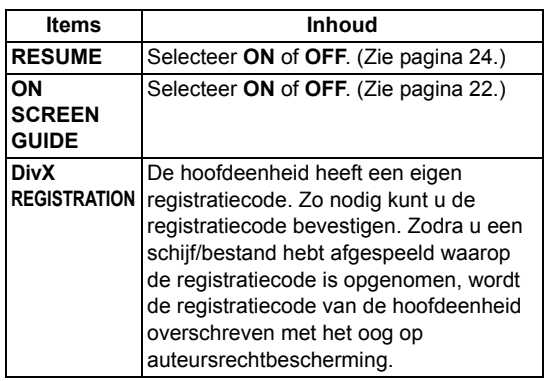

## Lijst met relaties van DIGITAL AUDIO OUTPUT-voorkeuritems en uitgangssignalen

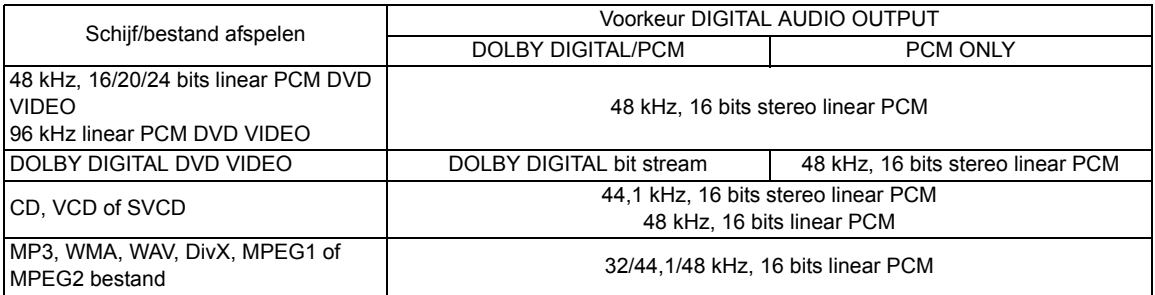

#### **OPMERKING**

• Onder DVD VIDEO's zonder auteursrechtbescherming kunnen zich DVD VIDEO's bevinden die een 20 of 24 bits signaal uitsturen via de [OPTICAL DIGITAL OUTPUT]-poort.

# **Taalcodes**

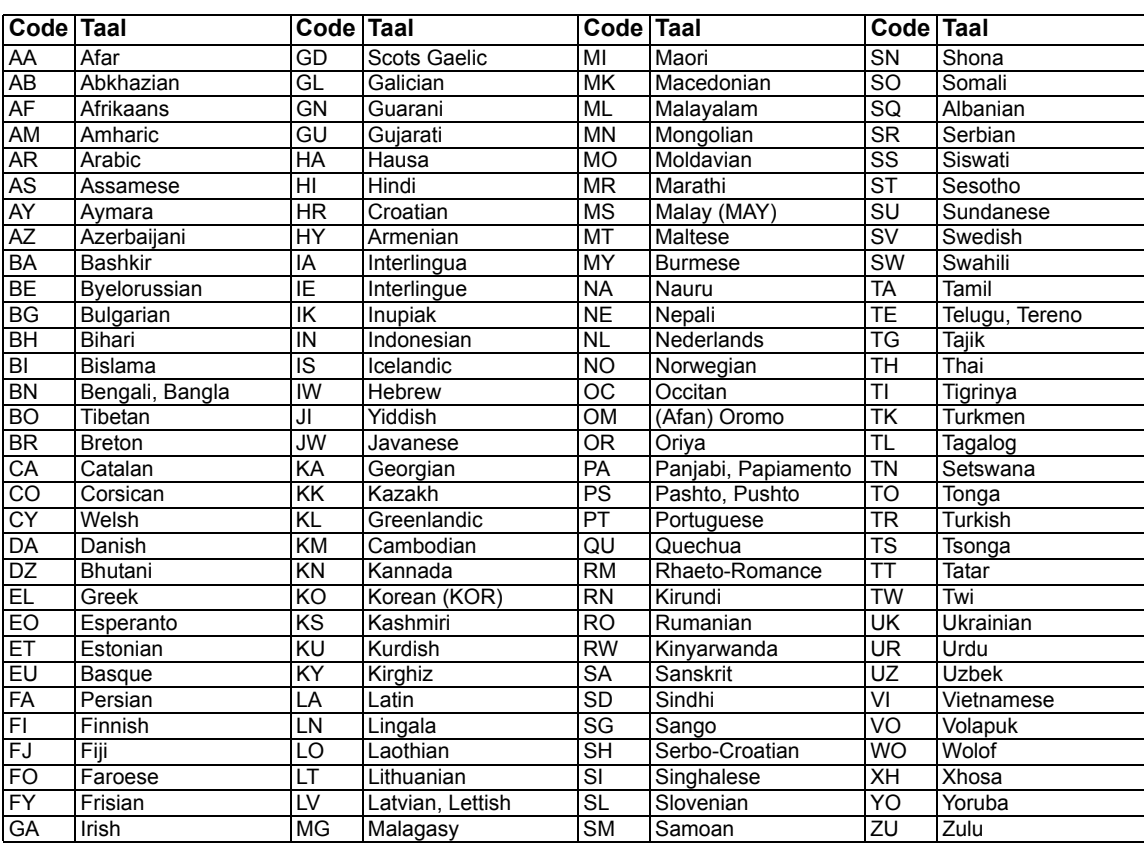

U kunt geluid direct vanaf een CD naar een USBapparaat opnemen.

#### **LET OP**

- **Het kan onwettig zijn om auteursrechtelijk beschermd materiaal op te nemen of af te spelen zonder toestemming van dauteursrechthebbende.**
- Een track van een CD wordt digitaal opgenomen en omgezet in een MP3 bestand.

#### **OPMERKING**

• Dit hoofdstuk omschrijft gezamelijk "bestand" als "track" en "map" als "groep".

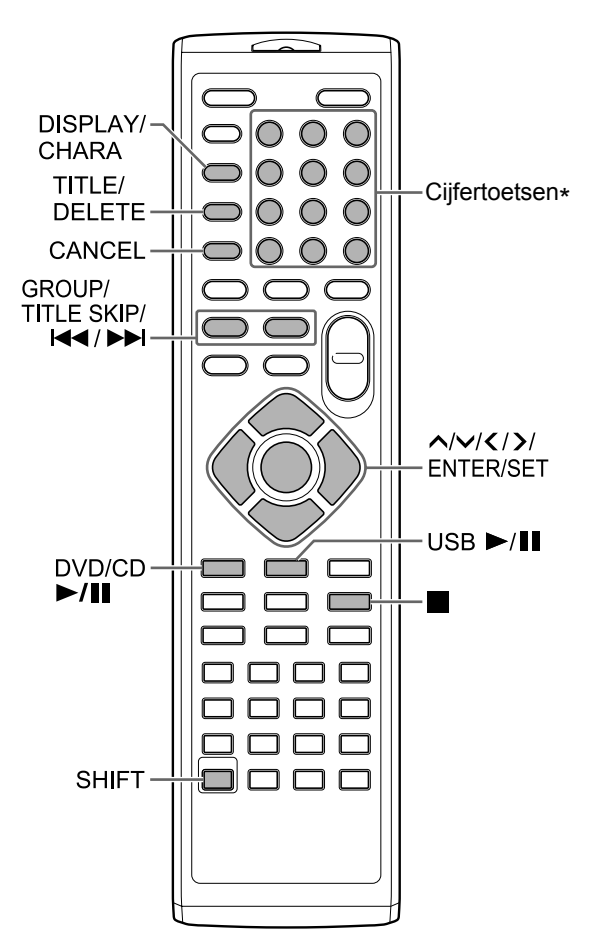

\* Voor het gebruik van cijfertoetsen, zie "De cijfertoesten gebruiken" op pagina 12.

## **Alle tracks opnemen vanaf een CD naar een USBapparaat**

- **1 Plaats een CD in de schijflade en sluit een USB-apparaat aan.**  • Zie pagina 20 en 21.
- **2** Druk op  $[DVD/CD \rightarrow/H]$ .
- **3 Druk op** 7 **om het afspelen stop te zetten.**
- **4 Druk [CD** 3 **USB REC] op de hoofdeenheid.**

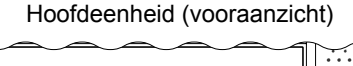

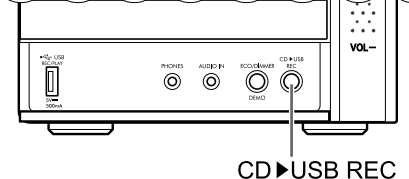

**5 Druk herhaaldelijk** ∧ of ∨ om de **gewenste groep te selecteren op het aangesloten USB-apparaat. TV-scherm**

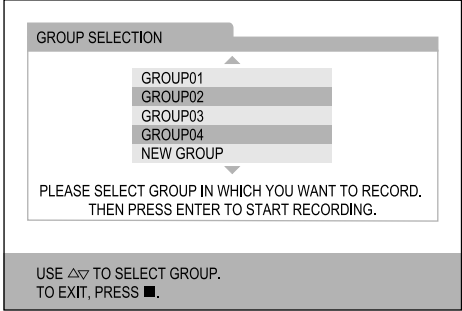

- U kunt een nieuwe groep aanmaken door "NEW GROUP" te selecteren op het TV scherm.
- Na deze stap, kunt u een titel toevoegen (wijzigen) aan de geselecteerde groep. Volg stappen 4 tot 8 in "Toevoegen (Wijzigen) van een titel bij een track/groep op een USB-apparaat" op pagina 42.

## **6 Druk [ENTER/SET] om opname te starten.**

• De "REC" indicator begint te knipperen.

#### **OPMERKING**

- Wanneer u wilt ophouden met opnemen, druk  $\blacksquare$ .
- Wanneer "READING" wordt weergegeven in het displayvenster, kunt u niet beginnen met opnemen.
- Als "NODEVICE" wordt weergegeven in het displayvenster, is er geen USB-apparaat aangesloten of is het aangesloten USB-apparaat niet compatibel met dit systeem.
- Als "D.FAIL" verschijnt in het displayvenster, is het systeem er niet in geslaagd om het USBapparaat te lezen.
- Als "W.PRT" verschijnt in het displayvenster, is het aangesloten USB-apparaat beschermd tegen schrijven.
- Als "FULLFILL" of "D.FULL" verschijnt in het displayvenster, is de opneembare ruimte van het USB-apparaat vol.
	- Het zou kunnen dat u probeert meer dan het beperkte aantal opneembare tracks op te nemen. U kunt tot 999 tracks opnemen op een USB-apparaat.
	- Het aantal tracks dat opgenomen kan worden in de basisgroep kan beperkt zijn op een USBapparaat. Het aantal tracks zou het maximum kunnen hebben overschreden. Kies in dat geval een andere groep of maak een nieuwe groep aan.
- Als "SCMS-VLT" verschijnt in het displayvenster, probeert u geluid op te nemen van een CD-R of CD-RW. Het Serial Copy Management Systeem (SCMS) beschermt auteursrecht en staat alleen eerste-generatie digitale kopieën toe van een digitaal opneembare bron.
- Wijzigingen van het volume tijdens het opnemen hebben geen invloed op het opgenomen geluid of het opgenomen geluidsniveau.
- De geluidsaanpassing functies van dit systeem beïnvloeden het opgenomen geluid niet.
- Het automatisch gebruik van deze functie annuleert willekeurig en herhaald afspelen.

## **LET OP**

- Stoot niet tegen de hoofdeenheid en verplaats deze niet tijdens opnemen van geluid. Zulke bewegingen kunnen de opname storen. Wees vooral voorzichtig wanneer "WAIT" verschijnt in het displayvenster.
- Ontkoppel het USB-apparaat niet tijdens opname, aangezien dit storing tot gevolg kan hebben.

# Alleen een track opnemen

#### **In plaats van stap 3 op pagina 39, beging afspelen op de gewenste track.**

- U kunt de ciifertoetsen gebruiken.  $\blacktriangleright$   $\blacktriangleright$  of  $\blacktriangleright$  $\blacktriangleright$  i om een track te selecteren.
- Afmaken van stap 6 zet afspelen terug naar het begin van de huidige track en alleen die track wordt opgenomen.

# Geprogrammeerde tracks opnemen

## **Programmeer de gewenste tracks, voordat u doorgaat met stap 4 op pagina 39.**

- Zie stap 1 en 2 op pagina's 27 en 28 voor het programmeren van tracks.
- De volgende procedure is dezelfde als stap 4 tot 6 op pagina 39 tot deze pagina.

## **Een track/groep wissen van een USB-apparaat**

- **1 Sluit het USB-apparaat aan.**  • Zie pagina 21.
- **2** Druk op [USB  $\blacktriangleright$ /II].
- **3** Druk op om het afspelen stop te **zetten.**
- **4 Gebruik [GROUP/TITLE SKIP],** 4 **of ►** om de gewenste track/ **groep te selecteren.** 
	- Om een groep te selecteren, druk herhaaldelijk [GROUP/TITLE SKIP] terwijl u [SHIFT] ingedrukt houdt.
	- Om een track te selecteren, druk herhaaldelijk  $\leftarrow$  of  $\rightarrow$ .
	- Wanneer u de laatste track in een groep selecteert, wordt de groep ook gewist.

### **5 Druk herhaaldelijk [TITLE/ DELETE] om "TR DEL" of "GR DEL" te selecteren in het displayvenster.**

- Selecteer "TR DEL" om een track te wissen.
- Selecteer "GR DEL" om een groep te wissen.

## **6 Druk [ENTER/SET].**

• Om het wissen van de track/groep te annuleren, druk [CANCEL].

## **7 Druk [ENTER/SET].**

# **Toevoegen (Wijzigen) van een titel bij een track/groep op een USB-apparaat**

**1 Sluit het USB-apparaat aan.** 

• Zie pagina 21.

- **2 Druk op [USB ▶/II].**
- **3** Druk op om het afspelen stop te **zetten.**
- **4 Gebruik [GROUP/TITLE SKIP],** 4 **of ►** om de gewenste track/ **groep te selecteren.** 
	- Om een groep te selecteren, druk herhaaldelijk [GROUP/TITLE SKIP] terwijl u [SHIFT] ingedrukt houdt.
	- Om een track te selecteren, druk herhaaldelijk  $\leftarrow$  of  $\rightarrow$ .
- **5 Druk herhaaldelijk [TITLE/DELETE] om "TR TITLE" of "GR TITLE" te selecteren in het displayvenster.** 
	- Selecteer "TR TITLE" om een titel aan een track toe te voegen.
	- Selecteer "GR TITLE" om een titel aan een groep toe te voegen.

# **6 Druk [ENTER/SET].**

• De titel van de geselecteerde track/groep verschijnt in het displayvenster.

#### **Voorbeeld: displayvenster**

Karakter type (Zie pagina 43.)

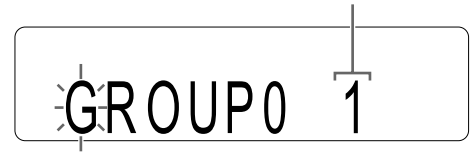

**TV-scherm**

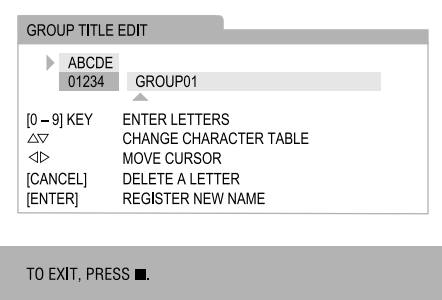

## **7 Voer ten titel in.**

• Zie "Voer een titel in" op pagina 43.

# **8 Druk [ENTER/SET].**

#### **OPMERKING**

• Wanneer u wilt ophouden met een titel bewerken, druk ■.

# Voer een titel in

Deze handeling wordt uitgelegd met als voorbeeld het invoeren van "F".

## **1 Druk herhaaldelijk op [DISPLAY/ CHARA] om een karakter type instelling te kiezen.**

- Iedere keer dat u [DISPLAY/CHARA] drukt, wijzigt de karaktertype instelling van "ABCDE" of "01234" op het TV scherm.
- "ABCDE" verwijst naar hoofdletters of symbolen.
- "01234" verwijst naar cijfers.
- U kunt de karaktertype instelling ook zien in het displayvenster. "A" of "1" wordt weegegeven in plaats van "ABCDE" of "01234".

## **2 Druk herhaaldelijk op cijfertoets [3] totdat "F" verschijnt.**

- Verschillende karakters zijn toegewezen aan een knop. Druk de knop herhaaldelijk in todat het gewenste karakter weergegeven wordt. In dit voorbeeld zijn "D", "E" en "F" toegewezen aan [3].
- Voor de beschikbare karakters zie "Beschikbare karakters" getoond aan de rechterkant.

## **3 Druk [ENTER/SET].**

#### **OPMERKING**

- Druk  $\zeta$  of  $\zeta$  (cursor) herhaaldelijk wanneer u een karakter invoer positie wilt verplaatsen.
- U kunt tot 24 karakters invoeren voor een bestandstitel en tot 28 karakters voor een groeptitel.
- Wanneer u een karakter wilt wissen, verplaats dan de karakter invoer positie naar het gewenste karakter en druk [CANCEL].
- Wanneer u een spatie wilt invoeren, selecteer de spatie uit de symbolen (Zie "Beschikbare karakters" getoond aan de rechterkant). U kunt ook een spatie invoeren aan het eind van een titel door op  $\sum$  te drukken.
- Wanneer u invoeren van een titel wilt annuleren, druk ■. De ingevoerde tekst wordt niet opgeslagen.
- Als "PROHIBIT" verschijnt in het displayvenster, is het aangesloten USB-apparaat niet toegestaan om het track/groep te wijzigen.
- Als "DUPLI." verschijnt in het displayvenster, is dezelfde titel al opgeslagen.
- Als "NO NAME" verschijnt in het displayvenster, is geen naam ingevoerd wanneer u een titel aan een track/groep toevoegt.

#### **Beschikbare karakters**

U kunt de hieronder getoonde karakters gebruiken door herhaaldelijk de cijfertoetsen ([1] tot [9] en [0]) te drukken. Iedere cijfertoets is toegewezen aan een aantal karakters.

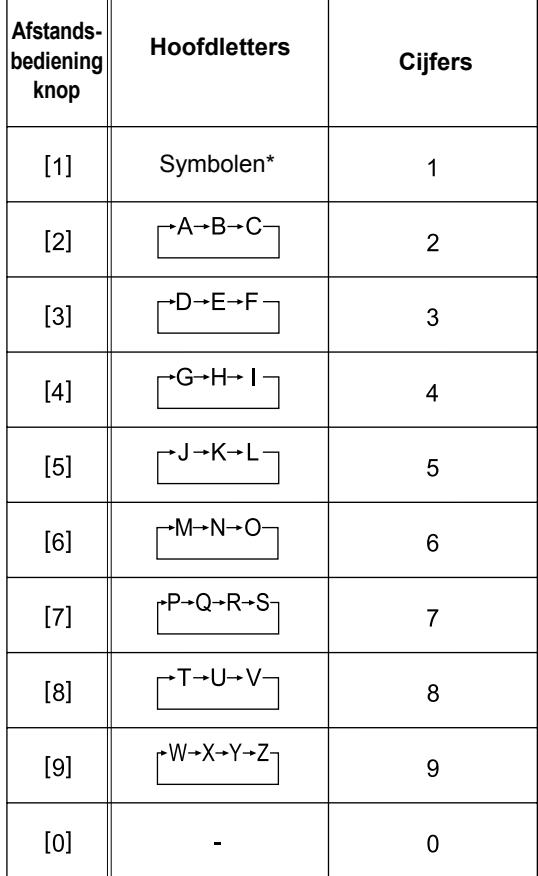

#### \*Beschikbare symbolen

U kunt de hieronder getoonde symbolen gebruiken door herhaaldelijk op [1] te drukken.

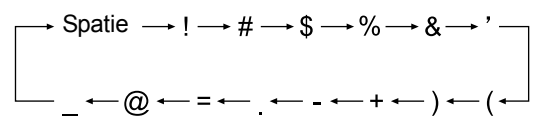

# **Bronnen van externe apparaten afspelen**

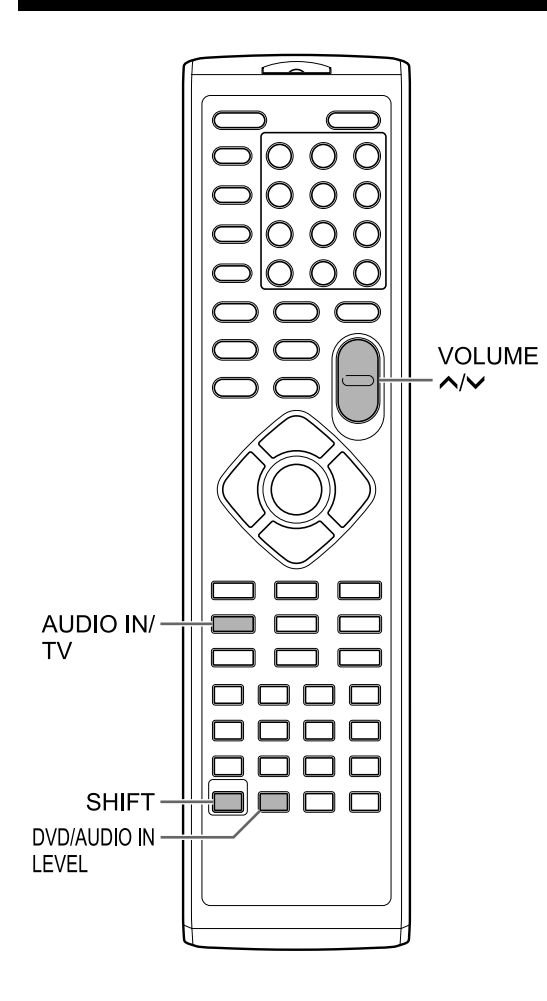

# **Bronnen van externe apparaten afspelen**

- **1 Druk herhaaldelijk [AUDIO IN/TV] om "AUDIO IN" of "TV SOUND" in het displayvenster te selecteren.** 
	- Iedere keer dat u [AUDIO IN/TV] drukt, wisselt het display van "AUDIO IN" of "TV SOUND".
	- "AUDIO IN" is voor het selecteren van het apparaat aangesloten op de [AUDIO IN] poort als geluidsbron.
	- "TV SOUND" is voor het selecteren van de TV aangesloten op de hoofdeenheid als geluidsbron
	- U kunt [AUDIO IN] gebruiken op de hoofdeenheid in plaats van [AUDIO IN/TV] op de afstandsbediening.
- **2 Start het afspelen op het aangesloten apparaat.**
- **3 Pas het volume of de geluidsinstellingen naar wens aan.** 
	- Zie pagina 12.

## **OPMERKING**

• Voordat u een extern apparaat aansluit of ontkoppelt, druk herhaaldelijk op  $[VOLUME V]$ om het volume van dit systeem op het minimum te zetten. U kunt ook de [VOL –] regelaar op de hoofdeenheid gebruiken.

# **De signaalversterking selecteren**

U kunt de versterking van het signaal van de [AUDIO IN]-poorten selecteren.

## **Druk [DVD/AUDIO IN LEVEL] terwijl u [SHIFT] ingedrukt houdt.**

- Iedere keer dat u [DVD/AUDIO IN LEVEL], drukt, wisselt de signaal versterking instelling tussen "NORMAL" en "HIGH" in het displayvenster.
- Selecteer "NORMAL" voor normale bediening.

# **Timer**

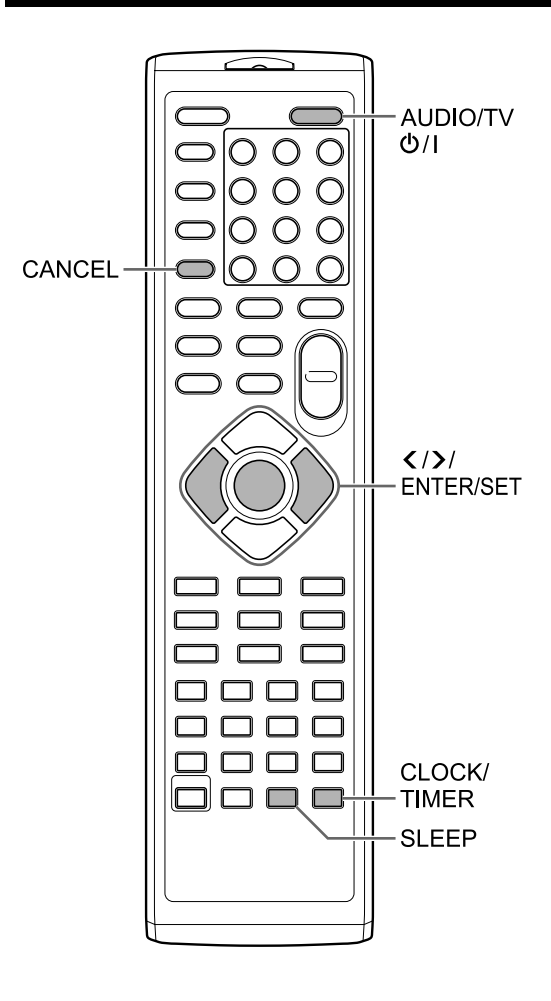

# **De timer voor de slaapstand gebruiken**

Wanneer de door u opgegeven tijd is verstreken, wordt de hoofdeenheid automatisch uitgeschakeld.

### **Druk op [SLEEP].**

• Telkens wanneer u op [SLEEP] drukt, verandert de in het displayvenster weergegeven tijd. U kunt de tijd instellen op 10, 20, 30, 60, 90, 120, 150 of 180 minuten.

**Druk herhaaldelijk op [SLEEP] om de tijd weer te selecteren.** De resterende tijd wijzigen

**Druk eenmaal op [SLEEP].**  De resterende tijd bevestigen

## **De timer voor afspelen gebruiken**

U kunt tot 3 instellingen programmeren voor de timer voor afspelen. Stel de klok vooraf in. (Zie pagina 14.)

- **1 Druk herhaaldelijk [CLOCK/TIMER] om "TIMER-1 (** $\oplus$  **1)", "TIMER-2 ( 2)" of "TIMER-3 ( 3)" in het displayvenster te selecteren.**
- **2 Druk op [ENTER/SET].**
- **3 Zet de start- en eindtijd met of en [ENTER/SET].**
- **4 Druk op of om de gewenste bron te selecteren en druk op [ENTER/SET].** 
	- Als u in deze stap "TUNER FM" of "TUNER AM" hebt geselecteerd, drukt u op  $\langle , \rangle$  of op de cijfertoetsen om het voorkeuzenummer te selecteren van het radiostation dat u wilt beluisteren, en druk dan op [ENTER/SET]. ("TUNER AM" kan alleen geselecteerd worden op het model voor Groot Brittanië.)
	- Als u "DVD/CD" of "USB" geselecteerd heeft, kunt u de titel, groep, hoofdstuk, track of bestand selecteren met dezelfde procedure. U kunt echter geen titel, groep, hoofdstuk, track of bestand kiezen met een nummer hoger dan 150.
	- Wanneer een DVD VIDEO gekozen is als bron, start afspelen mogelijk niet met deze functie.
- **5 Druk op of om het gewenste afspeelvolume in te stellen en druk op [ENTER/SET].**

 $\cdot$  De " $\oplus$  1", " $\oplus$  2" of " $\oplus$  3" indicator gaat branden.

**6 Druk [AUDIO/TV**  $\circ$ **/l] om de hoofdeenheid uit te zetten.** 

### **OPMERKING**

- Tijdens het instellen van de timer kunt u naar de vorige stap teruggaan door op [CANCEL] te drukken of u kunt de instellen ook beëindigen door te drukken op [CLOCK/TIMER].
- Als het netsnoer van de hoofdeenheid losgekoppeld wordt van het stopcontact of de spanning wordt onderbroken, gaat de klokinstelling verloren. In dit geval, stel de klok en vervolgens de timer voor afspelen opnieuw in.

De timer voor afspelen annuleren

- **1 Druk herhaaldelijk [CLOCK/TIMER] om "TIMER-1 (** $\odot$  **1)", "TIMER-2 ( 2)" of "TIMER-3 ( 3)" in het displayvenster te selecteren.**
- **2 Druk op [CANCEL].**

# **Geschikte locaties voor de hoofdeenheid**

Om service en onderhoud tot een minimum te beperken en de hoge kwaliteit van dit systeem te waarborgen, raden wij u af de hoofdeenheid op de volgende locaties te installeren:

- Op een locatie waar sprake is van een hoge vochtigheid of veel stof
- Op een niet-egaal of onstabiel oppervlak
- In de buurt van een warmtebron
- In de buurt van een computer, TL-licht of andere elektrische apparatuur
- In een kleine ruimte met onvoldoende ventilatie
- Op een locatie waar het systeem wordt blootgesteld aan direct zonlicht
- Op een locatie waar het systeem wordt blootgesteld aan buitensporige koude
- Op een locatie waar het systeem wordt blootgesteld aan sterke trilling
- In de buurt van een TV, andere versterker of tuner
- In de buurt van een magnetische bron

#### **LET OP**

• De bedrijfstemperatuur van dit systeem is 5°C tot 35°C. Gebruik bij andere temperaturen kan leiden tot storingen of schade aan het systeem.

# **Condensatie**

Onder de volgende omstandigheden kan dit systeem mogelijk niet goed functioneren als gevolg van condensvorming op de lens van de hoofdeenheid:

- Wanneer u zojuist een airconditioner hebt aangezet om de ruimte te verwarmen
- Wanneer u de hoofdeenheid op een zeer vochtige locatie hebt geïnstalleerd
- Wanneer u de hoofdeenheid van een koude naar een warme locatie hebt overgebracht Wanneer er condensvorming optreedt, laat u de hoofdeenheid ingeschakeld en wacht u 1 tot 2 uur

voordat u de hoofdeenheid in gebruik neemt.

# **De hoofdeenheid reinigen**

Wanneer het bedieningspaneel vuil wordt, kunt u het paneel reinigen met een zachte droge doek. Wanneer het bedieningspaneel bijzonder vuil is, gebruikt u een doek die bevochtigd is met een kleine hoeveelheid neutraal reinigingsmiddel, waarna u het paneel naveegt met een zachte droge doek.

#### **LET OP**

• Reinig het bedieningspaneel niet met thinner, wasbenzine of andere chemische middelen. Spuit geen desinfecterende middelen op het bedieningspaneel. Deze kunnen verkleuring en beschadiging van het oppervlak tot gevolg hebben.

## **Omgaan met het systeem**

## Belangrijke aandachtspunten

#### **Installatie van het systeem**

- Selecteer een plaats die egaal is, droog en niet te heet of te koud, met een temperatuur tussen 5°C en 35°C.
- Laat voldoende afstand tussen het systeem en de TV.
- Gebruik het systeem niet op een locatie die onderhevig is aan trillingen.

#### **Netsnoer**

- Raak het netsnoer niet met natte handen aan!
- Er wordt altijd een kleine hoeveelheid stroom verbruikt terwijl het netsnoer op het stopcontact is aangesloten.
- Wanneer u het netsnoer loskoppelt van het stopcontact, moet u daarbij altijd aan de stekker en niet aan het snoer zelf trekken.

#### **Storing van het systeem voorkomen**

- Het systeem bevat geen onderdelen die door de gebruiker onderhouden kunnen worden. Als er iets mis mocht gaan, haalt u het netsnoer uit het stopcontact en neemt u contact op met uw leverancier.
- Steek geen metalen voorwerpen in het systeem.

#### **Opmerking over auteursrechten**

Controleer de wetgeving inzake auteursrechten voordat u van een CD opneemt. Opnamen van materiaal dat beschermd wordt door auteursrecht kan in strijd zijn met de geldende wetgeving voor auteursrechten.

## Voorzorgsmaatregelen

#### **Houd het systeem uit de buurt van vocht, water en stof**

Installeer het systeem niet op vochtige of stoffige locaties.

#### **Vermijd hoge temperaturen**

Stel het systeem niet bloot aan direct zonlicht en plaats het niet in de buurt van een verwarmingsbron.

#### **Wanneer u weg bent**

Wanneer u op reis bent of voor langere duur niet aanwezig bent, haalt u het netsnoer uit het stopcontact.

#### **Blokkeer niet de ventilatieopeningen**

Door de ventilatieopeningen te blokkeren kan het systeem beschadigd raken.

#### **Reiniging van de behuizing**

Gebruik voor het reinigen van de buitenkant van het systeem een zachte doek en volg de aanwijzingen over het gebruik van met chemische middelen behandelde reinigingsdoekjes. Gebruik geen wasbenzine, thinner of andere organische oplosmiddelen, waaronder desinfecterende middelen. Gebruik daarvan kan leiden tot vervorming of verkleuring.

#### **Als er water in het systeem komt**

Schakel het systeem uit en haal het netsnoer uit het stopcontact. Neem vervolgens contact op met de leverancier van het systeem. Zou u onder deze omstandigheden het systeem gebruiken, dan kan dat brand of elektrische schokken veroorzaken.

## **Licenties en handelsmerken**

- Dit product beschikt over technologie om auteursrechten te beschermen, beschermt door V.S. patenten en andere intellectuele eigendomsrechten. Gebruik van deze met auteursrecht beschermde technologie moet worden goedgekeurd door Macrovision Corporation en is uitsluitend bestemd voor thuisgebruik en andere beperkte toepassingen, tenzij Macrovision Corporation toestemming voor andere toepassingen heeft gegeven. Reverse-engineering of disassembleren is niet toegestaan.
- CONSUMENTEN DIENEN OP TE MERKEN DAT NIET ALLE HOGE-DEFINITIE TELEVISIE SETS VOLLEDIG COMPATIBLE ZIJN MET DIT PRODUCT EN HET MOGELIJK STORINGEN IN HET BEELD WEER KAN GEVEN. IN GEVAL VAN PROBLEMEN MET 525 OF 625 PROGRESSIEVE SCAN BEELDEN, IS HET

AANBEVOLEN DAT DE GEBRUIKER DE VERBINDING WIJZIGT NAAR "STANDAARD DEFINITIE" UITVOER.

NEEM ALSTUBLIEFT CONTACT OP MET ONS KLANTENSERVICE CENTRUM BIJ VRAGEN OVER DE COMPATIBILITEIT VAN ONZE TV SET MET DIT MODEL 525p EN 625p DVD-SPELER.

- GEBRUIK VAN DIT PRODUCT OP ENIGE MANIER DIE OVEREENSTEMT MET DE MPEG-4 VISUELE STANDAARD IS VERBODEN, BEHALVE VOOR GEBRUIK DOOR EEN CONSUMENT BIJ PERSOONLIJKE EN NIET-COMMERCIELE ACTIVITEITEN.
- DivX® is een geregistreed handelsmerk van DivX, Inc., en gebruikt onder licentie.
- OVER DIVX VIDEO: DivX® is een digitaal video formaat gemaakt door DivX, Inc. Dit is een officiëel DivX gecertificeerd of DivX Ultra Gecertificeerd apparaat wat DivX video afspeelt.
- OVER DIXV VIDEO-ON-DEMAND: Dit DivX® Gecertificeerd apparaat moet geregistreerd worden alvorens er DivX Video-on-Demand (VOD) media afgespeeld kan worden. Genereer eerst de DivX VOD registratie code voor uw apparaat en voer het in tijdens het registratie proces. [Belangrijk: DivX VOC media is beschermd door een DivX DRM (Digital Rights Management) systeem dat afspelen bepert tot geregistreerde,gecertificeerde DivX apparaten. Als u probeert om DivX VOD media af te spelen welke niet geauthoriseerd is voor uw apparaat. zal het bericht "Authorization Error" worden weergegeven en uw media zal niet spelen.] Lees meer op www.divx.com/vod.
- Speelt DivX® video
- Microsoft en Windows Media zijn gedeponeerde handelsmerken of handelsmerken van Microsoft Corporation in de Verenigde Staten en/of andere landen.
- DVD Logo is een gedeponeerd handelsmerk van DVD Format/Logo Licensing Corporation.
- Vervaardigd onder licentie van Dolby Laboratories. "Dolby" en het dubbel-D-symbool zijn handelsmerken van Dolby Laboratories.

# **Afspeelbare typen schijven/bestanden**

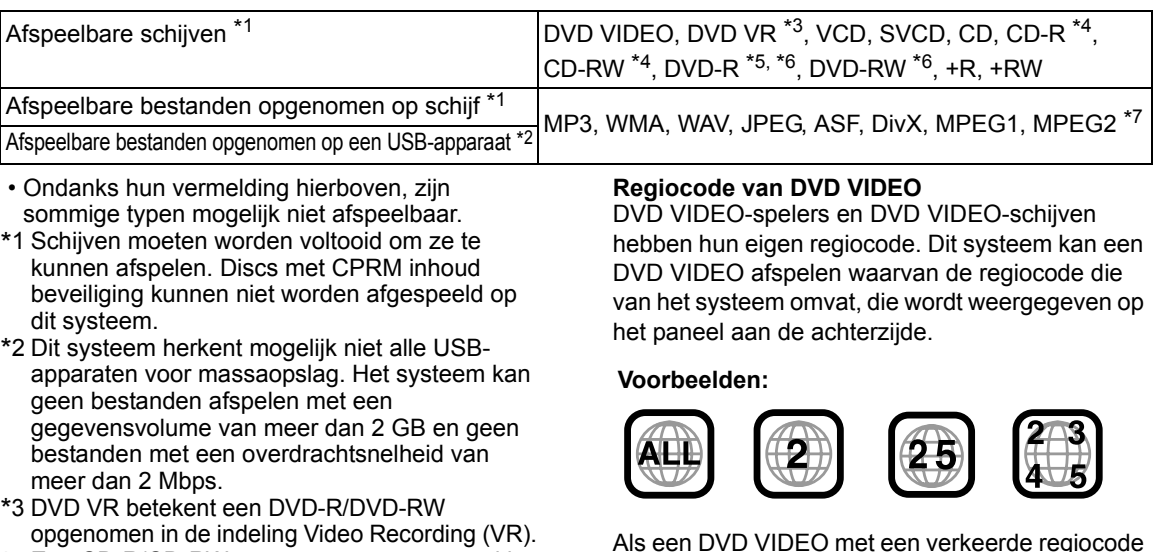

- \*4 Een CD-R/CD-RW opgenomen met een multisessie-indeling (maximaal 20 sessies), is afspeelbaar.
- \*5 Een DVD-R opgenomen met een multi-borderindeling is ook afspeelbaar (inclusief dual-layerschijven).
- \*6 Voor bestanden die op een DVD-R/DVD-RW zijn opgenomen, moet de schijf worden geformatteerd met UDF Bridge.
- \*7 Speelbare MPEG2 bestanden omvatten een bestand opgenomen door de JVC Everio camcorder tenzij (1) het bestand in HD formaat is opgenomen, (2) de maximum bitsnelheid meer dan 2 Mbps is, of (3) de camcorder direct ophet systeem is aangesloten.

Het is mogelijk voltooide +R/+RW-schijven (alleen DVD Video Format) af te spelen. "DVD/CD" wordt weergegeven in het displayvenster wanneer een +R/+RW-schijf is geladen.

Het is mogelijk dat sommige schijven niet kunnen worden afgespeeld vanwege schijfkarakteristieken, opname-omstandigheden, beschadiging of vuil op de schijf.

Van de volgende schijven kan alleen het geluid worden afgespeeld:

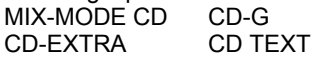

Dit systeem is ontworpen voor gebruik met de PALstandaard, maar u kunt ook schijven afspelen die zijn opgenomen in de NTSC-indeling. Wanneer de hoofdeenheid op de TV is aangesloten via een component video-kabel en u speelt een schijf af die is opgenomen in de NTSC-indeling, is het beeld mogelijk vervormd. U kunt dit voorkomen door een SCARTkabel te gebruiken. (Zie pagina 8 voor informatie over het aansluiten van een SCART-kabel.)

Als een DVD VIDEO met een verkeerde regiocode wordt geladen, kan de schijf niet worden gestart.

**• Voor sommige DVD VIDEOs, VCDs, SVCDs, of DivX-bestanden kan de werking verschillen van hetgeen in deze handleiding wordt beschreven. Dit is het gevolg van de schijf/bestandsprogrammering en schijf/ bestandsstructuur, niet vanwege een storing van het systeem.**

# Onbespeelbare schijven

- De volgende schijven kunnen niet worden afgespeeld:
- DVD-ROM (met uitzondering van MP3, WMA, JPEG, ASF, DivX, MPEG1 of MPEG2-formaat), DVD-RAM, CD-ROM, CD-I (CD-I Ready), Photo CD, SACD, enzovoort.
- Door deze schijven af te spelen wordt ruis gegenereerd en kunnen de luidsprekers worden beschadigd.
- Beschadigde schijven en schijven van een ongebruikelijk formaat (anders dan een 12- of 8 cm schijf) kunnen niet worden afgespeeld.
- JVC biedt geen garantie voor de juiste werking en geluidskwaliteit van schijven die niet voldoen aan de CD-specificatie CD-DA.

Controleer vóór het afspelen of de schijf aan deze CD-specificatie voldoet op basis van de markeringen en vermeldingen op de verpakking of het doosje.

## Afspeelbare MP3, WMA, WAV, JPEG, ASF, DivX, MPEG1 en MPEG2 discs en bestanden

- CDs opgenomen in het ISO 9660 level 1 of level 2 formaat zijn afspeelbaar (behalve CDs opgeslagen in het "pakket schrijven"-formaat (UDF formaat)).
- Bestanden met de extensie ".mp3", ".wma", ".wav", ".jpg", ".jpeg", ".asf", ".divx", ".div", ".avi", ".mpg", ".mpeg" of ".mod" (extensies met een combinatie van hoofd- en kleine letters zijn ook toegestaan) zijn afspeelbaar.

## Opmerkingen over MP3, WMA, WAV, JPEG en ASF discs en bestanden

- Afhankelijk van de opnamecondities of eigenschappen is het mogelijk dat een schijf niet wordt afgespeeld of dat het lezen ervan veel tijd in beslag neemt.
- De tijd om de schijf te lezen is afhankelijk van het aantal groepen of tracks (bestanden) die op de schijf zijn opgenomen.
- Als er andere tekens dan single-byte alfanumerieke tekens worden gebruikt in de bestandsnaam van een MP3, WMA, WAV, JPEG of ASF-bestand, wordt de track/bestandsnaam niet juist weergegeven.
- De volgorde van tracks/groepen zoals weergegeven in het MP3, WMA of WAVmenuscherm en de volgorde van bestanden/ groepen zoals weergegeven in het JPEGmenuscherm kunnen verschillen van de volgorde van bestanden/mappen zoals weergegeven op het beeldscherm van een computer.
- Het kan lang duren voordat een MP3 of WMAbestand met een afbeelding wordt afgespeeld. De verstreken tijd wordt pas weergegeven zodra het afspelen wordt gestart. Het is bovendien mogelijk dat de verstreken tijd niet juist wordt weergegeven.
- Wanneer een MP3 of WMA bestand afgespeeld wordt, wordt van een schijf met een sampling frequentie van 44,1 kHz en een overdrachtsnelheid van 128 kbps aanbevolen Dit systeem kan geen bestanden afspelen met een doorvoersnelheid minder dan 64 kpbs.
- Dit systeem is niet compatibel met MP3i of MP3PRO-bestand.
- Dit systeem kan een baseline JPEG-bestand afspelen, met uitzondering van monochromatische JPEG-bestanden.
- Dit systeem kan JPEG data opgenomen met een digitale camera afspelen.
- Als gegevens zijn verwerkt, bewerkt of teruggezet met beeldbewerkingssoftware op de computer, is het mogelijk dat de gegevens niet worden weergegeven.
- Dit systeem kan geen animaties afspelen zoals MOTION JPEG-bestanden, afbeeldingen (TIFF, enzovoort) anders dan JPEG-bestanden, of afbeeldingen met geluid.
- Voor JPEG-bestanden wordt een resolutie van 640 x 480 pixels aanbevolen. Als een bestand is opgenomen met een resolutie van meer 640 x 480 pixels, kan het lang duren voordat de weergave van het bestand wordt gestart. Een beelt met een resolutie van meer dan 8192 x 7680 pixels kan niet worden weergegeven.
- Het systeem ondersteunt ASF-bestanden die zijn opgenomen met de maximale bitsnelheid van 384 kbps en een audiocoder/decoder van G.726.
- Een WAV-bestand met een samplingfrequentie van 44,1 kHz en een overdrachtsnelheid van 16 bits lineair PCM wordt aanbevolen.

**51**

# Opmerkingen over DivX-schijven/bestanden

- Dit systeem ondersteund alle versies van Div $X^{\textcircled{\tiny 8}}$ inclusief DivX® 6.
- Het systeem ondersteunt DivX-bestanden met een resolutie van 720 x 480 pixels of minder (30 fps) en  $720 \times 576$  pixels of minder  $(25$  fps).
- Audiostromen moeten voldoen aan MPEG1 Audio Layer-2 of MPEG Audio Layer-3 (MP3) of Dolby Digital.
- Het systeem biedt geen ondersteuning voor GMC (Global Motion Compression).
- Bestanden die zijn gecodeerd met de interlaced scanmodus worden mogelijk niet juist afgespeeld.
- Het kan lang duren voordat een DivX-bestand wordt afgespeeld. De verstreken tijd wordt pas weergegeven zodra het afspelen wordt gestart. Het is bovendien mogelijk dat de verstreken tijd niet juist wordt weergegeven.

## Opmerkingen over MPEG1 en MPEG2 disc en bestanden

- De stroomstructuur van MPEG1 en MPEG2 schijven en bestanden moet in overeenstemming zijn met de MPEG-systeem of programmastroom.
- 720 x 576 pixels (25 fps) of 720 x 480 pixels (30 fps) wordt aanbevolen voor de hoogste resolutie.
- Dit systeem ondersteunt tevens de resoluties 352 x 576/480 x 576/352 x 288 pixels (25 fps) en 352 x 480/480 x 480/352 x 240 pixels (30 fps).
- Profiel en level moeten dan gelijk zijn aan MP@ML (Main Profile bij Main Level)/SP@ML (Simple Profile bij Main Level)/MP@LL (Main Profile bij Low Level).
- Audiostromen moeten compatibel zijn met MPEG1 Audio Layer-2, MPEG2 Audio Layer-2 of Dolby Digital (alleen MPEG2-bestanden).

Waarschuwing voor weergave van een DualDisc

De niet-DVD kant van een "DualDisc" komt niet overeen met de "Compact Disc Digital Audio" standaard. Het gebruik van de niet-DVD kant met dit toestel wordt derhalve afgeraden.

## Opmerkingen voor bestanden opgenomen op een aangesloten USB-apparaat

- Het systeem is compatibel met USB 2.0 Full-Speed.
- Het is mogelijk dat dit systeem sommige USBapparaten voor massaopslag en bepaalde bestanden niet afspeelt.
- Dit systeem biedt geen ondersteuning voor DRM (Digital Rights Management).
- Dit systeem herkent geen USB-apparaat voor massaopslag met een specificatie hoger dan 5V/ 500mA.
- Raadpleeg bij het aansluiten van een USBapparaat voor massaopslag ook de bijbehorende handleiding.
- Sluit het USB-apparaat voor massaopslag rechtstreeks op de hoofdeenheid aan, zonder gebruik te maken van USB-hub.
- Koppel het USB-apparaat voor massaopslag los nadat het afspelen is beëindigd of dit systeem is uitgeschakeld. Ander kan dit een storing opleveren voor het systeem en het USBapparaat,
- De hoofdeenheid kan geen USB-apparaat opladen.
- Stel het volume op dit systeem altijd in op het laagste niveau wanneer u een USB-apparaat voor massaopslag aansluit of loskoppelt.
- JVC draagt geen verantwoordelijkheid voor enig verlies van gegevens op het USB-apparaat voor massaopslag bij gebruik op dit systeem.

## **Gegevenshiërarchie**

#### **DVD VIDEO en DVD VR**

Een DVD VIDEO bestaat uit "titels" en elke titel kan onderverdeeld zijn in "hoofdstukken". Een DVD VR bestaat uit "originele programma's" of "afspeellijsten" en elk origineel programma of elke afspeellijst kan onderverdeeld zijn in "hoofdstukken".

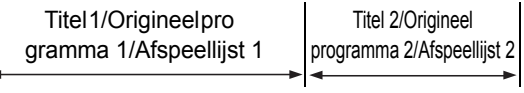

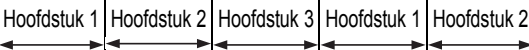

#### **VCD, SVCD en CD**

Een VCD, SVCD of CD bestaat uit "tracks". Doorgaans heeft elke track zijn eigen tracknummer. (Het is mogelijk dat op sommige schijven elke track verder is onderverdeeld op basis van een index.)

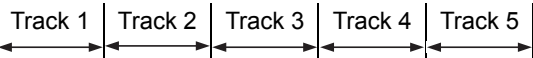

#### **MP3, WMA, WAV, JPEG, ASF, DivX, MPEG1 en MPEG2-bestanden**

Audio, afbeeldingen en video worden als tracks/ bestanden opgenomen op een schijf of een USBapparaat voor massaopslag. Tracks/bestanden worden meestal in een map ondergebracht. Mappen kunnen ook andere mappen bevatten, waardoor hiërarchische lagen van mappen ontstaan. Bij dit systeem wordt uitgegaan van een hiërarchische opbouw van bestanden, waarbij mappen als "groepen" worden beheerd.

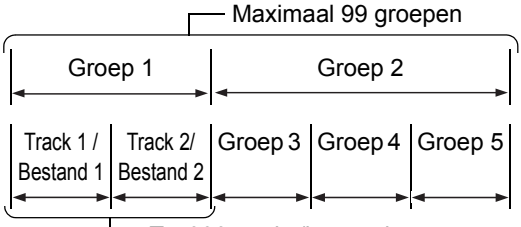

Tot 999 tracks/bestanden

Dit systeem kan tot 4000 tracks/bestanden op een schijf herkennen. Ook kan het systeem tot 999 tracks/bestanden per groep herkennen en tot 99 groepen op een schijf. Aangezien het systeem tracks/bestanden met nummers boven de 999 en groepen met nummers boven de 99 negeert kunnen deze niet afgespeeld worden. Als een schijf ook andere bestandstypen dan MP3, WMA, WAV, JPEG, ASF, DivX, MPEG1 of MPEG2 bestanden bevat, worden deze bestanden meegeteld bij het totaal aantal bestanden.

# **Omgaan met schijven**

- Gebruik geen in de handel verkrijgbare schijven met een ongebruikelijke vorm (zoals een hart, bloem, creditcard, enzovoort) omdat deze het systeem kunnen beschadigen.
- Gebruik geen schijven met tape, stickers of lijm omdat deze het systeem kunnen beschadigen.
- Buig de schijf niet.

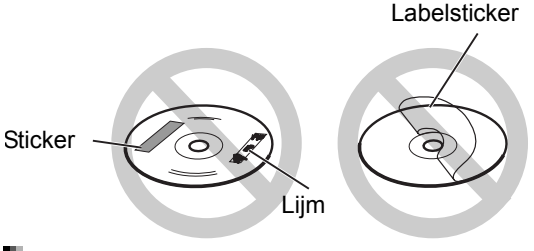

# Schijven reinigen

Signaaloppervlak

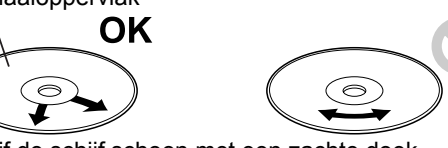

Wrijf de schijf schoon met een zachte doek, vanaf het midden naar buiten.

- Als een bepaald gedeelte veel krassen vertoont, kan het geluid wegvallen.
- Gebruik nooit wasbenzine, thinner, reinigingsmiddelen voor LP's of andere chemische middelen.

# **Problemen oplossen**

## ■Algemeen

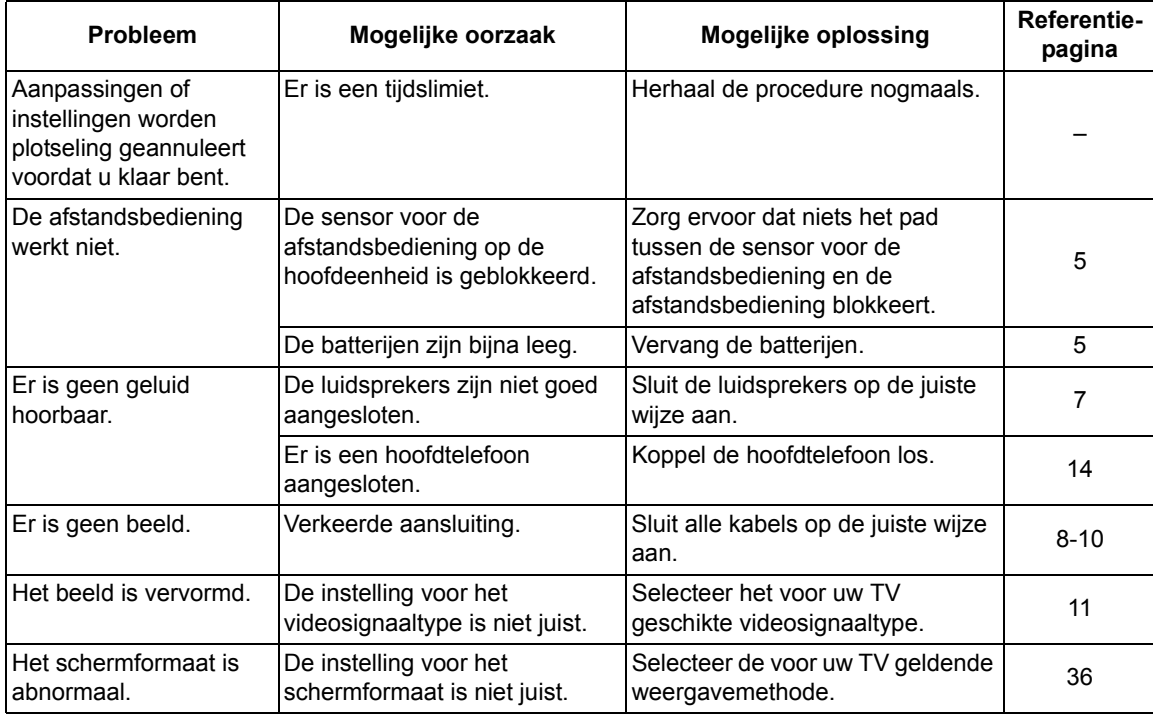

## ■Radio uitzending

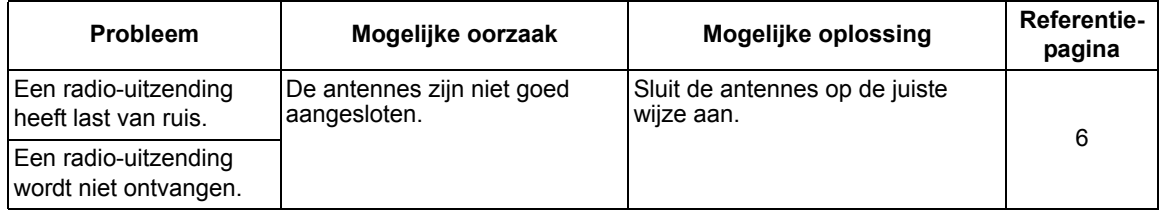
## ■DIsc/USB-apparaat afspelen

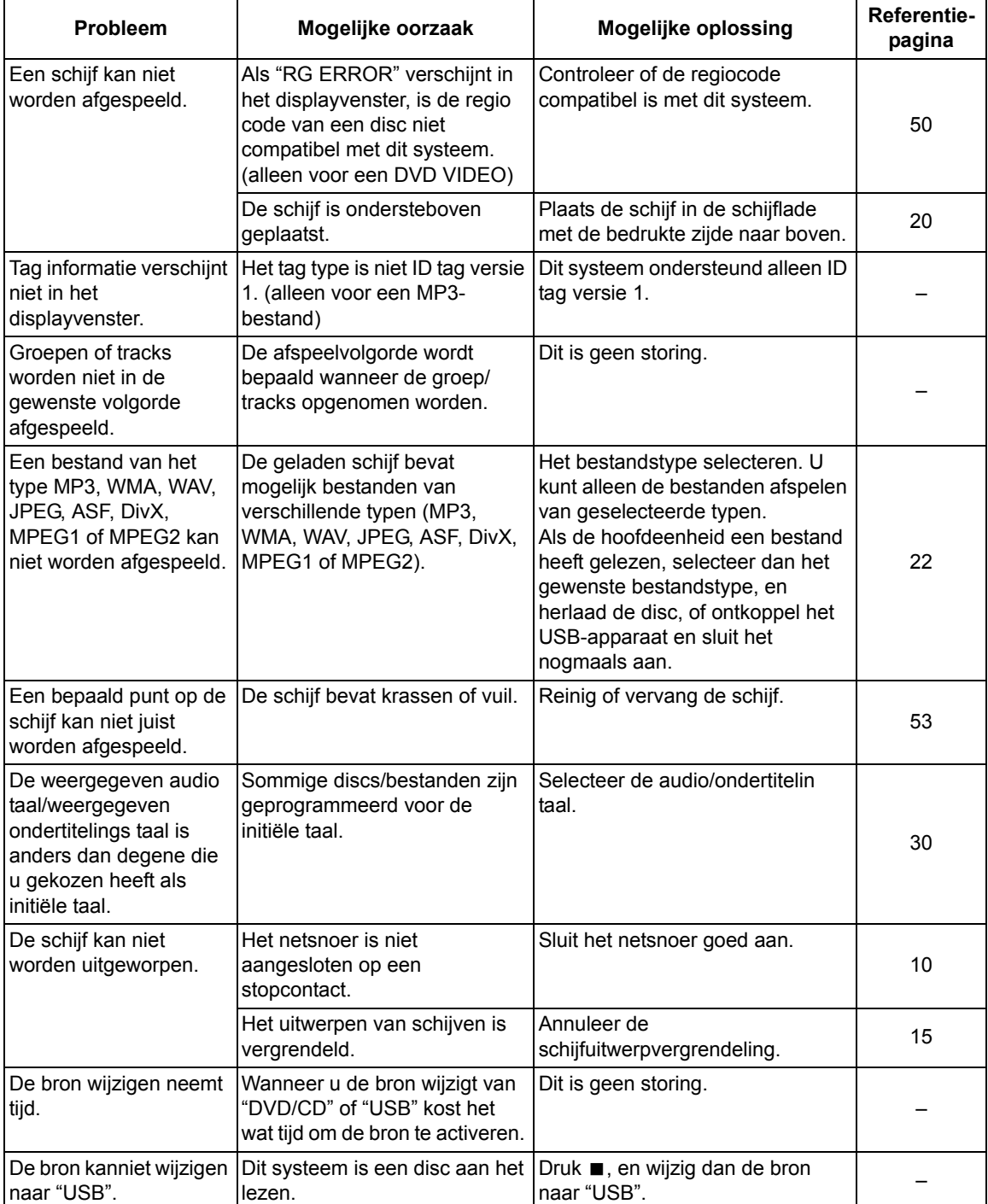

#### ■Opnemen

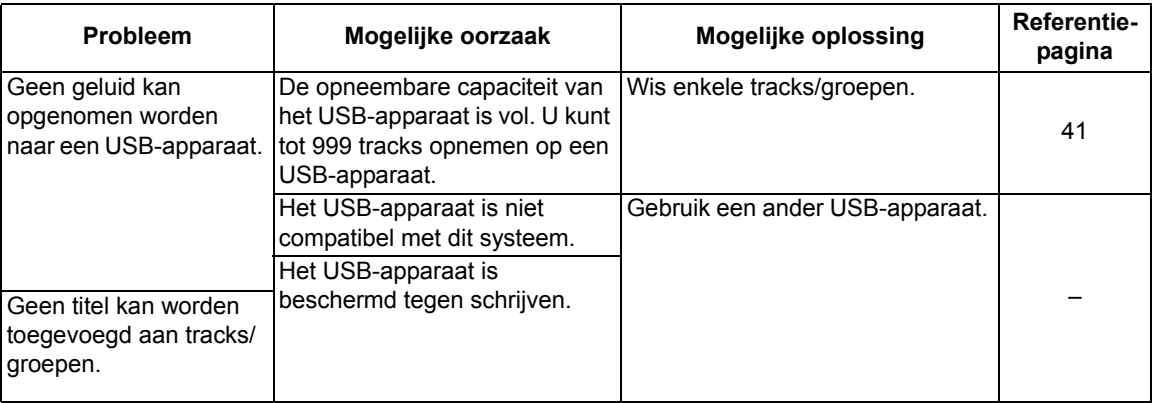

#### ■Timer

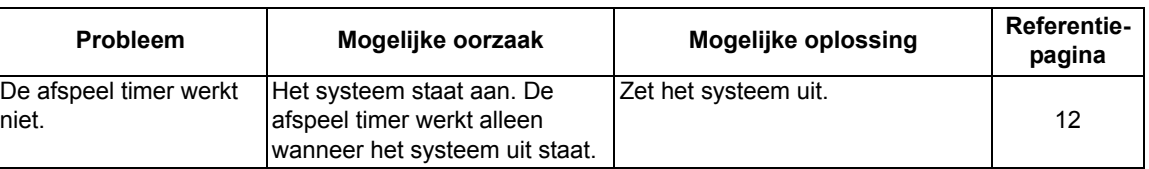

**Als het systeem niet goed werkt zelfs na genomen acties in de hierboven "Mogelijke oplossing"**  Veel functies van dit systeem worden bestuurd door microprocessors die kunnen worden gereset door de stroomvoorziening af en weer aan te sluiten. Als het indrukken van een knop niet de normale actie genereert, haalt u het netsnoer uit het stopcontact, wacht u enkele ogenblikken en sluit u het netsnoer weer aan.

# **Hoofdeenheid (CA-UXGN7V) Luidspreker (SP-UXGN7V)**

#### **Tuner**

FM-frequentie: 87,50 MHz – 108,00 MHz AM frequentie (alleen voor Groot Brittanië): 522 kHz – 1 629 kHz

#### **Poorten (voorzijde hoofdeenheid)**

- Poorten USB digitale ingang x 1
- Audio-uit hoofdtelefoon x 1 Impedantie: 16 Ω – 1 kΩ
- Analoge ingang x 1 Stereo mini-jack

#### **Poorten (achterzijde hoofdeenheid)**

- Poort FM-antenne x 1
- Poort AM-antenne x 1 (alleen voor Groot Brittanië)
- SCART-poort x 1
- Component-video uitgangen x 1 Y: 1,0 Vp-p, 75 Ω terminated PB: 0,7 Vp-p, 75  $\Omega$  terminated PR: 0,7 Vp-p, 75 Ω terminated
- Composiet-video uitgang x 1 1,0 Vp-p, 75  $\Omega$  terminated
- Optische digitale uitgang x 1 –21 dBm tot –15 dBm
- Audio-uitvoer luidspreker poorten x 1 Luidsprekers: Uitvoer vermogen: 160 W (80 W x 2) bij 8  $\Omega$ (1 kHz/10 % THD)

Impedantie:  $8 Ω - 16 Ω$ Subwoofer:

Uitvoer vermogen: 500 mV/10 kΩ

#### **USB**

Compatibel met USB 2.0 Full-Speed Compatibel apparaat: USB-apparaat voor massaopslag Compatibel bestandssysteem: FAT16, FAT32 Uitvoerstroom: DC 5 V  $=$  500 mA

#### **Algemeen**

Energiebron: AC 230 V $\sim$ , 50 Hz Energieverbruik (in bedrijf): 50 W Energieverbruik (stand-by): 9 W Energieverbruik (in de "ECO ON" modus): 1 W of minder Afmetingen (B x H x D) [inclusief uitstekende delen]: 165 mm x 250 mm x 272 mm Gewicht: 3,6 kg

Type: 2-weg bas reflex type

 Magnetisch afgeschermd type Luidspreker-driver: 12 cm conus + 4 cm conus Impedantie: 8 Ω Afmetingen (B x H x D) [inclusief uitstekende delen]: 140 mm x 250 mm x 183 mm Gewicht (1 luidspreker): 2,0 kg

# **Bijgeleverde accessoires**

Afstandsbediening x 1 Batterij x 2 FM-antenne x 1 Losse AM-antenne x 1 (alleen voor Groot Brittanië)

Ontwerp en specificaties kunnen zonder enige kennisgeving worden gewijzigd.

La ringraziamo per aver acquistato un prodotto JVC.

La invitiamo a leggere le presenti istruzioni prima di utilizzare l'apparecchio in modo da poterne sfruttare al meglio le prestazioni.

# **Introduzione**

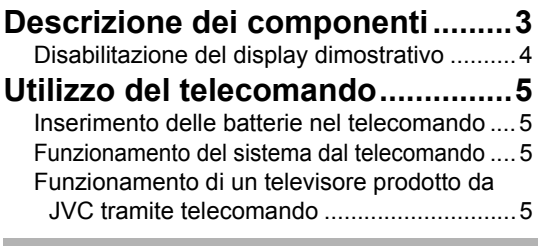

# **Preparazione**

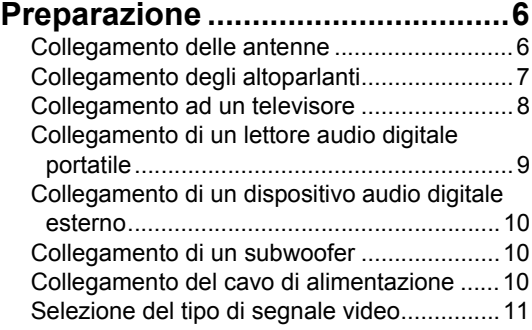

# **Operazioni base**

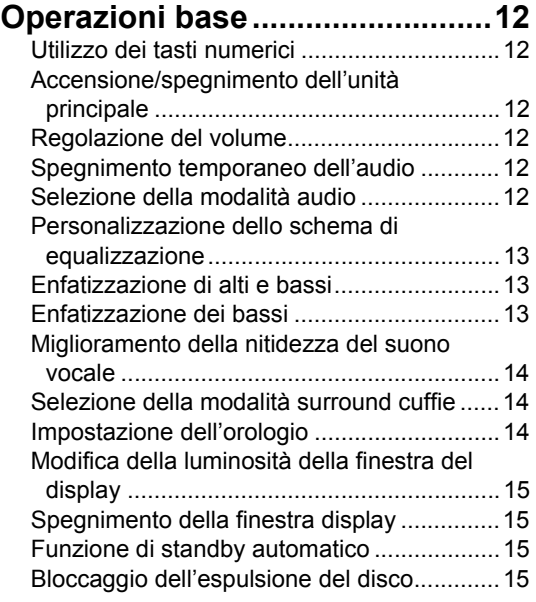

# **Ascolto di trasmissioni radio**

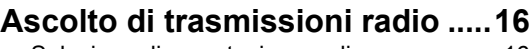

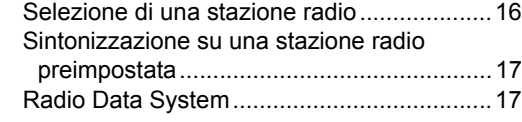

# **Operazioni di base per la riproduzione di un disco/file**

# **Operazioni di base per la**

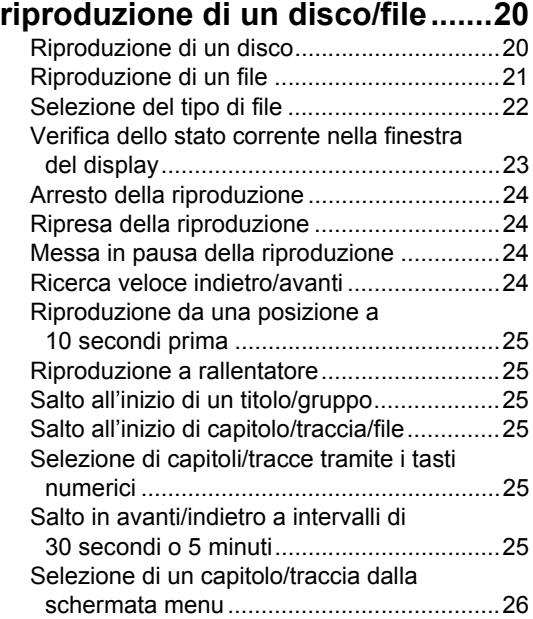

# **Comode funzioni di riproduzione di disco/file**

## **Comode funzioni di riproduzione**

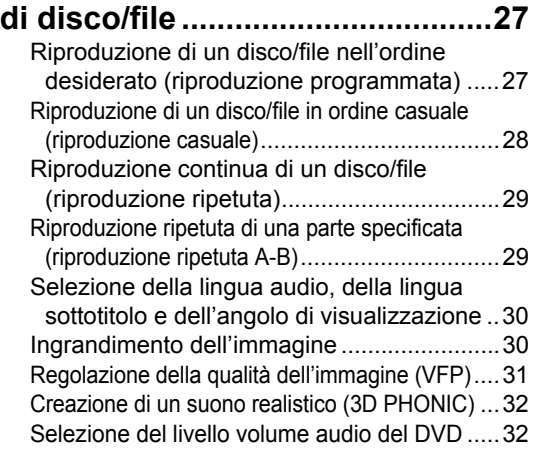

# **Utilizzo della barra di stato e della**

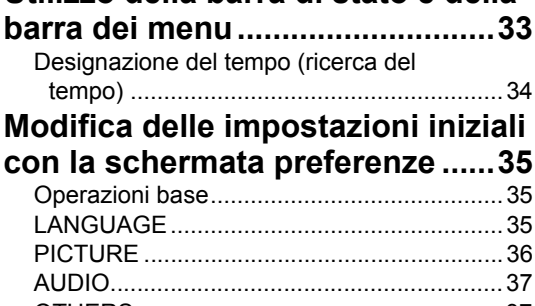

# OTHERS.......................................................37 **Codici lingua ................................38**

# **Registrare il suono direttamente da un CD ad un dispositivo USB**

## **Registrare il suono direttamente da un CD ad un dispositivo USB..........39**

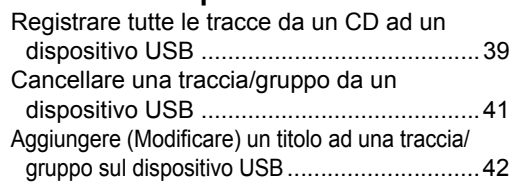

# **Riproduzione di sorgenti da dispositivi esterni**

#### **Riproduzione di sorgenti da dispositivi esterni ........................44**

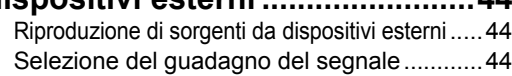

# **Timer**

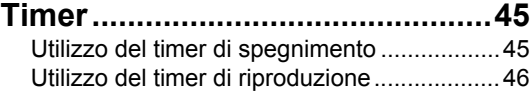

# **Riferimento**

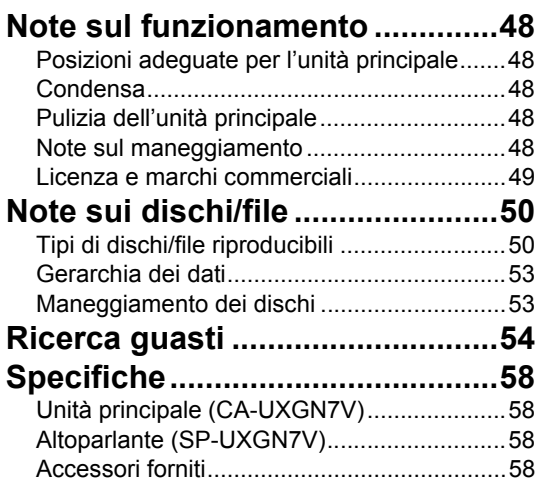

**Introduzione**

Introduzione

## **Come leggere il manuale**

- Il presente manuale illustra il funzionamento, ipotizzando che si impieghi il telecomando. Alcuni pulsanti presenti sull'unità principale sono gli stessi del telecomando. In tal caso è possibile utilizzarne uno dei due.
- Alcuni schemi riportati in questo manuale sono semplificati o ingranditi per fini esplicativi.
- Alcune funzioni si possono attivare in modo diverso dalla spiegazione fornita in questo manuale.
- A seconda del disco/file, potrebbe non essere possibile ottenere il risultato descritto anche dopo aver seguito quanto descritto in questo manuale.
- I seguenti simboli fanno riferimento ai dischi/ file utilizzabili per la spiegazione.

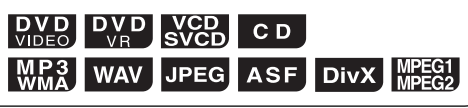

# **Descrizione dei componenti**

I numeri fanno riferimento alle pagine contenenti la spiegazione dei componenti.

## Vista anteriore

**Vista posteriore** 

Consultare la "Finestra del display" illustrata a pagina 4.

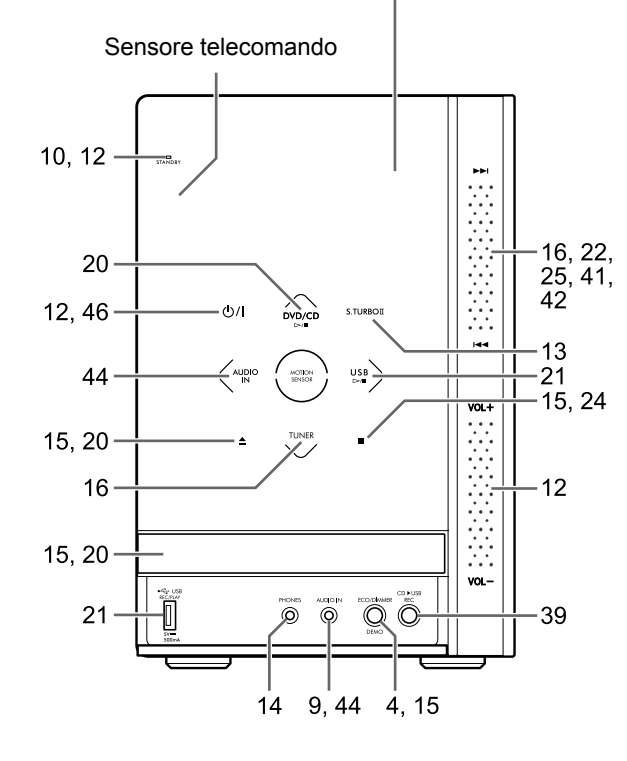

#### ■Attivazione dei pulsanti sull'unità principale

Prima di utilizzare i pulsanti sull'unità principale, appoggiare la mano sulla parte anteriore dell'unità principale. I pulsanti, i comandi e le spie inizieranno gradualmente ad accendersi.

■Utilizzo dei comandi →→//← e [VOL +/–]

Per azionare il comando  $\blacktriangleright\blacktriangleright$ //<</a>4 nella parte anteriore destra dell'unità principale, muovere verticalmente il dito sull'area tra DD e 144. Allo stesso modo, per azionare il comando [VOL +/–], muovere il dito sull'area tra [VOL +] e [VOL –].

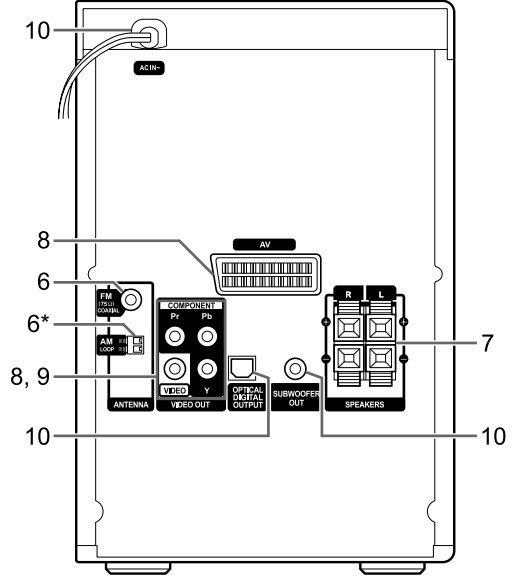

\* Il terminale [AM LOOP] è presente solo sul modello per il Regno Unito.

## ■Apertura coperchio anteriore

Per utilizzare i pulsanti e i terminali nascosti sotto il coperchio anteriore, aprire con un dito la parte indicata con [◀ PULL OPEN].

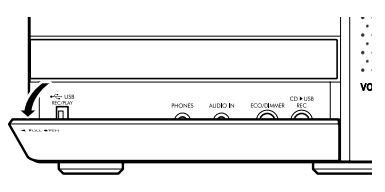

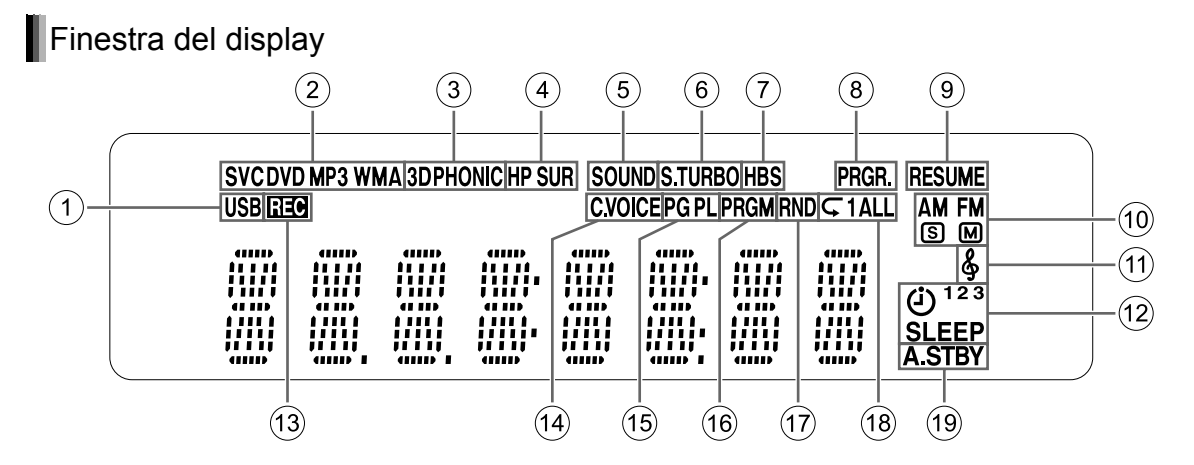

- 1Quando si seleziona una periferica USB come sorgente, la spia "USB" si accende.
- 2Spie di formato del disco
	- L'indicatore "SVCD" si accende durante la riproduzione di un SVCD.
	- L'indicatore "VCD" si accende durante la riproduzione di un VCD.
	- L'indicatore "CD" si accende durante la riproduzione di un CD.
	- L'indicatore "DVD" si accende durante la riproduzione di un DVD.
- 3 La spia "3DPHONIC" si accende quando la funzione 3D PHONIC è attiva.
- 4 La spia "HP SUR" si accende quando la funzione surround cuffie è attiva.
- 5 La spia "SOUND" si accende quando la funzione di modalità audio è attiva.
- 6 La spia "S.TURBO" si accende quando la funzione Sound Turbo II è attiva.
- $\oslash$  La spia "HBS" si accende quando la funzione HBS è attiva.
- 8 La spia "PRGR." si accende quando viene selezionato il tipo di segnale video progressive.
- 9 La spia "RESUME" si accende quando viene memorizzata la posizione in cui è stata interrotta la riproduzione.
- 0 Spie radio
	- L'indicatore "AM" si accende durante la ricezione di una trasmissione AM.
	- L'indicatore "FM" si accende durante la ricezione di una trasmissione FM.
- L'indicatore **S** si accende durante la ricezione di una trasmissione FM stereo con una sufficiente intensità del segnale.
- L'indicatore M si accende durante la ricezione di una trasmissione FM in monoaurale.
- $(n)$  La spia  $\&$  si accende quando la funzione My Sound è attiva.
- 12 Spie del timer
	- La spia  $\ddot{\mathbf{u}}$  si accende quando il timer di riproduzione è pronto o lo si sta impostando.
	- La spia "1", "2" o "3" si accende quando il timer di riproduzione è pronto o è in funzione e lampeggia quando il timer di riproduzione si sta impostando.
	- L'indicatore "SLEEP" si accende quando si attiva il timer di spegnimento.
- **(3) La spia "REC" si accende quando si avvia la** registrazione.
- (4) La spia "C.VOICE" si accende quando si attiva la funzione relativa alla nitidezza vocale.
- E La spia "PG" o "PL" si accende quando si seleziona una playlist o un programma originale.
- (6) La spia "PRGM" si accende quando la funzione di riproduzione programmata è attiva.
- G La spia "RND" si accende quando la funzione di riproduzione casuale è attiva.
- $\circledR$  Le spie " $\subset$ ", " $\subset$  1" o " $\subset$  ALL" si accendono quando la funzione di riproduzione ripetuta è attiva.
- **19 La spia "A.STBY" si accende quando la** funzione di standby automatico è impostata e lampeggia quando la funzione di standby automatico è in funzione.

# **Disabilitazione del display dimostrativo**

Quando si collega il cavo di alimentazione all'uscita CA, nella finestra del display parte automaticamente un display dimostrativo. Prima di utilizzare questo sistema, spegnere il display dimostrativo.

■ Quando l'unità principale è spenta

**Tenere premuto [DEMO] sull'unità principale fino a quando non viene visualizzato "DEMO CLR".** 

#### Unità principale (vista anteriore)

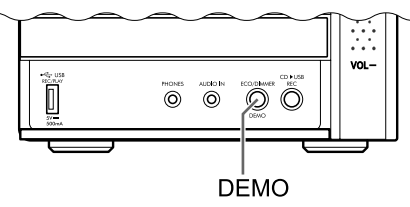

# **Utilizzo del telecomando**

I numeri fanno riferimento alle pagine contenenti la spiegazione dei componenti.

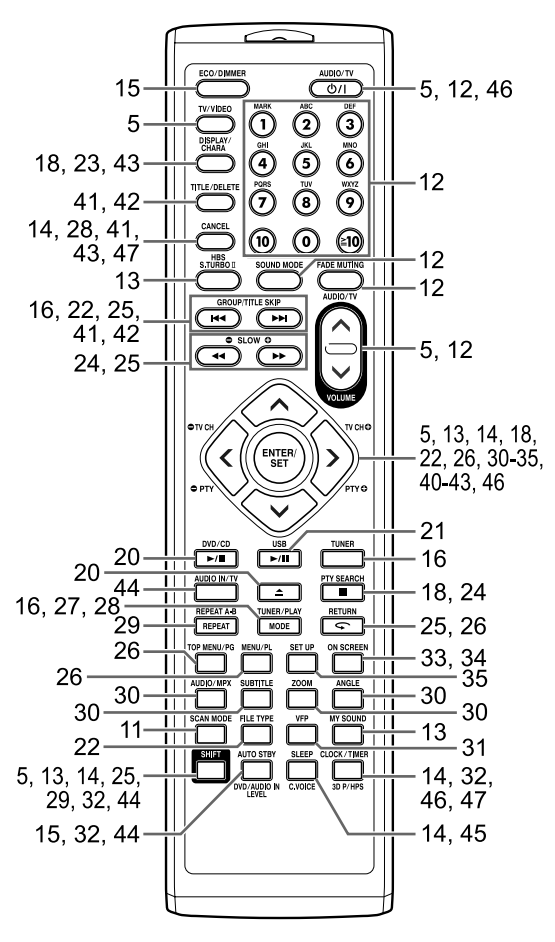

# **Inserimento delle batterie nel telecomando**

Inserire delle batterie nel telecomando facendo corrispondere le polarità (+ e −) correttamente.

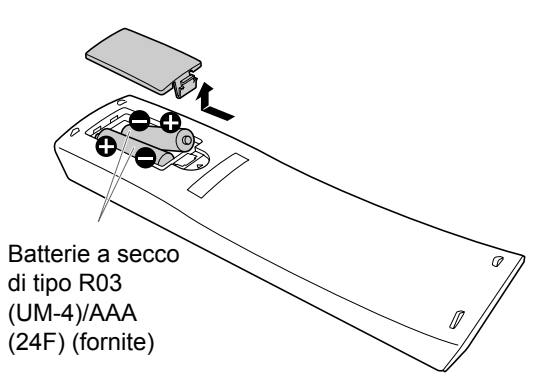

• Se la portata effettiva del telecomando diminuisce, sostituire entrambe le batterie.

# **Funzionamento del sistema dal telecomando**

## **Puntare il telecomando direttamente di fronte all'unità principale.**

• Non bloccare il sensore del telecomando dell'unità principale.

# **Funzionamento di un televisore prodotto da JVC tramite telecomando**

Il televisore JVC può essere azionato utilizzando il telecomando di questo sistema.

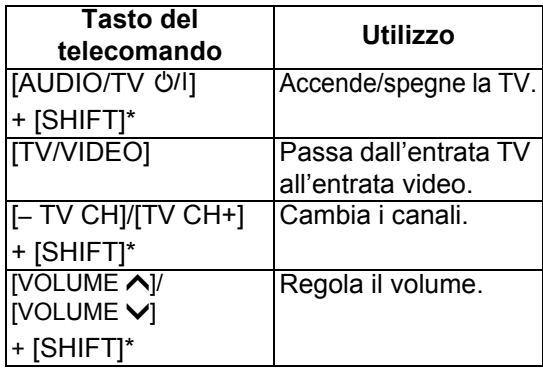

\* Quando si preme il tasto funzione desiderato, tenere premuto [SHIFT].

# **Collegamento delle antenne**

**Impostazione dell'antenna a telaio AM** Antenna a telaio AM (fornita) [solo per il Regno Unito]

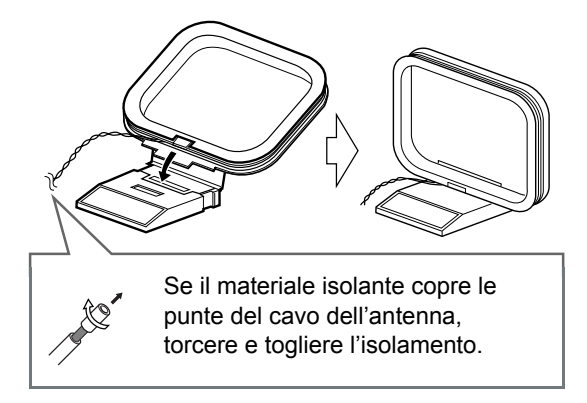

#### **NOTA**

• Tenere il cavo dell'antenna a telaio AM avvolto nella protezione della stessa, in caso contrario l'efficienza e la sensibilità dell'antenna a telaio AM potrebbe essere ridotta.

#### **Collegamento dell'antenna a telaio AM**

Unità principale (vista posteriore)

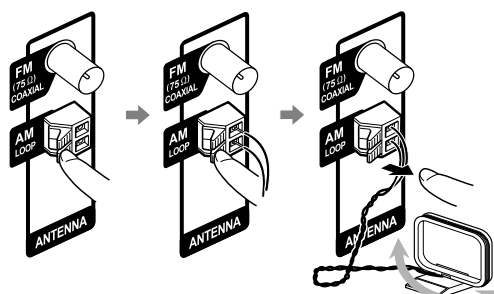

Ruotare l'antenna a telaio AM per trovare la posizione migliore per la ricezione radio.

#### **NOTA**

• Verificare che i conduttori dell'antenna non tocchino le altre prese. Ciò potrebbe causare una scarsa ricezione.

# Antenna FM (fornita)

Unità principale (vista posteriore)

Antenna FM

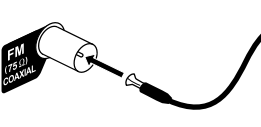

Tendere l'antenna FM nella posizione migliore per la ricezione radio.

**Quando ha luogo una scarsa ricezione radio con l'antenna FM fornita oppure quando si utilizza un'antenna collettiva**

Unità principale (vista posteriore)

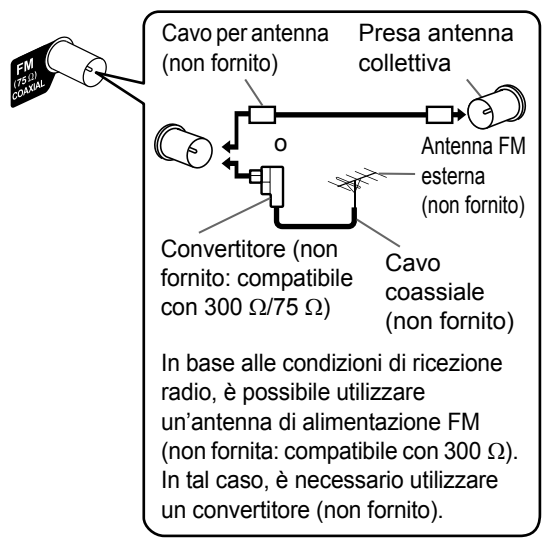

- Quando si utilizza un'antenna diversa da quelle fornite con questo sistema, fare riferimento ai manuali operativi dell'antenna e del convertitore per ulteriori dettagli sul collegamento.
- Quando si collocano le antenne, trovare la posizione migliore per la ricezione ascoltando un programma radio reale (fare riferimento al capitolo "Ascolto di trasmissioni radio" a pagina 16).
- Non è possibile ricevere radiotrasmissioni radio senza il collegamento dell'antenna.

# **Collegamento degli altoparlanti**

Collegare gli altoparlanti all'unità principale collegando i cavi colorati alle prese dello stesso colore sulla parte posteriore dell'unità principale.

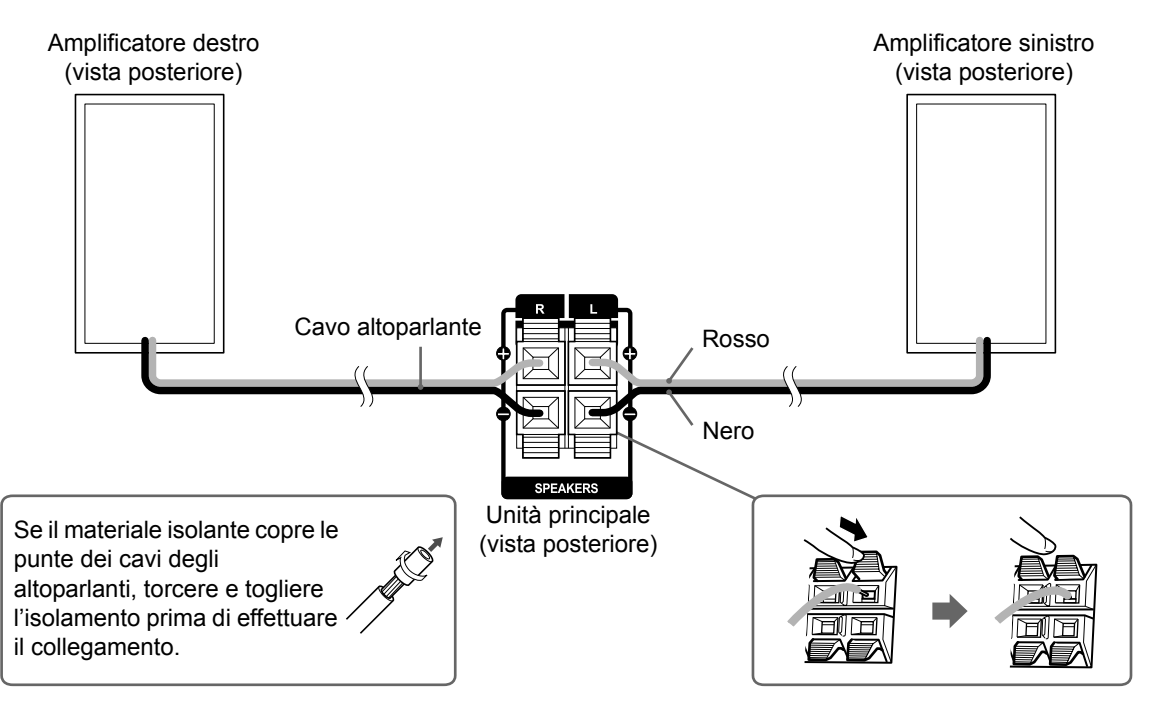

#### ■ **IMPORTANTE**

- Un collegamento non corretto del cavo degli altoparlanti riduce l'effetto stereo e la qualità acustica.
- Gli altoparlanti forniti sono schermati magneticamente, ma in certi casi si potrebbe verificare un'irregolarità di colore nel televisore. Per evitare l'irregolarità di colore, impostare gli altoparlanti seguendo le istruzioni sottostanti.
	- 1. Prima di impostare gli altoparlanti, disattivare l'alimentazione principale del televisore.
	- 2. Posizionare gli altoparlanti abbastanza lontani dal televisore in modo da non causare irregolarità di colore nel televisore.
	- 3. Attendere 30 minuti circa prima di riattivare l'alimentazione principale del televisore.

#### **ATTENZIONE**

- Gli altoparlanti forniti sono costruiti esclusivamente per essere utilizzati con l'unità principale fornita come parti di questo sistema. Non collegare gli altoparlanti forniti ad apparecchiature diverse dall'unità principale fornita. In caso contrario gli altoparlanti si potrebbero danneggiare.
- Non collegare altri altoparlanti unitamente a quelli forniti. Il cambiamento di impedenza potrebbe danneggiare l'unità principale e gli altoparlanti.

# **Collegamento ad un televisore**

Dopo aver effettuato il collegamento ad un televisore, seguire le istruzioni a pagina 11.

## Collegamento ad un televisore con la presa [AV]

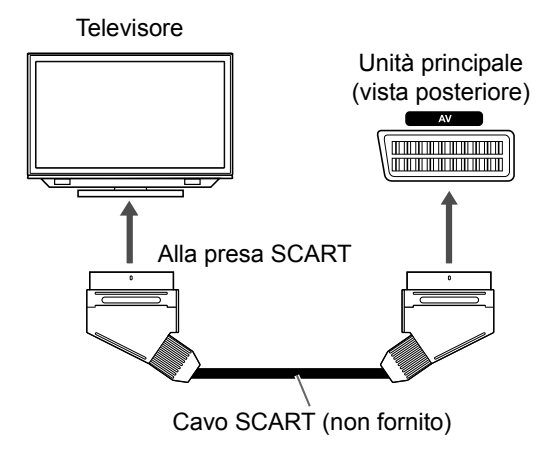

#### **NOTA**

• Nessun segnale audio proveniente dalla presa [AV] (SCART) e diretto al televisore.

## Collegamento ad un televisore con la presa [COMPONENT]

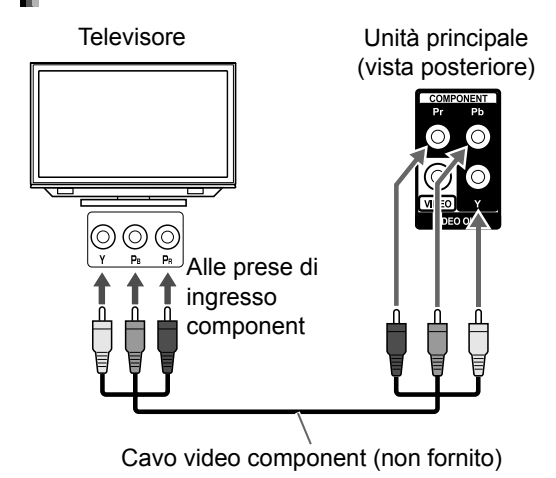

#### **NOTA**

• Quando si desidera ascoltare del suono proveniente da un televisore, collegare quest'ultimo alla presa [AV] oltre che alle prese [COMPONENT].

**Preparazione**

Preparazione

**8**

## Collegamento ad un televisore con la presa [VIDEO]

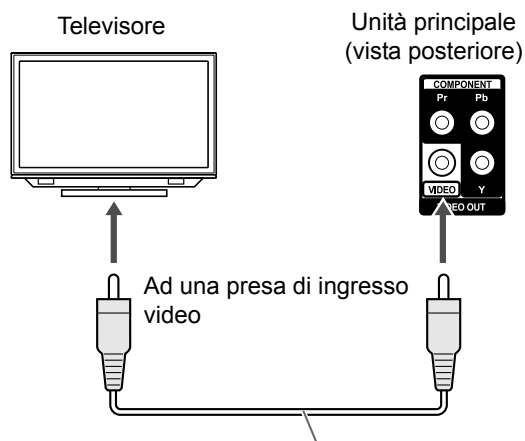

Cavo Composite video (non fornito)

#### **NOTA**

• Quando si desidera ascoltare del suono proveniente da un televisore, collegare quest'ultimo alla presa [AV] oltre che alla presa [VIDEO].

# **Collegamento di un lettore audio digitale portatile**

È possibile ascoltare suoni analogici provenienti da un lettore audio digitale portatile collegato.

Unità principale (vista anteriore)

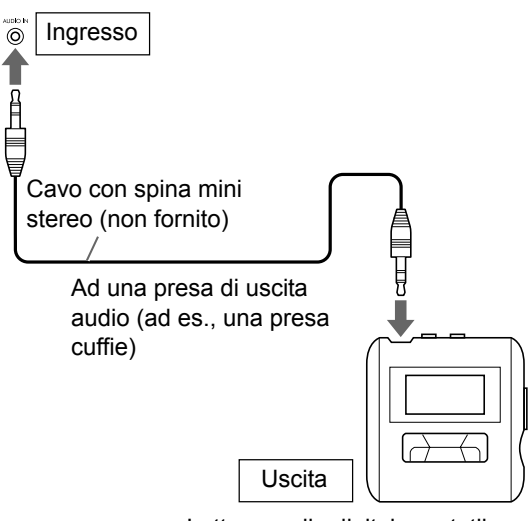

Lettore audio digitale portatile o un altro dispositivo audio

## ■ **IMPORTANTE**

• Collegare l'unità principale direttamente ad un televisore (o ad un monitor) senza passare attraverso un videoregistratore (VCR). Diversamente, durante la riproduzione potrebbe verificarsi una distorsione di immagine (in ogni caso, il passaggio del collegamento attraverso un VCR non influisce sulla qualità audio).

#### Unità principale

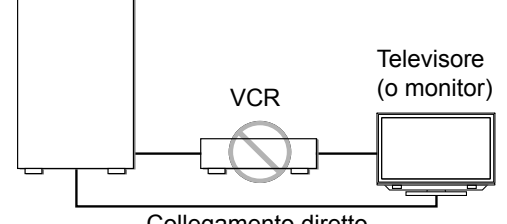

Collegamento diretto

• Anche il collegamento dell'unità principale ad un televisore con VCR integrato può causare la distorsione di immagine durante la riproduzione.

# **Collegamento di un dispositivo audio digitale esterno**

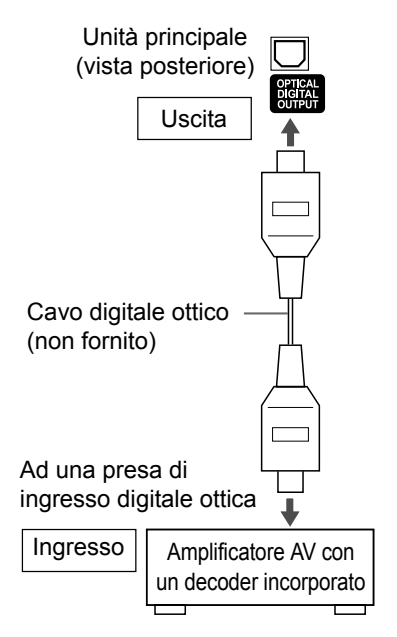

#### **NOTA**

- Prima di collegare o scollegare un dispositivo esterno, premere ripetutamente [VOLUME $\vee$ ] per impostare il volume del sistema al minimo. È anche possibile utilizzare anche i pulsanti [VOL –] sull'unità principale.
- Selezionare l'impostazione adatta per "DIGITAL AUDIO OUTPUT" a seconda del dispositivo collegato. Consultare pagina 37.
- È possibile emettere il segnale audio dalla presa [OPTICAL DIGITAL OUTPUT] quando "DVD/CD" è selezionato come sorgente nella finestra del display.

# **Collegamento di un subwoofer**

Quando si collega questo sistema ad un subwoofer incorporato nell'amplificatore (non fornito), si potranno ottenere suoni bassi più dinamici. Per maggiori dettagli, fare riferimento al manuale del subwoofer.

> Cavo audio (non fornito) (utilizzare il cavo audio fornito con il subwoofer incorporato nell'amplificatore o un cavo disponibile in commercio).

Subwoofer incorporato nell'amplificatore (non fornito) Unità principale

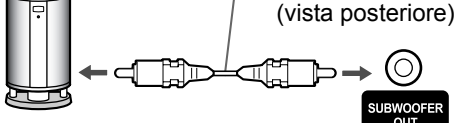

# **Collegamento del cavo di alimentazione**

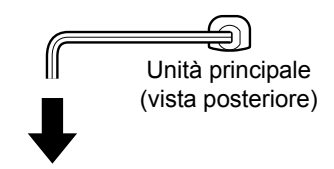

Presa CA

- Collegare il cavo di alimentazione dopo avere terminato gli altri collegamenti.
- La spia [STANDBY] sull'unità principale si accende.

# **Selezione del tipo di segnale video**

Per visualizzare un'immagine sullo schermo del televisore, selezionare correttamente il tipo di segnale video in base al televisore dopo il collegamento dell'unità principale a quest'ultimo.

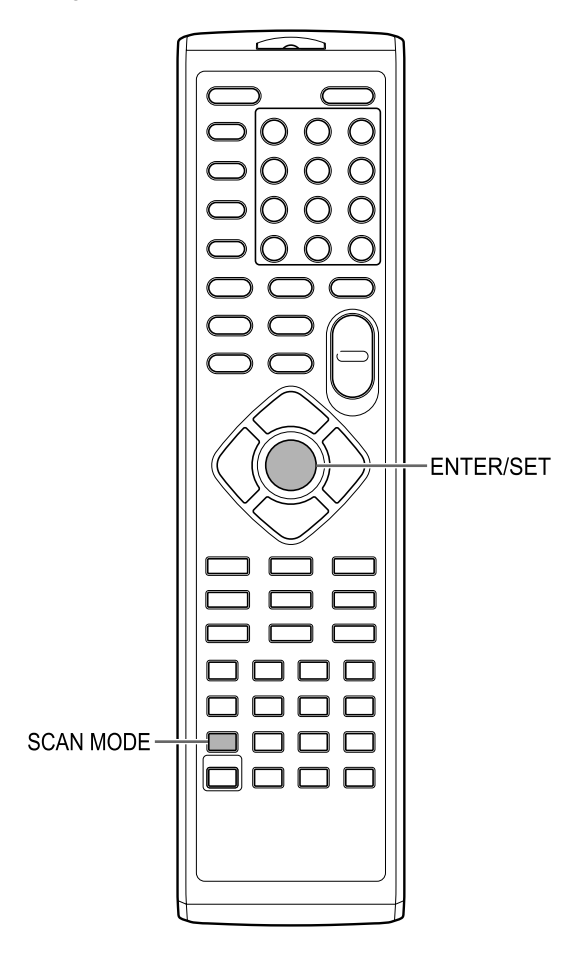

- **1 Accendere l'unità principale.** 
	- Consultare "Accensione/spegnimento dell'unità principale" a pagina 12.
- **2 Premere ripetutamente [SCAN MODE] per selezionare il tipo di segnale video adatto al televisore.** 
	- È possibile selezionare "RGB", "Y/C" o "PROGRE".
	- Selezionare "RGB" se alla presa [AV] si collega un televisore compatibile con segnali video compositi.
	- Selezionare "Y/C" se alla presa [AV] si collega un televisore compatibile con segnali S-video.
	- Selezionare "PROGRE" se alle prese [COMPONENT] si collega un televisore compatibile con la scansione progressiva.
- **3 Premere [ENTER/SET].**

# **Operazioni base**

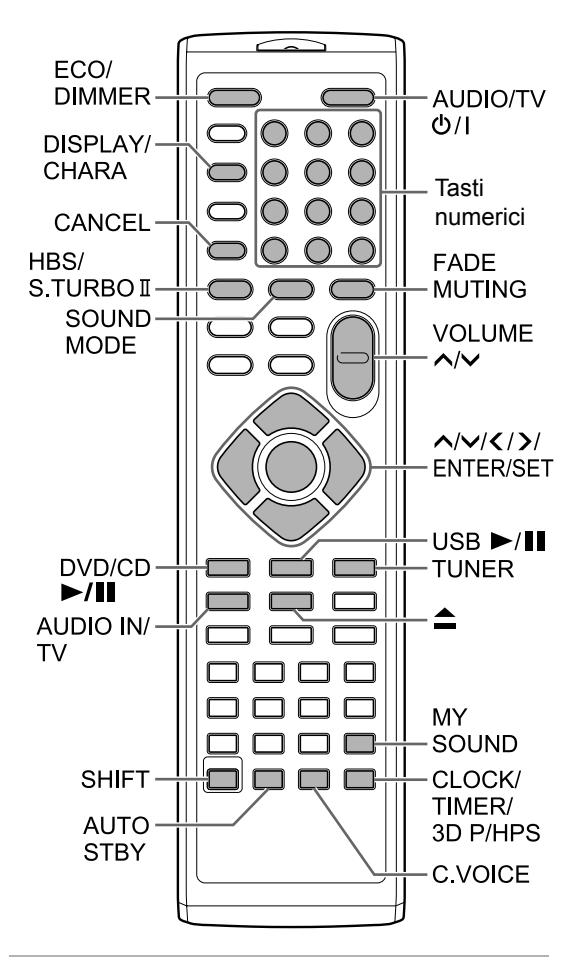

# **Utilizzo dei tasti numerici**

## **Esempi:**

- **5: [5]**
- **15: [ 10]** → **[1]** →**[5]**
- **150: [ 10]** → **[ 10]** → **[1]** → **[5]** → **[0]**

# **Accensione/spegnimento dell'unità principale**

## **Premere [AUDIO/TV**  $\circ$ **/I] (o**  $\circ$ **/I sull'unità principale).**

- L'unità principale si accende e la spia [STANDBY] sull'unità principale si spegne.
- Premere di nuovo [AUDIO/TV O/I] (o O/I sull'unità principale) per spegnere l'unità principale (l'unità principale entra in modalità standby).
- Con l'unità spenta, se si preme  $[DVD/CD \blacktriangleright / II]$ , [USB ►/II], [TUNER], [AUDIO IN/TV] (o [AUDIO IN] sull'unità principale) o ▲ l'unità si riaccende.

La funzione assegnata al pulsante premuto inizia contemporaneamente la propria attività.

# **Regolazione del volume**

#### **Premere ripetutamente [VOLUME ] o [VOLUME ].**

• Il volume può anche essere regolato usando il comando [VOL+/–] sull'unità principale.

# **Spegnimento temporaneo dell'audio**

## **Premere [FADE MUTING].**

• Premere di nuovo [FADE MUTING] per ripristinare il suono.

# **Selezione della modalità audio**

Una combinazione di tecnologie audio JVC consente di selezionare lo schema audio desiderato. Questa funzione è denominata "modalità audio".

## **Premere [SOUND MODE] ripetutamente.**

- Ogni volta che si preme [SOUND MODE], il display cambia come segue.
	- "ROCK": per suoni acustici.
	- "POP": per musica vocale.
	- "CLASSIC": per musica classica.
	- "JAZZ": per musica jazz. \*
	- "REGGAE": per ritmi lenti. \*
	- "SALSA": per musica salsa. \*
	- "SAMBA": per musica samba. \*
	- "FLAT": annulla la modalità audio.
- \* La selezione di queste voci fornisce un effetto surround.

# **Personalizzazione dello schema di equalizzazione**

Le frequenze audio udibili variano di persona in persona. Questa funzione crea lo schema di equalizzazione appropriato secondo le proprie preferenze di ascolto. Questa funzione è denominata "My Sound".

■ Quando si arresta un disco/file

#### **1 Tenere premuto [MY SOUND]. Schermo TV**

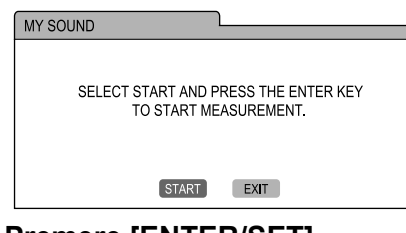

## **2 Premere [ENTER/SET].**

• Dagli altoparlanti vengono emessi 5 toni di prova singolarmente.

#### **Schermo TV**

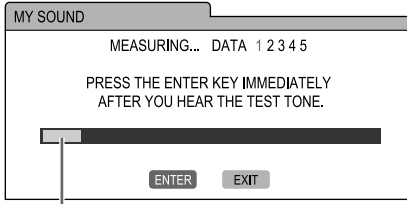

Livello del segnale

## **3 Appena viene emesso il tono di prova, premere [ENTER/SET].**

• Le misurazioni vengono memorizzate.

• Viene creato uno schema di equalizzazione appropriato che è mostrato sullo schermo del televisore.

#### **4 Premere ripetutamente ∧ o**  $\vee$  **per selezionare il numero preimpostato da 1 a 3.**

• Lo schema di equalizzazione viene memorizzato. Sullo schermo del televisore, il numero preimpostato assegnato allo schema di equalizzazione diventa verde.

#### **Schermo TV**

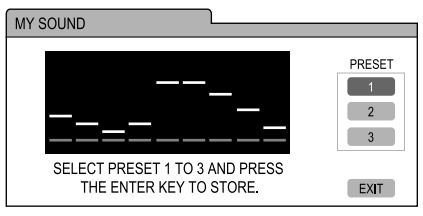

• Per ripetere la misurazione, premere ripetutamente  $\bigwedge$  o  $\bigvee$  per selezionare "EXIT" sullo schermo TV, quindi premere [ENTER/SET]. È possibile memorizzare fino a 3 schemi di equalizzazione.

# **5 Premere [ENTER/SET].**

#### **NOTA**

• È possibile annullare l'impostazione premendo [MY SOUND].

Selezione dello schema di equalizzazione preimpostato

## **Premere [MY SOUND].**

- Ogni volta che si preme [MY SOUND], lo schema di equalizzazione preimpostato cambia.
- Per disattivare lo schema di equalizzazione memorizzato, selezionare "OFF".

#### **NOTA**

• Questa funzione non funzione con alcuni file.

# **Enfatizzazione di alti e bassi**

È possibile enfatizzare sia le alte sia le basse frequenze audio. Questa funzione è denominata "Sound Turbo II".

## **Premere [S.TURBO II].**

• Ogni volta che si preme [S.TURBO II], l'impostazione si attiva o disattiva.

#### **NOTA**

• Quando la funzione Sound Turbo II è attiva, la funzione HBS si attiva automaticamente.

# **Enfatizzazione dei bassi**

Quando la funzione Sound Turbo II è disattivata, è possibile enfatizzare solo le basse frequenze. Questa funzione è denominata "HBS (hyper bass sound)".

#### **Premere [HBS] tenendo premuto [SHIFT].**

• Ogni volta che si preme [HBS], l'impostazione si attiva o disattiva.

#### **NOTA**

• L'attivazione della funzione Sound Turbo II attiva anche la funzione HBS. In questo momento, tuttavia, l'indicatore "HBS" non si accende.

# **Miglioramento della nitidezza del suono vocale**

Questa funzione consente di comprendere facilmente i dialoghi registrati sul disco/file anche con il volume completamente basso. Questa funzione è utile durante la visione di un film.

#### **Premere [C.VOICE] tenendo premuto [SHIFT].**

• Ogni volta che si preme [C.VOICE], l'impostazione si attiva o disattiva.

#### **NOTA**

• "C.VOICE" si riferisce a un "suono vocale chiaro".

# **Selezione della modalità surround cuffie**

È possibile ascoltare il suono surround tramite le cuffie collegate alla presa [PHONES].

■Quando le cuffie sono collegate alla presa [PHONES]

#### **Premere [3D P/HPS] tenendo premuto [SHIFT].**

• Ogni volta che si preme [3D/HPS], l'impostazione si attiva o disattiva.

#### **NOTA**

- La presa [PHONES] serve al collegamento di una coppia di cuffie fornite con una spina mini stereo (non fornita). Quando si collegano le cuffie, dagli amplificatori non verrà emesso alcun suono.
- Questa funzione non è valida per i file JPEG, ASF, DivX, MPEG1 o MPEG2.
- "HPS" si riferisce a "surround cuffie".

## **Impostazione dell'orologio**

L'orologio può essere impostato quando l'unità principale è accesa o spenta.

**1 Premere [CLOCK/TIMER] ripetutamente per selezionare l'orologio nella finestra del display.** 

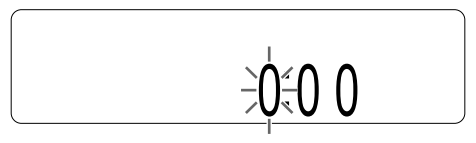

- **2 Premere o per selezionare l'ora.**
- **3 Premere [ENTER/SET].**
- **4 Premere o per selezionare il minuto.**

## **5 Premere [ENTER/SET].**

• L'orologio parte da 0 secondi in corrispondenza dei minuti impostati.

#### **NOTA**

- Durante l'impostazione dell'orologio, è possibile tornare al punto precedente premendo [CANCEL] oppure interrompere l'impostazione premendo [CLOCK/TIMER].
- Per regolare l'orologio, premere ripetutamente [CLOCK/TIMER] fino a quando non compare l'orologio nella finestra del display, quindi regolare l'orologio partendo dal punto 2.
- Premere [DISPLAY/CHARA] per visualizzare l'orologio quando si usa questo sistema (consultare pagina 23).
- L'orologio acquista o perde circa 1 minuto al mese.
- Se il cavo di alimentazione dell'unità principale viene scollegato dalla presa CA o in caso di interruzione di corrente, l'impostazione dell'orologio viene cancellata. Impostare nuovamente l'orologio.

# **Modifica della luminosità della finestra del display**

■Quando l'unità principale è accesa

#### **Premere [ECO/DIMMER] ripetutamente.**

• Ogni volta che si preme [ECO/DIMMER], la luminosità cambia in 3 livelli.

# **Spegnimento della finestra display**

È possibile ridurre il consumo energetico disattivando la finestra display quando l'unità principale è spenta.

■ Quando l'unità principale è spenta

#### **Premere [ECO/DIMMER] ripetutamente.**

- Ogni volta che si preme [ECO/DIMMER], il display cambia come segue.
	- Selezionando il display normale si attivano il display orologio e i tasti sull'unità principale.
	- Selezionando "DISP OFF" si disattiva il display orologio e si attivano i tasti sull'unità principale.
	- Selezionando "ECO ON" si disattivano il display orologio e i tasti sull'unità principale.

#### **NOTA**

- È possibile usare il telecomando in tutti i casi sopra menzionati.
- "ECO" si riferisce a "ecologia".

# **Funzione di standby automatico**

Se per 3 minuti non viene prodotto alcun suono, l'unità principale si spegne automaticamente. Questa funzione è disponibile quando si seleziona come sorgente un disco caricato o un dispositivo USB collegato.

Attivazione della funzione di standby automatico

■Quando si seleziona come sorgente un disco caricato o un dispositivo USB collegato

## **Premere [AUTO STBY].**

- Nella finestra del display si accende la spia "A.STBY".
- Ogni volta che si preme [AUTO STBY], l'impostazione si attiva o disattiva.

## Prestazioni della funzione di standby automatico

Quando la riproduzione di un disco caricato o un dispositivo USB collegato termina, la funzione di standby automatico si avvia con un conto alla rovescia. In questo momento, l'indicatore "A.STBY" inizia a lampeggiare. Se per 3 minuti non viene effettuata alcuna operazione, l'unità principale si spegne automaticamente.

## **NOTA**

Se la sorgente viene impostata su una trasmissione radio, sull'audio del televisore o di una periferica collegata alla presa [AUDIO IN], questa funzione si disattiva temporaneamente.

# **Bloccaggio dell'espulsione del disco**

È possibile bloccare il cassetto disco per impedirne l'espulsione.

## Impostazione del blocco di espulsione del disco

Unità principale (vista anteriore)

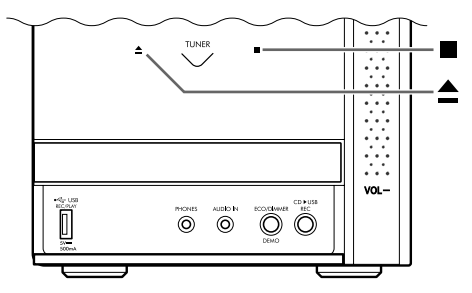

## ■ Quando l'unità principale è spenta

#### **Premere ≜ sull'unità principale mentre si tiene premuto ■ sempre sull'unità principale.**

- Nella finestra del display compare "LOCKED".
- Per annullare il blocco dell'espulsione del disco, premere  $\triangleq$  sull'unità principale mentre si tiene premuto  $\blacksquare$  sempre sull'unità principale. Nella finestra del display compare "UNLOCKED".

# **Ascolto di trasmissioni radio**

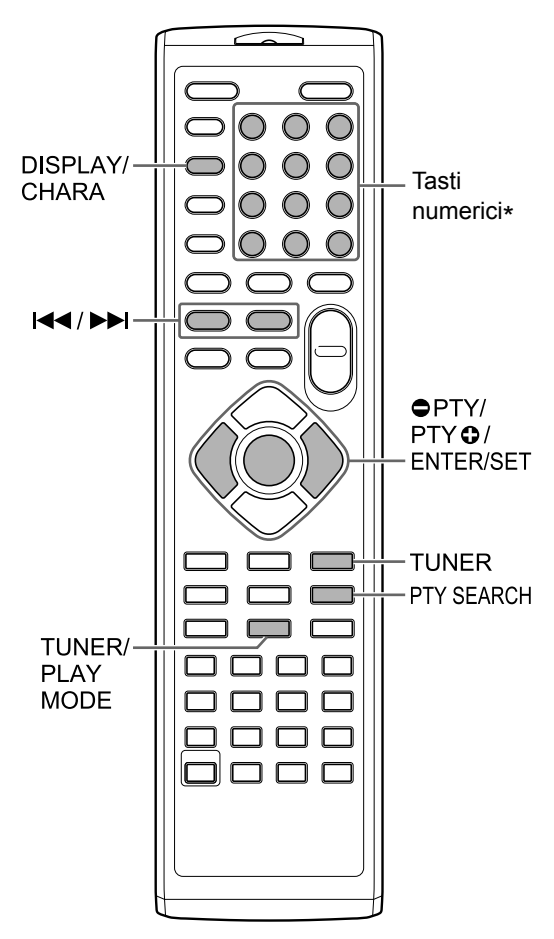

\* Per l'utilizzo dei tasti numerici, consultare il capitolo "Utilizzo dei tasti numerici" a pagina 12.

# **Selezione di una stazione radio**

- **1 Premere [TUNER] per selezionare "TUNER FM" o "TUNER AM" nella finestra del display.**
	- Premendo [TUNER] si seleziona una trasmissione radio come sorgente audio.

#### ■ **IMPORTANTE**

- Ogni volta che si preme [TUNER], la banda passa da "TUNER FM" a "TUNER AM" e viceversa. (Solo per il Regno Unito)
- È possibile selezionare solo "TUNER FM" (per paesi/aree diverse dal Regno Unito)

## **2 Tenere premuto** 4 **o** ¢**.**

- La frequenza radio inizia a cambiare nella finestra del display.
- Quando l'unità principale ha ricevuto una trasmissione, la frequenza cessa automaticamente di cambiare.
- È possibile selezionare una stazione radio specifica durante la ricerca di una trasmissione. Premere  $\blacktriangleleft$  o  $\blacktriangleright$  per arrestare la ricerca quando la frequenza desiderata appare nella finestra del display.

## **NOTA**

• Se risulta difficile ascoltare una trasmissione stereo FM a causa di interferenze audio, è possibile ascoltare la trasmissione più facilmente premendo [TUNER/PLAY MODE] per commutare il suono in ricezione mono. In questo caso, si accende la spia M (monoaurale) nella finestra del display. Per riportare il suono alla ricezione stereo, premere di nuovo [TUNER/ PLAY MODE]. Nella finestra del display si accende la spia (stereo).

# **Sintonizzazione su una stazione radio preimpostata**

La preimpostazione delle stazioni radio nell'unità principale consente di sintonizzarsi facilmente su una stazione radio.

# **Preimpostazione delle stazioni radio**

#### ■ **IMPORTANTE**

- È possibile memorizzare fino a 30 stazioni radio FM e fino a 15 stazioni radio AM. (Solo per il Regno Unito)
- È possibile memorizzare solo fino a 30 stazioni radio FM (per paesi/aree diverse dal Regno Unito)

## **1 Selezionare una stazione radio che si desidera memorizzare.**

- Consultare il capitolo "Selezione di una stazione radio" a pagina 16.
- È anche possibile preimpostare la ricezione stereo o monaurale selezionata per una trasmissione FM.

## **2 Premere [ENTER/SET].**

- "SET" lampeggia nella finestra del display per qualche secondo.
- **3 Mentre "SET" lampeggia, premere i tasti numerici per selezionare il numero preimpostato che si desidera assegnare.**

## **4 Premere [ENTER/SET].**

• Appare "STORED" e la stazione radio selezionata è memorizzata.

#### **NOTA**

- Quando si memorizza una stazione radio in un numero preimpostato in cui precedentemente era stata memorizzata un'altra stazione radio, la stazione radio appena impostata sostituisce la stazione radio precedentemente memorizzata.
- Se il cavo di alimentazione dell'unità principale viene scollegato dalla presa CA o in caso di interruzione di corrente, le impostazioni delle stazioni radio preimpostate possono andar perse entro alcuni giorni. Se ciò accade, impostare nuovamente la stazione radio preimpostata.

## Sintonizzazione su una stazione radio preimpostata

■ Quando si seleziona una trasmissione radio FM o AM come sorgente

**Premere i tasti numerici per selezionare il numero preimpostato della stazione radio su cui si desidera sintonizzarsi.**

# **Radio Data System**

## Ricezione di trasmissioni radio FM **Con Radio Data System**

Radio Data System consente alle stazioni radio FM di inviare un ulteriore segnale unitamente ai loro segnali di programma regolari. Ad esempio, una stazione radio invia il proprio nome di stazione radio o le informazioni sui tipi di

programmi trasmessi quali sport o musica.

È possibile ricevere i seguenti tipi di segnali Radio Data System.

**PS (Program Service):**  mostra i nomi di stazioni radio comunemente note.

**PTY (Program Type):**  mostra i tipi di programmi trasmessi.

#### **RT (Radio Text):**

mostra i messaggi di testo inviati dalla stazione radio.

#### **NOTA**

• Per maggiori informazioni su Radio Data System, consultare il sito web "http:// www.rds.org.uk".

## Modifica delle informazioni di Radio Data System

È possibile fare riferimento alle informazioni di Radio Data System nella finestra del display durante l'ascolto di una trasmissione radio FM.

■Quando si ascolta una trasmissione radio FM

#### **Premere [DISPLAY/CHARA] ripetutamente.**

#### **PS (Program Service):**

Nella finestra del display compare il nome della stazione radio. Se non si riceve alcun segnale. compare l'indicazione "NO PS".

#### **PTY (Program Type):**

Nella finestra del display compare il tipo di programma trasmesso. Compare l'indicazione "NO PTY" se non si riceve alcun segnale.

#### **RT (Radio Text):**

Nella finestra del display compaiono messaggi di testo inviati dalla stazione radio. Compare l'indicazione "NO RT" se non si riceve alcun segnale.

#### **NOTA**

• Se l'unità principale impiega qualche istante per mostrare le informazioni di Radio Data System ricevute da una stazione radio, nella finestra del display può comparire l'indicazione "WAIT PS", "WAIT PTY" o "WAIT RT".

## Ricerca di programmi tramite codici PTY (ricerca PTY)

È possibile individuare un tipo di programma radio specificando il codice PTY corrispondente. La ricerca PTY è applicabile solamente alle stazioni radio preimpostate.

■ Quando si seleziona una trasmissione radio FM come sorgente

## **1 Premere [PTY SEARCH].**

- "PTY" e "SELECT" iniziano a lampeggiare nella finestra del display.
- **2 Premere ripetutamente [ PTY] o [PTY**  $\odot$ **] per selezionare un codice PTY.** 
	- Consultare pagina 19 per i codici PTY.

## **3 Premere [PTY SEARCH].**

- Mentre l'unità principale cerca un programma radio, nella finestra del display compaiono l'indicazione "SEARCH" e i codici PTY selezionati.
- L'unità principale cerca 30 stazioni radio FM preimpostate, si ferma quando trova quella selezionata e si sintonizza sulla stazione radio.

Per cercare la successiva stazione radio, premere [PTY SEARCH] mentre la frequenza selezionata e il codice PTY stanno lampeggiando.

- Per arrestare la ricerca, premere [PTY SEARCH].
- Se non viene trovato alcun programma, nella finestra del display compare l'indicazione "NOTFOUND".

#### **Codici PTY**

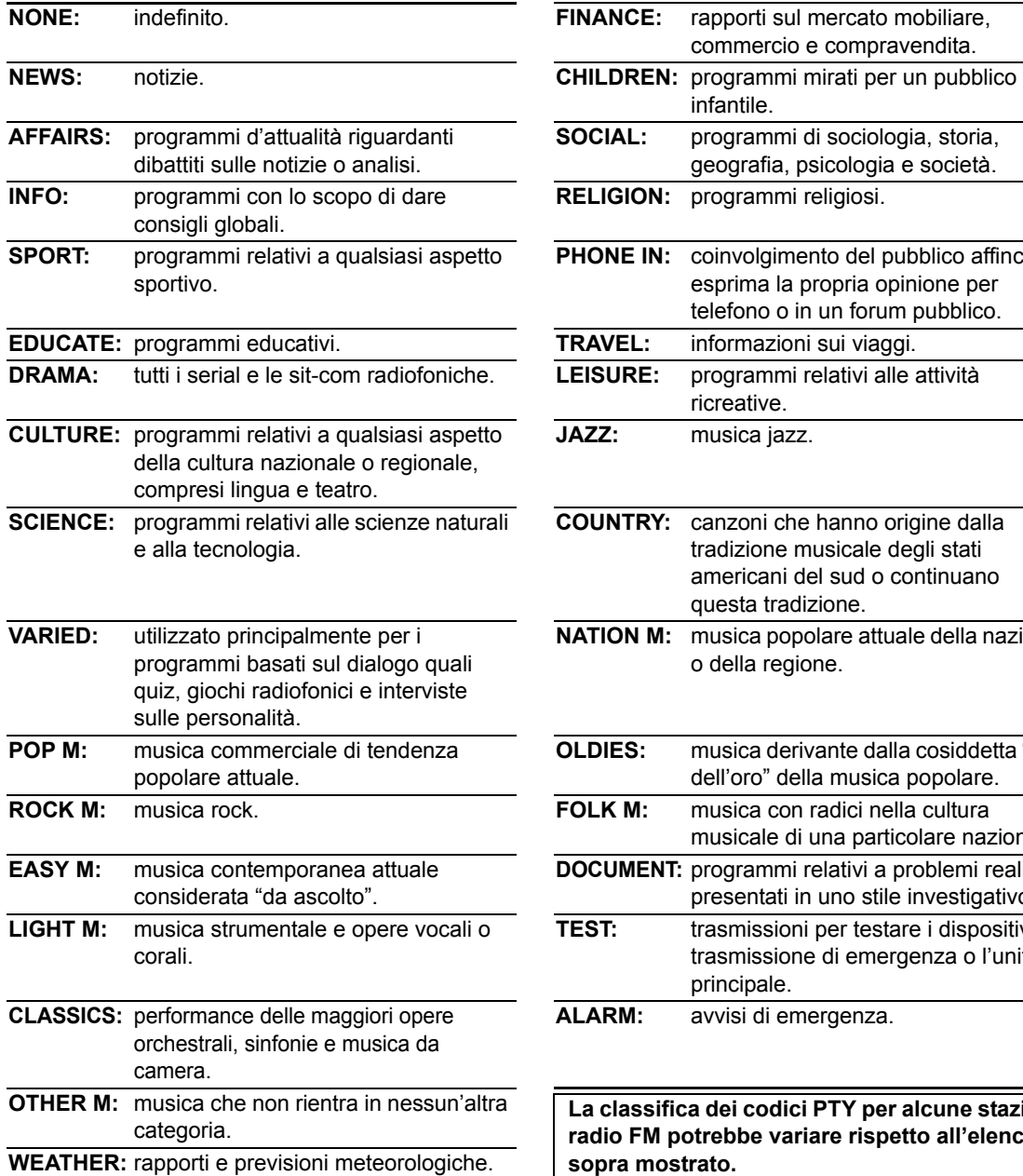

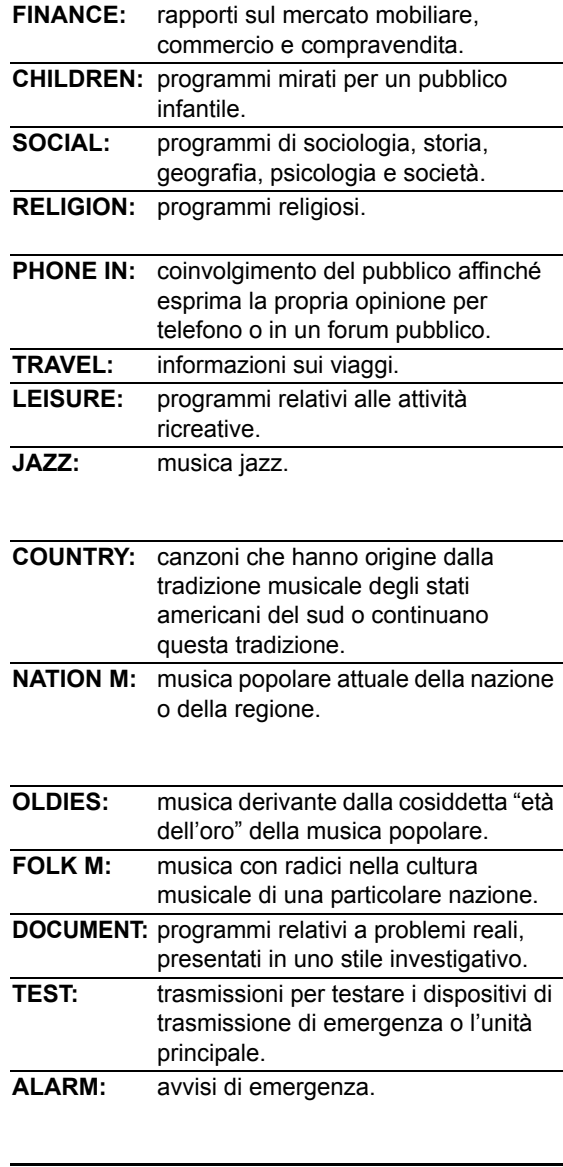

**La classifica dei codici PTY per alcune stazioni radio FM potrebbe variare rispetto all'elenco sopra mostrato.**

# **Operazioni di base per la riproduzione di un disco/file**

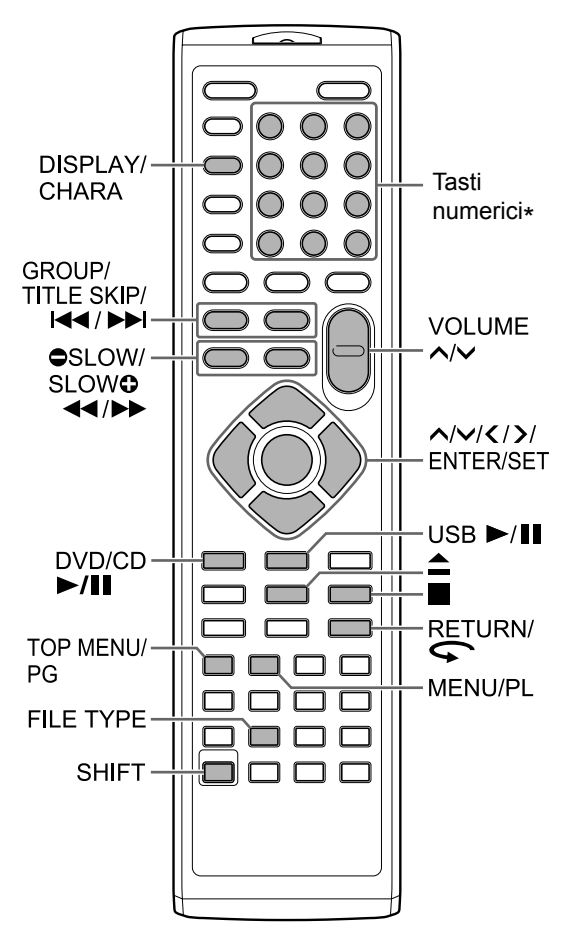

\* Per l'utilizzo dei tasti numerici, consultare il capitolo "Utilizzo dei tasti numerici" a pagina 12.

# **Riproduzione di un disco**

# **DVD DVD VCD CD**

Questa sezione illustra la riproduzione dei tipi di dischi sopra mostrati.

- **1 Premere ≜** sul telecomando o **sull'unità principale.** 
	- Fuoriesce il vassoio portadisco.
- **2 Posizionare un disco sul vassoio portadisco.**

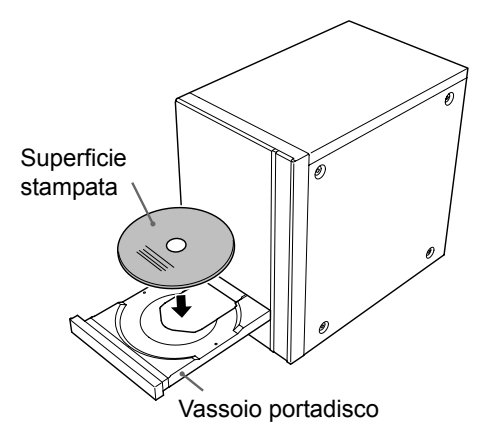

• Per riprodurre un disco da 8 cm, posizionarlo sulla cavità interna del vassoio portadisco.

# **3 Premere [DVD/CD** 6**].**

## **NOTA**

• Dopo l'inizio della riproduzione di un DVD, sullo schermo del televisore può comparire una schermata menu. In tal caso, utilizzare la schermata menu (consultare il capitolo "Selezione di un capitolo/traccia dalla schermata menu" a pagina 26).

# **Riproduzione di un file**

WR3 WAV JPEG ASF DivX MPEG1

Questa sezione illustra la riproduzione di 1) file registrati sul disco caricato e 2) file registrati su un dispositivo di memorizzazione di massa USB (qui di seguito denominato "dispositivo USB") collegato all'unità principale. Il funzionamento è illustrato con una visualizzazione di file MP3 come esempio.

#### **NOTA**

- Consultare anche "Note sui file registrati su un dispositivo di memorizzazione di massa USB collegato" a pagina 52.
- Quando si registrano file di tipo diverso (audio/ fermo immagine/video) su un disco caricato o su un dispositivo di memorizzazione di massa USB collegato, selezionare il tipo di file prima della riproduzione (consultare "Selezione del tipo di file" a pagina 22).

**1**

(Per riprodurre file presenti su un disco)

## **Posizionare un disco sul vassoio portadisco.**

• Consultare le fasi 1 e 2 riportate a pagina 20.

(Per riprodurre file presenti su un dispositivo USB)

## **Collegare il dispositivo USB.**

Unità principale (vista anteriore)

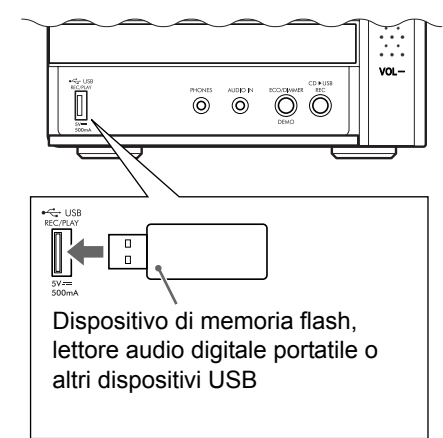

## **NOTA**

- Non è possibile collegare un computer alla presa [USB REC/PLAY] del sistema.
- Non è possibile collegare una camcorder JVC Everio alla presa [USB REC/PLAY] del sistema.
- Quando si collega un cavo USB, utilizzare un cavo USB 2.0 di lunghezza inferiore a 1 m.
- Prima di collegare o scollegare un dispositivo USB, premere ripetutamente  $[VOLUME V]$  per impostare il volume del sistema al minimo. È anche possibile utilizzare anche i pulsanti [VOL –] sull'unità principale.

**2**

(Per riprodurre file presenti su un disco)

## **Premere [DVD/CD ▶/Ⅱ].**

(Per riprodurre file presenti su un dispositivo USB) **Premere [USB ▶/Ⅱ].** 

## **3 Premere** 7 **per arrestare la riproduzione.**

• Sullo schermo del televisore compare la schermata menu.

Quando si seleziona come sorgente un file registrato sul dispositivo USB collegato, appare l'indicazione "USB".

Numeri del gruppo corrente e dei gruppi totali registrati sul disco caricato o sul dispositivo USB collegato

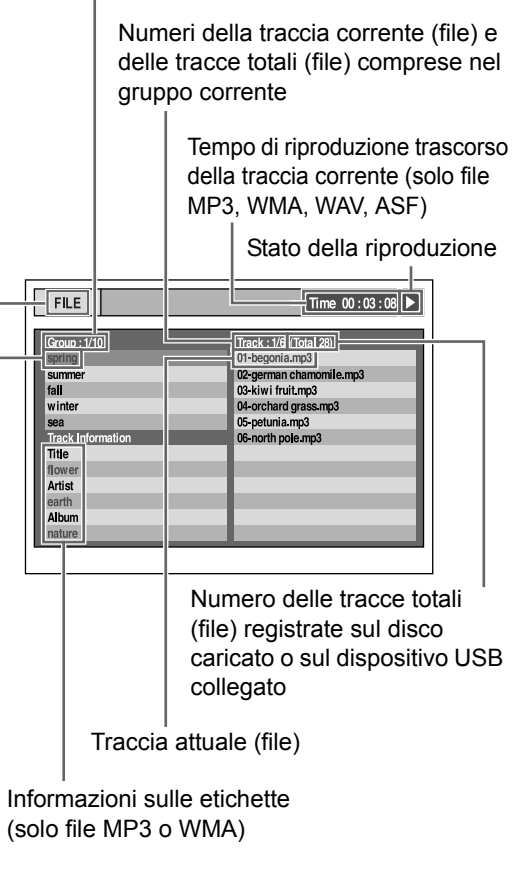

Gruppo attuale

## **4 Premere , , o per selezionare un gruppo e una traccia.**

#### **NOTA**

- È anche possibile utilizzare i tasti numerici e H< o ► per selezionare una traccia.
- Per alcuni dischi/file è anche possibile selezionare un gruppo premendo [GROUP/TITLE SKIP] tenendo premuto [SHIFT] oppure utilizzare i tasti numerici.

# **5 Premere [DVD/CD ▶/Ⅱ] o [USB ▶/Ⅱ].**

#### **NOTA**

• Per scollegare correttamente un dispositivo USB, spegnere l'unità principale prima di scollegare il dispositivo USB.

## Riproduzione di presentazioni

- I file JPEG vengono riprodotti continuamente a partire dal file selezionato.
- Il tempo di visualizzazione per un file in riproduzione di presentazioni è di circa 3 secondi.
- È possibile arrestare la riproduzione di una presentazione e visualizzare il file corrente premendo nuovamente [DVD/CD ▶/II] o  $[UBB \rightarrow III].$
- Premere [ENTER/SET] per visualizzare solamente il file selezionato.

## Icone guida sullo schermo TV (guida sullo schermo)

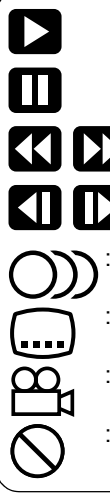

: Riproduzione

: Pausa

- : Ricerca veloce indietro/avanti
- : Contiene audio multilingue (Consultare pagina 30.) : Contiene sottotitoli multilingue (Consultare pagina 30.) : Contiene visualizzazione multiangolare (Consultare pagina 30.) Il disco/file non consente l'operazione tentata. : Riproduzione a rallentatore (direzione indietro/avanti)

# **Selezione del tipo di file**

# **DVD DVD VCD CD MP3 WAV JPEG** ASF DivX MPEG1

Quando si registrano file di tipo diverso su un disco caricato o su un dispositivo USB collegato, selezionare il tipo di file prima della riproduzione.

#### **Premere [FILE TYPE] ripetutamente.**

• Ogni volta che si preme [FILE TYPE], la sorgente selezionata cambia a file audio, file immagine o file video.

#### **NOTA**

• È anche possibile utilizzare anche la barra dei menu per selezionare il tipo di file. Consultare pagina 36.

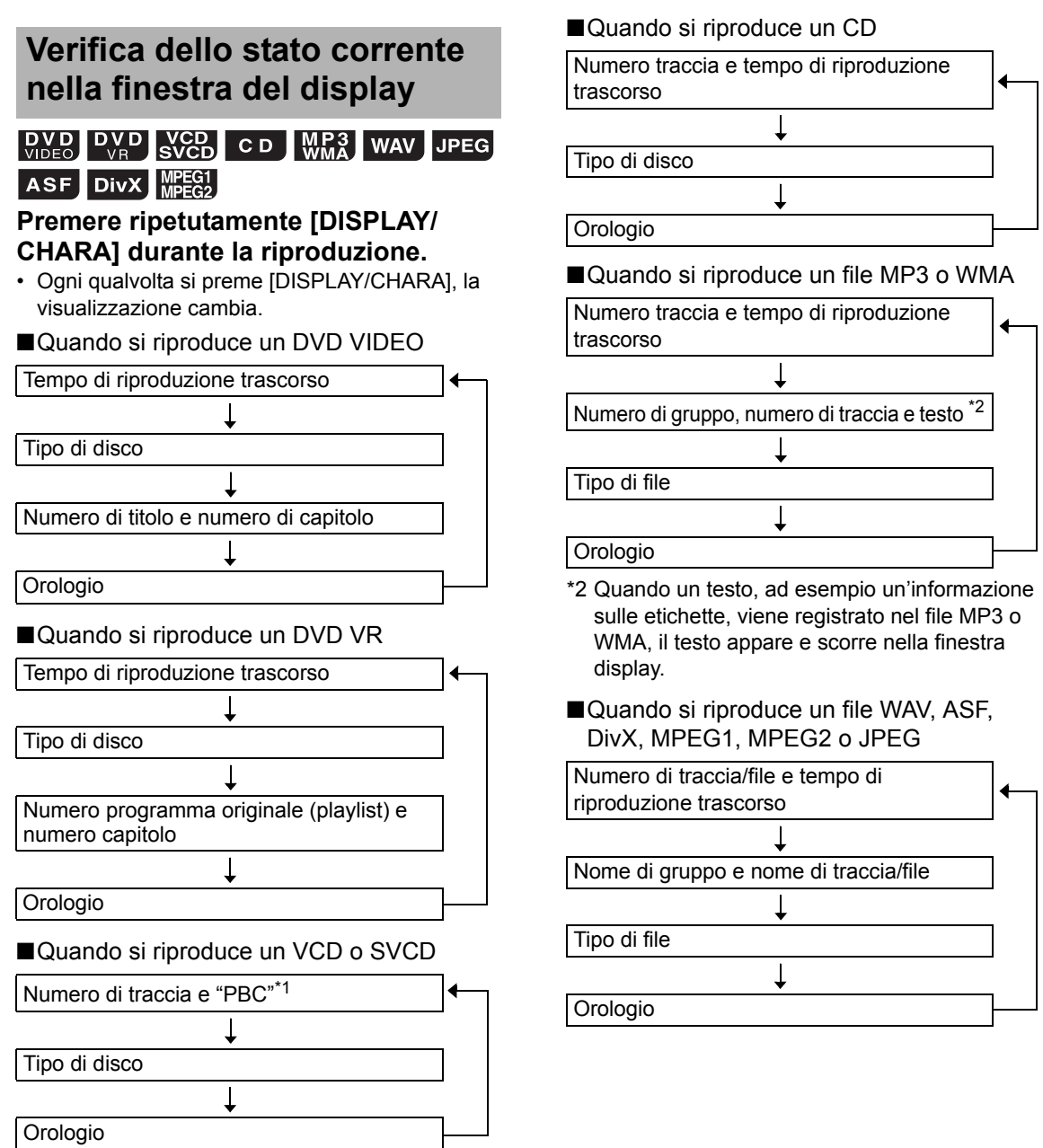

\*1 "PBC" si riferisce a "controllo della riproduzione". Quando si annulla la funzione PBC, il display "PBC" scompare e compare il tempo trascorso di riproduzione (consultare pagina 26).

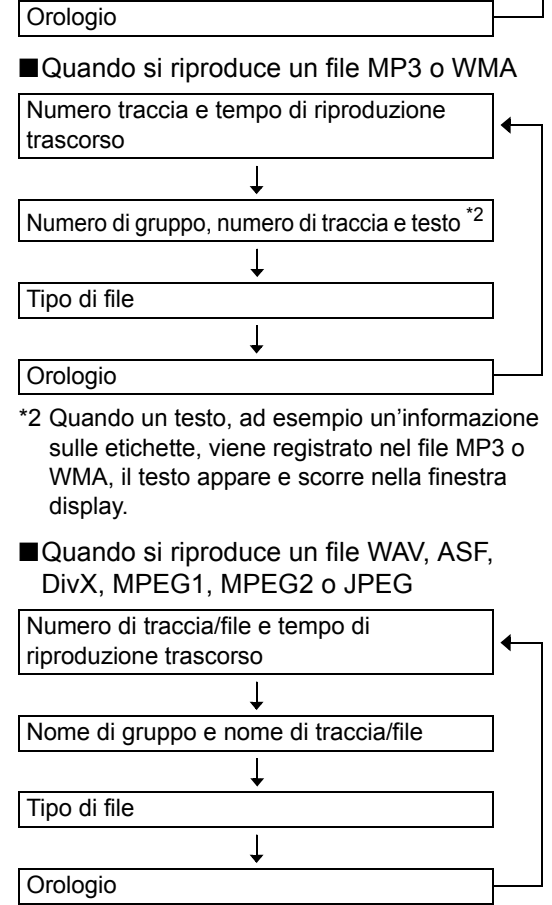

# **Arresto della riproduzione**

# ASF DivX MPEG1

■ Quando si riproduce un disco/file

**Premere** ■

# **Ripresa della riproduzione**

## **DVD DVD WCD MP3** WAV ASF DIVX MPEG1

Quando si arresta una riproduzione a metà, è possibile riavviarla dalla posizione di arresto.

Arresto temporaneo della riproduzione

■ Quando si riproduce un disco/file

#### **Premere una volta**  $\blacksquare$ **.**

- La riproduzione si arresta, la spia "RESUME" si accende nella finestra del display e viene memorizzata la posizione in cui è stata interrotta la riproduzione.
- Se si preme  $\blacksquare$  due volte, viene cancellata la posizione in cui la riproduzione è stata interrotta.

Avvio della riproduzione dalla posizione memorizzata

■ Quando si interrompe a metà un disco/file

## **Premere [DVD/CD ▶/Ⅱ] o [USB ▶/Ⅱ].**

#### **NOTA**

• È possibile disattivare la funzione di ripresa della riproduzione (consultare "RESUME" a pagina 37).

# **Messa in pausa della riproduzione**

## **DVD DVD VCD CD MP3 WAV JPEG** ASF DivX MPEG1

■ Quando si riproduce un disco/file

#### **Premere [DVD/CD ▶/II] o [USB ▶/II].**

• Per ripristinare la riproduzione normale, premere nuovamente [DVD/CD ►/II] o [USB ►/II].

# **Ricerca veloce indietro/ avanti**

## **DVD DVD VCD CD WR3 WAV ASF** DivX MPEG1

■ Quando si riproduce un disco/file

#### **Premere**  $\blacktriangleleft$  **o**  $\blacktriangleright$ **.**

- Ogni qualvolta si preme  $\blacktriangleleft$  o  $\blacktriangleright$ , la velocità aumenta.
- Per ripristinare la velocità normale, premere  $[DVD/CD \rightarrow /III]$  o  $[USB \rightarrow /III]$ .

#### **NOTA**

- Per alcuni dischi/file, il suono è intermittente oppure non viene prodotto durante la ricerca veloce indietro/avanti.
- Le velocità e i display selezionabili variano in base al tipo di disco/file.

# **Riproduzione da una posizione a 10 secondi prima**

# $\left[\begin{array}{cc} **DVD \\ **VIDEO\end{array}\right]****$   $\left[\begin{array}{c} **DVD \\ **V** \end{array}\right]**$

■ Quando si riproduce un disco

#### **Premere**  $\subset$ .

#### **NOTA**

• Non è possibile tornare al titolo precedente e al programma originale (playlist).

# **Riproduzione a rallentatore**

# $\begin{bmatrix}$  DVD DVD SVCD

■ Quando si mette in pausa un disco

## **Premere [** $\bigcirc$  **SLOW] o [SLOW**  $\bigcirc$ **].**

- Ogni volta che si preme [ C SLOW] o [SLOW  $\bigcirc$ ], la velocità aumenta.
- Per ripristinare la riproduzione normale, premere  $[DVD/CD \rightarrow H].$

## **NOTA**

- Non viene prodotto alcun suono.
- Per un DVD VR, VCD o SVCD, è possibile utilizzare la riproduzione a rallentatore solamente in avanti.

# **Salto all'inizio di un titolo/ gruppo**

## **DVD** CD **WHA** WAV JPEG ASF DIVX MPEG1

(PBC disattivo)

■ Quando si riproduce un disco/file **Premere [GROUP/TITLE SKIP] tenendo premuto [SHIFT].** 

#### **NOTA**

• Per annullare la funzione PBC per un VCD o SVCD, consultare pagina 26.

# **Salto all'inizio di capitolo/ traccia/file**

## **DVD** DVD CD WR3 WAV JPEG ASF DivX MPEG1

**NGD**-(PBC disattivo)

■ Quando si riproduce un disco/file

**Premere ripetutamente**  $\leftarrow \leftarrow \bullet \bullet \bullet \bullet$ **.** 

## **NOTA**

• Per annullare la funzione PBC per un VCD o SVCD, consultare pagina 26.

# **Selezione di capitoli/tracce tramite i tasti numerici**

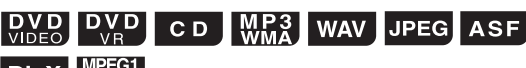

DivX *WHEG2* 

(PBC disattivo)

■ Quando si riproduce un disco/file

#### **Premere i tasti numerici per selezionare il numero di capitolo o di traccia.**

## **NOTA**

• Per annullare la funzione PBC per un VCD o SVCD, consultare pagina 26.

# **Salto in avanti/indietro a intervalli di 30 secondi o 5 minuti**

## DivX MPEG<sub>1</sub>

È possibile saltare all'interno di un file a intervalli di 30 secondi o 5 minuti.

■ Quando si riproduce un disco/file

## Premere  $\langle 0 \rangle$ .

- Ogni volta che si preme  $\langle$  o  $\rangle$ , la posizione di riproduzione salta all'inizio dell'intervallo precedente o successivo.
- La lunghezza dell'intervallo cambia in base al file.

# **Selezione di un capitolo/ traccia dalla schermata menu**

## **DVD**

■ Quando si arresta o si riproduce un disco

**1 Premere [TOP MENU/PG] o [MENU/PL].**

• Compare la schermata menu.

- **2 Premere , , o per selezionare il menu di selezione dei capitoli.**
- **3 Premere [ENTER/SET].**
- **4 Premere , , o per selezionare il capitolo desiderato.**
- **5 Premere [ENTER/SET].**

# $\sqrt{\text{Cep}}$

■ Quando un disco viene riprodotto con la funzione PBC disattivata

## **Premere** 4 **o** ¢ **ripetutamente per selezionare la pagina desiderata della schermata di menu.**

- Per un VCD o SVCD la cui schermata menu è composta da un paio di pagine, la pagina visualizzata cambia.
- Quando si preme  $\blacktriangleleft$  per la prima volta, la riproduzione torna all'inizio del capitolo o traccia precedente.
- È possibile tornare alla pagina precedente premendo [RETURN] tenendo premuto [SHIFT].

#### **NOTA**

- È possibile disattivare la funzione PBC. Premere ■, quindi utilizzare i tasti numerici per specificare il numero di traccia. Inizia la riproduzione delle tracce selezionate.
- $\cdot$  Per riattivare la funzione PBC, premere  $\blacksquare$ , quindi premere [DVD/CD ▶/II] (quando si attiva la funzione di ripresa della riproduzione, premere due volte ■ prima di premere  $[DVD/CD$   $\ntriangleright$ / $\Pi$ ]).

# $\boxed{D_{V,D}}$

■Quando si arresta o si riproduce un disco

**1 Premere [TOP MENU/PG] per visualizzare il programma originale oppure premere [MENU/ PL] per visualizzare la playlist.** 

#### **Programma originale**

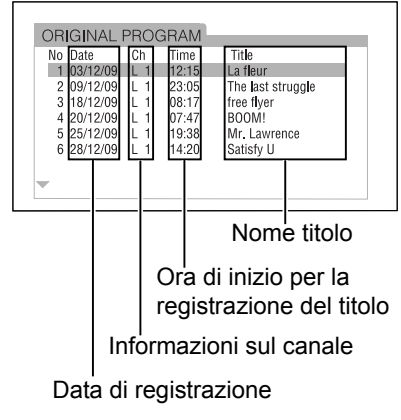

#### **Playlist**

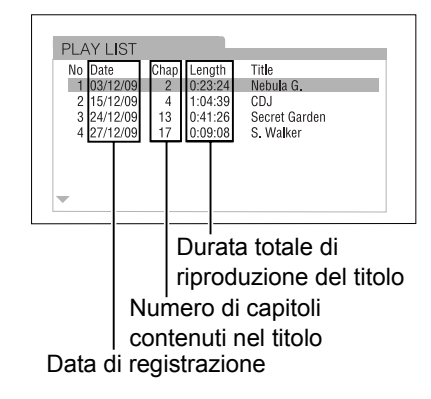

## **2** Premere  $\land$  o  $\lor$  per selezionare il **titolo desiderato.**

# **3 Premere [ENTER/SET].**

• Premere  $\bigwedge$  o  $\bigvee$  durante la riproduzione per avviare la riproduzione del nuovo titolo selezionato.

# **Comode funzioni di riproduzione di disco/file**

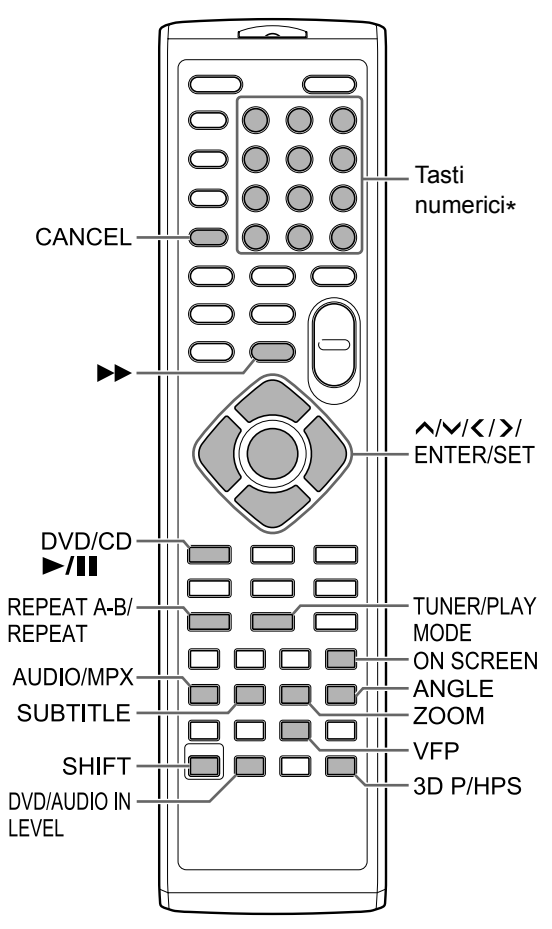

\* Per l'utilizzo dei tasti numerici, consultare il capitolo "Utilizzo dei tasti numerici" a pagina 12.

# **Riproduzione di un disco/file nell'ordine desiderato (riproduzione programmata)**

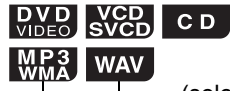

(solo per un disco caricato)

È possibile programmare al massimo 99 capitoli o tracce. Lo stesso capitolo o la stessa traccia possono essere programmati più di una volta.

■ Quando si arresta un disco/file

- **1 Premere ripetutamente [TUNER/ PLAY MODE] per visualizzare "PROGRAM" nella finestra display.**
	- Nella finestra del display si accende la spia "PRGM".

#### **Esempio: schermo TV per un DVD VIDEO (schermata programmi)**

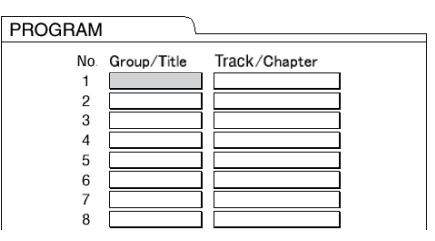

- Per un DVD VIDEO, selezionare un numero di titolo, quindi un numero di capitolo.
- Per un VCD, SVCD o CD, selezionare un numero di traccia.
- Per un file MP3, WMA o WAV, selezionare un numero di gruppo, quindi un numero di traccia.

#### **Esempio: schermo TV per un DVD VIDEO (schermata programmi)**

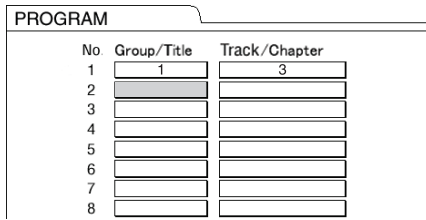

## **NOTA**

- È possibile cancellare le tracce programmate solamente dalla traccia in fondo all'elenco sulla schermata programmi premendo ripetutamente [CANCEL].
- È possibile cancellare l'intero programma tenendo premuto [CANCEL].

# **3 Premere [DVD/CD ▶/Ⅱ].**

## **NOTA**

• La funzione di ripresa della riproduzione non è attiva nella riproduzione programmata.

Annullamento della riproduzione programmata

■Quando si arresta un disco/file

**Premere [TUNER/PLAY MODE] ripetutamente per visualizzare un'opzione diversa da "PROGRAM" nella finestra del display.**

• Tale operazione non cancella il programma.

# **Riproduzione di un disco/file in ordine casuale (riproduzione casuale)**

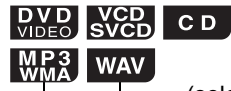

(solo per un disco caricato)

■Quando si arresta un disco/file

## **1 Premere ripetutamente [TUNER/ PLAY MODE] per visualizzare "RANDOM" nella finestra display.**

- Nella finestra del display si accende la spia "RND".
- **2 Premere [DVD/CD ▶/Ⅱ].**

## **NOTA**

• Ogni capitolo o traccia sarà riprodotto solo una volta.

Annullamento della riproduzione casuale

■Quando si arresta un disco/file

**Premere [TUNER/PLAY MODE] ripetutamente per visualizzare un'opzione diversa da "RANDOM" nella finestra di visualizzazione.**

# **Riproduzione continua di un disco/file (riproduzione ripetuta)**

# $\begin{bmatrix}$  DVD DVD CD  $\end{bmatrix}$   $\begin{bmatrix}$  CD  $\end{bmatrix}$  WMA WAV JPEG ASF

DivX MPEG1

**VCD**-(PBC disattivo)

■ Quando si riproduce un disco/file

## **Premere [REPEAT].**

• Ogni qualvolta si preme [REPEAT], la modalità di ripetizione cambia.

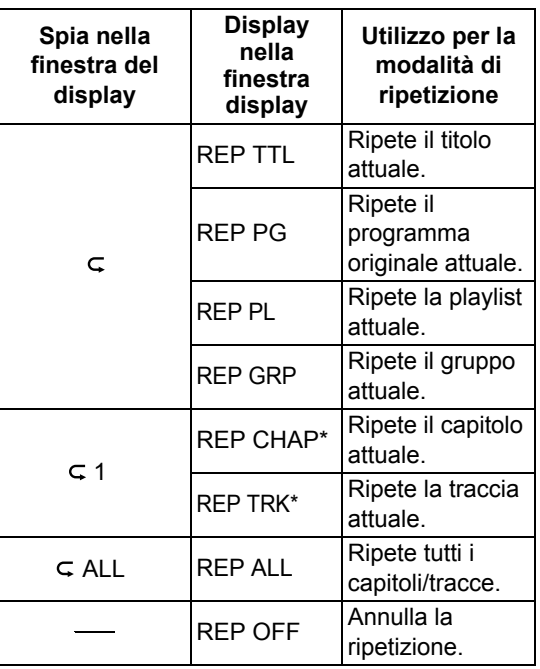

\* "REP STEP" compare durante la riproduzione programmata o casuale.

#### **NOTA**

- A seconda del disco/file, è possibile utilizzare anche la barra dei menu per impostare la riproduzione ripetuta. Consultare pagina 34.
- Per annullare la funzione PBC per un VCD o SVCD, consultare pagina 26.

# **Riproduzione ripetuta di una parte specificata (riproduzione ripetuta A-B)**

## **DVD** DVD CD SVCD (PBC disattivo)

È possibile riprodurre la parte desiderata ripetutamente specificando un punto iniziale (A) e un punto finale (B).

■ Quando si riproduce un disco

- **1 Premere [REPEAT A-B] tenendo premuto [SHIFT] nel punto iniziale della parte da ripetere (specificando il punto A).**
- **2 Premere [REPEAT A-B] tenendo premuto [SHIFT] nel punto finale della parte da ripetere (specificando il punto B).** 
	- È anche possibile cercare il punto finale usando  $\blacktriangleright$ .
	- La parte tra i punti A e B viene riprodotta ripetutamente.

Annullamento della riproduzione ripetuta A-B

## **Premere [REPEAT A-B] tenendo premuto [SHIFT].**

• La riproduzione ripetuta A-B viene annullata anche asrrestando la riproduzione o saltando una traccia o capitolo.

#### **NOTA**

- È possibile utilizzare la riproduzione ripetuta A-B solamente all'interno dello stesso titolo o della stessa traccia.
- A seconda del disco, è possibile utilizzare anche la barra dei menu per impostare la riproduzione ripetuta A-B. Consultare pagina 34.
- Per annullare la funzione PBC per un VCD o SVCD, consultare pagina 26.

Comode funzioni di riproduzione di disco/file

# **Selezione della lingua audio, della lingua sottotitolo e dell'angolo di visualizzazione**

■ Quando si riproduce un disco/file

#### **Premere ripetutamente il pulsante desiderato sotto mostrato.**

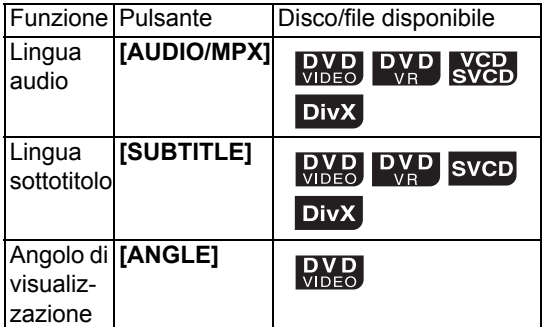

#### **Esempio: schermo TV per la lingua dei sottotitoli**

- : lingua audio
- lingua sottotitolo

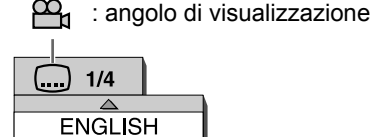

• Premendo ripetutamente [SUBTITLE], si attiva e disattiva la visualizzazione dei sottotitoli. Per selezionare la lingua desiderata, premere ripetutamente  $\bigwedge$  o  $\bigvee$ .

#### **NOTA**

- È possibile selezionare queste impostazioni di funzione solamente quando il disco/file contiene più lingue audio, lingue sottotitolo o angoli di visualizzazione.
- A seconda del disco, è possibile utilizzare anche la barra dei menu per impostare le funzioni. Consultare pagina 34.
- Quando si riproduce un DVD VR, VCD o SVCD, sullo schermo del televisore compaiono "ST" (stereo), "L" (sinistro) e "R" (destro).

# **Ingrandimento dell'immagine**

# **DVD** DVD VCD JPEG ASF MPEG1

■ Quando si riproduce un disco/file

## **1 Premere [ZOOM] ripetutamente.**

- Ogni volta che si preme [ZOOM], l'ingrandimento immagine cambia sullo schermo TV.
- **2 Selezionare la parte dell'immagine che si desidera ingrandire utilizzando**  $\wedge$ ,  $\vee$ ,  $\langle$  **o**  $\rangle$ .
	- Per tornare alla riproduzione normale, selezionare "ZOOM OFF" al punto 1.

#### **NOTA**

- Non è possibile modificare l'ingrandimento dell'immagine durante la riproduzione di presentazioni di file JPEG.
- Durante la riproduzione di file ASF,  $\wedge$ ,  $\vee$ ,  $\langle$  o  $\rangle$ possono non funzionare al punto 2.
- Quando si ingrandisce un'immagine, la sua qualità potrebbe deteriorarsi oppure distorcersi.

# **Regolazione della qualità dell'immagine (VFP)**

## **DVD DVD SVCD JPEG ASF DIVX MPEG,**

■Quando si riproduce o si mette in pausa un disco/file

## **1 Premere [VFP].**

• Compaiono le impostazioni attuali.

**Esempio: schermo TV per la modalità VFP**  Modalità VFP selezionata

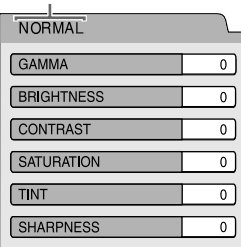

## **2 Premere o per selezionare la modalità Video Fine Processor (VFP).**

- $\cdot$  Ogni volta che si preme  $\langle$  o  $\rangle$ , la modalità VFP cambia sullo schermo TV come segue.
	- "NORMAL"

Per la normale riproduzione (non è possibile regolare la qualità dell'immagine). Andare al punto 7.

- "CINEMA"

Adatta per la visualizzazione di un film in una stanza buia (non è possibile regolare la qualità dell'immagine). Andare al punto 7.

- "USER1/USER2"

È possibile regolare la qualità dell'immagine. Andare al punto 3.

## **3 Premere o per selezionare l'opzione che si desidera regolare.**

- Ogni volta che si preme  $\bigwedge$  o  $\bigvee$ , l'opzione cambia sullo schermo TV come segue.
	- "GAMMA"
	- Controlla la luminosità delle sfumature neutre mantenendo la luminosità delle parti chiare e scure.
	- (Intervallo di impostazione: da –3 a +3)
	- "BRIGHTNESS" Controlla la luminosità del display. (Intervallo di impostazione: da –8 a +8)
	- "CONTRAST" Controlla il contrasto del display. (Intervallo di impostazione: da –7 a +7)
- "SATURATION" Controlla la saturazione del display. (Intervallo di impostazione: da –7 a +7)
- "TINT" Controlla la sfumatura del display. (Intervallo di impostazione: da –7 a +7)
- "SHARPNESS" Controlla la nitidezza del display. (Intervallo di impostazione: da –8 a +8)

# **4 Premere [ENTER/SET].**

**Esempio: schermo TV per "GAMMA"**

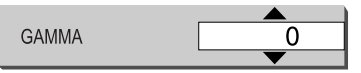

**5** Premere ∧ o ∨ per cambiare il **valore.** 

## **6 Premere [ENTER/SET].**

- Per regolare altre opzioni, tornare al punto 3.
- **7 Premere [VFP].**

# **Creazione di un suono realistico (3D PHONIC)**

# **DVD** DVD VCD CD WRA WAV

Questa funzione è disponibile quando si seleziona come sorgente un disco caricato o un dispositivo USB collegato.

■ Quando si riproduce un disco/file

#### **Premere [3D P/HPS] tenendo premuto [SHIFT].**

- Ogni volta che si preme [3D P/HPS], il display cambia come segue.
	- "ACTION" è indicato per film d'azione, programmi sportivi o altri programmi in movimento.
	- Selezionare "DRAMA" per ottenere un effetto sonoro che crea un'atmosfera rilassante e naturale.
	- Selezionare "THEATER" per ottenere un effetto sonoro simile a quello di una sala cinematografica.
	- Selezionare "3D OFF" per annullare la funzione 3D PHONIC.

# **Selezione del livello volume audio del DVD**

# $\begin{bmatrix}$  DVD  $\end{bmatrix}$  DVD

Quando il volume audio di un DVD VIDEO è inferiore a quello di un'altra sorgente, è possibile aumentare il livello di volume audio del DVD.

■ Quando si riproduce un disco

## **Premere [DVD/AUDIO IN LEVEL] tenendo premuto [SHIFT].**

• Ogni qualvolta si preme [DVD/AUDIO IN LEVEL], la visualizzazione del livello volume audio cambia in "NORMAL" o "HIGH" nella finestra display.

#### ■ Quando si riproduce un disco/file

## **1 Premere [ON SCREEN] due volte.**

#### **Esempio: schermo TV per un DVD VIDEO**

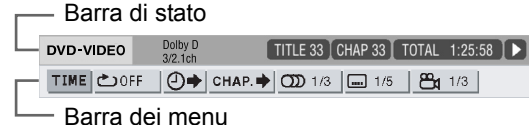

- **2 Premere o per selezionare l'opzione che si desidera azionare.**
- **3 Premere [ENTER/SET].**
- **4 Premere o per selezionare l'impostazione desiderata.**

#### **NOTA**

• Per disattivare la barra di stato e la barra dei menu, premere [ON SCREEN].

## Informazioni visualizzate sulla barra di stato

#### **DVD VIDEO o DVD VR**

- Esempio: Barra di stato per DVD VIDEO
- (DVD VIDEO) Numero di titolo attuale (DVD VR) Numero programma originale attuale (PG) o numero playlist attuale (PL) Stato della riproduzione\* DVD-VIDEO Dolby D<br>3/2.1ch TITLE 33 CHAP 33 TOTAL 1:25:58

Numero di capitolo attuale Tempo (DVD VIDEO o DVD VR) Modalità di codifica audio

#### **File VCD, SVCD, CD, ASF, DivX, MPEG1 o MPEG2**

Esempio: barra di stato per CD

Stato della riproduzione\*

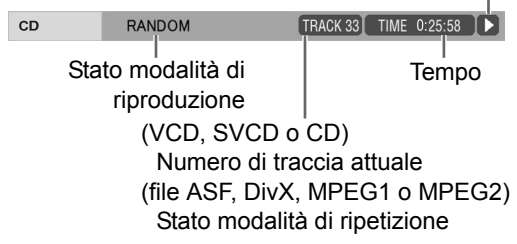

 \* Lo stato di riproduzione ha lo stesso significato delle icone guida sullo schermo TV. (Consultare pagina 22.)
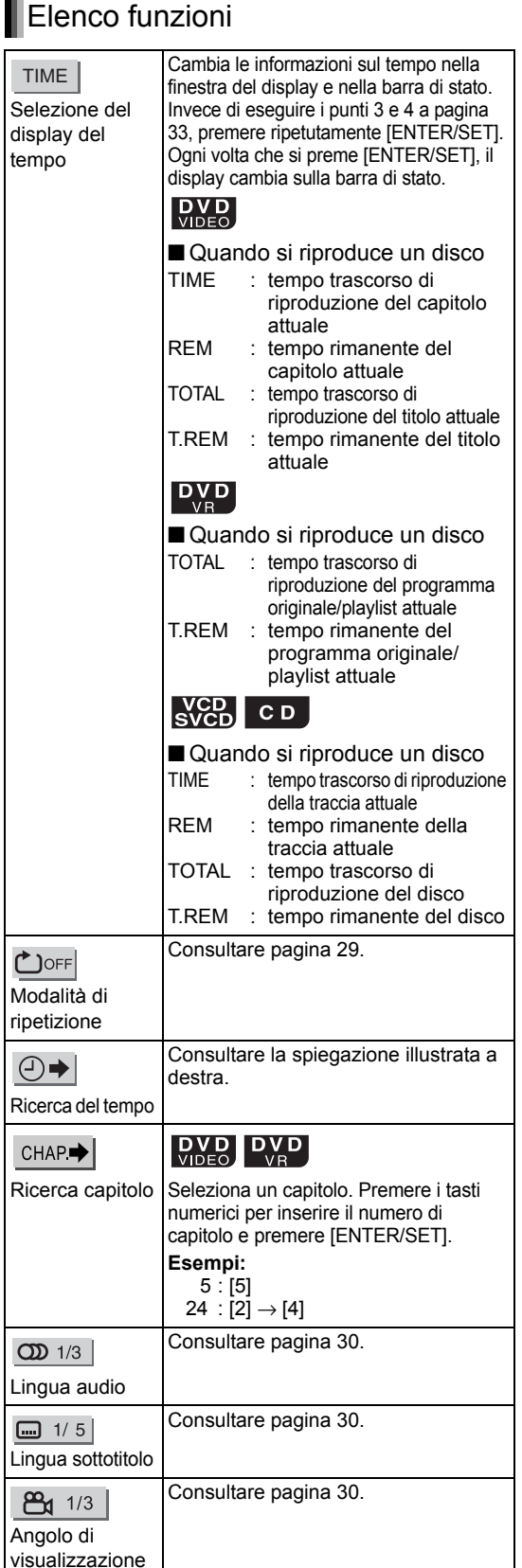

# **Designazione del tempo (ricerca del tempo)**

**DVD** CD **SVCD** (PBC disattivo)

- Quando si riproduce un disco
- **1 Premere [ON SCREEN] due volte.** 
	- Compare la barra dei menu (consultare pagina 33).
- **2 Premere o per selezionare**   $\Theta$ .

### **3 Premere [ENTER/SET].**

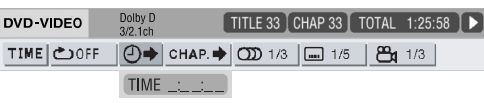

#### **4 Inserire il tempo utilizzando i tasti numerici.**

#### **Esempio:**

quando si desidera riprodurre un DVD VIDEO dalla posizione di (0 ore) 23 minuti 45 secondi, premere i tasti numerici nell'ordine [ 0 ], [ 2 ], [ 3 ], [ 4 ] e [ 5 ].

- È possibile saltare l'inserimento delle impostazioni relative ai minuti e ai secondi.
- Se si inserisce un valore non corretto, premere  $\zeta$  per annullare il valore ed inserire il valore corretto.

# **5 Premere [ENTER/SET].**

• Per disattivare la barra dei menu, premere [ON SCREEN].

#### **NOTA**

- Questa funzione non è attiva durante la riproduzione programmata o casuale.
- Per annullare la funzione PBC per un VCD o SVCD, consultare pagina 26.

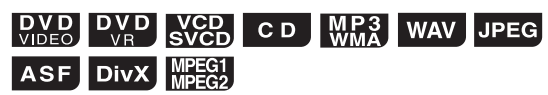

È possibile utilizzare la schermata preferenze per cambiare le impostazioni iniziali dell'unità principale in base all'ambiente in cui si utilizza l'unità principale.

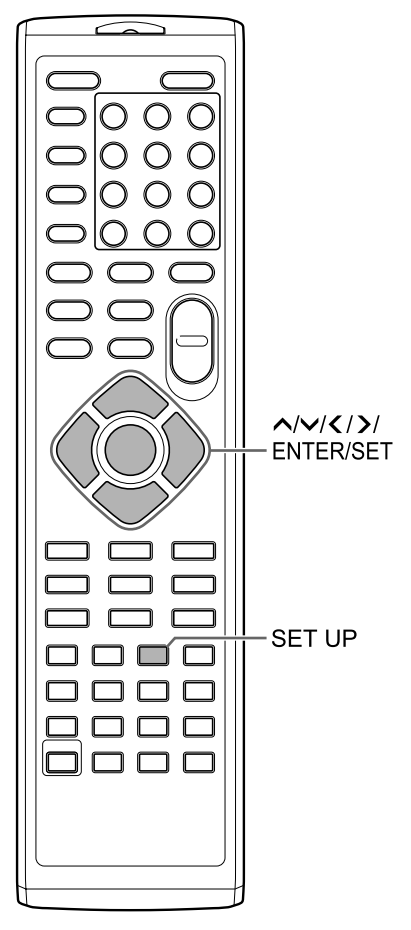

#### **NOTA**

• Su un televisore widescreen non è possibile visualizzare la parte superiore e quella inferiore della schermata preferenze. Regolare la dimensione dell'immagine sul televisore.

# **Operazioni base**

■ Quando si arresta un disco/file

- **1 Premere [SET UP].** 
	- Sullo schermo TV compare la schermata preferenze.

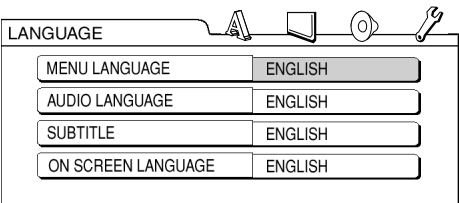

- **2 Utilizzare , , , e [ENTER/ SET] per controllare la schermata preferenze.**
	- Seguire la descrizione sullo schermo TV per utilizzare la schermata preferenze.

#### A **LANGUAGE**

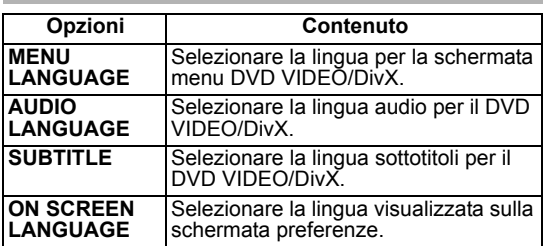

# **PICTURE**

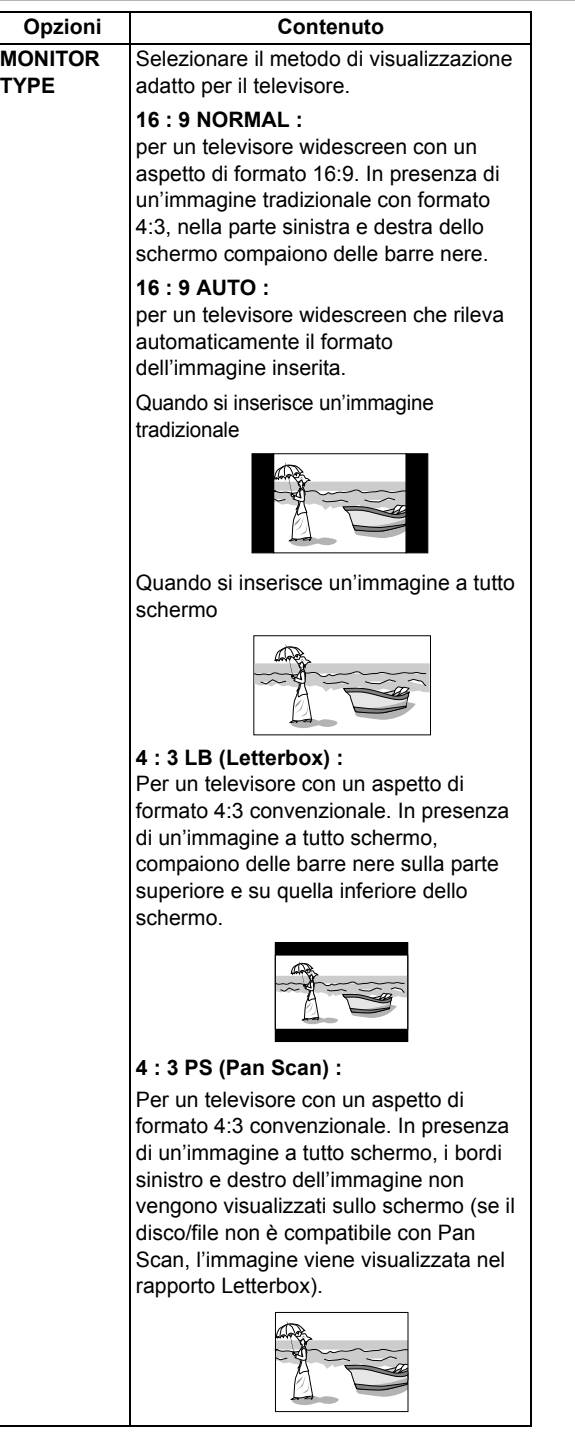

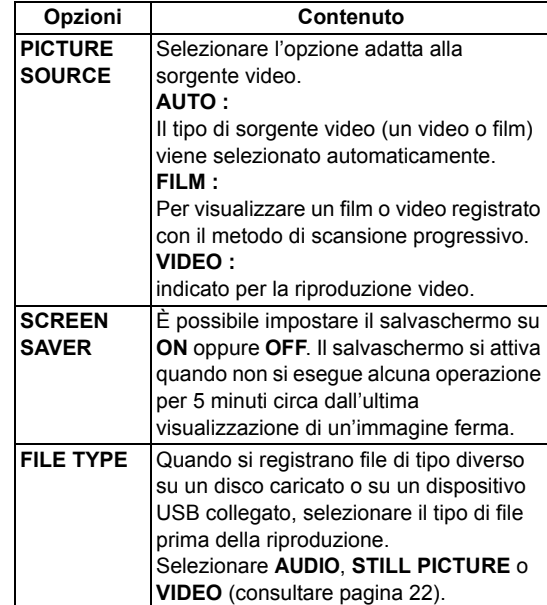

# **AUDIO**

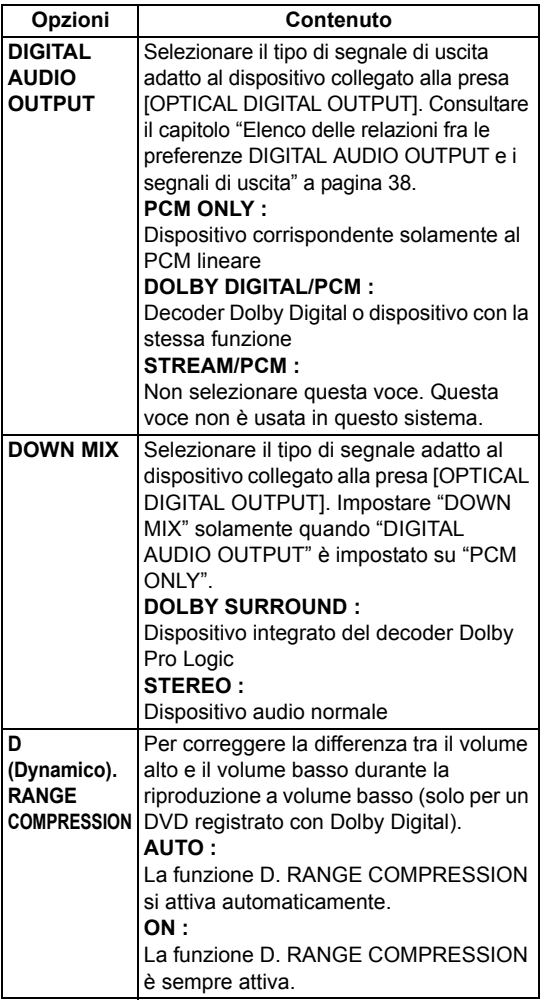

# **OTHERS**

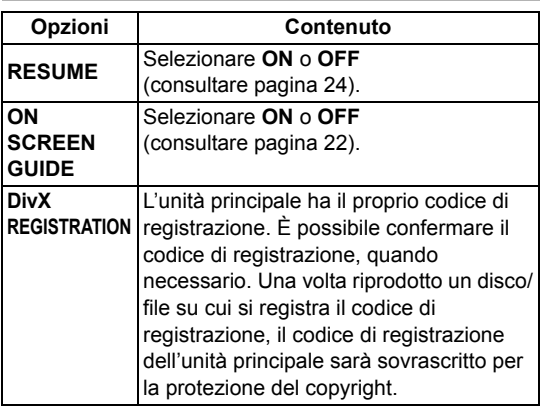

#### Elenco delle relazioni fra le preferenze DIGITAL AUDIO OUTPUT e i segnali di uscita

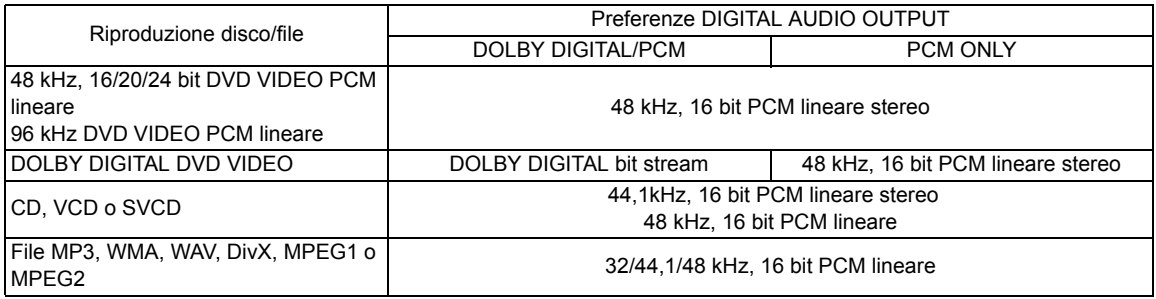

#### **NOTA**

• Fra i DVD VIDEO non protetti da copyright ci potrebbero essere alcuni DVD VIDEO che emettono un segnale da 20 o 24 bit attraverso la presa [OPTICAL DIGITAL OUTPUT].

# **Codici lingua**

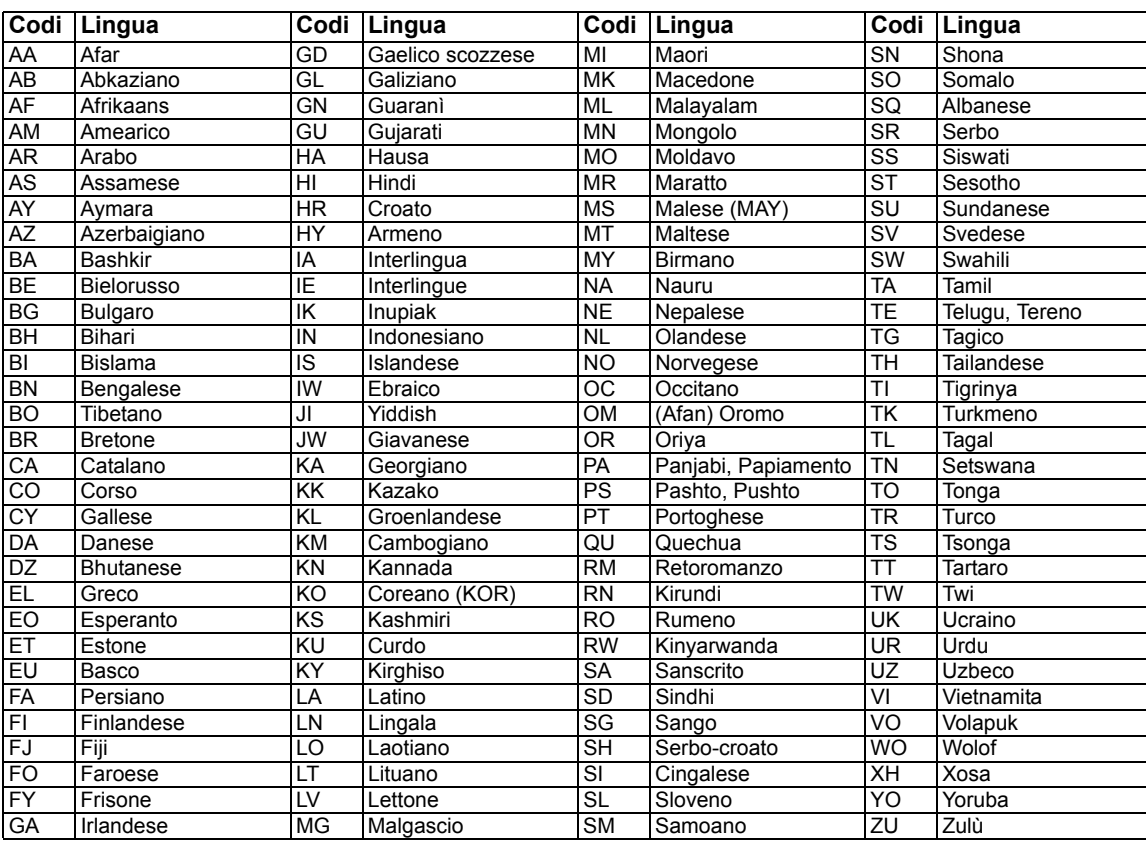

È possibile registrare il suono direttamente da un CD ad un dispositivo USB.

#### **ATTENZIONE**

- **La registrazione o la riproduzione di materiale coperto da diritti d'autore senza l'autorizzazione del titolare dei diritti può essere illegale.**
- Una traccia da un CD è registrata digitalmente e convertita in un file MP3.

#### **NOTA**

• Questo capitolo descrive in modo collettivo "file" come "traccia" e "cartella" come "gruppo".

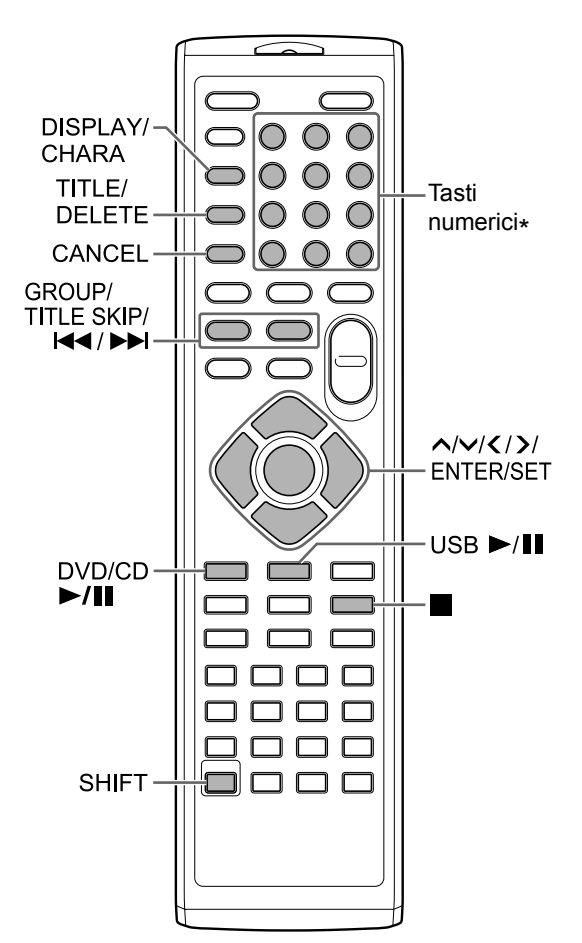

Per l'utilizzo dei tasti numerici, consultare il capitolo "Utilizzo dei tasti numerici" a pagina 12.

# **Registrare tutte le tracce da un CD ad un dispositivo USB**

- **1 Posizionare un CD sul vassoio portadisco e collegare il dispositivo USB.** 
	- Consultare le pagine 20 e 21.
- **2 Premere** [DVD/CD ▶/II].
- **3 Premere** 7 **per arrestare la riproduzione.**
- **4 Premere [CD** 3 **USB REC] sull'unità principale.**

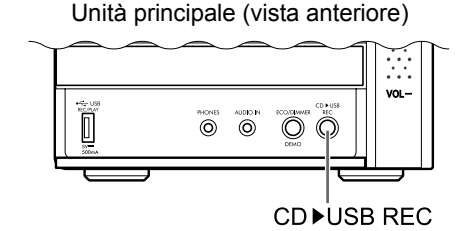

**5 Premere o ripetutamente per selezionare il gruppo selezionato sul dispositivo USB collegato. Schermo TV**

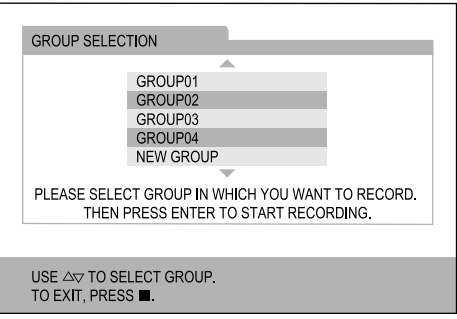

- È possibile creare un nuovo gruppo selezionando "NEW GROUP" sullo schermo TV.
- Dopo aver eseguito questo punto, è possibile aggiungere (modificare) un titolo al gruppo selezionato. Seguire i punti dal 4 all 8 nel capitolo "Aggiungere (Modificare) un titolo ad una traccia/gruppo sul dispositivo USB" a pagina 42.

# **Italiano**

#### **6 Premere [ENTER/SET] per iniziare la registrazione.**

• La spia "REC" inizia a lampeggiare.

#### **NOTA**

- Quando si desidera concludere la registrazione,  $p$ remere  $\blacksquare$ .
- Quando nella finestra del display compare "READING", non è possibile iniziare la registrazione.
- Se nella finestra del display compare "NODEVICE", nessun dispositivo USB è collegato oppure il dispositivo USB collegato non è compatibile con questo sistema.
- Se nella finestra del display compare "D.FAIL", il sistema non è stato in grado di leggere il dispositivo USB.
- Se nella finestra del display compare "W.PRT", il dispositivo USB collegato è protetto da scrittura.
- Se nella finestra del display compare "FULLFILL" o "D.FULL", la capacità di registrazione del dispositivo USB è terminata.
	- È possibile che si stia cercando di registrare un numero superiore di tracce registrabili rispetto al limite massimo. È possibile registrare fino a 999 tracce su un dispositivo USB.
	- Il numero di tracce che possono essere registrate in un gruppo base può essere limitato su un dispositivo USB. Il numero di tracce potrebbe aver superato il limite. In questo caso, selezionare un altro gruppo o crearne uno nuovo.
- Se nella finestra del display appare "SCMS VLT", si sta tentando di registrare audio da un CD-R o CD-RW. Il sistema Serial Copy Management (SCMS) protegge i diritti di copyright e consente solamente copie digitali di prima generazione da una sorgente registrabile digitalmente.
- Variazioni al volume durante la registrazione non influenzano il suono registrato o il livello del suono registrato.
- La funzione di regolazione audio di questo sistema non influenza il suono registrato.
- L'attivazione di questa funzione annulla automaticamente la riproduzione casuale e ripetuta.

#### **ATTENZIONE**

- Non urtare o muovere l'unità principale durante la registrazione del suono. Tale movimento potrebbe interferire con la registrazione. Prestare attenzione soprattutto quando nella finestra del display appare "WAIT".
- Non disconnettere il dispositivo USB durante la registrazione, si potrebbe altrimenti causare un malfunzionamento.

## Registrare solo una traccia

#### **Invece di eseguire il punto 3 a pagina 39, iniziare la riproduzione della traccia desiderata.**

- $\cdot$  È possibile utilizzare i tasti numerici  $\blacktriangleleft$  o  $\blacktriangleright$  $\blacktriangleright$ l per selezionare una traccia.
- Terminato il punto 6 la riproduzione torna al principio della traccia attuale e solamente tale traccia viene registrata.

# Registrare tracce programmate

#### **Prima di procedere con il punto 4 a pagina 39, programmare le tracce desiderate.**

- Consultare i punti 1 e 2 a pagina 27 e 28 per la programmazione delle tracce.
- La procedura seguente equivale ai punti dal 4 al 6 a pagina 39 e alla pagina corrente.

# **Cancellare una traccia/ gruppo da un dispositivo USB**

#### **1 Collegare il dispositivo USB.**

• Consultare pagina 21.

- **2 Premere** [USB ►/II].
- **3 Premere** 7 **per arrestare la riproduzione.**
- **4 Utilizzare [GROUP/TITLE SKIP],**  4 **o** ¢ **per selezionare il gruppo o la traccia desiderata.** 
	- Per selezionare un gruppo, premere ripetutamente [GROUP/TITLE SKIP] tenendo premuto [SHIFT].
	- Per selezionare una traccia, premere ripetutamente  $\blacktriangleleft \blacktriangleleft$  o  $\blacktriangleright \blacktriangleright$ .
	- Quando si seleziona l'ultima traccia di un gruppo, anche il gruppo viene cancellato.
- **5 Premere ripetutamente [TITLE/ DELETE] per selezionare "TR DEL" o "GR DEL" nella finestra del display.** 
	- Selezionare "TR DEL" per cancellare una traccia.
	- Selezionare "GR DEL" per cancellare un gruppo.

#### **6 Premere [ENTER/SET].**

• Per annullare la cancellazione di una traccia/gruppo, premere [CANCEL].

#### **7 Premere [ENTER/SET].**

# **Aggiungere (Modificare) un titolo ad una traccia/gruppo sul dispositivo USB**

- **1 Collegare il dispositivo USB.** 
	- Consultare pagina 21.
- **2 Premere** [USB ►/Ⅱ].
- **3 Premere** 7 **per arrestare la riproduzione.**
- **4 Utilizzare [GROUP/TITLE SKIP],**  4 **o** ¢ **per selezionare il gruppo o la traccia desiderata.** 
	- Per selezionare un gruppo, premere ripetutamente [GROUP/TITLE SKIP] tenendo premuto [SHIFT].
	- Per selezionare una traccia, premere ripetutamente  $\blacktriangleleft \blacktriangleleft$  o  $\blacktriangleright \blacktriangleright$ .
- **5 Premere ripetutamente [TITLE/ DELETE] per selezionare "TR TITLE" o "GR TITLE" nella finestra del display.** 
	- Selezionare "TR TITLE" per aggiungere un titolo a una traccia.
	- Selezionare "GR TITLE" per aggiungere un titolo a un gruppo.

# **6 Premere [ENTER/SET].**

• Il titolo della traccia/gruppo selezionato compaiono nella finestra del display.

#### **Esempio: Finestra del display**

Tipo di carattere (Consultare pagina 43.)

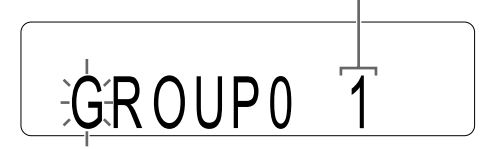

#### **Schermo TV**

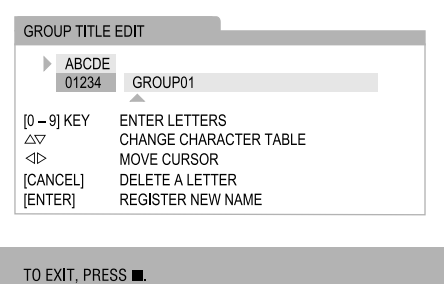

## **7 Inserire un titolo.**

• Consultare il capitolo "Inserire un titolo" a pagina 43.

# **8 Premere [ENTER/SET].**

#### **NOTA**

• Quando si desidera concludere la modifica di un titolo, premere  $\blacksquare$ .

# Inserire un titolo

L'operazione è spiegata con l'esempio di immissione di "F".

- **1 Premere ripetutamente [DISPLAY/ CHARA] per selezionare l'impostazione del tipo di carattere.** 
	- Ogni volta che si preme [DISPLAY/CHARA], l'impostazione del tipo di carattere selezionata cambia da "ABCDE" o "01234" sullo schermo TV.
	- "ABCDE" si riferisce a lettere o simboli in maiuscolo.
	- "01234" si riferisce a numeri.
	- È anche possibile confermare l'impostazione del tipo di carattere nella finestra del display. Viene visualizzato "A" o "1" anziché "ABCDE" o "01234".

## **2 Premere il pulsante numerico [3] ripetutamente finchè non compare "F".**

- Diversi caratteri sono assegnati ad uno stesso pulsante. Premere il pulsante ripetutamente finchè non si visualizza il carattere desiderato. In questo esempio, "D", "E" e "F" sono assegnati al tasto numerico [3].
- Per i caratteri disponibili, consultare il capitolo "Caratteri disponibili" mostrato qui a destra.

# **3 Premere [ENTER/SET].**

#### **NOTA**

- Quando si desidera spostare la posizione di inserimento del carattere, premere ripetutamente  $\langle$  o  $\rangle$ .
- È possibile inserire fino a 24 caratteri per il titolo della traccia e fino a 28 caratteri per il titolo del gruppo.
- Quando si desidera cancellare un carattere, spostare la posizione di inserimento del carattere sul carattere desiderato e premere [CANCEL].
- Quando si desidera inserire una spaziatura, selezionare lo spazio dal simbolo (consultare il capitolo "Caratteri disponibili" mostrato qui a destra). È possibile anche inserire uno spazio alla fine di un titolo premendo  $\sum$ .
- Quando si desidera annullare l'inserimento di un titolo, premere  $\blacksquare$ . I carattere immessi non saranno memorizzati.
- Se nella finestra del display compare "PROHIBIT", il dispositivo USB collegato è protetto da modifica della traccia/gruppo.
- Se nella finestra display compare "DUPLI.", è stato registrato lo stesso titolo.
- Se nella finestra del display compare "NO NAME", quando si aggiunge un titolo a una traccia/gruppo non viene immesso alcun nome.

#### **Caratteri disponibili**

È possibile utilizzare i caratteri mostrati di seguito premendo ripetutamente i tasti numerici (da [1] a [9] e [0]). Ad ogni tasto numerico sono assegnati diversi caratteri.

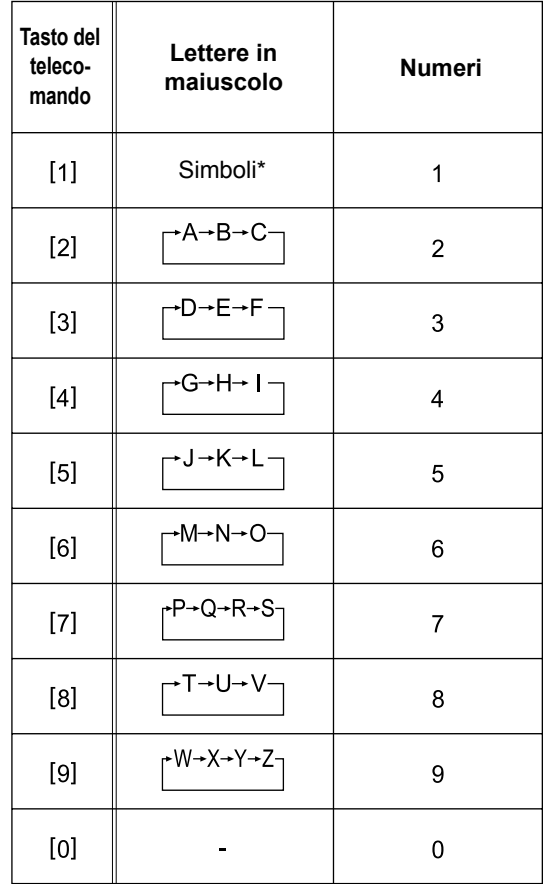

\*Simboli disponibili

È possibile utilizzare i simboli mostrati di seguito premendo ripetutamente [1].

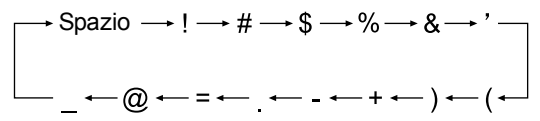

Registrare il suono direttamente da un CD ad un dispositivo USB

# **Riproduzione di sorgenti da dispositivi esterni**

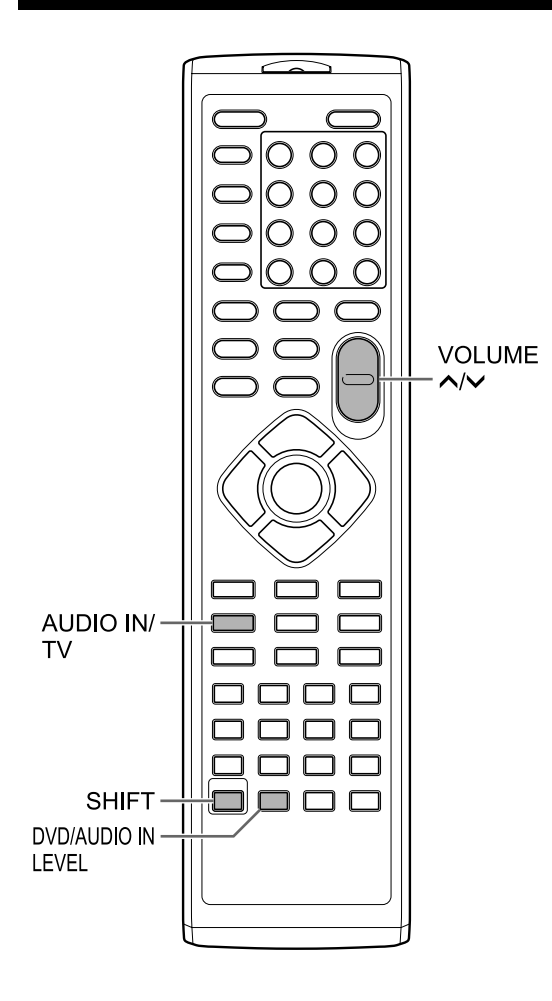

# **Riproduzione di sorgenti da dispositivi esterni**

- **1 Premere ripetutamente [AUDIO IN/ TV] per selezionare "AUDIO IN" o "TV SOUND" nella finestra del display.** 
	- Ogni volta che si preme [AUDIO IN/TV], il display passa a "AUDIO IN" o "TV SOUND".
	- "AUDIO IN" serve a selezionare il dispositivo collegato alla presa [AUDIO IN] come sorgente audio.
	- "TV SOUND" serve a selezionare il televisore collegato all'unità principale come sorgente audio.
	- È possibile utilizzare [AUDIO IN] sull'unità principale invece di [AUDIO IN/TV] sul telecomando.
- **2 Iniziare la riproduzione sul dispositivo collegato.**
- **3 Regolare il volume o le impostazioni audio in base alle preferenze.** 
	- Consultare pagina 12.

#### **NOTA**

• Prima di collegare o scollegare un dispositivo esterno, premere ripetutamente [VOLUME  $\vee$ ] per impostare il volume del sistema al minimo. È anche possibile utilizzare anche i pulsanti [VOL –] sull'unità principale.

**Selezione del guadagno del segnale**

È possibile selezionare il guadagno del segnale dalla presa [AUDIO IN].

#### **Premere [DVD/AUDIO IN LEVEL] tenendo premuto [SHIFT].**

- Ogni qualvolta si preme [DVD/AUDIO IN LEVEL], l'impostazione di guadagno del segnale cambia tra "NORMAL" e "HIGH" nella finestra del display.
- Selezionare "NORMAL" per un funzionamento normale.

# **Timer**

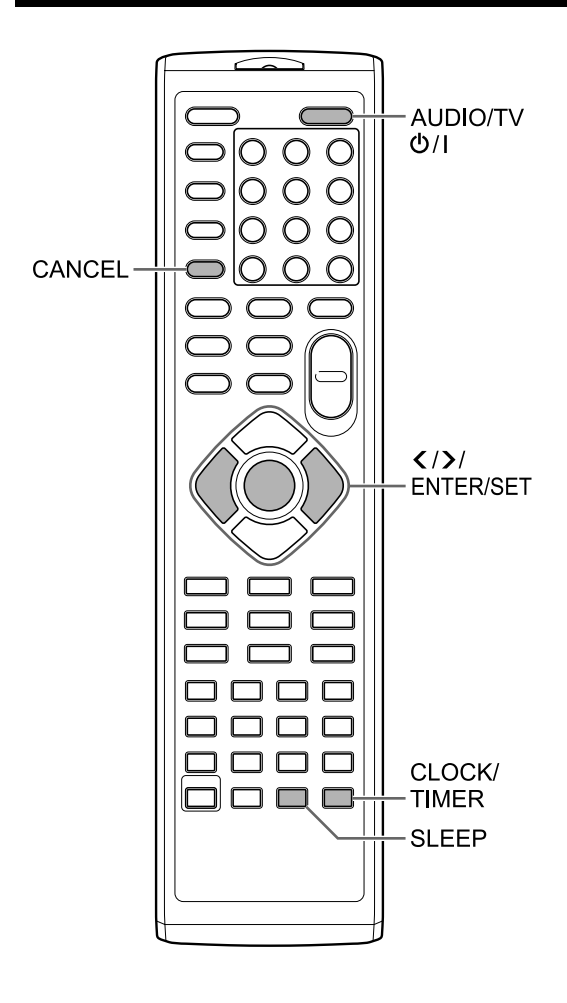

# **Utilizzo del timer di spegnimento**

Trascorso il periodo di tempo specificato, l'unità principale si spegne automaticamente.

#### **Premere [SLEEP].**

• Ogni volta che si preme [SLEEP], il tempo indicato nella finestra del display cambia. È possibile impostare il timer su 10, 20, 30, 60, 90, 120, 150 o 180 minuti.

**Premere ripetutamente [SLEEP] per selezionare nuovamente l'ora.** Modifica del tempo rimanente

**Premere [SLEEP] una volta.**  Conferma del tempo rimanente

## **Utilizzo del timer di riproduzione**

È possibile programmare fino a 3 impostazioni per il timer di riproduzione. Impostare prima l'orologio (consultare pagina 14).

- **1 Premere ripetutamente [CLOCK/ TIMER] per selezionare "TIMER-1 ( 1)", "TIMER-2 ( 2)" o "TIMER-3 ( 3)" nella finestra del display.**
- **2 Premere [ENTER/SET].**
- **3 Impostare il tempo d'inizio e fine mediante o e [ENTER/SET].**
- **4 Premere o per selezionare la sorgente desiderata e premere [ENTER/SET].** 
	- Se si è selezionato "TUNER FM" o "TUNER AM" in questa fase, premere  $\langle , \rangle$  o i tasti numerici per selezionare il numero preimpostato della stazione radio che si desidera ascoltare, quindi premere [ENTER/ SET]. ("TUNER AM" può essere selezionato solo sul modello per il Regno Unito.)
	- Avendo selezionato "DVD/CD" o "USB", è possibile selezionare il titolo, gruppo, capitolo, traccia o file nella stessa procedura. Tuttavia, non è possibile selezionare il numero di titolo, gruppo, capitolo, traccia o file superiore a 150.
	- Se si seleziona un DVD VIDEO come sorgente, la riproduzione potrebbe non avviarsi con questa funzione.
- **5 Premere o per regolare il volume di riproduzione, quindi premere [ENTER/SET].** 
	- $\cdot$  Si accende la spia " $\odot$  1", " $\odot$  2" o " $\odot$  3".
- **6 Premere [AUDIO/TV**  $\circ$ **/l] per spegnere l'unità principale.**

**Timer**

#### **NOTA**

- Durante l'impostazione del timer di riproduzione, è possibile tornare al punto precedente premendo [CANCEL] oppure interrompere l'impostazione premendo [CLOCK/TIMER].
- Quando il cavo di alimentazione dell'unità principale viene scollegato dalla presa CA o in caso di interruzione di corrente, l'impostazione dell'orologio viene cancellata. Se ciò accade, impostare nuovamente l'orologio e il timer di riproduzione.

Annullamento del timer di riproduzione

- **1 Premere ripetutamente [CLOCK/ TIMER] per selezionare "TIMER-1 ( 1)", "TIMER-2 ( 2)" o "TIMER-3 ( 3)" nella finestra del display.**
- **2 Premere [CANCEL].**

# **Posizioni adeguate per l'unità principale**

Per ridurre al minimo la necessità di assistenza e per mantenere l'alta qualità di questo sistema, non collocare l'unità principale nelle seguenti posizioni:

- in una posizione soggetta ad umidità elevata o notevolmente polverosa
- su una superficie non uniforme o non stabile
- accanto a fonti di calore
- accanto ad un computer, una lampada a fluorescenza o altre applicazioni elettriche
- in una stanza piccola con una ventilazione insufficiente
- in una posizione esposta alla luce solare diretta
- in una posizione esposta a temperature eccessivamente basse
- in una posizione esposta a forti vibrazioni
- accanto a televisori, altri amplificatori o sintonizzatori
- accanto a sorgenti magnetiche

#### **ATTENZIONE**

• La temperatura di funzionamento di questo sistema è compresa tra 5°C e 35°C. L'utilizzo a temperature al di fuori di questo intervallo può causare un malfunzionamento o danni al sistema.

# **Condensa**

Nelle seguenti condizioni il sistema potrebbe non funzionare correttamente a causa della condensa formatasi sulla lente dell'unità principale:

- quando è stato appena avviato il climatizzatore per riscaldare la stanza
- quando l'unità principale è stata posizionata in un'area con un'elevata percentuale di umidità
- quando l'unità principale è stata spostata da un luogo freddo ad un luogo caldo

Quando si forma la condensa, lasciare l'unità principale accesa, attendere circa 1 o 2 ore, quindi metterla in funzione.

# **Pulizia dell'unità principale**

Quando il pannello operativo si sporca, spolverarlo con un panno morbido e asciutto. Quando il pannello operativo è molto sporco, strofinarlo con un panno inumidito con un po' di detergente neutro, quindi asciugarlo con un panno morbido e asciutto.

#### **ATTENZIONE**

• Non strofinare il pannello operativo con solventi, benzeni o altre sostanze chimiche. Non spruzzare insetticidi sul pannello operativo. Queste operazioni potrebbero scolorire o danneggiare la superficie.

# **Note sul maneggiamento**

## **Precauzioni importanti**

#### **Installazione del sistema**

- Selezionare una posizione che sia piana, asciutta e né troppo calda né troppo fredda; con una temperatura compresa tra 5°C e 35°C.
- Lasciare una distanza sufficiente tra il sistema e il televisore.
- Non utilizzare il sistema in una posizione soggetta a vibrazioni.

#### **Cavo di alimentazione**

- Non maneggiare il cavo di alimentazione con le mani bagnate!
- Si consuma sempre una piccola quantità di energia durante il collegamento del cavo di alimentazione alla presa a parete.
- Quando si scollega il cavo di alimentazione dalla presa a parete, afferrare sempre la spina, non il cavo.

#### **Per evitare malfunzionamenti del sistema**

- All'interno non vi sono componenti che possano essere riparati dall'utente. In caso di errori, scollegare il cavo di alimentazione e consultare il concessionario.
- Non inserire oggetti metallici nel sistema.

#### **Nota relativa alle leggi sul copyright**

Prima di registrare da CD, verificare le leggi sul copyright presenti nel proprio paese. La registrazione di materiale protetto da copyright può infrangere le leggi sul copyright.

#### **Precauzioni per la sicurezza**

#### **Evitare umidità, acqua e polvere**

Non posizionare il sistema in luoghi umidi o polverosi.

#### **Evitare temperature elevate**

Non esporre il sistema alla luce solare diretta e non posizionarlo accanto ad apparecchiature di riscaldamento.

#### **Quando non si è presenti**

Quando si è in viaggio o lontani per altri motivi per un periodo di tempo prolungato, scollegare la spina del cavo di alimentazione dalla presa a parete.

#### **Non bloccare le aperture**

Il bloccaggio delle aperture può danneggiare il sistema.

#### **Cura del sistema**

Durante la pulizia del sistema, utilizzare un panno morbido e seguire le istruzioni relative all'utilizzo di panni imbevuti di sostanze chimiche. Non utilizzare benzene, diluenti o altri solventi organici, compresi i disinfettanti. Questi possono causare deformazioni o scolorimenti.

#### **Se nel sistema penetra dell'acqua**

Spegnere il sistema e scollegare la spina del cavo di alimentazione dalla presa a parete, quindi chiamare il negozio in cui è stato effettuato l'acquisto. L'utilizzo del sistema in queste condizioni può causare incendi o scosse elettriche.

## **Licenza e marchi commerciali**

- Questo prodotto contiene una tecnologia protetta da copyright attraverso brevetti statunitensi e altri diritti di proprietà intellettuale. L'utilizzo di questa tecnologia protetta con copyright deve essere autorizzato da Macrovision Corporation ed è previsto per uso domestico e altri utilizzi limitati alla visualizzazione solo se non diversamente autorizzato da Macrovision Corporation. Non è concesso eseguire il reverse engineering o il disassemblaggio.
- I CONSUMATORI DEVONO TENERE IN CONSIDERAZIONE CHE NON TUTTE LE IMPOSTAZIONE TV AD ALTA DEFINIZIONE SONO COMPATIBILI CON QUESTO PRODOTTO E POTREBBERO CAUSARE LA VISUALIZZAZIONE DI ALTERAZIONI NELLE IMMAGINI. IN CASO DI PROBLEMI NELLA SCANSIONE PROGRESSIVA DELL'IMMAGINE NEI MODELLI 525 O 625, SI CONSIGLIA

ALL'UTENTE DI PASSARE AD UNA CONNESSIONE DI USCITA A "DEFINIZIONE STANDARD".

SE CI FOSSERO DOMANDE RELATIVE ALLA COMPATIBILITA' DELLE NOSTRE IMPOSTAZIONI TV CON IL MODELLO 525p E 625p DI LETTORE DVD, CONTATTARE IL NOSTRO CENTRO SERVIZI CLIENTI.

- È VIETATO QUALSIASI UTILIZZO DI QUESTO PRODOTTO NON CONFORME ALLO STANDARD THE MPEG-4 VISUAL, FATTA ECCEZIONE PER CONSUMATORI IMPEGNATI IN ATTIVITÀ PRIVATE E NON COMMERCIALI.
- DivX® è un marchio registrato di DivX, Inc., ed è utilizzato su licenza.
- INFO SUI VIDEO DIVX: DivX® è un formato video digitale creato da DivX, Inc. Questo è un dispositivo certificato ufficiale DivX o DivX Ultra in grado di riprodurre video DivX.
- INFO SUI VIDEO-ON-DEMAND DIVX: Questo dispositivo certificato DivX® deve essere registrato per poter riprodurre contenuti DivX Video-on-Demand (VOD). Generare il codice di registrazione DivX VOD per il dispositivo da indicare durante la fase di registrazione [importante: I contenuti DivX VOD sono protetti da un sistema DivX DRM (Digital Rights Management) che ne limita la riproduzione ai dispositivi certificati DivX registrati. Se si tenta di riprodurre contenuti DivX VOD non autorizzati per il proprio dispositivo verrà visualizzato il messaggio "Authorization Error" e i contenutri non saranno riprodotti]. Per maggiori informazioni, visitare il sito web www.divx.com/vod.
- Supporta video DivX®
- Microsoft e Windows Media sono marchi registrati o marchi commerciali di Microsoft Corporation negli Stati Uniti e/o negli altri paesi.
- Il logo DVD è un marchio registrato di DVD Format/Logo Licensing Corporation.
- Prodotto con la licenza di Dolby Laboratories. "Dolby" e il simbolo con due D sono marchi commerciali di Dolby Laboratories.

# **Tipi di dischi/file riproducibili**

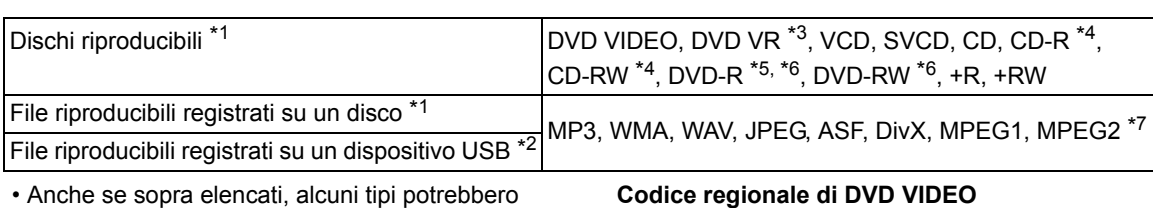

- essere non riproducibili. \*1 I dischi devono essere stati conclusi prima di poter essere riprodotti. I dischi i cui contenuti sono protetti da CPRM non possono essere
- riprodotti con questo sistema. \*2 Questo sistema potrebbe non riconoscere alcuni dispositivi USB. Questo sistema non può riprodurre un file il cui volume di dati supera 2 gigabyte e un file la cui velocità di trasferimento dati supera 2 Mbp.
- \*3 DVD VR indica un DVD-R/DVD-RW registrato in formato Video Recording (VR).
- \*4 È possibile riprodurre un CD-R/CD-RW registrato in formato multisessione (fino a 20 sessioni).
- \*5 È possibile riprodurre anche un DVD-R registrato in formato multi-border (inclusi i dischi a due livelli).
- \*6 Per i file registrati su un DVD-R/DVD-RW, il disco deve essere formattato con UDF Bridge.
- \*7 I file MPEG2 riproducibili includono un file registrato con la camcorder JVC Everio a meno che (1) il file non sia registrato in formato HD, (2) il bit rate massimo non sia superiore a 2 Mbps oppure (3) la camcorder non sia collegata direttamente a questo sistema.

È possibile riprodurre dischi +R/+RW finalizzati (solo formato DVD Video). Quando si carica un disco +R/+RW, "DVD/CD" si accende sul pannello di visualizzazione anteriore.

Alcuni dischi potrebbero non essere riprodotti a causa delle loro caratteristiche, delle condizioni di registrazione, di danni o macchie presenti.

Dai seguenti dischi è possibile riprodurre solamente suoni:

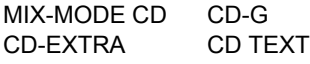

Questo sistema è stato progettato per essere utilizzato con lo standard PAL, ma è possibile anche ascoltare dischi registrati in formato NTSC. Quando si riproduce un disco registrato in formato NTSC sull'unità principale collegata al TV usando un cavo del video componente, l'immagine potrebbe risultare distorta. Per evitare ciò, usare un cavo SCART (consultare pagina 8 per collegare il cavo SCART).

#### **Codice regionale di DVD VIDEO**

I lettori DVD VIDEO e i dischi DVD VIDEO hanno i propri numeri di codice regionale. Questo sistema può riprodurre un DVD VIDEO il cui numero di codice regionale comprende il codice regionale del sistema, indicato sul pannello posteriore dell'unità principale.

#### **Esempi:**

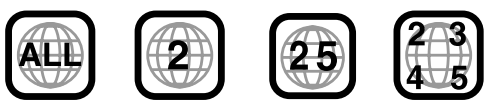

Se viene caricato un DVD VIDEO con un codice regionale errato, la riproduzione non può iniziare.

**• Su alcuni DVD VIDEO, VCD, SVCD o file DivX, il funzionamento reale potrebbe variare da quello illustrato nel presente manuale. Ciò è dovuto alla programmazione e dalla struttura del disco/file, non ad un malfunzionamento di questo sistema.**

# Dischi non riproducibili

- Non è possibile riprodurre i seguenti dischi:
- DVD-ROM (ad eccezione del formato MP3, WMA, JPEG, ASF, DivX, MPEG1 o MPEG2), DVD-RAM, CD-ROM, CD-I (CD-I Ready), CD fotografici, SACD, ecc.
- La riproduzione di questi dischi genererà rumore e danni agli altoparlanti.
- Non è possibile riprodurre dischi danneggiati e dischi con una forma inusuale (diversa dai dischi di 12 cm o 8 cm di diametro).
- JVC non garantisce il funzionamento e la qualità audio dei dischi non autorizzati da CD-DA, una specifica di CD.

Prima della riproduzione, verificare che il disco soddisfi questa specifica CD controllando i simboli e le note di lettura riportate sulla confezione.

#### Dischi e file MP3, WMA, WAV, JPEG, ASF, DivX, MPEG1, MPEG2 riproducibili

- I CD registrati nel formato ISO 9660 livello 1 o livello 2 sono riproducibili (ad eccezione dei CD registrati nel formato "packet write" (formato UDF)).
- I file con un estensione ".mp3", ".wma", ".wav", ".jpg", ".jpeg", ".asf", ".divx", ".div", ".avi", ".mpg", ".mpeg" o ".mod" (si accettano anche le estensioni con lettere maiuscole e minuscole miste) sono riproducibili.

## Note sui dischi e file MP3, WMA, WAV, JPEG, ASF

- Un disco potrebbe non essere riprodotto oppure la sua lettura potrebbe impiegare molto tempo in base alle sue proprietà e condizioni di registrazione.
- Il tempo necessario per la lettura varia con il numero di gruppi o tracce (file) registrati sul disco.
- Se si utilizzano caratteri diversi quelli alfanumerici a singolo byte nel nome di un file MP3, WMA, WAV, JPEG o ASF, il nome della traccia/file non sarà visualizzato correttamente.
- L'ordine di tracce/gruppi visualizzati nella schermata menu MP3, WMA o WAV e l'ordine di file/gruppi visualizzati nella schermata menu JPEG potrebbero variare dai file/cartelle visualizzate sullo schermo monitor del computer.
- La riproduzione di un file MP3 o WMA con un fermo immagine potrebbe impiegare molto tempo. Il tempo trascorso non compare finché non inizia la riproduzione. Il tempo trascorso potrebbe non essere visualizzato correttamente.
- Durante la riproduzione di un file MP3 o WMA, si consiglia di utilizzare un disco con una frequenza di campionamento di 44,1 kHz e una velocità di trasmissione di 128 kbp. Questo sistema non può riprodurre un file con una velocità di trasmissione inferiore a 64 kbp.
- Questo sistema non è compatibile con file MP3i o MP3PRO.
- Questo sistema può riprodurre un file JPEG di base, ad esclusione dei file JPEG monocromatici.
- Questo sistema può riprodurre dati JPEG acquisiti con una fotocamera digitale.
- Se i dati sono stati elaborati, modificati e ripristinati con un software di elaborazione delle immagini, i dati potrebbero non essere visualizzati.
- Questo sistema non può riprodurre animazioni quali file MOTION JPEG, fermi immagini (TIFF, ecc.) diverse da file JPEG o dati di immagine con audio.
- Si consiglia la risoluzione di 640 x 480 pixel per i file JPEG. Se un file è stato registrato con una risoluzione maggiore di 640 x 480 pixel, la visualizzazione potrebbe impiegare molto tempo. Non è possibile visualizzare un'immagine con una risoluzione maggiore di 8192 x 7680.
- Il sistema supporta file ASF registrati con una velocità massima di bit di 384 kbp e un decoder coder audio di G.726.
- Si consiglia di utilizzare un file WAV con una frequenza di campionamento di 44,1 kHz e una velocità di bit di quantizzazione pari a 16 bit PCM lineare.

# Note sui dischi/file DivX

- Il sistema supporta tutte le versioni di Div $X^{\textcircled{\tiny 0}}$ . incluso DivX® 6.
- Il sistema supporta file DivX con una risoluzione di 720 x 480 pixel o inferiore (30 fps) e 720 x 576 pixel o inferiore (25 fps).
- Gli stream audio devono essere conforme a MPEG1 Audio Layer-2, MPEG Audio Layer-3 (MP3) o Dolby Digital.
- Il sistema non supporta GMC (Global Motion Compression).
- I file codificati nella modalità di scansione interlacciata potrebbero essere riprodotti non correttamente.
- La riproduzione di un file DivX potrebbe impiegare molto tempo. Il tempo trascorso non compare finché non inizia la riproduzione. Il tempo trascorso potrebbe non essere visualizzato correttamente.

#### Note sui dischi e file MPEG1 ed MPEG2

- La struttura stream dei dischi e dei file MPEG1 ed MPEG2 deve essere conforme allo stream del sistema o programma MPEG.
- Si consiglia di utilizzare 720 x 576 pixel (25 fps) o 720 x 480 pixel (30 fps) per la massima risoluzione.
- Questo sistema supporta anche le risoluzioni di 352 x 576, 480 x 576 e 352 x 288 pixel (25 fps) e 352 x 480, 480 x 480 e 352 x 240 pixel (30 fps).
- Il profilo e il livello deve essere MP@ML (Main Profile at Main Level), SP@ML (Simple Profile at Main Level) o MP@LL (Main Profile at Low Level).
- Gli stream audio devono essere conformi a MPEG1 Audio Layer-2, MPEG2 Audio Layer-2 o Dolby Digital (solo file MPEG2).

#### Avvertenza per la riproduzione di DualDisc

Il lato non DVD di un "DualDisc" non è conforme allo standard "Compact Disc Digital Audio". Pertanto, non è consigliato l'utilizzo di un lato non DVD di un DualDisc con questo prodotto.

#### Note sui file registrati su un dispositivo di memorizzazione di massa USB collegato

- Questo sistema è compatibile con USB 2.0 Full-Speed.
- Questo sistema potrebbe non riprodurre alcuni dispositivi di memorizzazione di massa USB e alcuni file.
- Questo sistema non supporta DRM (Digital) Rights Management).
- Questo sistema non può riconoscere un dispositivo USB la cui potenza superi 5V/500mA.
- Quando si collega un dispositivo USB, consultarne anche il manuale.
- Collegare un dispositivo USB direttamente all'unità principale senza passare attraverso un hub USB.
- Scollegare il dispositivo USB dopo aver arrestato la riproduzione o spento questo sistema. In caso contrario, il sistema e il dispositivo USB potrebbero non funzionare correttamente.
- L'unità principale non è in grado di caricare un dispositivo USB.
- Impostare sempre il volume al minimo su questo sistema quando si collega o si scollega un dispositivo USB.
- JVC non si assume responsabilità per la perdita di dati sul dispositivo USB durante l'utilizzo di questo sistema.

# **Gerarchia dei dati**

#### **DVD VIDEO e DVD VR**

Un DVD VIDEO è composto da "titoli" e ogni titolo può essere diviso in "capitoli".

Un DVD VR è composto da "programmi originali" o "playlist" che possono essere divisi in "capitoli".

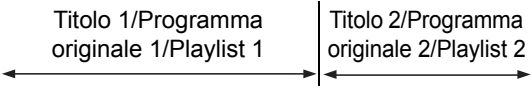

Capitolo 1 Capitolo 2 Capitolo 3 Capitolo 1 Capitolo 2

#### **VCD, SVCD e CD**

Un VCD, SVCD o CD è formato da "tracce". In generale, ogni traccia ha il proprio numero (in alcuni dischi, ogni traccia può essere ulteriormente divisa con indici).

Traccia 1 Traccia 2 Traccia 3 Traccia 4 Traccia 5

#### **File MP3, WMA, WAV, JPEG, ASF, DivX, MPEG1 ed MPEG2**

L'audio, i fermi immagine e i video sono registrati come tracce/file su un disco o un dispositivo USB. Tracce/file sono solitamente raggruppati in una cartella. Le cartelle possono comprendere altre cartelle, creando strati gerarchici di cartelle. Questo sistema semplifica la costruzione gerarchica dei file e gestisce le cartelle per "gruppi".

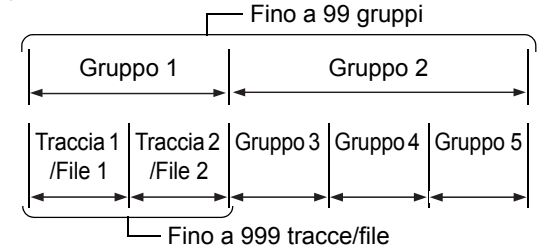

Questo sistema può riconoscere fino a 4000 tracce/file su un disco. Inoltre, il sistema può riconoscere fino a 999 tracce/file per gruppo e fino a 99 gruppi su un disco. Dal momento che il sistema ignora tracce/file con numeri che superano 999 e i gruppi con numeri che superano 99, questi non possono essere riprodotti. Se esistono tipi di file diversi da MP3, WMA, WAV, JPEG, ASF, DivX, MPEG1 o MPEG2 su un disco, anche questi file sono contati nel numero totale di file.

# **Maneggiamento dei dischi**

- Non utilizzare dischi con una forma non standard disponibili sul mercato (a cuore, a fiore o carta di credito, ecc.), poiché potrebbero danneggiare il sistema.
- Non utilizzare dischi con nastri, adesivi o colla sopra, poiché potrebbero danneggiare il sistema.
- Non piegare il disco.

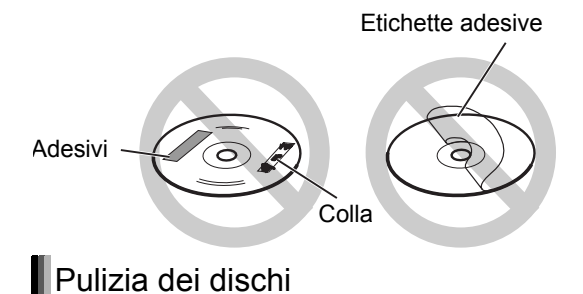

Superficie per segnale

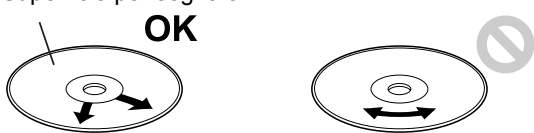

Strofinare il disco dal centro verso l'esterno con un panno morbido.

- I graffi concentrati su una parte determinata causano la perdita di audio.
- Non utilizzare solventi, benzeni, detergenti per le registrazioni analogiche o altre sostanze chimiche.

# **Ricerca guasti**

#### ■Generale

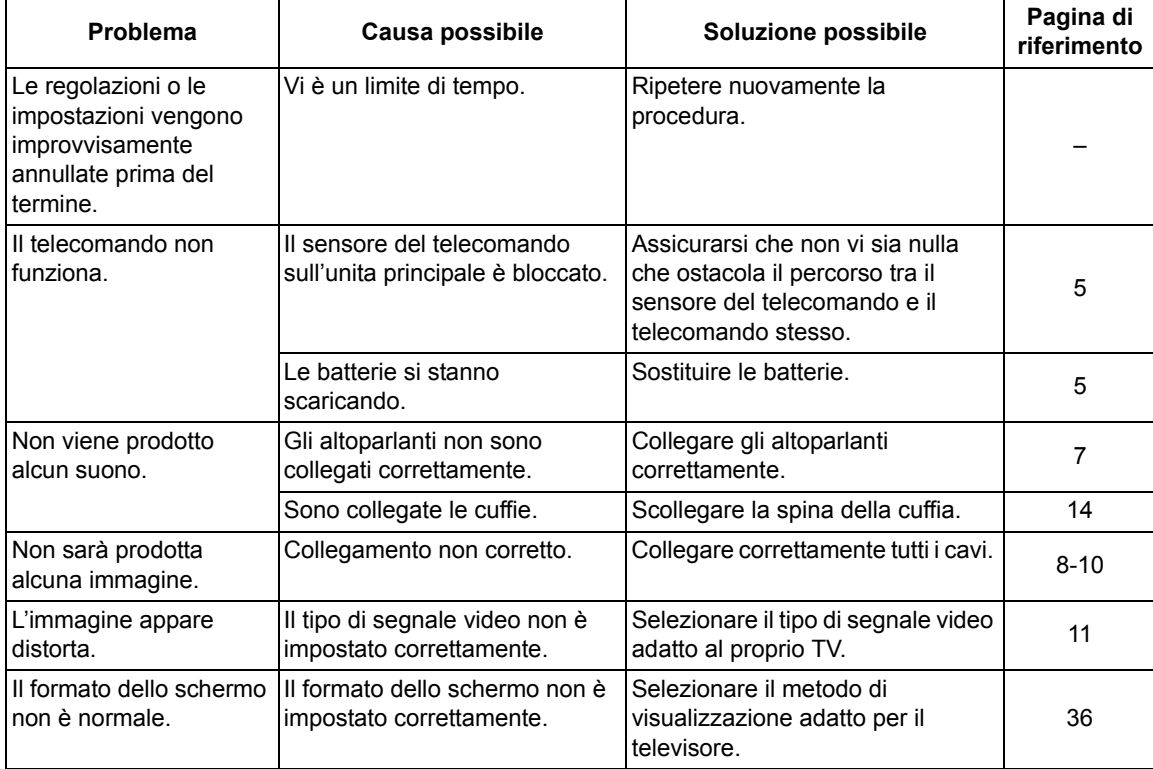

#### ■Trasmissione radio

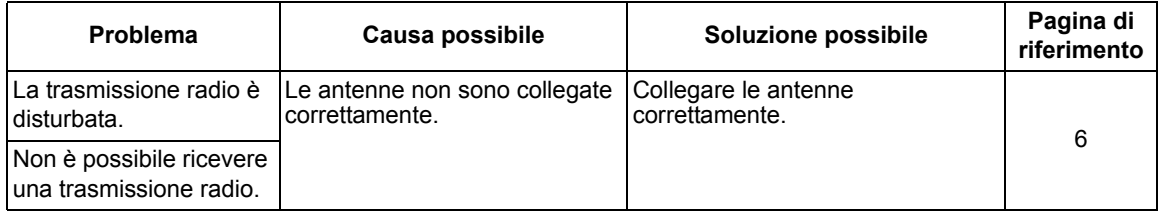

#### ■Riproduzione dispositivo USB/disco

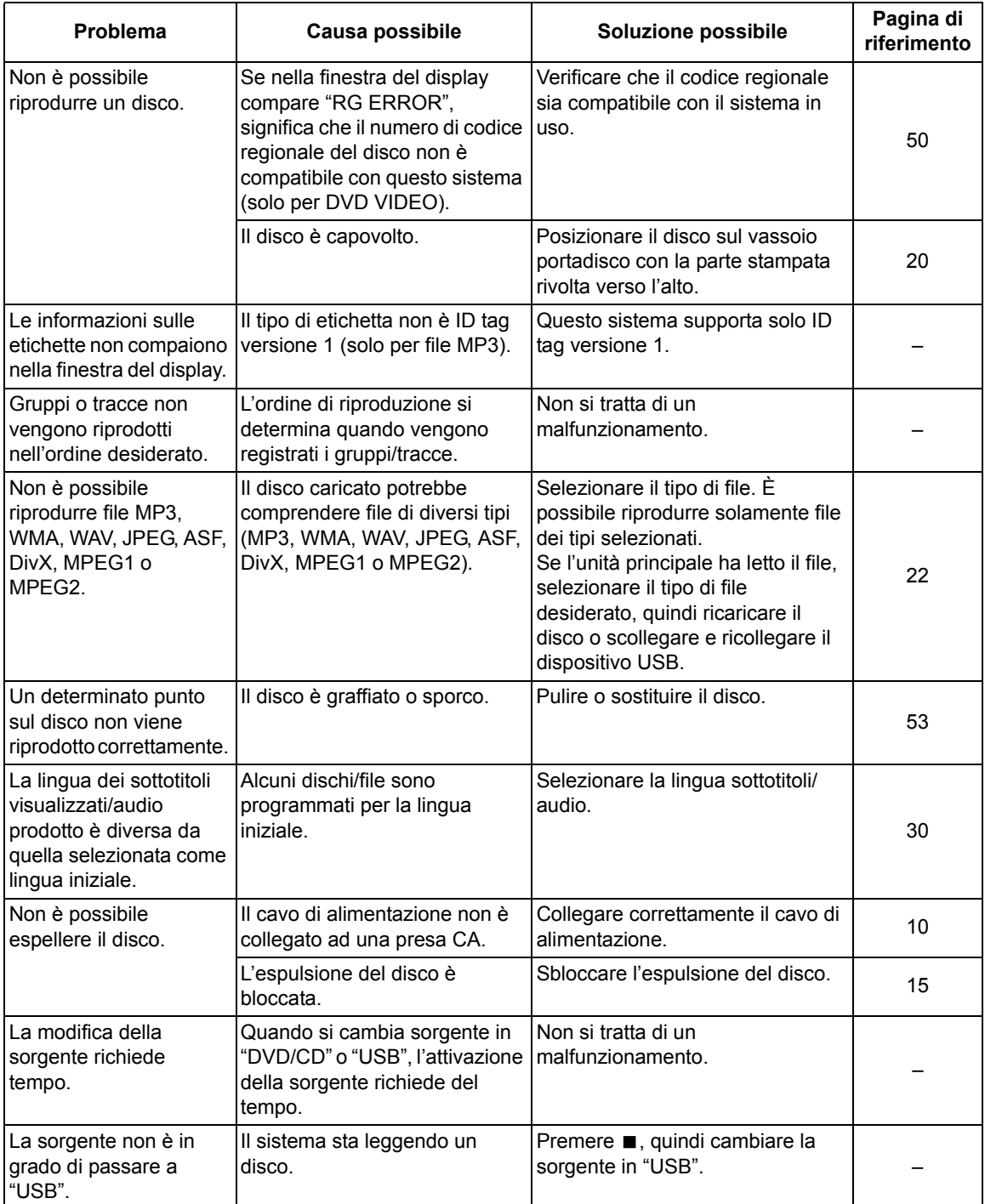

#### ■Registrazione

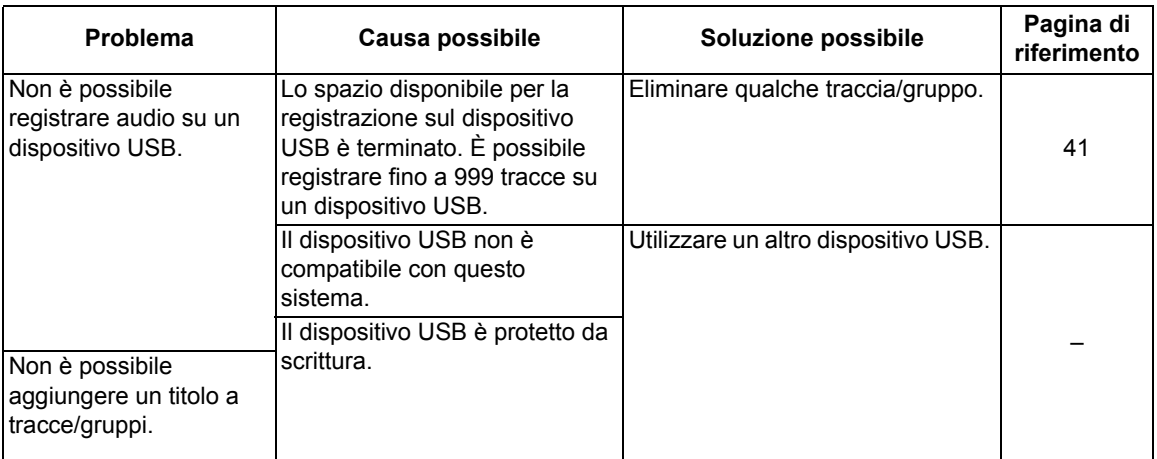

#### ■Timer

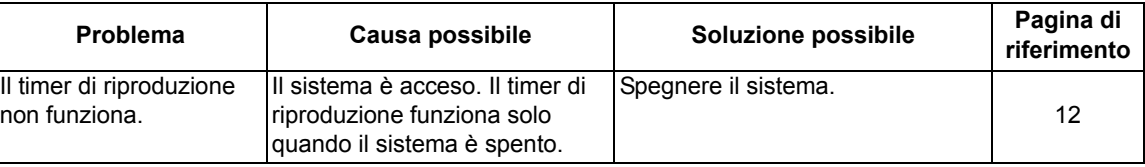

#### **Se questo sistema non funziona correttamente anche dopo aver preso i provvedimenti descritti in "Soluzione possibile"**

Molte funzioni di questo sistema sono controllate da microprocessori che possono essere reimpostati spegnendo e riaccendendo l'alimentazione. Se premendo qualsiasi pulsante non si esegue una normale operazione, scollegare il cavo di alimentazione dalla presa, attendere qualche istante e ricollegare il cavo.

**Italiano** 

# **Specifiche**

# **Unità principale (CA-UXGN7V)**

#### **Sintonizzatore**

Frequenza FM: 87,50 MHz – 108,00 MHz Frequenza AM (solo per il Regno Unito): 522 kHz – 1 629 kHz

#### **Presa (parte anteriore dell'unità principale)**

- Presa ingresso digitale USB x 1
- Presa uscita audio cuffia x 1 Impedenza: 16 Ω – 1 kΩ
- Ingresso analogico x 1 Mini jack stereo

#### **Presa (parte posteriore dell'unità principale)**

- Presa antenna FM x 1
- Presa antenna AM x 1 (solo per il Regno Unito)
- Presa SCART x 1
- Prese uscita video componente x 1 Y: 1,0 Vp-p, 75  $\Omega$  terminato PB: 0,7 Vp-p, 75 Ω terminato PR: 0,7 Vp-p, 75 Ω terminato
- Presa uscita video composite x1 1,0 Vp-p, 75  $\Omega$  terminato
- Presa di uscita digitale ottica x 1 da –21 dBm a –15 dBm
- Prese uscita audio altoparlante x 1 Altoparlanti: Potenza di uscita: 160 W (80 W x 2) a 8  $\Omega$ (1 kHz/10 % THD) Impedenza:  $8 Ω - 16 Ω$

Subwoofer:

Potenza di uscita: 500 mV/10 kΩ

#### **USB**

Compatibile con USB 2.0 Full-Speed Dispositivo compatibile: dispositivo di memorizzazione di massa USB Sistema file compatibile: FAT16, FAT32 Potenza di uscita: DC  $5 \text{ V} = 500 \text{ mA}$ 

#### **Generale**

Alimentazione: AC 230 V $\sim$ , 50 Hz Consumo energetico (in funzione): 50 W Consumo energetico (in standby): 9 W Consumo energetico (in modalità "ECO ON"): 1 W o meno Dimensioni (L x A x P) [comprese le parti sporgenti]: 165 mm x 250 mm x 272 mm Massa: 3,6 kg

# **Altoparlante (SP-UXGN7V)**

Tipo: Tipo bass reflex bidirezionale Tipo schermato magneticamente Driver altoparlante: Cono 12 cm + cono 4 cm Impedenza: 8 Ω Dimensioni (L x A x P) [comprese le parti sporgenti]: 140 mm x 250 mm x 183 mm Massa (1 altoparlante): 2,0 kg

# **Accessori forniti**

Telecomando x 1 Batterie x 2 Antenna FM x 1 Antenna a telaio AM x1 (solo per il Regno Unito)

I design e le specifiche sono soggetti a modifica senza preavviso.

# **JVC**

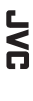

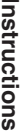

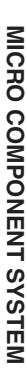

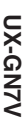